# Oracle® Fusion Middleware Integrating Big Data with Oracle Data Integrator

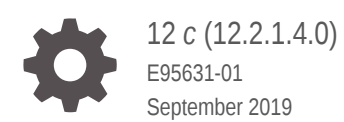

**ORACLE** 

Oracle Fusion Middleware Integrating Big Data with Oracle Data Integrator, 12 *c* (12.2.1.4.0)

E95631-01

Copyright © 2014, 2019, Oracle and/or its affiliates. All rights reserved.

Primary Author: Oracle Corporation

This software and related documentation are provided under a license agreement containing restrictions on use and disclosure and are protected by intellectual property laws. Except as expressly permitted in your license agreement or allowed by law, you may not use, copy, reproduce, translate, broadcast, modify, license, transmit, distribute, exhibit, perform, publish, or display any part, in any form, or by any means. Reverse engineering, disassembly, or decompilation of this software, unless required by law for interoperability, is prohibited.

The information contained herein is subject to change without notice and is not warranted to be error-free. If you find any errors, please report them to us in writing.

If this is software or related documentation that is delivered to the U.S. Government or anyone licensing it on behalf of the U.S. Government, then the following notice is applicable:

U.S. GOVERNMENT END USERS: Oracle programs, including any operating system, integrated software, any programs installed on the hardware, and/or documentation, delivered to U.S. Government end users are "commercial computer software" pursuant to the applicable Federal Acquisition Regulation and agencyspecific supplemental regulations. As such, use, duplication, disclosure, modification, and adaptation of the programs, including any operating system, integrated software, any programs installed on the hardware, and/or documentation, shall be subject to license terms and license restrictions applicable to the programs. No other rights are granted to the U.S. Government.

This software or hardware is developed for general use in a variety of information management applications. It is not developed or intended for use in any inherently dangerous applications, including applications that may create a risk of personal injury. If you use this software or hardware in dangerous applications, then you shall be responsible to take all appropriate fail-safe, backup, redundancy, and other measures to ensure its safe use. Oracle Corporation and its affiliates disclaim any liability for any damages caused by use of this software or hardware in dangerous applications.

Oracle and Java are registered trademarks of Oracle and/or its affiliates. Other names may be trademarks of their respective owners.

Intel and Intel Xeon are trademarks or registered trademarks of Intel Corporation. All SPARC trademarks are used under license and are trademarks or registered trademarks of SPARC International, Inc. AMD, Opteron, the AMD logo, and the AMD Opteron logo are trademarks or registered trademarks of Advanced Micro Devices. UNIX is a registered trademark of The Open Group.

This software or hardware and documentation may provide access to or information about content, products, and services from third parties. Oracle Corporation and its affiliates are not responsible for and expressly disclaim all warranties of any kind with respect to third-party content, products, and services unless otherwise set forth in an applicable agreement between you and Oracle. Oracle Corporation and its affiliates will not be responsible for any loss, costs, or damages incurred due to your access to or use of third-party content, products, or services, except as set forth in an applicable agreement between you and Oracle.

# **Contents**

### [Preface](#page-8-0)

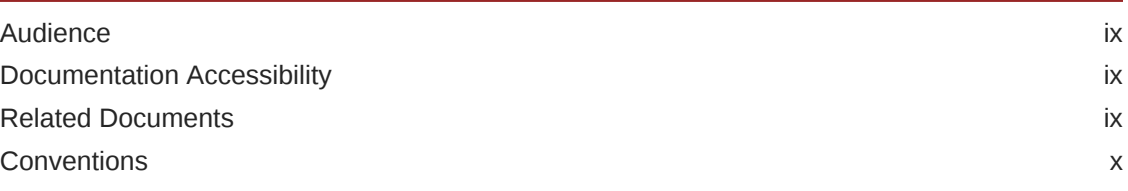

## 1 [Big Data Integration with Oracle Data Integrator](#page-10-0)

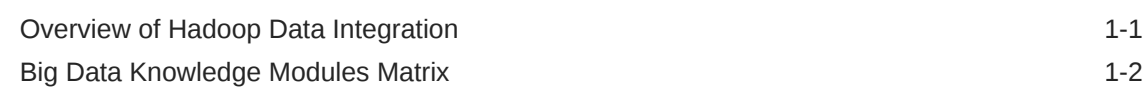

# 2 [Hadoop Data Integration Concepts](#page-14-0)

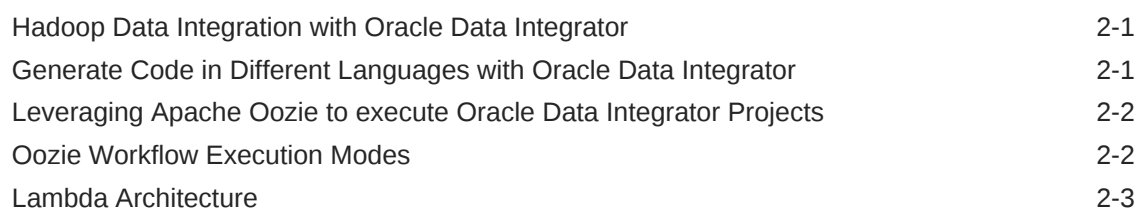

# 3 [Setting Up the Environment for Integrating Big Data](#page-19-0)

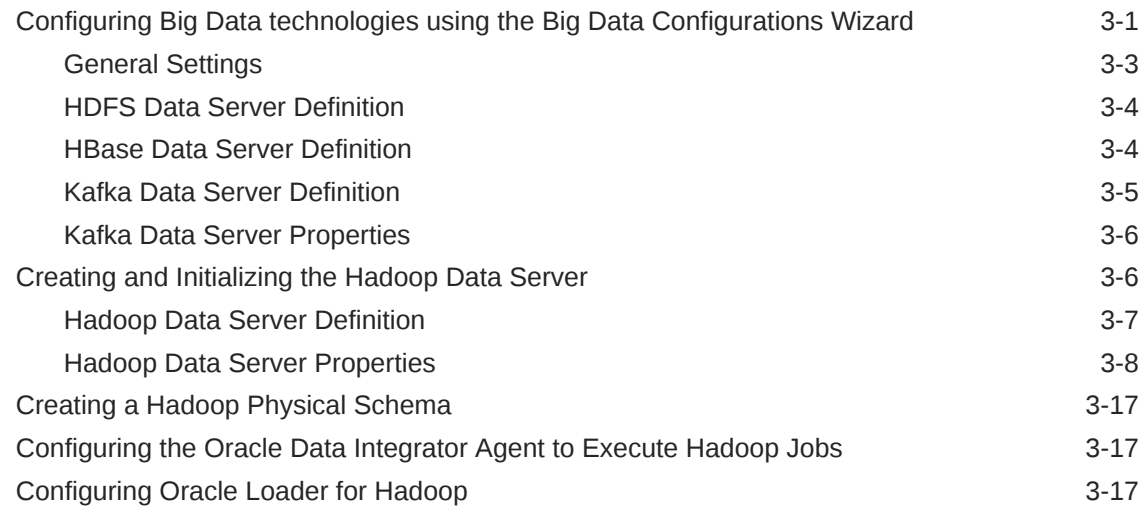

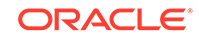

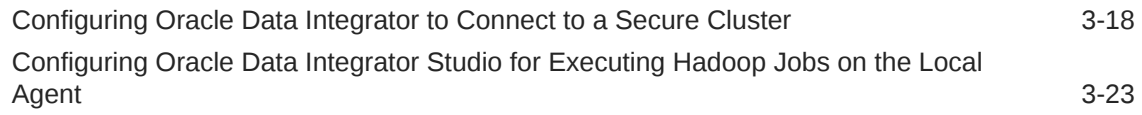

# 4 [Integrating Hadoop Data](#page-42-0)

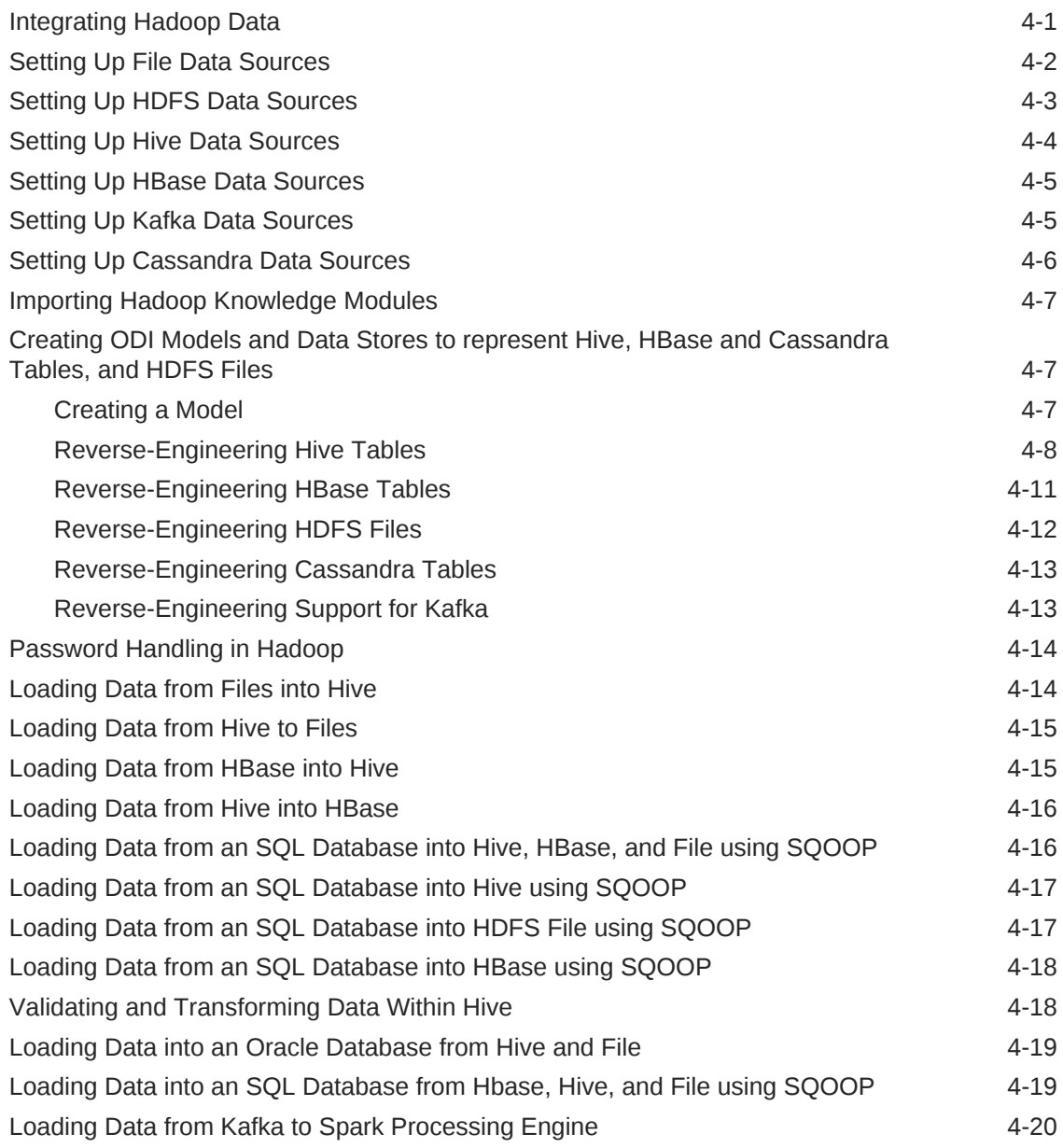

# 5 [Executing Oozie Workflows](#page-63-0)

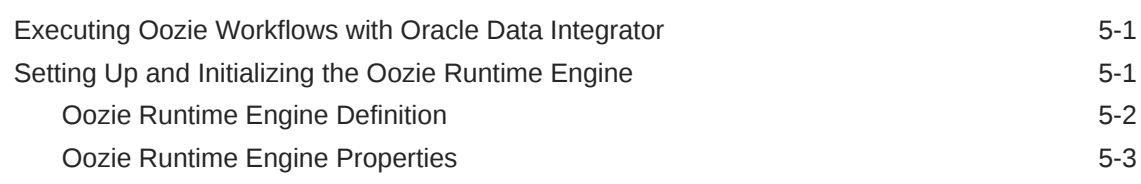

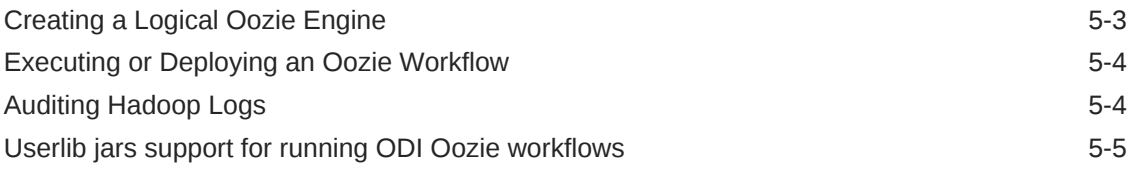

## 6 [Using Query Processing Engines to Generate Code in Different](#page-68-0) **[Languages](#page-68-0)**

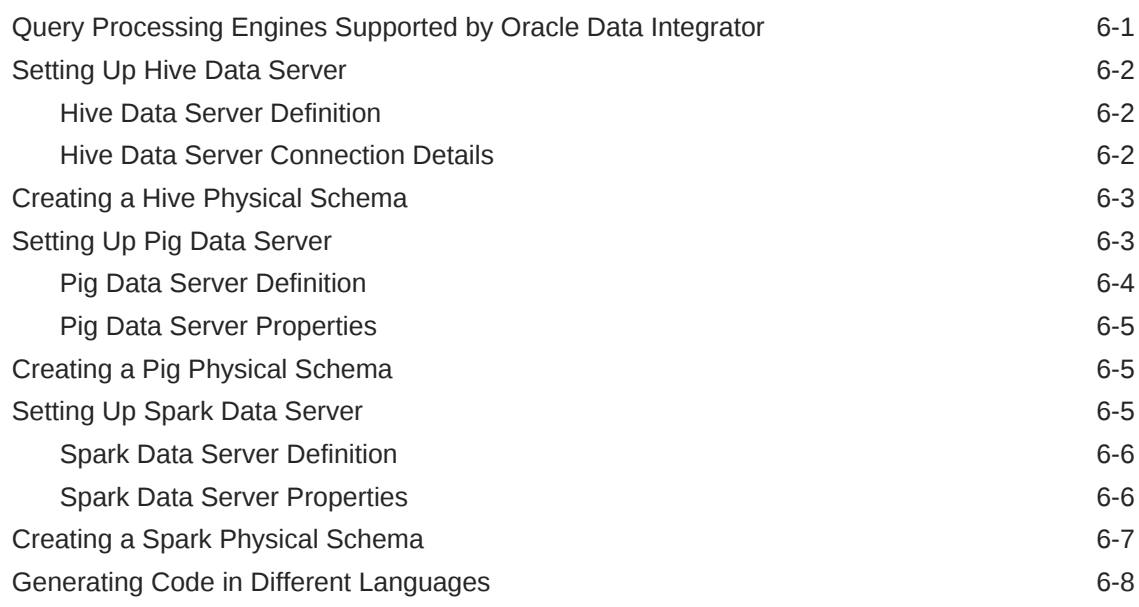

# 7 [Working with Spark](#page-76-0)

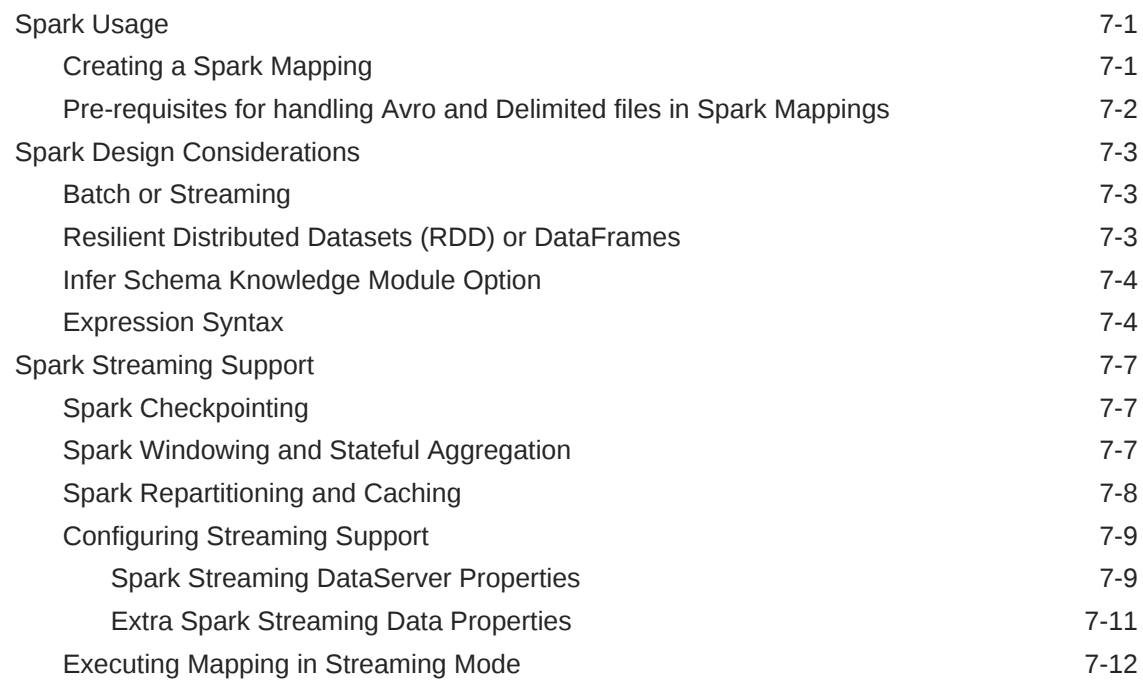

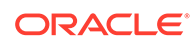

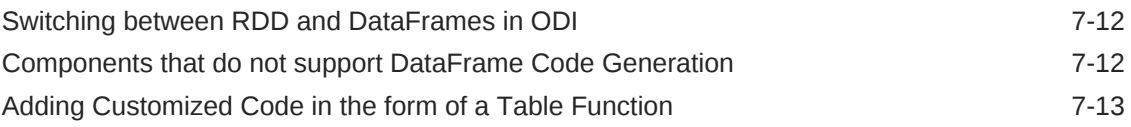

## 8 [Working with Unstructured Data](#page-92-0)

[Working with Unstructured Data 8-1](#page-92-0)

# 9 [Working with Complex Datatypes and HDFS File Formats](#page-93-0)

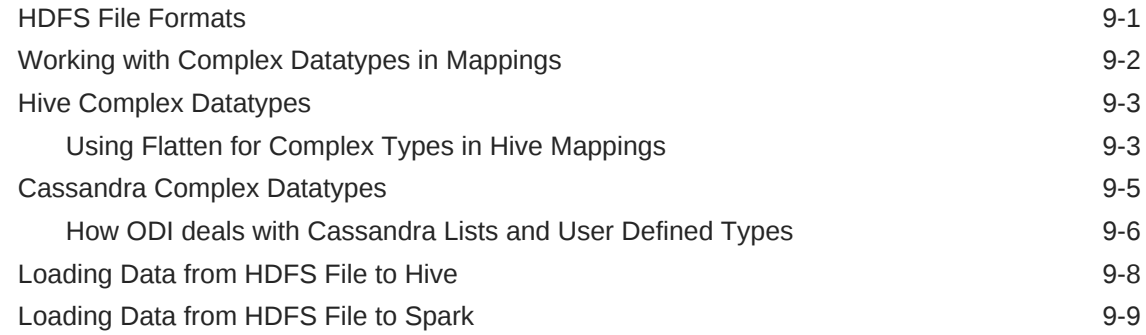

# A [Hive Knowledge Modules](#page-102-0)

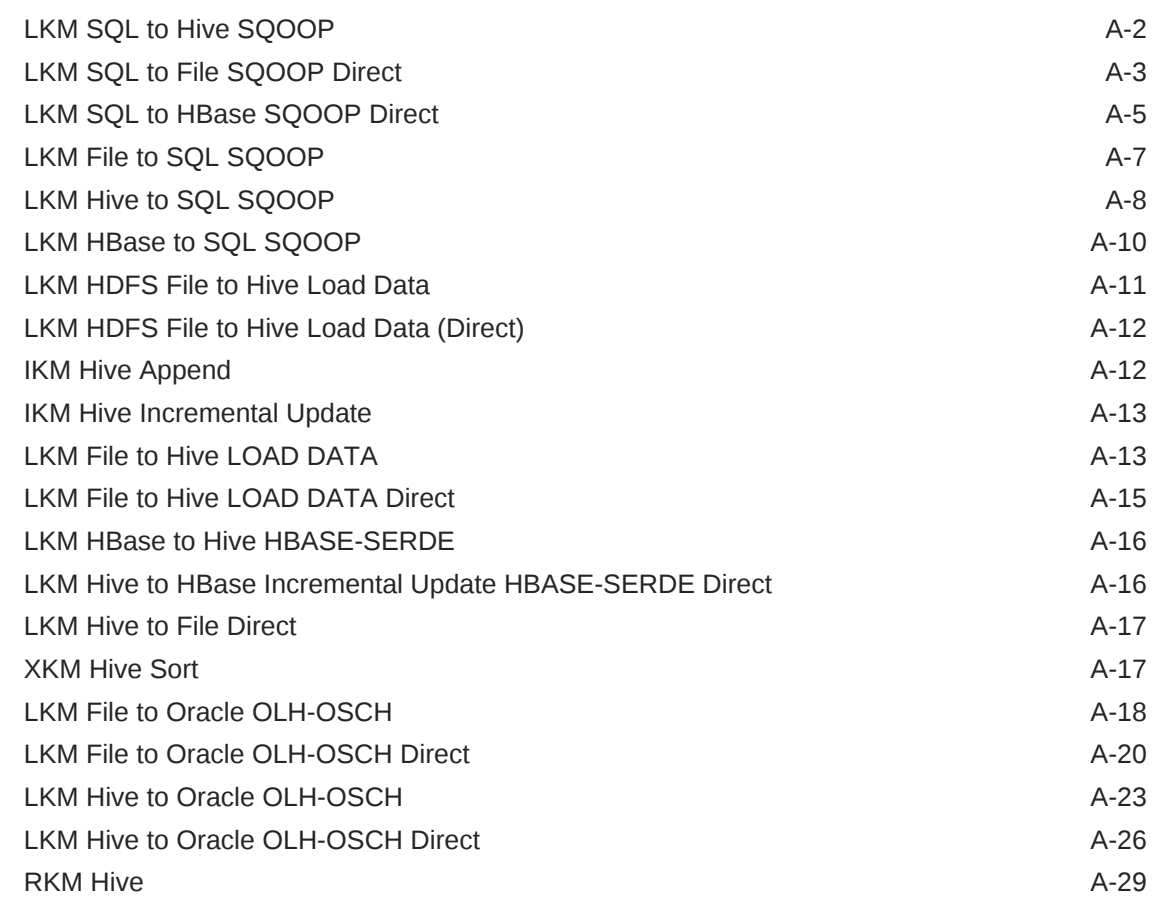

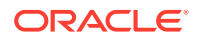

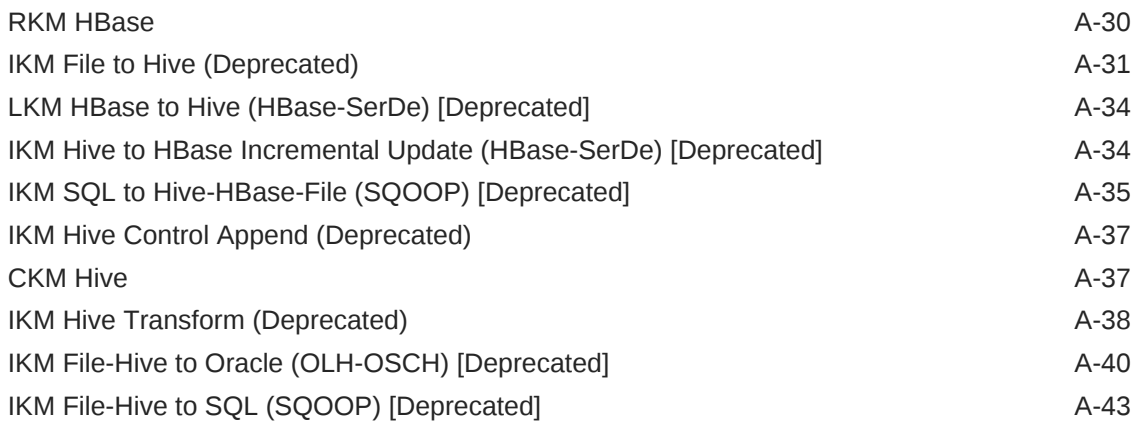

# B [Pig Knowledge Modules](#page-147-0)

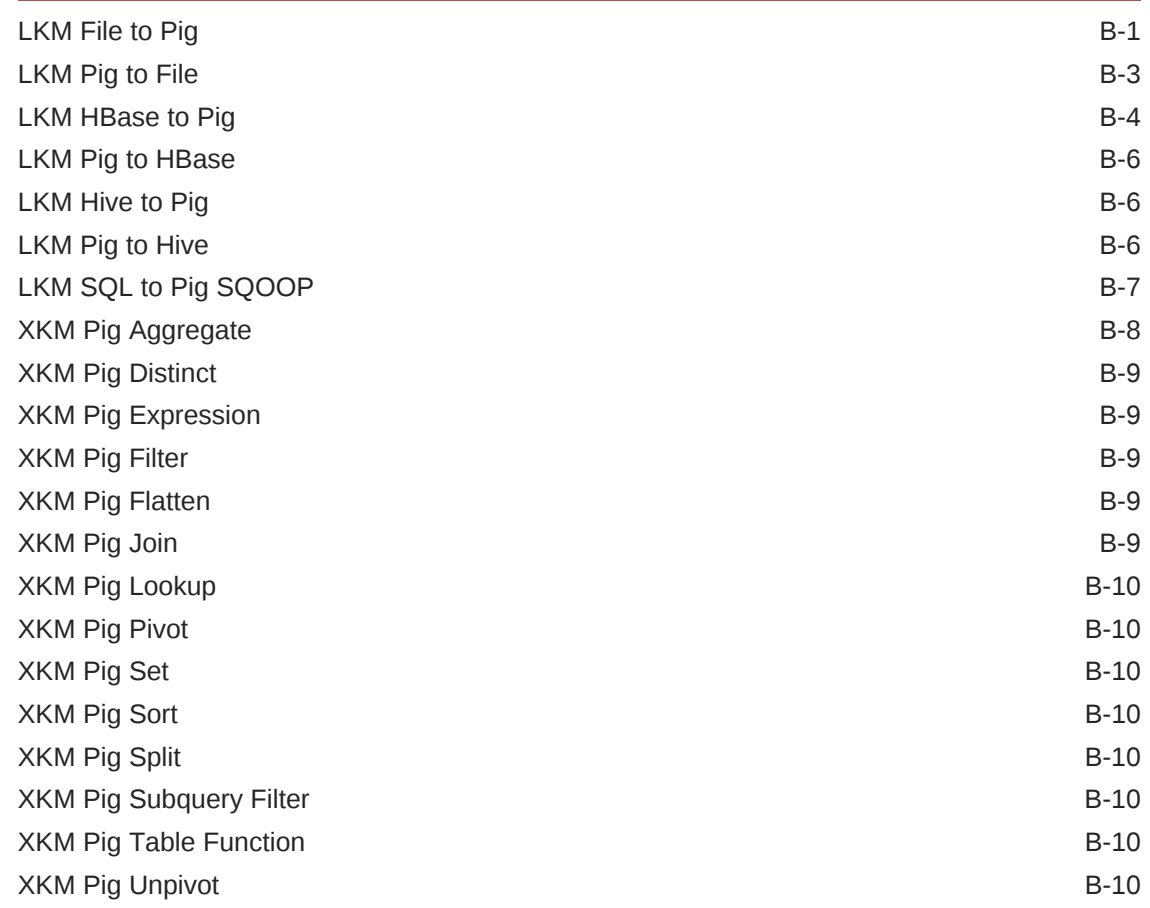

# C [Spark Knowledge Modules](#page-157-0)

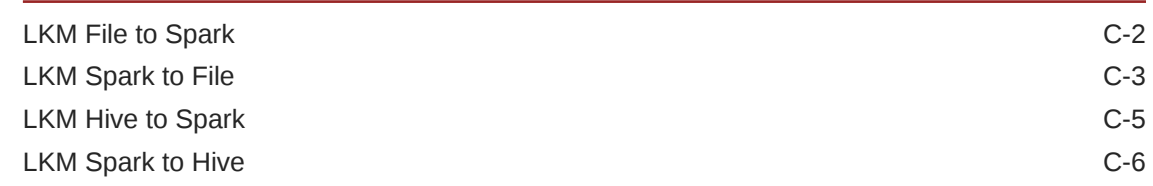

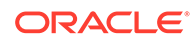

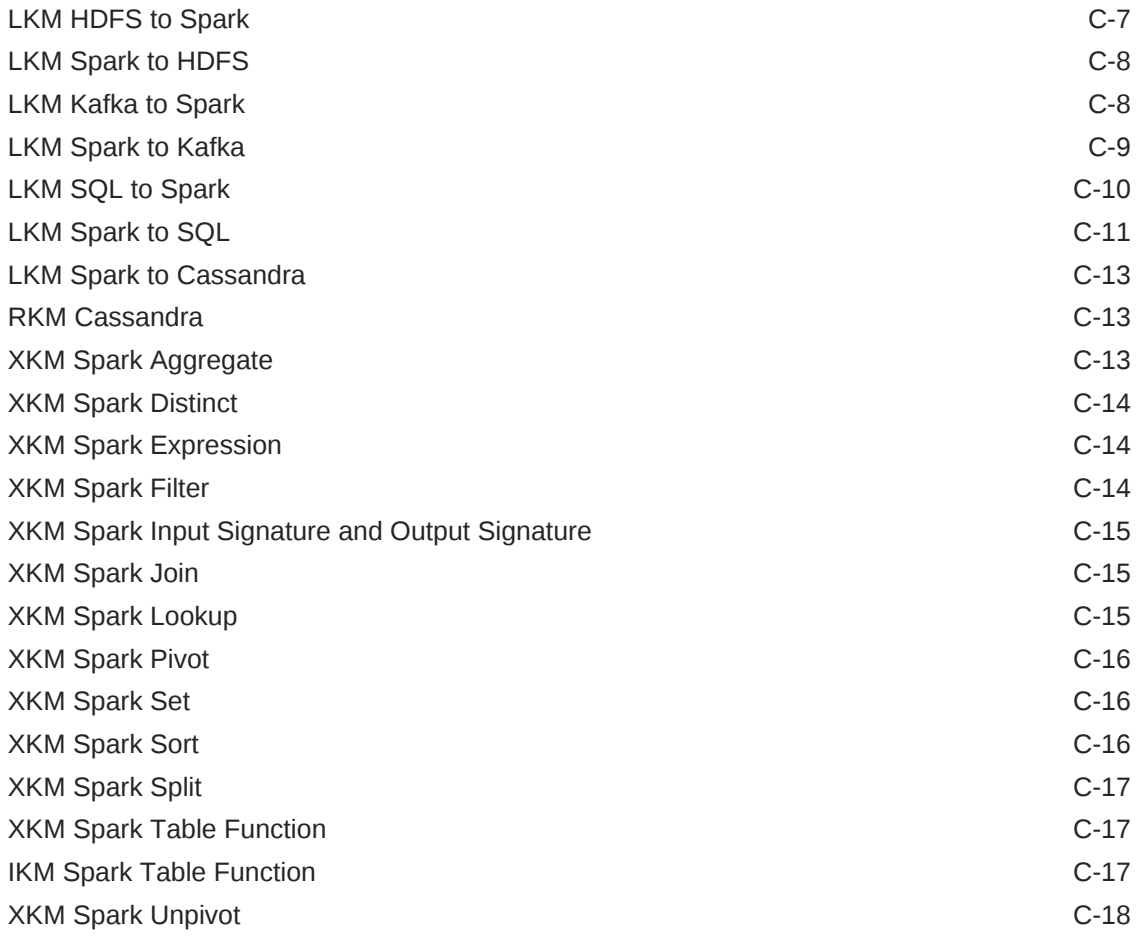

# D [Component Knowledge Modules](#page-175-0)

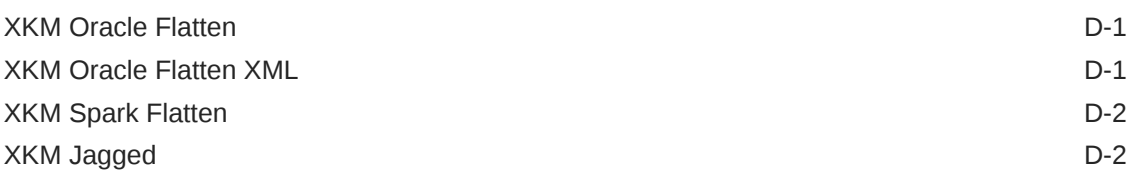

# E [Considerations, Limitations, and Issues](#page-178-0)

[Considerations, Limitations, and Issues E-1](#page-178-0)

# <span id="page-8-0"></span>Preface

This manual describes how to develop Big Data integration projects using Oracle Data Integrator.

This preface contains the following topics:.

- **Audience**
- Documentation Accessibility
- Related Documents
- **[Conventions](#page-9-0)**

# Audience

This document is intended for anyone interested in using Oracle Data Integrator (ODI) to develop Big Data integration projects. It provides conceptual information about the Big Data related features and functionality of ODI and also explains how to use the ODI graphical user interface to create integration projects.

# Documentation Accessibility

For information about Oracle's commitment to accessibility, visit the Oracle Accessibility Program website at [http://www.oracle.com/pls/topic/lookup?](http://www.oracle.com/pls/topic/lookup?ctx=acc&id=docacc) [ctx=acc&id=docacc](http://www.oracle.com/pls/topic/lookup?ctx=acc&id=docacc).

#### **Access to Oracle Support**

Oracle customers that have purchased support have access to electronic support through My Oracle Support. For information, visit [http://www.oracle.com/pls/topic/](http://www.oracle.com/pls/topic/lookup?ctx=acc&id=info) [lookup?ctx=acc&id=info](http://www.oracle.com/pls/topic/lookup?ctx=acc&id=info) or visit<http://www.oracle.com/pls/topic/lookup?ctx=acc&id=trs> if you are hearing impaired.

# Related Documents

For more information, see the following documents in the *[Oracle Data Integrator](http://docs.oracle.com/middleware/12213/odi/index.html) [Library](http://docs.oracle.com/middleware/12213/odi/index.html)*.

- *Release Notes for Oracle Data Integrator*
- *Understanding Oracle Data Integrator*
- *Developing Integration Projects with Oracle Data Integrator*
- *Administering Oracle Data Integrator*
- *Installing and Configuring Oracle Data Integrator*

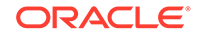

- <span id="page-9-0"></span>• *Upgrading Oracle Data Integrator*
- *Application Adapters Guide for Oracle Data Integrator*
- *Developing Knowledge Modules with Oracle Data Integrator*
- *Connectivity and Knowledge Modules Guide for Oracle Data Integrator Developer's Guide*
- *Migrating From Oracle Warehouse Builder to Oracle Data Integrator*
- *Oracle Data Integrator Tools Reference*
- *Data Services Java API Reference for Oracle Data Integrator*
- *Open Tools Java API Reference for Oracle Data Integrator*
- *Getting Started with SAP ABAP BW Adapter for Oracle Data Integrator*
- *Java API Reference for Oracle Data Integrator*
- *Getting Started with SAP ABAP ERP Adapter for Oracle Data Integrator*
- *Oracle Data Integrator 12c Online Help*, which is available in ODI Studio through the JDeveloper Help Center when you press **F1** or from the main menu by selecting **Help**, and then **Search** or **Table of Contents**.

# **Conventions**

The following text conventions are used in this document:

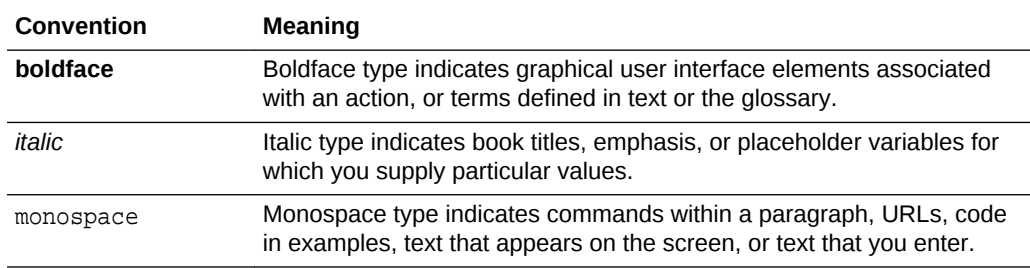

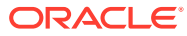

# <span id="page-10-0"></span>1 Big Data Integration with Oracle Data Integrator

This chapter provides an overview of Big Data integration using Oracle Data Integrator. It also provides a compatibility matrix of the supported Big Data technologies.

This chapter includes the following sections:

- Overview of Hadoop Data Integration
- [Big Data Knowledge Modules Matrix](#page-11-0)

# Overview of Hadoop Data Integration

Oracle Data Integrator combined with Hadoop, can be used to design the integration flow to process huge data from non-relational data sources.

Apache Hadoop is designed to handle and process data that is typically from data sources that are non-relational and data volumes that are beyond what is handled by relational databases.

You can use Oracle Data Integrator to design the 'what' of an integration flow and assign knowledge modules to define the 'how' of the flow in an extensible range of mechanisms. The 'how' is whether it is Oracle, Teradata, Hive, Spark, Pig, etc.

Employing familiar and easy-to-use tools and preconfigured knowledge modules (KMs), Oracle Data Integrator lets you to do the following:

• Reverse-engineer non-relational and relational data stores like Hive, HBase, and Cassandra.

For more information, see [Creating ODI Models and Data Stores to represent](#page-48-0) [Hive, HBase and Cassandra Tables, and HDFS Files](#page-48-0).

• Load data into Hadoop directly from Files or SQL databases.

For more information, see [Integrating Hadoop Data](#page-42-0).

• Validate and transform data within Hadoop with the ability to make the data available in various forms such as Hive, HBase, or HDFS.

For more information, see [Validating and Transforming Data Within Hive.](#page-59-0)

• Load the processed data from Hadoop into Oracle database, SQL database, or Files.

For more information, see [Integrating Hadoop Data](#page-42-0).

• Execute integration projects as Oozie workflows on Hadoop.

For more information, see [Executing Oozie Workflows with Oracle Data Integrator](#page-63-0).

• Audit Oozie workflow execution logs from within Oracle Data Integrator. For more information, see [Auditing Hadoop Logs.](#page-66-0)

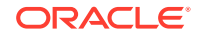

• Generate code in different languages for Hadoop, such as HiveQL, Pig Latin, or Spark Python.

For more information, see [Generating Code in Different Languages](#page-75-0)

# <span id="page-11-0"></span>Big Data Knowledge Modules Matrix

Big Data Knowledge Modules Matrix depicts the Big Data Loading and Integration KMs that are provided by Oracle Data Integrator.

Depending on the source and target technologies, you can use the KMs shown in the following table in your integration projects. You can also use a combination of these KMs. For example, to read data from SQL into Spark, you can load the data from SQL into Spark first using LKM SQL to Spark, and then use LKM Spark to HDFS to continue.

The Big Data knowledge modules that start with LKM File for example, LKM File to SQL SQOOP support both OS File and HDFS File, as described in this matrix. We provide additional KMs, starting with LKM HDFS to Spark, LKM HDFS File to Hive. These support HDFS files only, unlike the other KMs, however, they have additional capabilities, for example, Complex Data can be described in an HDFS data store and used in a mapping using the flatten component.

The following table shows the Big Data Loading and Integration KMs that Oracle Data Integrator provides to integrate data between different source and target technologies.

| <b>Source</b>    | <b>Target</b>    | <b>Knowledge Module</b>                    |
|------------------|------------------|--------------------------------------------|
| <b>OS File</b>   | <b>HDFS File</b> | <b>NA</b>                                  |
|                  | Hive             | <b>LKM File to Hive LOAD DATA Direct</b>   |
|                  | <b>HBase</b>     | <b>NA</b>                                  |
|                  | <b>Pig</b>       | <b>LKM File to Pig</b>                     |
|                  | <b>Spark</b>     | <b>LKM File to Spark</b>                   |
| SQL              | <b>HDFS File</b> | LKM SQL to File SQOOP Direct               |
|                  | Hive             | LKM SQL to Hive SQOOP                      |
|                  | <b>HBase</b>     | LKM SQL to HBase SQOOP Direct              |
|                  | Pig              | LKM SQL to Pig SQOOP                       |
|                  | <b>Spark</b>     | <b>LKM SQL to Spark</b>                    |
| <b>HDFS</b>      | Kafka            | <b>NA</b>                                  |
| <b>HDFS</b>      | <b>Spark</b>     | <b>LKM HDFS to Spark</b>                   |
| <b>HDFS File</b> | <b>OS File</b>   | <b>NA</b>                                  |
|                  | <b>SQL</b>       | LKM File to SQL SQOOP                      |
|                  |                  | <b>LKM File to Oracle OLH-OSCH Direct</b>  |
|                  | <b>HDFS File</b> | <b>NA</b>                                  |
|                  | <b>Hive</b>      | <b>I KM File to Hive I OAD DATA Direct</b> |
|                  |                  | <b>LKM HDFS File to Hive Load Data</b>     |
|                  |                  | LKM HDFS File to Hive Load Data (Direct)   |
|                  | <b>HBase</b>     | <b>NA</b>                                  |

**Table 1-1 Big Data Loading and Integration Knowledge Modules**

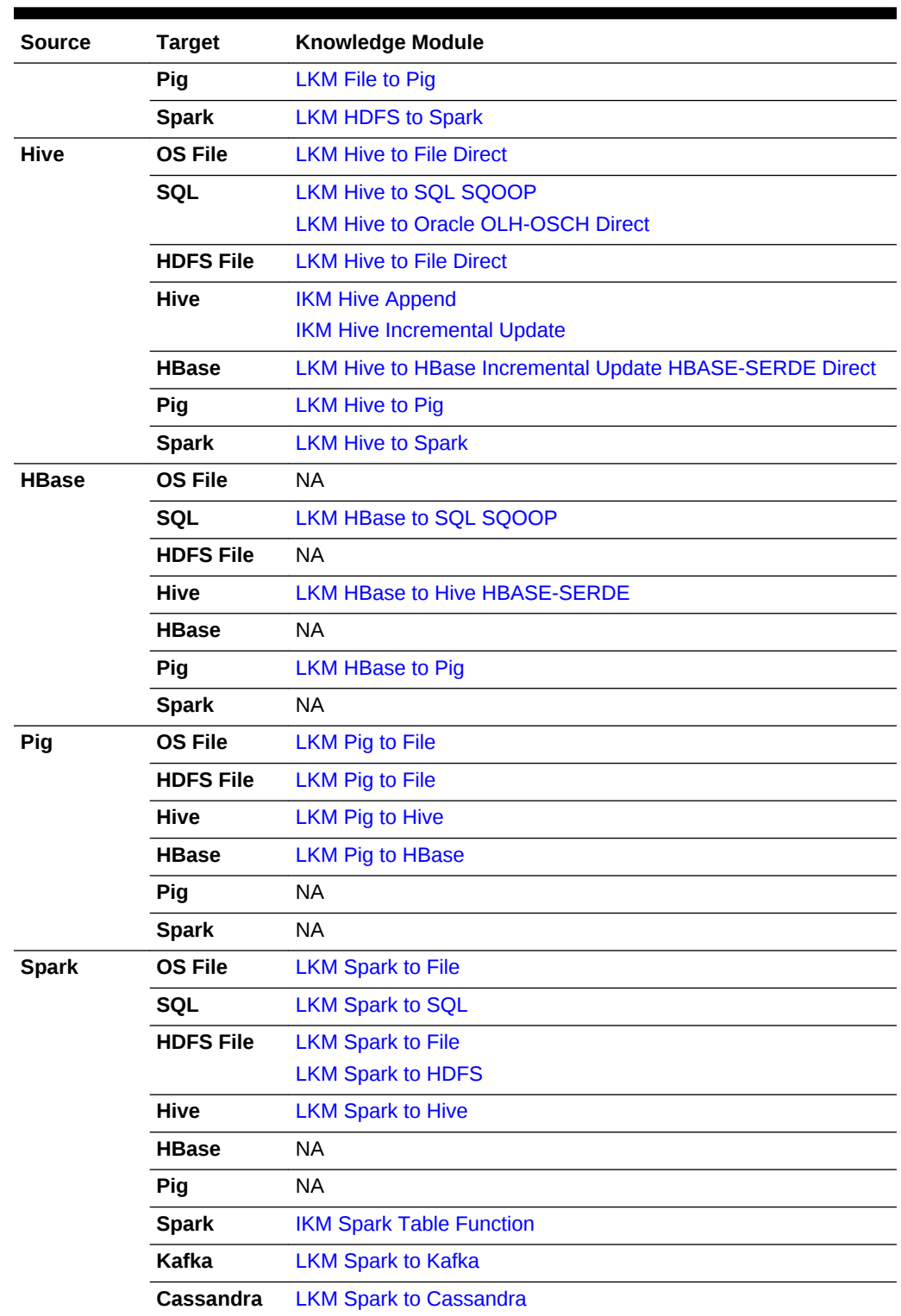

### **Table 1-1 (Cont.) Big Data Loading and Integration Knowledge Modules**

The following table shows the Big Data Reverse Engineering KMs provided by ODI.

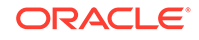

| Technology   | <b>Knowledge Module</b> |
|--------------|-------------------------|
| <b>HBase</b> | <b>RKM HBase</b>        |
| Hive         | <b>RKM Hive</b>         |
| Cassandra    | <b>RKM Cassandra</b>    |

**Table 1-2 Big Data Reverse-Engineering Knowledge Modules**

# <span id="page-14-0"></span>2 Hadoop Data Integration Concepts

The chapter provides an introduction to the basic concepts of Hadoop Data integration using Oracle Data Integrator.

This chapter includes the following sections:

- Hadoop Data Integration with Oracle Data Integrator
- Generate Code in Different Languages with Oracle Data Integrator
- [Leveraging Apache Oozie to execute Oracle Data Integrator Projects](#page-15-0)
- [Oozie Workflow Execution Modes](#page-15-0)
- [Lambda Architecture](#page-16-0)

# Hadoop Data Integration with Oracle Data Integrator

When you implement a big data processing scenario, the first step is to load the data into Hadoop. The data source is typically in Files or SQL databases.

When the data has been aggregated, condensed, or processed into a smaller data set, you can load it into an Oracle database, other relational database, HDFS, HBase, or Hive for further processing and analysis. Oracle Loader for Hadoop is recommended for optimal loading into an Oracle database.

After the data is loaded, you can validate and transform it by using Hive, Pig, or Spark, like you use SQL. You can perform data validation (such as checking for NULLS and primary keys), and transformations (such as filtering, aggregations, set operations, and derived tables). You can also include customized procedural snippets (scripts) for processing the data.

A Kafka cluster consists of one to many Kafka brokers handling and storing messages. Messages are organized into topics and physically broken down into topic partitions. Kafka producers connect to a cluster and feed messages into a topic. Kafka consumers connect to a cluster and receive messages from a topic. All messages on a specific topic need not have the same message format, it is a good practice to use only a single message format per topic. Kafka is integrated into ODI as a new technology.

For more information, see [Integrating Hadoop Data](#page-42-0) .

# Generate Code in Different Languages with Oracle Data Integrator

Oracle Data Integrator can generate code for multiple languages. For Big Data, this includes HiveQL, Pig Latin, Spark RDD, and Spark DataFrames.

The style of code is primarily determined by the choice of the data server used for the staging location of the mapping.

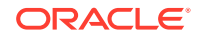

<span id="page-15-0"></span>It is recommended to run Spark applications on yarn. Following this recommendation ODI only supports yarn-client and yarn-cluster mode execution and has introduced a run-time check.

In case you are using any other Spark deployment modes, which is not supported in ODI, the following dataserver property must be added to the Spark dataserver:

odi.spark.enableUnsupportedSparkModes = true

For more information about generating code in different languages and the Pig and Spark component KMs, see the following:

- [Pig Knowledge Modules](#page-147-0) .
- [Spark Knowledge Modules .](#page-157-0)
- [Using Query Processing Engines to Generate Code in Different Languages](#page-68-0).

# Leveraging Apache Oozie to execute Oracle Data Integrator **Projects**

Apache Oozie is a workflow scheduler system that helps you orchestrate actions in Hadoop. It is a server-based Workflow Engine specialized in running workflow jobs with actions that run Hadoop MapReduce jobs.

Implementing and running Oozie workflow requires in-depth knowledge of Oozie.

However, Oracle Data Integrator does not require you to be an Oozie expert. With Oracle Data Integrator you can easily define and execute Oozie workflows.

Oracle Data Integrator enables automatic generation of an Oozie workflow definition by executing an integration project (package, procedure, mapping, or scenario) on an Oozie engine. The generated Oozie workflow definition is deployed and executed into an Oozie workflow system. You can also choose to only deploy the Oozie workflow to validate its content or execute it at a later time.

Information from the Oozie logs is captured and stored in the ODI repository along with links to the Oozie UIs. This information is available for viewing within ODI Operator and Console.

For more information, see [Executing Oozie Workflows.](#page-63-0)

# Oozie Workflow Execution Modes

You can execute Oozie workflows through Task and Session modes. Task mode is the default mode for Oozie workflow execution.

ODI provides the following two modes for executing the Oozie workflows:

• **TASK**

Task mode generates an Oozie action for every ODI task. This is the default mode.

The task mode cannot handle the following:

KMs with scripting code that spans across multiple tasks.

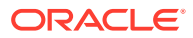

- <span id="page-16-0"></span>– KMs with transactions.
- KMs with file system access that cannot span file access across tasks.
- ODI packages with looping constructs.
- **SESSION**

Session mode generates an Oozie action for the entire session.

ODI automatically uses this mode if any of the following conditions is true:

- Any task opens a transactional connection.
- Any task has scripting.
- A package contains loops.

Loops in a package are not supported by Oozie engines and may not function properly in terms of execution and/or session log content retrieval, even when running in SESSION mode.

#### **Note:**

This mode is recommended for most of the use cases.

By default, the Oozie Runtime Engines use the Task mode, that is, the default value of the OOZIE\_WF\_GEN\_MAX\_DETAIL property for the Oozie Runtime Engines is **TASK**.

You can configure an Oozie Runtime Engine to use Session mode, irrespective of whether the conditions mentioned above are satisfied or not. To force an Oozie Runtime Engine to generate session level Oozie workflows, set the OOZIE\_WF\_GEN\_MAX\_DETAIL property for the Oozie Runtime Engine to **SESSION**.

For more information, see [Oozie Runtime Engine Properties.](#page-65-0)

# Lambda Architecture

Lambda architecture is a data-processing architecture designed to handle massive quantities of data by taking advantage of both batch and stream processing methods.

Lambda architecture has the following layers:

- **1. Batch Layer**: In this layer, fresh data is loaded into the system at regular intervals with perfect accuracy containing complete detail. New data is processed with all available data when generating views.
- **2. Speed Layer**: In this layer, real-time data is streamed into the system for immediate availability at the expense of total completeness (which is resolved in the next Batch run).
- **3. Serving Layer**: In this layer, views are built to join the data from the Batch and Speed layers.

With ODI Mappings, you can create a single Logical Mapping for which you can provide multiple Physical Mappings. This is ideal for implementing Lambda Architecture with ODI.

ORACLE

#### **Logical Mapping**

In the following figure, the ACT datastore is defined as a Generic data store. The same applies to the TRG node. These can be created by copying and pasting from a reverse-engineered data store with the required attributes.

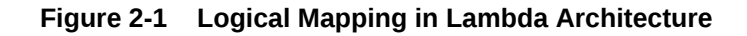

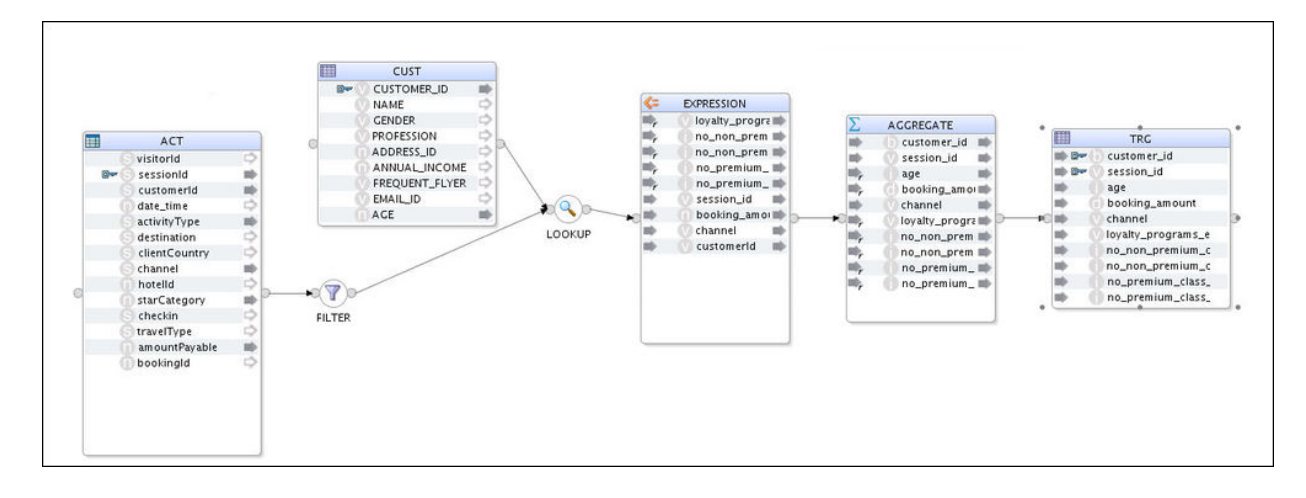

#### **Batch Physical Mapping**

As seen in the figure below, for Batch Physical Mapping, ACT has a File Data Store and TRG\_1 has a Hive Data Store.

**Figure 2-2 Batch Physical Mapping in Lambda Architecture**

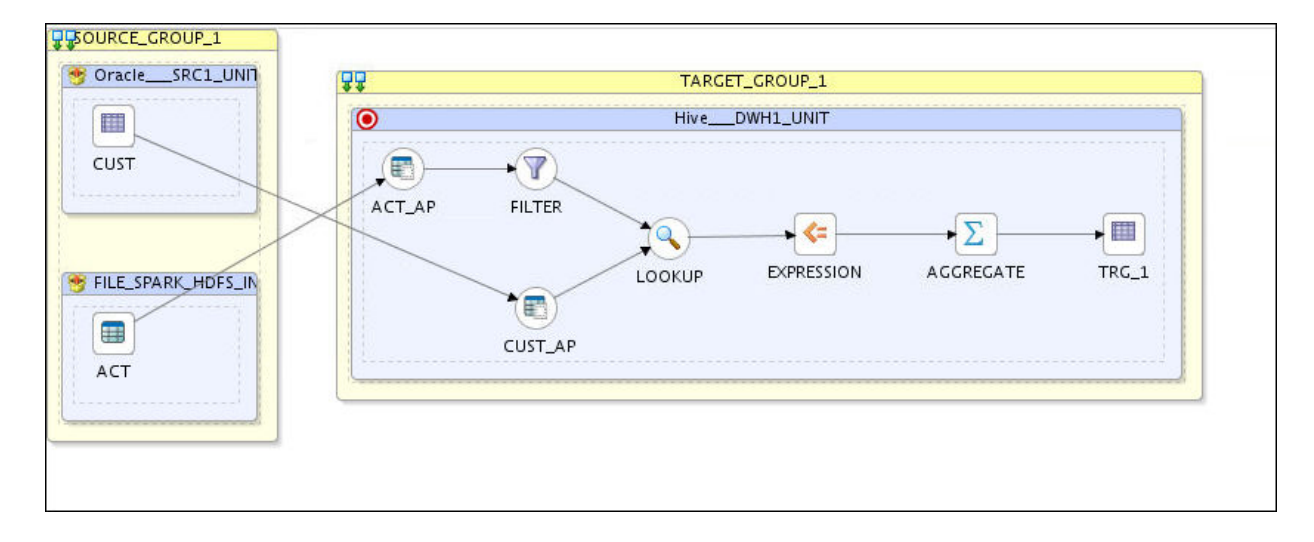

#### **Streaming Physical Mapping**

As seen in the figure below, Streaming Physical Mapping has a Kafka Data Store for ACT and a Cassandra Data Store for TRG.

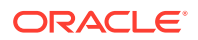

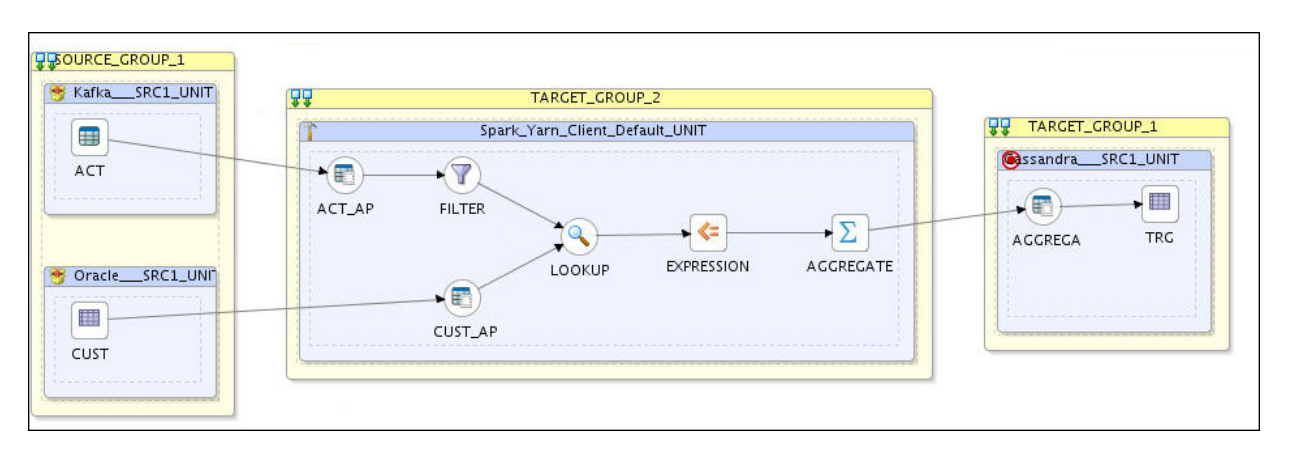

**Figure 2-3 Streaming Physical Mapping in Lambda Architecture**

Any changes made to the logical mapping will be synced to each physical mapping, thus reducing the complexity of Lambda architecture implementations.

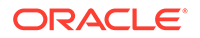

# <span id="page-19-0"></span>3 Setting Up the Environment for Integrating Big Data

This chapter provides information on the steps you need to perform to set up the environment to integrate Big Data.

This chapter includes the following sections:

- Configuring Big Data technologies using the Big Data Configurations Wizard
- [Creating and Initializing the Hadoop Data Server](#page-24-0)
- [Creating a Hadoop Physical Schema](#page-35-0)
- [Configuring the Oracle Data Integrator Agent to Execute Hadoop Jobs](#page-35-0)
- [Configuring Oracle Loader for Hadoop](#page-35-0)
- [Configuring Oracle Data Integrator to Connect to a Secure Cluster](#page-36-0)
- [Configuring Oracle Data Integrator Studio for Executing Hadoop Jobs on the Local](#page-41-0) [Agent](#page-41-0)

# Configuring Big Data technologies using the Big Data Configurations Wizard

The Big Data Configurations wizard provides a single entry point to set up multiple Hadoop technologies. You can quickly create data servers, physical schema, logical schema, and set a context for different Hadoop technologies such as Hadoop File System or HDFS, HBase, Oozie, Spark, Hive, Pig, etc

The default metadata for different distributions, such as properties, host names, port numbers, etc., and default values for environment variables are pre-populated for you. This helps you to easily create the data servers along with the physical and logical schema, without having in-depth knowledge about these technologies.

After all the technologies are configured, you can validate the settings against the data servers to test the connection status.

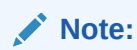

If you do not want to use the **Big Data Configurations** wizard, you can set up the data servers for the Big Data technologies manually using the information mentioned in the subsequent sections.

To run the Big Data Configurations Wizard:

**1.** In ODI Studio, select **File** and click **New...** or

Select **Topology** tab — **Topology** Menu — **Big Data Configurations**.

ORACLE

**2.** In the **New Gallery** dialog, select **Big Data Configurations** and click **OK**.

The **Big Data Configurations** wizard appears.

- **3.** In the **General Settings** panel of the wizard, specify the required options. See [General Settings](#page-21-0) for more information.
- **4.** Click **Next**.

Data server panel for each of the technologies you selected in the **General Settings** panel will be displayed.

- **5.** In the **Hadoop** panel of the wizard, do the following:
	- Specify the options required to create the Hadoop data server.

See [Hadoop Data Server Definition](#page-25-0) for more information.

- In **Properties** section, click the + icon to add any data server properties.
- Select a logical schema, physical schema, and a context from the appropriate drop-down lists.
- **6.** Click **Next**.
- **7.** In the **HDFS** panel of the wizard, do the following:
	- Specify the options required to create the HDFS data server.

See [HDFS Data Server Definition](#page-22-0) for more information.

- In the **Properties** section, click + icon to add any data server properties.
- Select a logical schema, physical schema, and a context from the appropriate drop-down lists.
- **8.** Click **Next**.
- **9.** In the **HBase** panel of the wizard, do the following:
	- Specify the options required to create the HBase data server. See [HBase Data Server Definition](#page-22-0) for more information.
	- In the **Properties** section, click + icon to add any data server properties.
	- Select a logical schema, physical schema, and a context from the appropriate drop-down lists.
- **10.** In the **Spark** panel of the wizard, do the following:
	- Specify the options required to create the Spark data server.

See [Spark Data Server Definition](#page-73-0) for more information.

- In the **Properties** section, click + icon to add any data server properties.
- Select a logical schema, physical schema, and a context from the appropriate drop-down lists.
- **11.** Click **Next**.
- **12.** In the **Kafka** panel of the wizard, do the following:
	- Specify the options required to create the Kafka data server.

See [Kafka Data Server Definition](#page-23-0) for more information.

• In the **Properties** section, click + icon to add any data server properties.

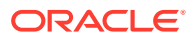

- Select a logical schema, physical schema, and a context from the appropriate drop-down lists.
- <span id="page-21-0"></span>**13.** Click **Next**.
- **14.** In the **Pig** panel of the wizard, do the following:
	- Specify the options required to create the Pig data server.

See [Pig Data Server Definition](#page-71-0) for more information.

- In the **Properties** section, click + icon to add any data server properties.
- Select a logical schema, physical schema, and a context from the appropriate drop-down lists.
- **15.** Click **Next**.
- **16.** In the **Hive** panel of the wizard, do the following:
	- Specify the options required to create the Hive data server.
		- See [Hive Data Server Definition](#page-69-0) for more information.
	- In the **Properties** section, click + icon to add any data server properties.
	- Select a logical schema, physical schema, and a context from the appropriate drop-down lists.
- **17.** Click **Next**.
- **18.** In the **Oozie** panel of the wizard, do the following:
	- Specify the options required to create the Oozie run-time engine.

See [Oozie Runtime Engine Definition](#page-64-0) for more information.

• Under **Properties** section, review the data server properties that are listed.

**Note:** You cannot add new properties or remove listed properties. However, if required, you can change the value of listed properties.

See [Oozie Runtime Engine Properties](#page-65-0) for more information.

- Select an existing logical agent and context or enter new names for the logical agent and context.
- **19.** Click **Next**.
- **20.** In the **Validate all settings** panel, click **Validate All Settings** to initialize operations and validate the settings against the data servers to ensure the connection status.
- **21.** Click **Finish**.

### General Settings

The following table describes the options that you need to set on the **General Settings** panel of the Big Data Configurations wizard.

#### **Table 3-1 General Settings Options**

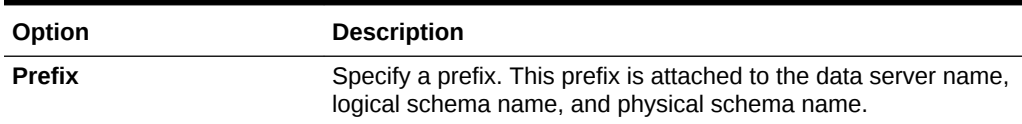

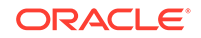

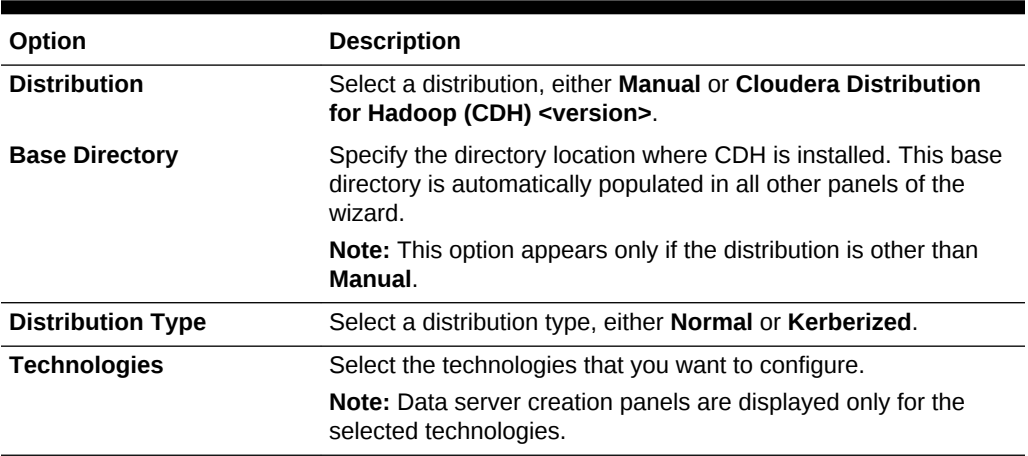

<span id="page-22-0"></span>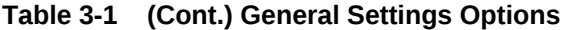

[Configuring Big Data technologies using the Big Data Configurations Wizard.](#page-19-0)

# HDFS Data Server Definition

The following table describes the options that you must specify to create a HDFS data server.

#### **Note:**

Only the fields required or specific for defining a HDFS data server are described.

**Table 3-2 HDFS Data Server Definition**

| Option                      | <b>Description</b>                                                                    |
|-----------------------------|---------------------------------------------------------------------------------------|
| <b>Name</b>                 | Type a name for the data server. This name appears in Oracle Data<br>Integrator.      |
| User/Password               | HDFS currently does not implement User/Password security. Leave<br>this option blank. |
| <b>Hadoop Data Server</b>   | Hadoop data server that you want to associate with the HDFS data<br>server.           |
| <b>Additional Classpath</b> | Specify additional jar files to the classpath if needed.                              |

## HBase Data Server Definition

The following table describes the options that you must specify to create an HBase data server.

**Note:** Only the fields required or specific for defining a HBase data server are described.

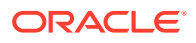

| Option                      | <b>Description</b>                                                                                                    |  |
|-----------------------------|----------------------------------------------------------------------------------------------------|--|
| <b>Name</b>                 | Type a name for the data server. This name appears in Oracle<br>Data Integrator.                                                       |  |
| <b>HBase Quorum</b>         | ZooKeeper Quorum address in hbase-site.xml . For example,<br>localhost:2181.                                                           |  |
| User/Password               | HBase currently does not implement User/Password security.<br>Leave these fields blank.                                                |  |
| <b>Hadoop Data Server</b>   | Hadoop data server that you want to associate with the HBase<br>data server.                                                           |  |
| <b>Additional Classpath</b> | Specify any additional classes/jar files to be added.<br>The following classpath entries will be built by the Base Directory<br>value: |  |
|                             | /usr/lib/hbase/*<br>/usr/lib/hbase/lib<br>۰                                                                                            |  |

<span id="page-23-0"></span>**Table 3-3 HBase Data Server Definition**

[Configuring Big Data technologies using the Big Data Configurations Wizard.](#page-19-0)

# Kafka Data Server Definition

The following table describes the options that you must specify to create a Kafka data server.

#### **Note:**

Only the fields required or specific for defining a Kafka data server are described.

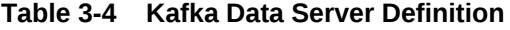

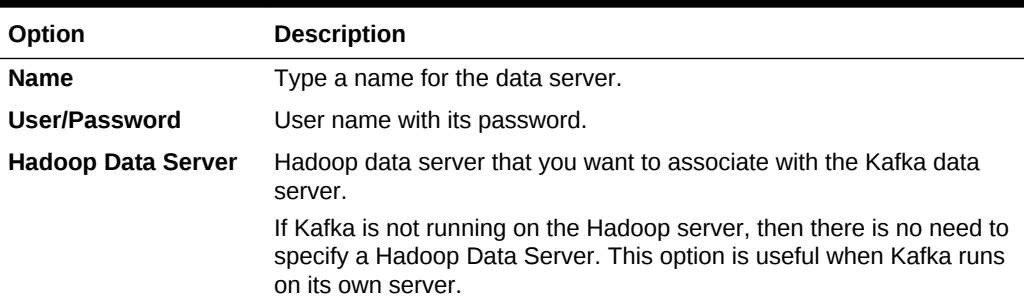

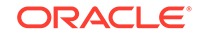

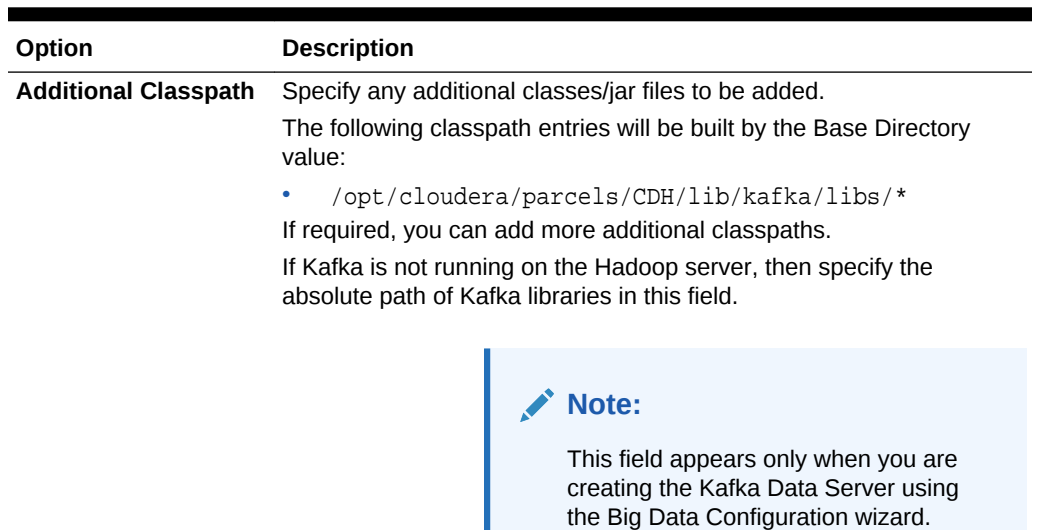

<span id="page-24-0"></span>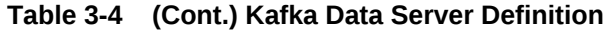

# Kafka Data Server Properties

The following table describes the Kafka data server properties that you need to add on the Properties tab when creating a new Kafka data server.

| Key               | Value                                                                                                    |
|-------------------|----------------------------------------------------------------------------------------------------|
| st                | <b>metadata.broker.li</b> This is a comma separated list of Kafka metadata brokers. Each broker is<br>defined by hostname: port. The list of brokers can be found in the<br>server.properties file, typically located in /etc/kafka/conf.                                                                                              |
| s                 | <b>oracle.odi.prefer.d</b> Retrieves the topic and message from Kafka server. The address is<br>ataserver.package scala, kafka, oracle.odi.kafka.client.api.impl, org.apache.log4j.                                                                                                    |
| security.protocol | Protocol used to communicate with brokers. Valid values are:<br><b>PLAINTEXT, SSL, SASL PLAINTEXT, and SASL SSL.</b>                                                                                                    |
| zookeeper.connec  | Specifies the ZooKeeper connection string in the form hostname: port,<br>where host and port are the host and port of a ZooKeeper server. To<br>allow connecting through other ZooKeeper nodes when a ZooKeeper<br>machine is down you can also specify multiple hosts in the form<br>hostname1:port1,hostname2:port2,hostname3:port3. |

**Table 3-5 Kafka Data Server Properties**

# Creating and Initializing the Hadoop Data Server

Configure the Hadoop Data Server Definitions and Properties, to create and initialize Hadoop Data Server.

To create and initialize the Hadoop data server:

**1.** Click the Topology tab.

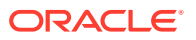

- <span id="page-25-0"></span>**2.** In the Physical Architecture tree, under Technologies, right-click **Hadoop** and then click **New Data Server**.
- **3.** In the Definition tab, specify the details of the Hadoop data server. See Hadoop Data Server Definition for more information.
- **4.** In the Properties tab, specify the properties for the Hadoop data server. See [Hadoop Data Server Properties](#page-26-0) for more information.
- **5.** Click **Initialize** to initialize the Hadoop data server.

Initializing the Hadoop data server creates the structure of the ODI Master repository and Work repository in HDFS.

**6.** Click **Test Connection** to test the connection to the Hadoop data server.

# Hadoop Data Server Definition

The following table describes the fields that you must specify on the Definition tab when creating a new Hadoop data server.

**Note:** Only the fields required or specific for defining a Hadoop data server are described.

| Field                                             | <b>Description</b>                                                                                                    |  |  |
|---------------------------------------------------|----------------------------------------------------------------------------------------------------|--|--|
| <b>Name</b>                                       | Name of the data server that appears in Oracle Data Integrator.                                                                                                    |  |  |
| <b>Data Server</b>                                | Physical name of the data server.                                                                                                    |  |  |
| User/Password                                     | Hadoop user with its password.                                                                                                    |  |  |
|                                                   | If password is not provided, only simple authentication is<br>performed using the username on HDFS and Oozie.                                                                                                    |  |  |
| <b>Authentication Method</b>                      | Select one of the following authentication methods:                                                                                                    |  |  |
|                                                   | Simple Username Authentication (unsecured)<br>۰<br>Kerberos Principal Username/Password (secured)<br>۰<br>Kerberos Credential Ticket Cache (secured)<br>۰                                                          |  |  |
|                                                   | Note:<br>The following link helps determine<br>if the Hadoop cluster is secured:<br>https://www.cloudera.com/<br>documentation/cdh/5-0-x/CDH5-<br><b>Security-Guide/</b><br>cdh5sg_hadoop_security_enable.h<br>tml |  |  |
| <b>HDFS Node Name URI</b>                         | URI of the HDFS node name.<br>hdfs://localhost:8020                                                                                                    |  |  |
| <b>Resource Manager/Job</b><br><b>Tracker URI</b> | URI of the resource manager or the job tracker.<br>localhost:8032                                                                                                    |  |  |

**Table 3-6 Hadoop Data Server Definition**

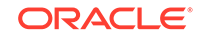

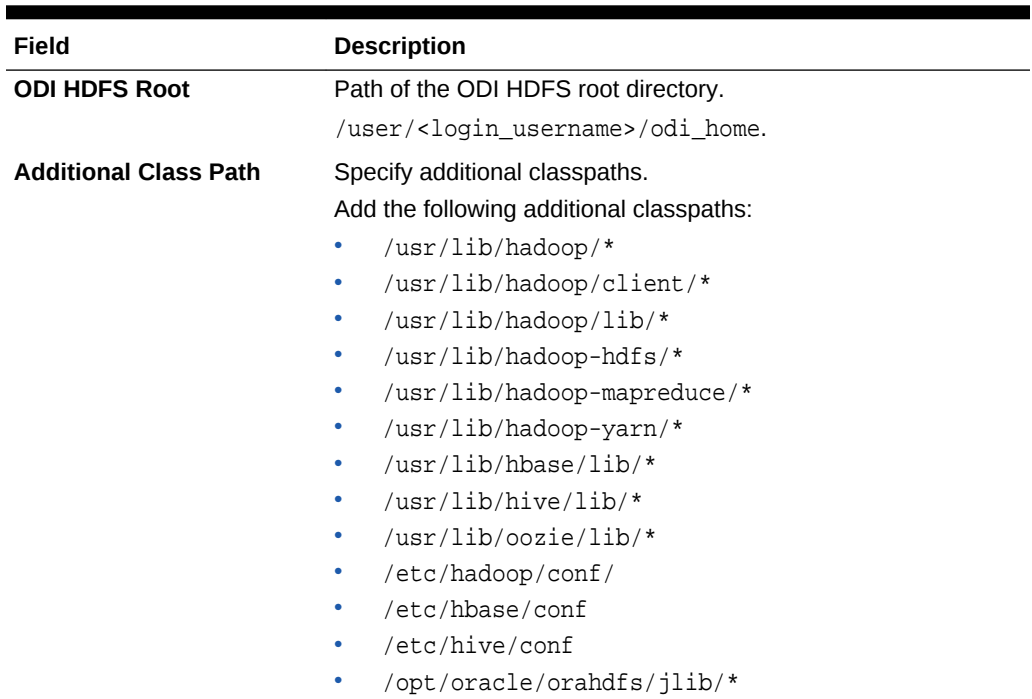

<span id="page-26-0"></span>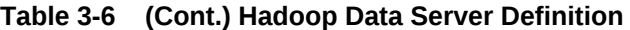

[Creating and Initializing the Hadoop Data Server](#page-24-0)

[Configuring Big Data technologies using the Big Data Configurations Wizard.](#page-19-0)

# Hadoop Data Server Properties

The following table describes the properties that you can configure in the Properties tab when defining a new Hadoop data server.

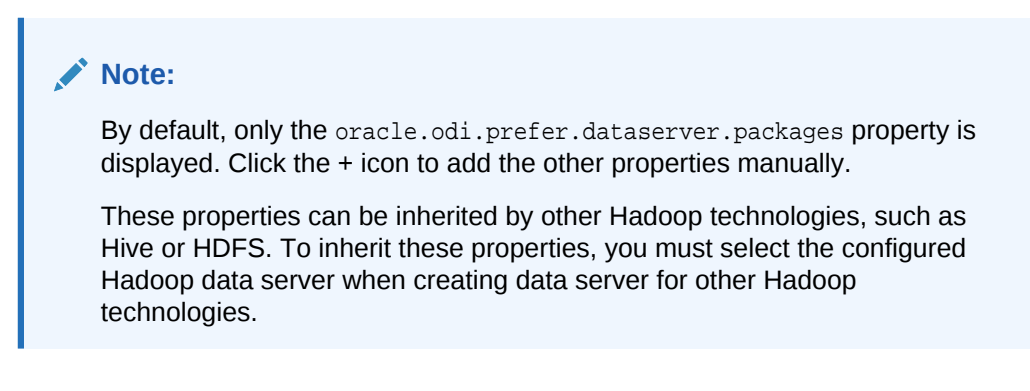

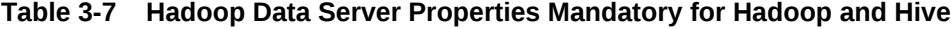

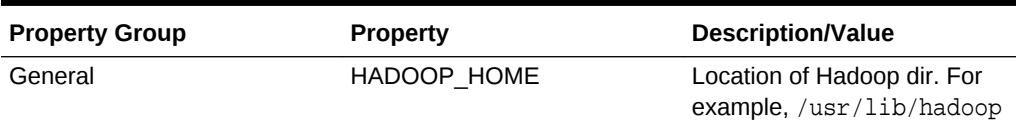

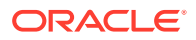

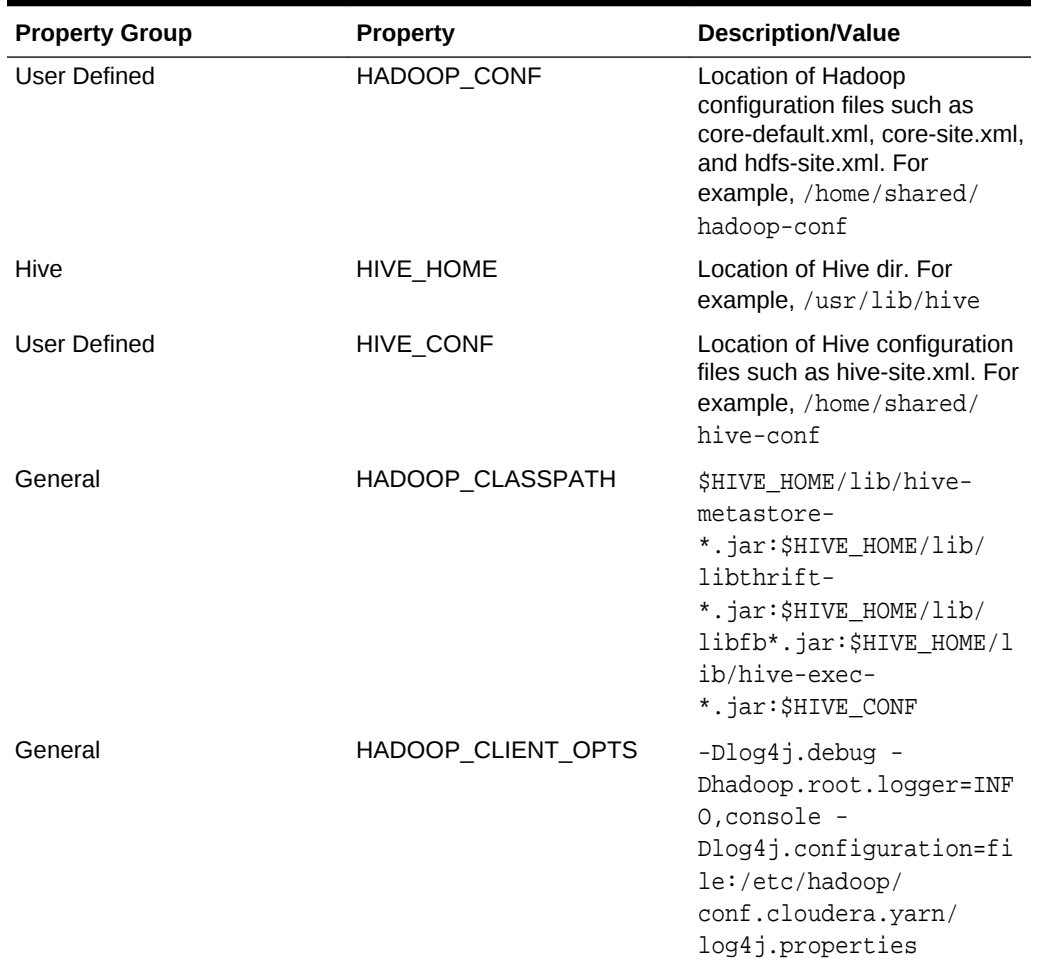

### **Table 3-7 (Cont.) Hadoop Data Server Properties Mandatory for Hadoop and Hive**

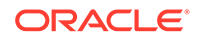

| <b>Property Group</b> | <b>Property</b>   | <b>Description/Value</b>                                                                                                    |
|-----------------------|-------------------|----------------------------------------------------------------------------------------------------|
| Hive                  | HIVE SESSION JARS | \$HIVE HOME/lib/hive-<br>contrib-*.jar: <odi<br>library directory&gt;/<br/>wlhive.jar</odi<br>                                                                                                    |
|                       |                   | Actual path of<br>wlhive.jar can be<br>determined under ODI<br>installation home.<br>Include other JAR files as<br>required, such as custom<br>SerDes JAR files. These<br>JAR files are added to<br>every Hive JDBC session<br>and thus are added to                                                                 |
|                       |                   | every Hive MapReduce<br>job.                                                                                                    |
|                       |                   | List of JARs is separated<br>by ":", wildcards in file<br>names must not evaluate<br>to more than one file.                                                                                                    |
|                       |                   | Follow the steps for<br>۰<br>Hadoop Security models,<br>such as Apache Sentry,<br>to allow the Hive ADD<br>JAR call used inside ODI<br>Hive KMs:<br>Define the<br>environment variable<br>HIVE_SESSION_JA<br>RS as empty.<br>Add all required jars<br>for Hive in the global<br>Hive configuration<br>hive-site.xml. |

**Table 3-7 (Cont.) Hadoop Data Server Properties Mandatory for Hadoop and Hive**

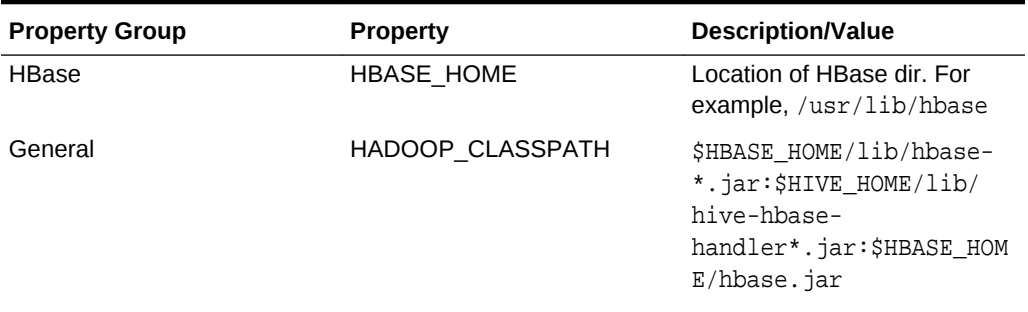

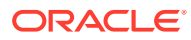

| <b>Property Group</b> | Property          | <b>Description/Value</b>                                                                                                    |
|-----------------------|-------------------|----------------------------------------------------------------------------------------------------|
| Hive                  | HIVE_SESSION_JARS | <b>\$HBASE_HOME/</b><br>hbase.jar: \$HBASE_HOME/1<br>ib/hbase-sep-api-<br>*.jar:\$HBASE_HOME/lib/<br>hbase-sep-impl-<br>*hbase*.jar:/\$HBASE_HOM<br>E/lib/hbase-sep-impl-<br>common-<br>*.jar:/\$HBASE_HOME/lib/<br>hbase-sep-tools-<br>*.jar:\$HIVE_HOME/lib/<br>hive-hbase-handler-<br>*.jar                      |
|                       |                   | О<br>t<br>e<br>t,<br>F<br>$\mathbf 0$<br>$\ensuremath{\mathsf{II}}$<br>$\mathbf 0$<br>W<br>$\mathsf{t}$<br>h<br>${\rm e}$<br>$\mathsf S$<br>$\mathsf{t}$<br>e<br>р<br>S<br>f<br>$\mathbf{o}$<br>$\mathsf{r}$<br>$\mathsf{H}$<br>$\mathbf a$<br>$\operatorname{\mathsf{d}}$<br>$\mathbf 0$<br>$\mathsf{o}$<br>p<br>S |

**Table 3-8 (Cont.) Hadoop Data Server Properties Mandatory for HBase (In addition to base Hadoop and Hive Properties)**

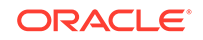

c u

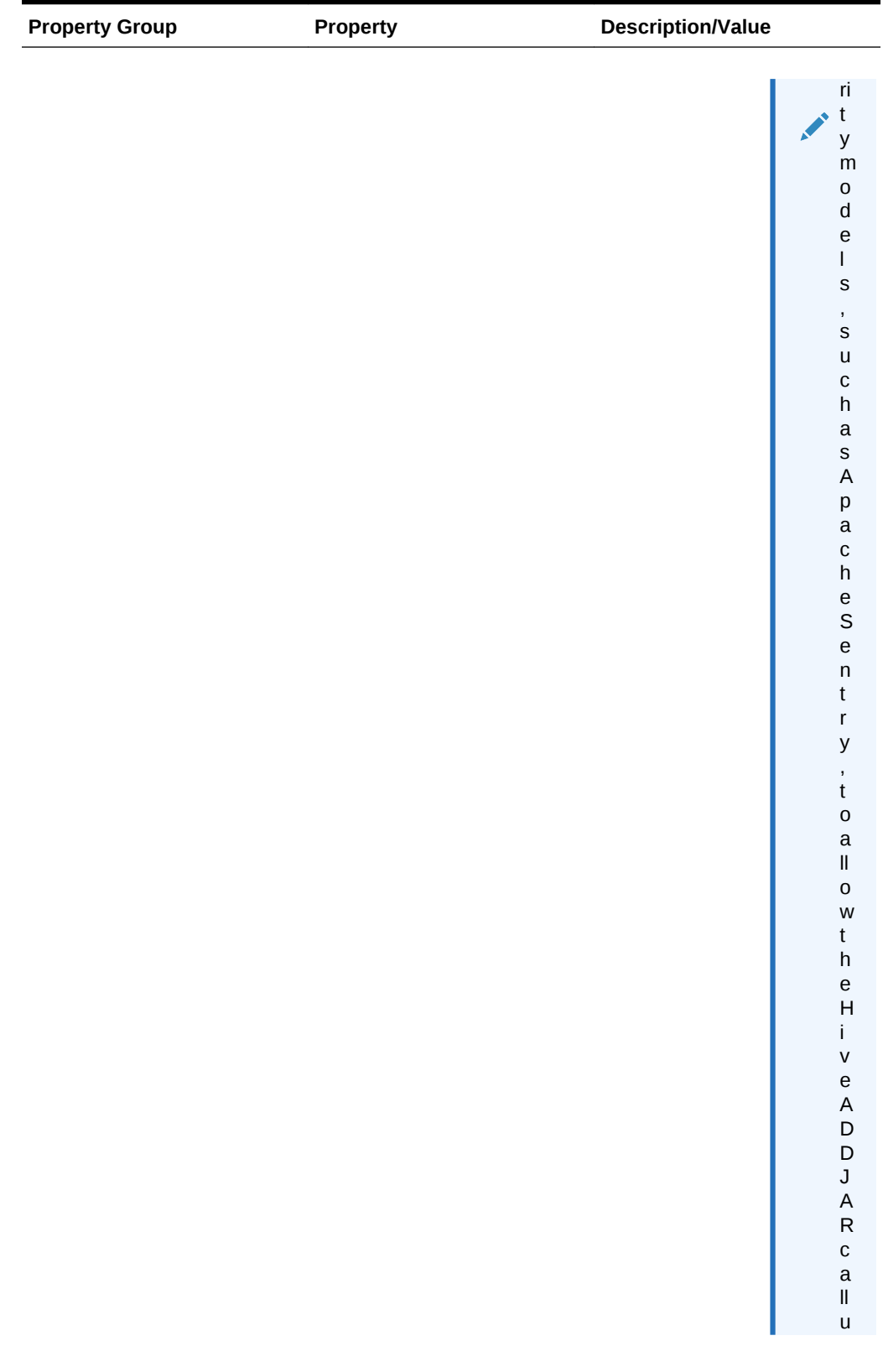

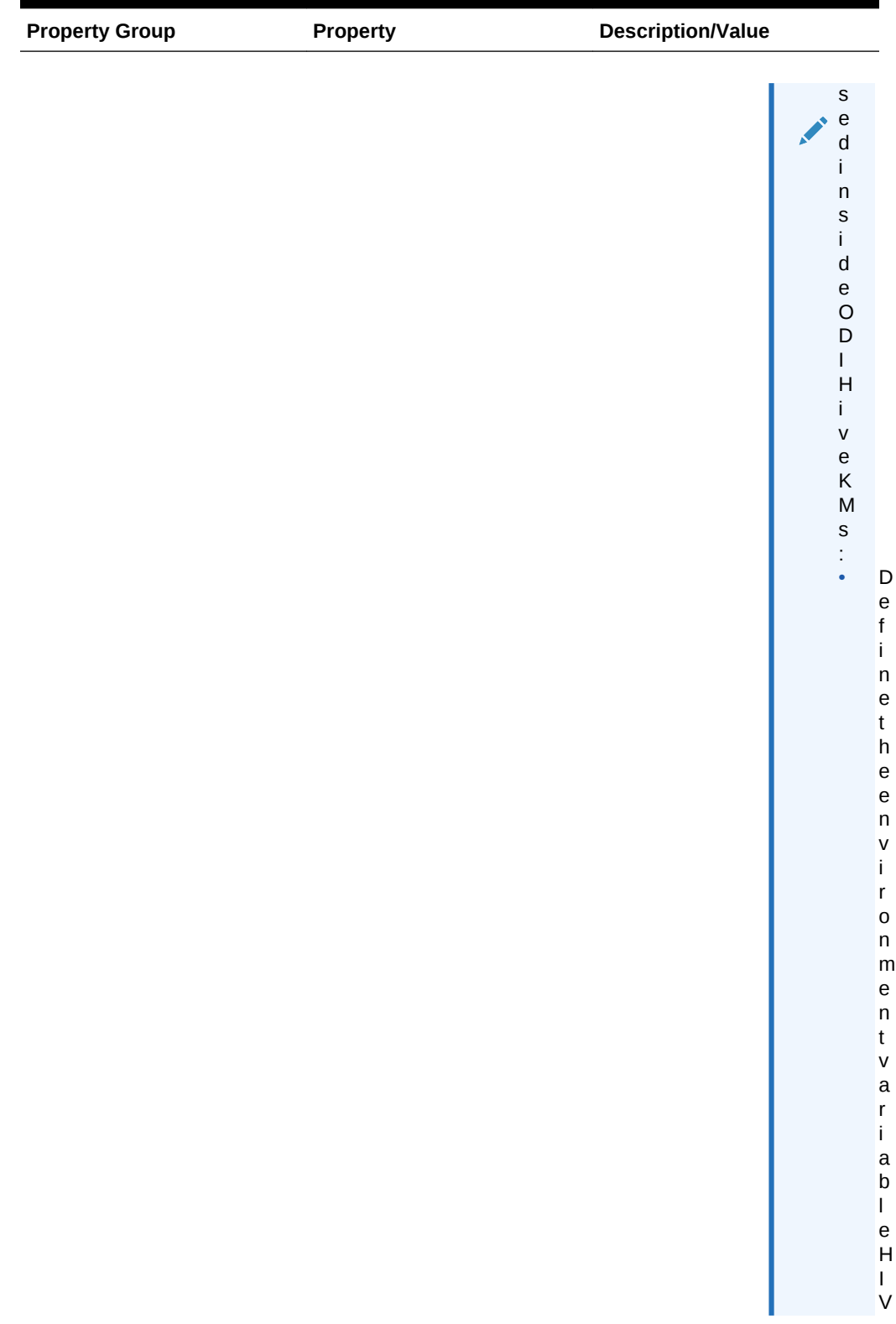

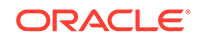

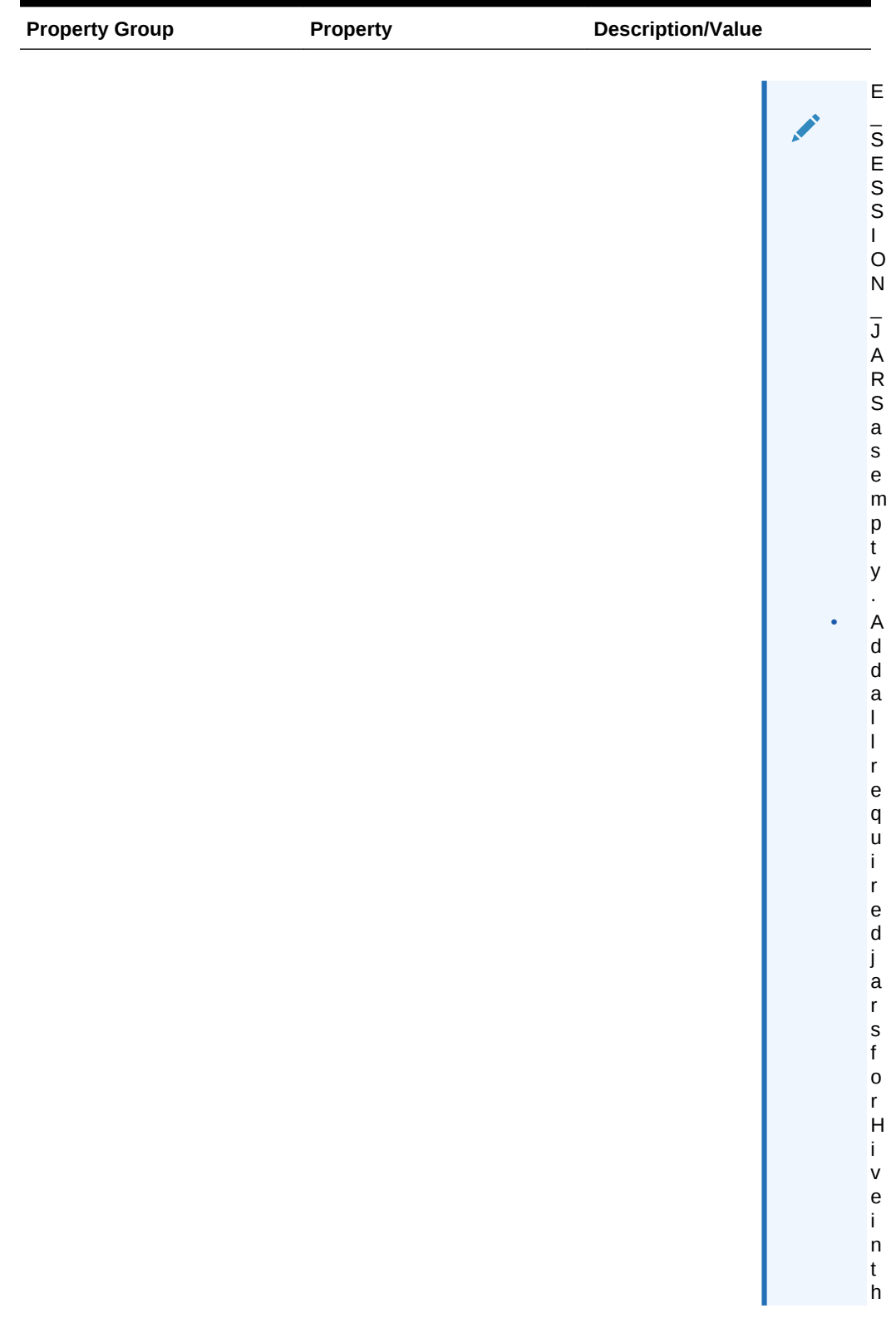

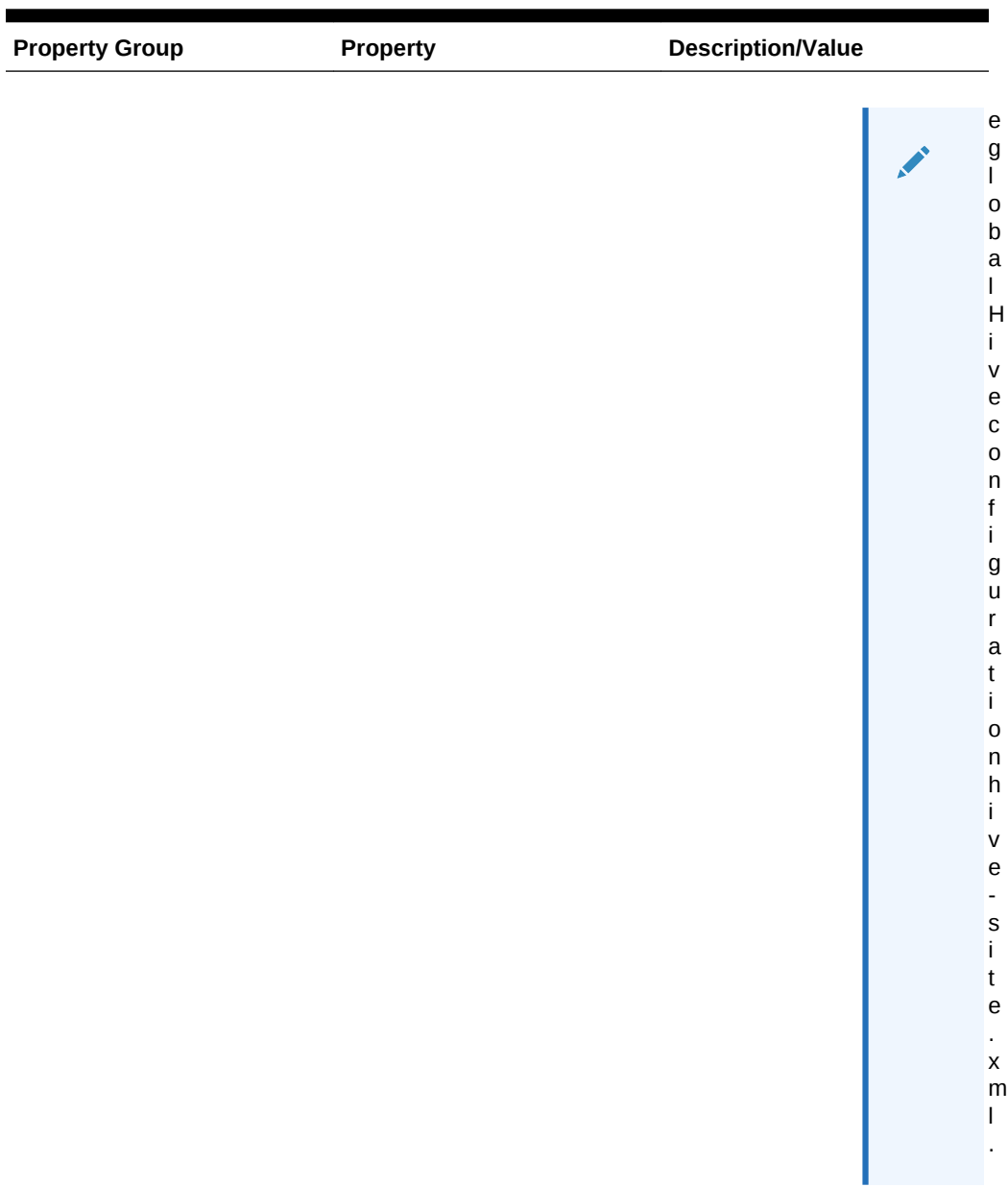

**Table 3-9 Hadoop Data Server Properties Mandatory for Oracle Loader for Hadoop (In addition to base Hadoop and Hive properties)**

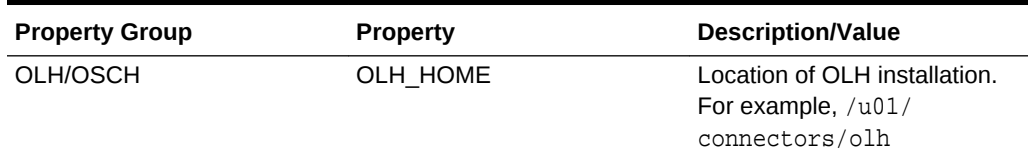

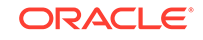

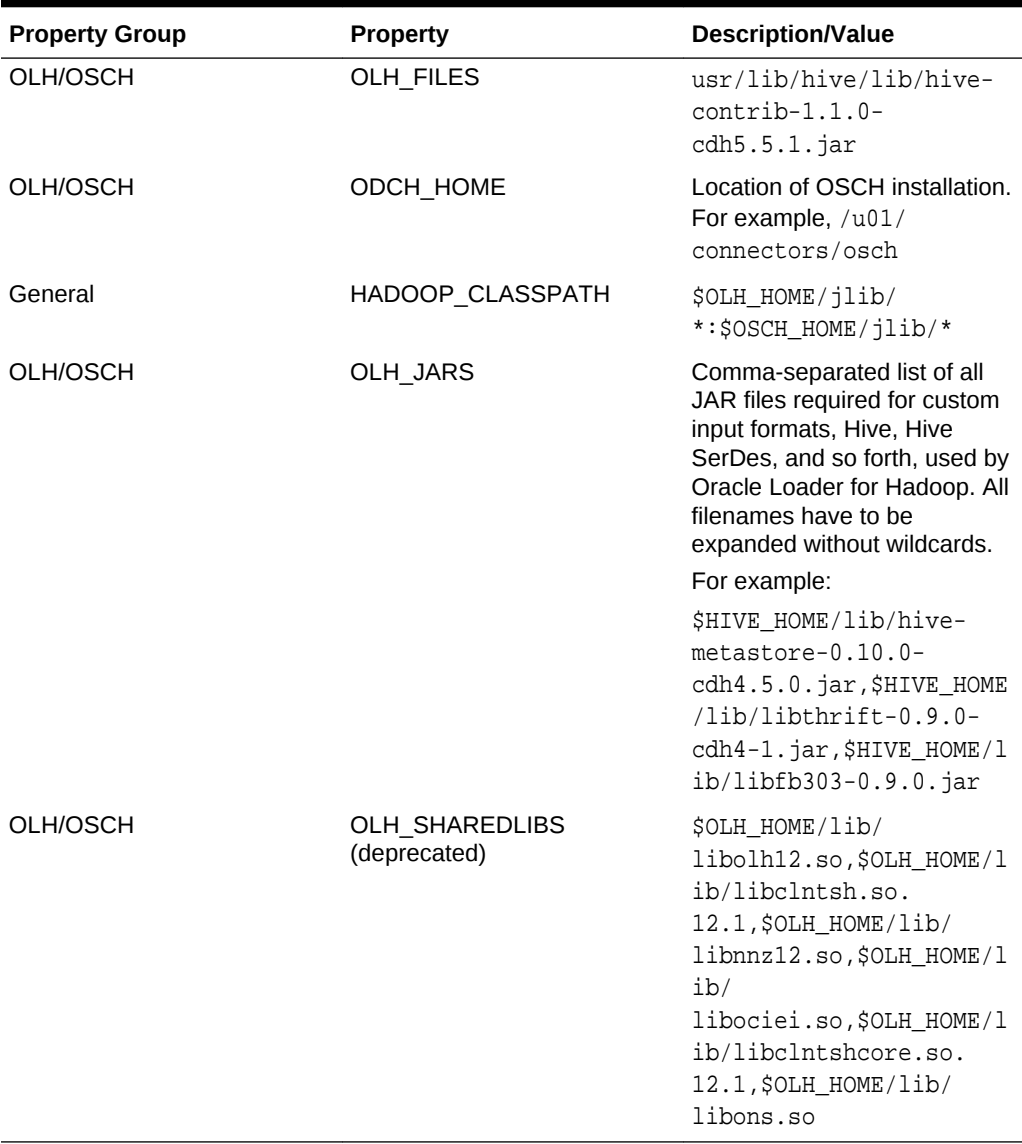

#### **Table 3-9 (Cont.) Hadoop Data Server Properties Mandatory for Oracle Loader for Hadoop (In addition to base Hadoop and Hive properties)**

#### **Table 3-10 Hadoop Data Server Properties Mandatory for SQOOP (In addition to base Hadoop and Hive properties)**

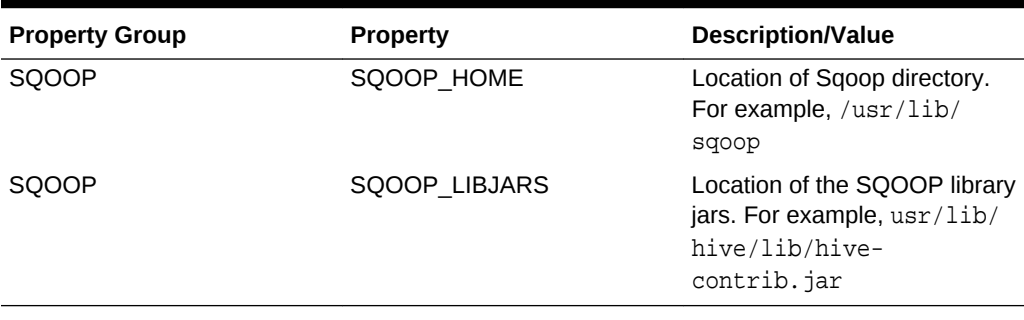

[Creating and Initializing the Hadoop Data Server](#page-24-0)

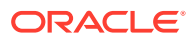

# <span id="page-35-0"></span>Creating a Hadoop Physical Schema

To create a physical schema for Hadoop, first create a logical schema for the same using the standard procedure.

Create a Hadoop physical schema using the standard procedure, as described in the Creating a Physical Schema section in *Administering Oracle Data Integrator*.

Create for this physical schema a logical schema using the standard procedure, as described in the Creating a Logical Schema section in *Administering Oracle Data Integrator* and associate it in a given context.

# Configuring the Oracle Data Integrator Agent to Execute Hadoop Jobs

You must configure the Oracle Data Integrator agent to execute Hadoop jobs.

For information on creating a physical agent, see the Creating a Physical Agent section in *Administering Oracle Data Integrator*.

To configure the Oracle Data Integrator agent:

**1.** If the ODI agent is not installed on one of the Hadoop Cluster nodes, then you must install the Hadoop Client libraries on that computer.

For instructions on setting up a remote Hadoop client in Oracle Big Data Appliance, see the Providing Remote Client Access to CDH section in the *Oracle Big Data Appliance Software User's Guide* .

- **2.** Install Hive on your Oracle Data Integrator agent computer.
- **3.** Install SQOOP on your Oracle Data Integrator agent computer.
- **4.** Set the base properties for Hadoop and Hive on your ODI agent computer.

These properties must be added as Hadoop data server properties. For more information, see [Hadoop Data Server Properties](#page-26-0).

**5.** If you plan to use HBase features, set the properties on your ODI agent computer. You must set these properties in addition to the base Hadoop and Hive properties.

These properties must be added as Hadoop data server properties. For more information, see [Hadoop Data Server Properties](#page-26-0).

# Configuring Oracle Loader for Hadoop

If you want to use Oracle Loader for Hadoop, you must install and configure Oracle Loader for Hadoop on your Oracle Data Integrator agent computer.

Oracle Loader for Hadoop is an efficient and high-performance loader for fast loading of data from a Hadoop cluster into a table in an Oracle database.

To install and configure Oracle Loader for Hadoop:

**1.** Install Oracle Loader for Hadoop on your Oracle Data Integrator agent computer.

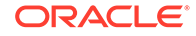
See the Installing Oracle Loader for Hadoop section in *Oracle Big Data Connectors User's Guide*.

**2.** To use Oracle SQL Connector for HDFS (OLH\_OUTPUT\_MODE=DP\_OSCH or OSCH), you must first install it.

See the Oracle SQL Connector for Hadoop Distributed File System Setup section in *Oracle Big Data Connectors User's Guide*.

**3.** Set the properties for Oracle Loader for Hadoop on your ODI agent computer. You must set these properties in addition to the base Hadoop and Hive properties.

These properties must be added as Hadoop data server properties. For more information, see [Hadoop Data Server Properties](#page-26-0).

# Configuring Oracle Data Integrator to Connect to a Secure **Cluster**

To run the Oracle Data Integrator agent on a Hadoop cluster that is protected by Kerberos authentication, you must configure a Kerberos-secured cluster.

To use a Kerberos-secured cluster:

- **1.** Log in to the node of the Oracle Big Data Appliance, where the Oracle Data Integrator agent runs.
- **2.** Set the environment variables by using the following commands. The user name in the following example is oracle. Substitute the appropriate values for your appliance:
	- \$ export KRB5CCNAME=Kerberos-ticket-cache-directory
	- \$ export KRB5\_CONFIG=Kerberos-configuration-file

```
$ export HADOOP_OPTS="$HADOOP_OPTS -
```

```
Djavax.xml.parsers.DocumentBuilderFactory=com.sun.org.apache.xerces.in
ternal. jaxp.DocumentBuilderFactoryImpl -
Djava.security.krb5.conf=Kerberos-configuration-file"
```
In this example, the configuration files are named krb5\* and are located in /tmp/ oracle\_krb/:

- \$ export KRB5CCNAME=/tmp/oracle\_krb/krb5cc\_1000
- \$ export KRB5\_CONFIG=/tmp/oracle\_krb/krb5.conf

```
$ export HADOOP_OPTS="$HADOOP_OPTS -
Djavax.xml.parsers.DocumentBuilderFactory=com.sun.org.apache.xerces.in
ternal. jaxp.DocumentBuilderFactoryImpl -
Djava.security.krb5.conf=/tmp/oracle_krb/krb5.conf"
```
**3.** Generate a new Kerberos ticket for the oracle user. Use the following command, replacing realm with the actual Kerberos realm name.

\$ kinit oracle@realm

**4. ODI Studio:** To set the VM for ODI Studio, add AddVMoption in odi.conf in the same folder as odi.sh.

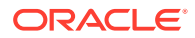

#### **Kerberos configuration file location:**

```
AddVMOption -Djava.security.krb5.conf=/etc/krb5.conf
AddVMOption -Dsun.security.krb5.debug=true 
AddVMOption -Dsun.security.krb5.principal=odidemo
```
**5.** Redefine the JDBC connection URL, using syntax like the following:

**Table 3-11 Kerberos Configuration for Dataserver**

| gy     | <b>Technolo Configuration</b>                                            | <b>Example</b> |
|--------|--------------------------------------------------------------------------|----------------|
| Hadoop | No specific configuration to be done, general settings<br>is sufficient. |                |

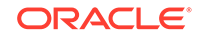

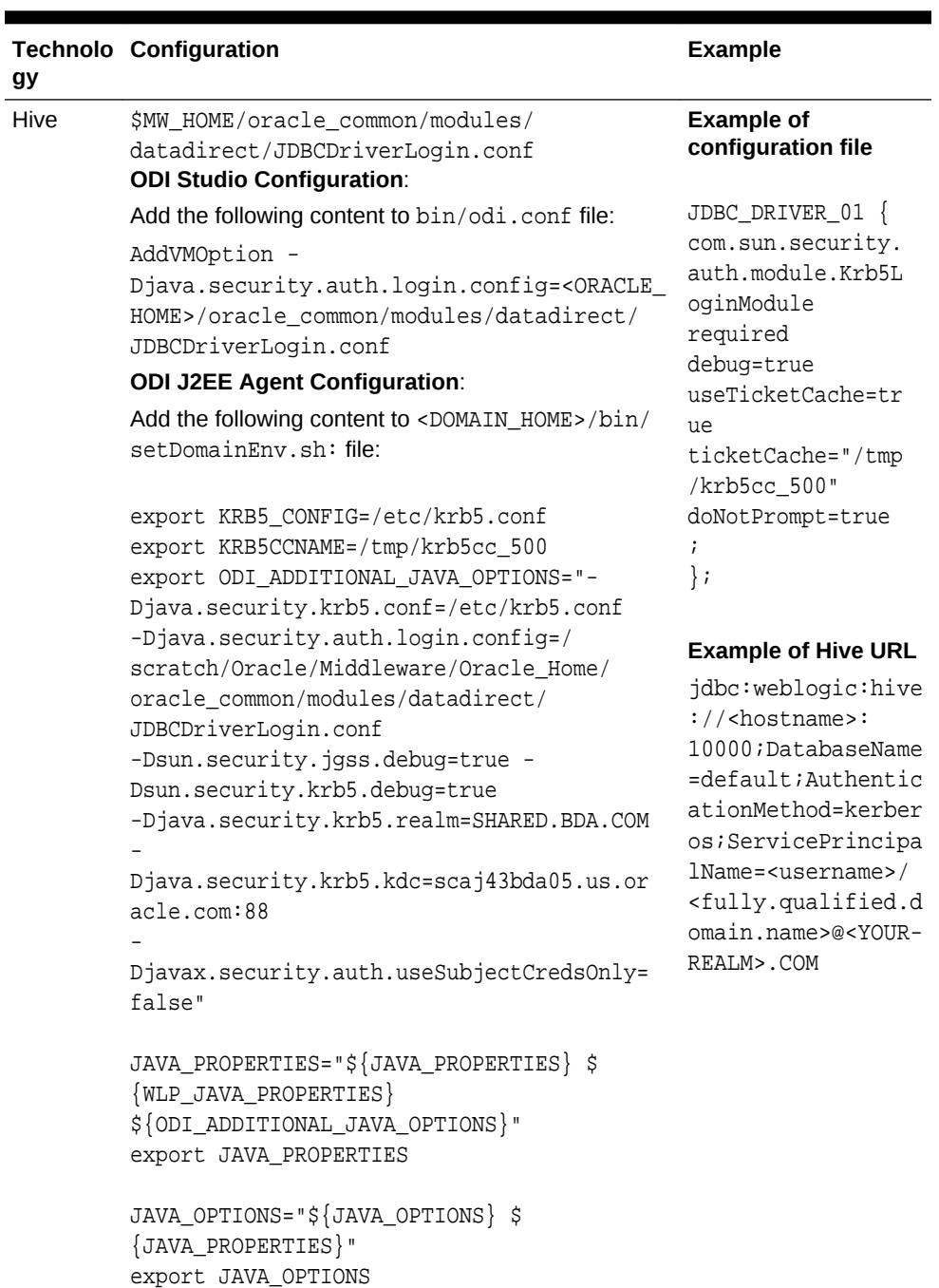

### **Table 3-11 (Cont.) Kerberos Configuration for Dataserver**

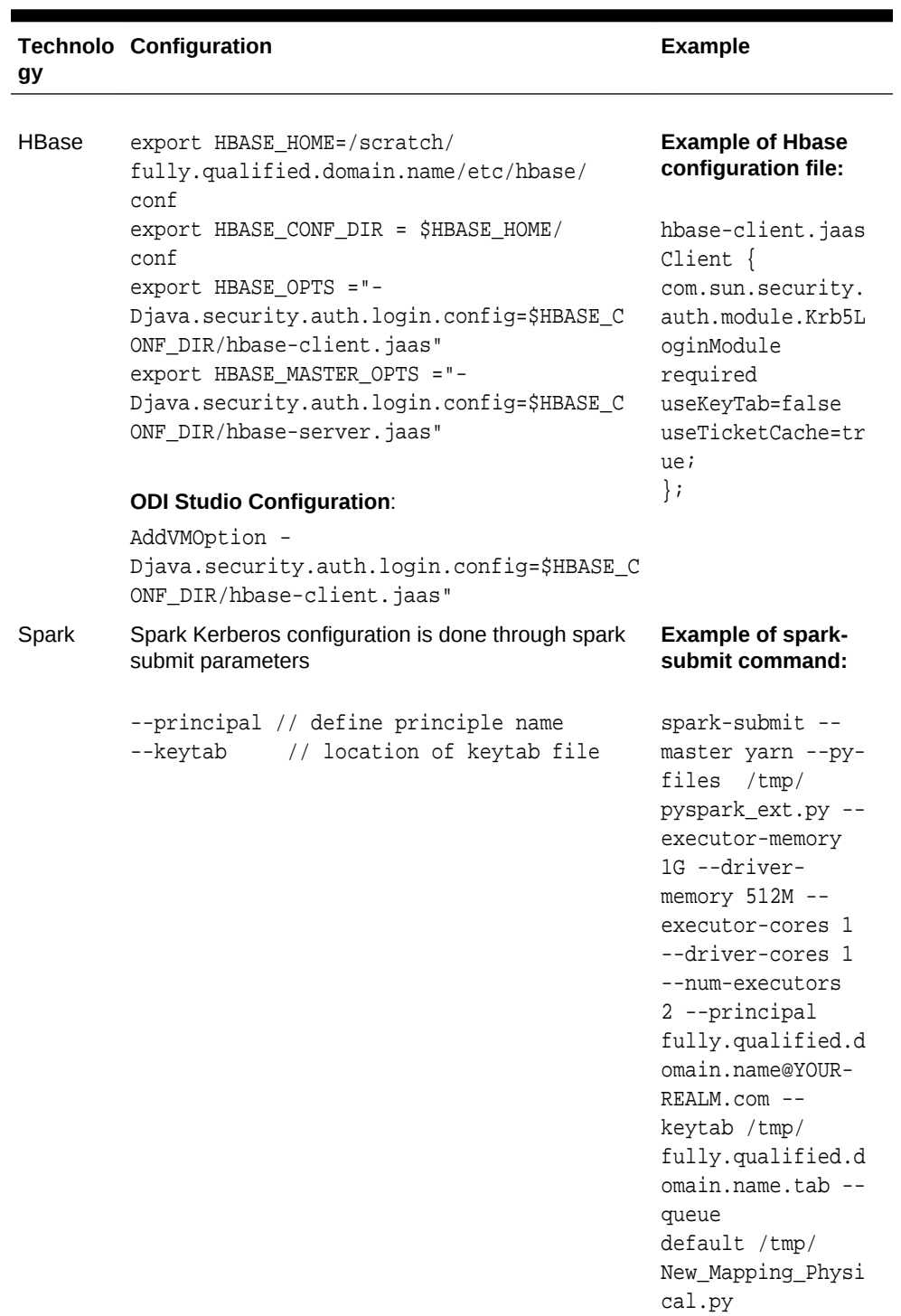

### **Table 3-11 (Cont.) Kerberos Configuration for Dataserver**

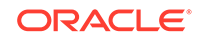

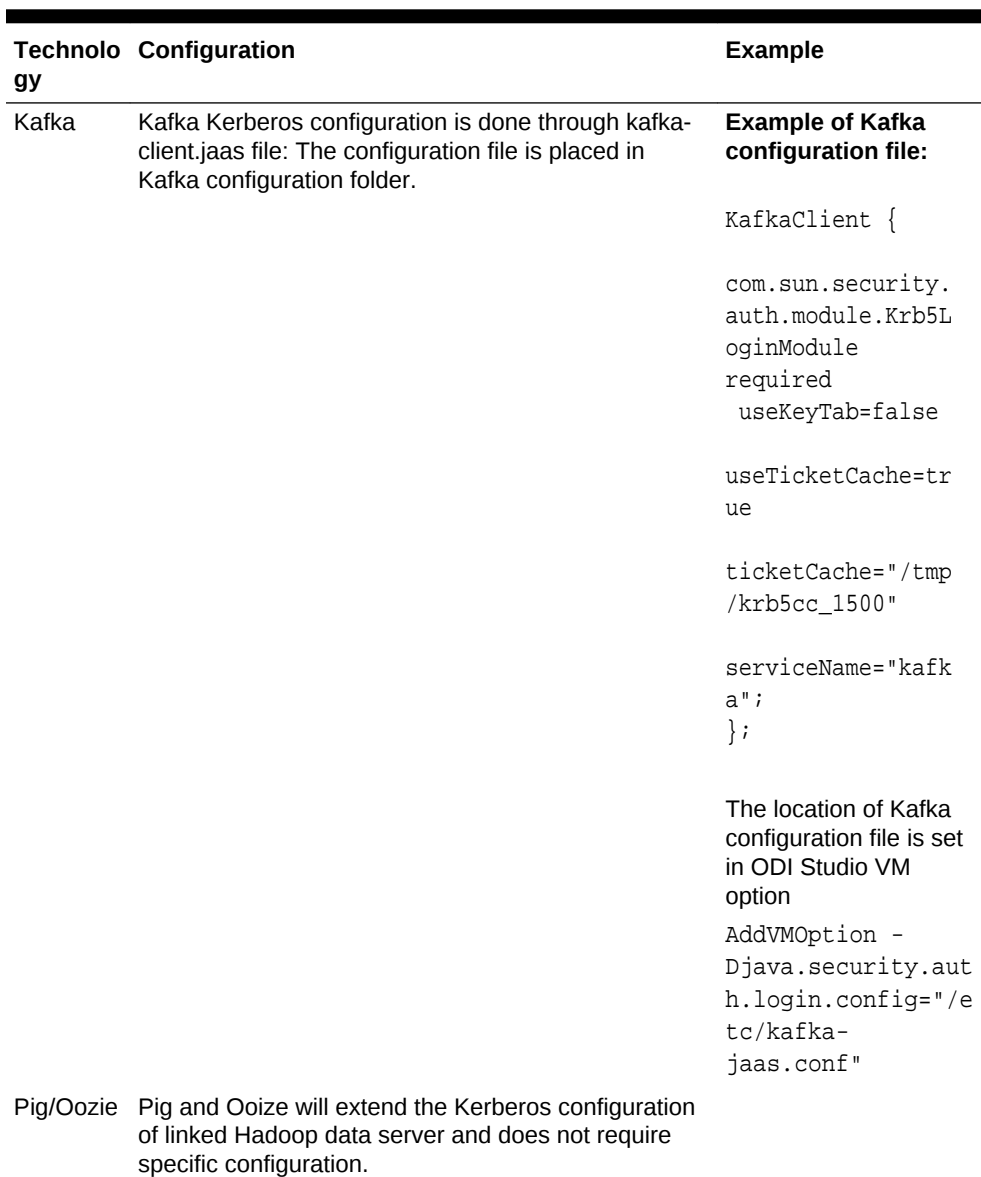

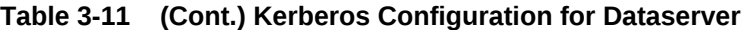

For more information on these properties and settings, see "HiveServer2 Security Configuration" in the CDH5 Security Guide at the following URL:

[https://www.cloudera.com/documentation/cdh/5-0-x/CDH5-Security-Guide/](https://www.cloudera.com/documentation/cdh/5-0-x/CDH5-Security-Guide/cdh5sg_hiveserver2_security.html) [cdh5sg\\_hiveserver2\\_security.html](https://www.cloudera.com/documentation/cdh/5-0-x/CDH5-Security-Guide/cdh5sg_hiveserver2_security.html)

- **6.** Renew the Kerberos ticket for the Oracle user on a regular basis to prevent disruptions in service.
- **7.** Download the unlimited strength JCE security jars.

For instructions about managing Kerberos on Oracle Big Data Appliance, see the About Accessing a Kerberos-Secured Cluster section in *Oracle Big Data Appliance Software User's Guide* .

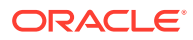

# Configuring Oracle Data Integrator Studio for Executing Hadoop Jobs on the Local Agent

Perform the following configuration steps to execute Hadoop jobs on the local agent of Oracle Data Integrator Studio.

For executing Hadoop jobs on the local agent of an Oracle Data Integrator Studio installation, follow the configuration steps in [Configuring the Oracle Data Integrator](#page-35-0) [Agent to Execute Hadoop Jobs](#page-35-0) with the following change:

Copy the following Hadoop client jar files to the local machines.

```
/usr/lib/hadoop/*.jar
/usr/lib/hadoop/lib/*.jar 
/usr/lib/hadoop/client/*.jar 
/usr/lib/hadoop-hdfs/*.jar 
/usr/lib/hadoop-mapreduce/*.jar 
/usr/lib/hadoop-yarn/*.jar 
/usr/lib/oozie/lib/*.jar 
/usr/lib/hive/*.jar 
/usr/lib/hive/lib/*.jar 
/usr/lib/hbase/*.jar 
/usr/lib/hbase/lib/*.jar
```
Add the above classpaths in the additional\_path.txt file under the userlib directory.

For example:

Linux: \$USER\_HOME/.odi/oracledi/userlib directory.

Windows: C:\Users\<USERNAME>\AppData\Roaming\odi\oracledi\userlib directory

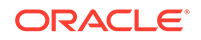

# <span id="page-42-0"></span>4 Integrating Hadoop Data

This chapter provides information about the steps you need to perform to integrate Hadoop data.

This chapter includes the following sections:

- Integrating Hadoop Data
- [Setting Up File Data Sources](#page-43-0)
- [Setting Up HDFS Data Sources](#page-44-0)
- **[Setting Up Hive Data Sources](#page-45-0)**
- [Setting Up HBase Data Sources](#page-46-0)
- [Setting Up Kafka Data Sources](#page-46-0)
- **[Setting Up Cassandra Data Sources](#page-47-0)**
- [Importing Hadoop Knowledge Modules](#page-48-0)
- [Creating ODI Models and Data Stores to represent Hive, HBase and Cassandra](#page-48-0) [Tables, and HDFS Files](#page-48-0)
- [Password Handling in Hadoop](#page-55-0)
- [Loading Data from Files into Hive](#page-55-0)
- [Loading Data from Hive to Files](#page-56-0)
- [Loading Data from HBase into Hive](#page-56-0)
- [Loading Data from Hive into HBase](#page-57-0)
- [Loading Data from an SQL Database into Hive, HBase, and File using SQOOP](#page-57-0)
- [Loading Data from an SQL Database into Hive using SQOOP](#page-58-0)
- [Loading Data from an SQL Database into HDFS File using SQOOP](#page-58-0)
- [Loading Data from an SQL Database into HBase using SQOOP](#page-59-0)
- [Validating and Transforming Data Within Hive](#page-59-0)
- [Loading Data into an Oracle Database from Hive and File](#page-60-0)
- [Loading Data into an SQL Database from Hbase, Hive, and File using SQOOP](#page-60-0)
- [Loading Data from Kafka to Spark Processing Engine](#page-61-0)

# Integrating Hadoop Data

To integrate Hadoop data, set up data sources, import Hadoop knowledge modules, create oracle data integrator models and design mappings to load, validate, and transform Hadoop data.

The following table summarizes the steps for integrating Hadoop data.

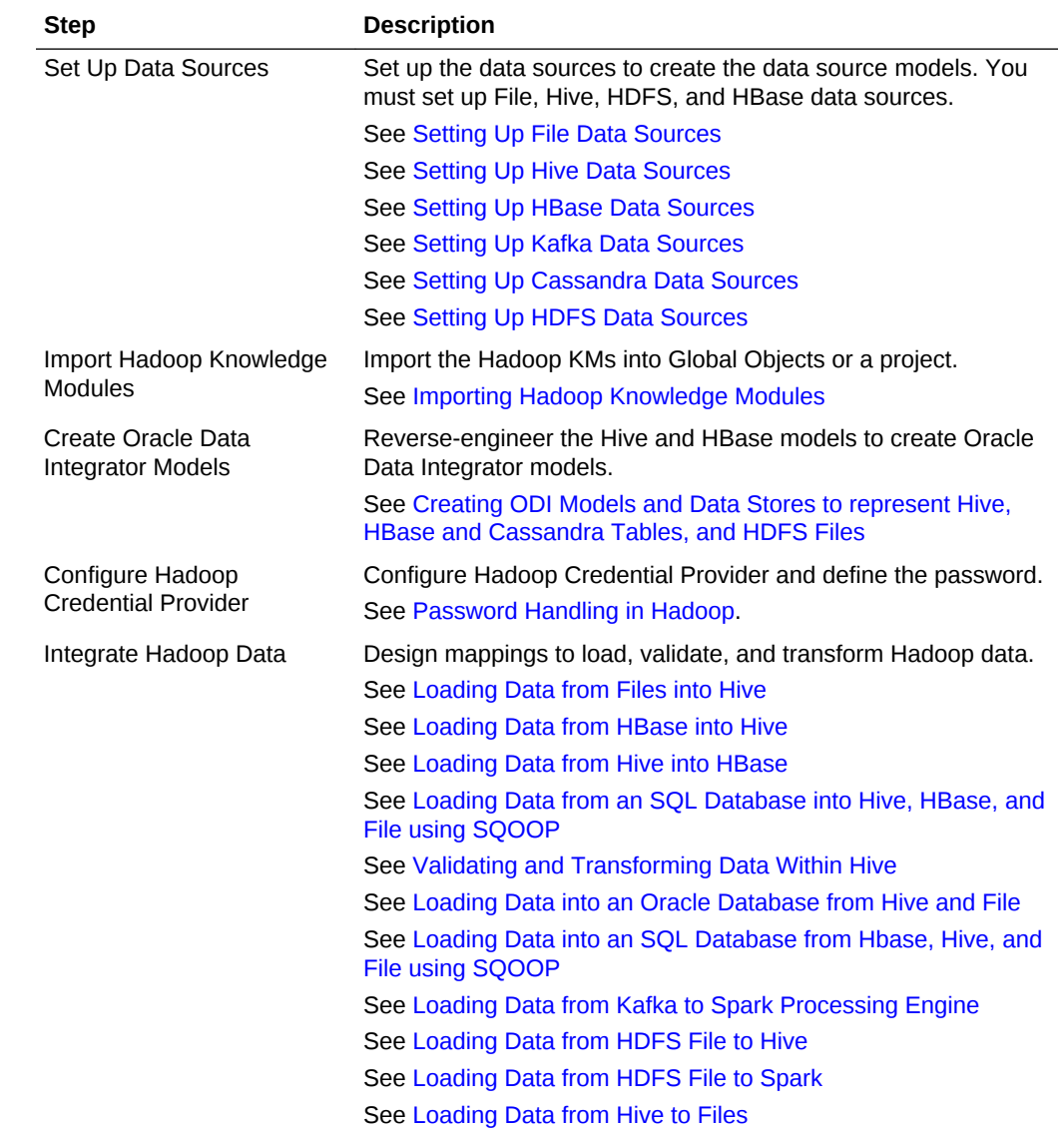

#### <span id="page-43-0"></span>**Table 4-1 Integrating Hadoop Data**

## Setting Up File Data Sources

To setup file data sources, you need to create a data server object under File technology along with a physical and logical schema for every directory to be accessed.

In the Hadoop context, there is a distinction between files in Hadoop Distributed File System (HDFS) and local files (outside of HDFS).

#### **To define a data source:**

- **1.** Create a Data Server object under File technology.
- **2.** Create a Physical Schema object for every directory to be accessed.
- **3.** Create a Logical Schema object for every directory to be accessed.

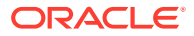

- <span id="page-44-0"></span>**4.** Create a Model for every Logical Schema.
- **5.** Create one or more data stores for each different type of file and wildcard name pattern.
- **6.** HDFS Files are now created using the HDFS Technology as seen in Setting Up HDFS Data Sources. However, for backward compatibility, there are some Big Data File Knowledge Modules that support HDFS Files. To define HDFS files, you must select **HDFS File** and define the Hadoop DataServer reference. Alternatively, you can create a Data Server object under File technology by entering the HDFS name node in the field JDBC URL and leave the JDBC Driver name empty. For example:

hdfs://bda1node01.example.com:8020

Test Connection is not supported for this Data Server configuration.

[Integrating Hadoop Data](#page-42-0)

# Setting Up HDFS Data Sources

To setup HDFS data sources, you need to create a data server object under HDFS technology along with a physical and logical schema for every directory to be accessed.

This topic provides steps in Oracle Data Integrator that are required for connecting to a HDFS system.

**1.** Create a Data Server object under HDFS technology.

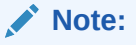

HDFS data server should reference an existing Hadoop data server.

- **2.** Create a Physical Schema object for every directory to be accessed.
- **3.** Create a Logical Schema object for every directory to be accessed.
- **4.** Create a Model for every Logical Schema
- **5.** Create one or more data stores for each different type of file.

The definition tab has a Resource Name field that enables you to specify which file or files it represents. If wildcards are used, the files must have the same schema and be of the same format (all JSON or all Avro).

**6.** Select the appropriate **Storage Format** and the **Schema File**.

The contents of the schema are displayed.

**7.** Select the **Attributes Tab** to either enter, or reverse-engineer the Attributes from the supplied schema.

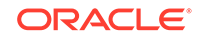

# <span id="page-45-0"></span>Setting Up Hive Data Sources

To setup Hive data sources, you need to create a data server object under Hive technology. Oracle Data Integrator connects to Hive by using JDBC.

The following steps in Oracle Data Integrator are required for connecting to a Hive system.

Oracle Data Integrator connects to Hive by using JDBC.

**To set up a Hive data source:**

- **1.** Create a Data Server object under Hive technology.
- **2.** Set the following locations under JDBC:

JDBC Driver: weblogic.jdbc.hive.HiveDriver

JDBC URL: jdbc:weblogic:hive://<host>:<port>[; property=value[;...]]

For example, jdbc:weblogic:hive://localhost: 10000;DatabaseName=default;User=default;Password=default

### **Note:**

Usually User ID and Password are provided in the respective fields of an ODI Data Server. In case where a Hive user is defined without password, you must add password=default as part of the JDBC URL and the password field of Data Server shall be left blank.

**3.** Set the following under on the definition tab of the data server:

Hive Metastore URIs: for example, thrift://BDA:10000

- **4.** Ensure that the Hive server is up and running.
- **5.** Test the connection to the Data Server.
- **6.** Create a Physical Schema. Enter the name of the Hive schema in both schema fields of the Physical Schema definition.
- **7.** Create a Logical Schema object.
- **8.** Import RKM Hive into Global Objects or a project.
- **9.** Create a new model for Hive Technology pointing to the logical schema.
- **10.** Perform a custom reverse-engineering operation using RKM Hive.

Reverse-engineered Hive table populates the attribute and storage tabs of the data store.

[Integrating Hadoop Data](#page-42-0)

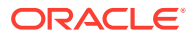

# <span id="page-46-0"></span>Setting Up HBase Data Sources

To setup HBase data sources, you need to create a data server object under HBase technology along with a physical and logical schema object.

The following steps in Oracle Data Integrator are required for connecting to a HBase system.

#### **To set up a HBase data source:**

**1.** Create a Data Server object under HBase technology.

JDBC Driver and URL are not available for data servers of this technology.

**2.** Set the following under on the definition tab of the data server:

HBase Quorum: Quorum of the HBase installation. For example: zkhost1.example.com,zkhost2.example.com,zkhost3.example.com

**3.** Ensure that the HBase server is up and running.

#### **Note:**

You cannot test the connection to the HBase Data Server.

- **4.** Create a Physical Schema.
- **5.** Create a Logical Schema object.
- **6.** Import RKM HBase into Global Objects or a project.
- **7.** Create a new model for HBase Technology pointing to the logical schema.
- **8.** Perform a custom reverse-engineering operation using RKM HBase.

#### **Note:**

Ensure that the HBase tables contain some data before performing reverse-engineering. The reverse-engineering operation does not work if the HBase tables are empty.

At the end of this process, the HBase Data Model contains all the HBase tables with their columns and data types.

[Integrating Hadoop Data](#page-42-0)

# Setting Up Kafka Data Sources

To setup kafka data sources, you need to create a data server object under Kafka technology along with a physical and logical schema object. Create one or more data sources for each different topic and then test the connection to the Data Server.

This following procedure describes how to connect to a Kafka system in Oracle Data Integrator.

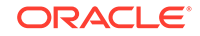

<span id="page-47-0"></span>**1.** Create a Data Server object under Kafka technology.

For information on creating a Kafka data server, see [Kafka Data Server Definition](#page-23-0) and [Kafka Data Server Properties.](#page-24-0)

- **2.** Create a Physical Schema object.
- **3.** Create a Logical Schema object.
- **4.** Create a Model for every Logical Schema
- **5.** Create one or more data stores for each different topic.

Resource Name in the definition tab of data store indicates the Kafka topic . Kafka topic name can be either entered by the user or selected from the list of available Kafka topics in the Kafka cluster. There are two ways to load data from Kafka topics which are receiver-based and direct and LKM Kafka to Spark supports both approaches.

**6.** Test the connection to the Data Server.

For information on Kafka Integration, see [Hadoop Data Integration with Oracle](#page-14-0) [Data Integrator.](#page-14-0)

The Kafka data model contains all the Kafka topics with their columns and data types.

### Setting Up Cassandra Data Sources

To setup Cassandra data sources, you need to create a data server object under Casssandra technology. Oracle Data Integrator connects to Cassandra by using JDBC.

This following procedure describes how to connect to a Cassandra system in Oracle Data Integrator.

- **1.** Create a Data Server object under Cassandra technology.
- **2.** Set the following locations under JDBC:

Add the Cassandra JDBC Driver to the Driver List. JDBC Driver: weblogic.jdbc.cassandra.CassandraDriver

```
JDBC URL: jdbc:weblogic:cassandra://
<host>:<port>[;property=value[:...]]
```
For example, jdbc:weblogic:cassandra://cassandra.example.com: 9042;KeyspaceName=mykeyspace

### **Note:**

Latest driver uses the binary protocol and hence uses default port 9042.

- **3.** Ensure that the Cassandra server is up and running.
- **4.** Test the connection to the Data Server.
- **5.** Create a Physical Schema object.
- **6.** Create a Logical Schema object.
- **7.** Import RKM Cassandra into Global Objects or a project.
- **8.** Create a Model for every Logical Schema

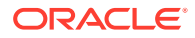

**9.** Perform a custom reverse-engineering operation using RKM Cassandra.

# <span id="page-48-0"></span>Importing Hadoop Knowledge Modules

Unlike other built-in Big Data Knowledge Modules, you need to import RKMs and CKMs into your project or as global objects before you use them.

Most of the Big Data Knowledge Modules are built-in the product. The exceptions are the RKMs and CKMs, and these will need to be imported into your project or as global objects before you use them. They are:

- **CKM Hive**
- **RKM Hive**
- RKM HBase
- **RKM Cassandra**

[Integrating Hadoop Data](#page-42-0)

# Creating ODI Models and Data Stores to represent Hive, HBase and Cassandra Tables, and HDFS Files

You must create ODI models to hold the data stores that represent HDFS files or Hive, HBase and Cassandra tables. The reverse-engineering process creates Hive, HBase and Cassandra data stores for the corresponding Hive, HBase and Cassandra tables. You can use these data stores as source or target in your mappings.

This section contains the following topics:

- **Creating a Model**
- [Reverse-Engineering Hive Tables](#page-49-0)
- [Reverse-Engineering HBase Tables](#page-52-0)
- [Reverse-Engineering HDFS Files](#page-53-0)
- [Reverse-Engineering Cassandra Tables](#page-54-0)
- [Reverse-Engineering Support for Kafka](#page-54-0)

### Creating a Model

To create a model that is based on the technology hosting Hive, HBase, Cassandra, or HDFS and on the logical schema created when you configured the Hive, HBase, Cassandra, HDFS or File connection, follow the standard procedure described in *Developing Integration Projects with Oracle Data Integrator*.

For backward compatibility, the Big Data LKMs reading from Files (LKM File to Hive LOAD DATA), also support reading from HDFS, however the source data store must be from a file model. If reading from HDFS, it is preferable to use KMs like the LKM HDFS to File LOAD DATA . In this case, the source data store must be from an HDFS model.

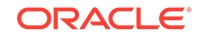

### <span id="page-49-0"></span>Reverse-Engineering Hive Tables

RKM Hive is used to reverse-engineer Hive tables and views. To perform a customized reverse-engineering of Hive tables with RKM Hive, follow the usual procedures, as described in *Developing Integration Projects with Oracle Data Integrator*. This topic details information specific to Hive tables.

The reverse-engineering process creates the data stores for the corresponding Hive table or views. You can use the data stores as either a source or a target in a mapping.

For more information about RKM Hive, see [RKM Hive.](#page-130-0)

Hive data stores contain a storage tab allowing you to see how data is stored and formatted within Hive. If the Hive table has been reverse-engineered, then these fields will be automatically populated. If you created this data store from the beginning, with the intention of creating the table when running a mapping (using create target table), then you can choose how the data is formatted by editing these fields.

The target Hive table is created based on the data provided in the Storage and Attribute panels of the Hive data store as shown in Table 4-2 and [Table 4-3](#page-50-0).

| <b>Property</b>         | <b>Description</b>                                                            |
|-------------------------|-------------------------------------------------------------------------------|
| <b>Table Type</b>       | Select one of the following as the type of Hive<br>table to be created:       |
|                         | <b>Managed</b>                                                                |
|                         | <b>External</b><br>٠                                                          |
|                         | <undefined><br/>٠</undefined>                                                 |
| <b>Storage Type</b>     | Select one of the following as the type of Data<br>storage:                   |
|                         | <b>Native</b><br>۰                                                            |
|                         | <b>Non-Native</b>                                                             |
|                         | <undefined><br/>۰</undefined>                                                 |
| <b>Row Format</b>       | This property appears when <b>Native</b> is selected<br>as the Storage Type.  |
|                         | Select one of the following as the Row Format:                                |
|                         | <b>Built-In</b><br>۰                                                          |
|                         | <b>Delimited</b><br>٠                                                         |
|                         | <b>SerDe</b><br>٠                                                             |
|                         | <undefined></undefined>                                                       |
| <b>Record Separator</b> | This property appears when <b>Delimited</b> is<br>selected as the Row Format. |
|                         | Fill in the following fields:                                                 |
|                         | <b>Fields Terminated By</b><br>۰                                              |
|                         | <b>Fields Escaped By</b><br>۰                                                 |
|                         | <b>Collection Items Terminated By</b><br>٠                                    |
|                         | <b>Map Keys Terminated By</b><br>٠                                            |
|                         | <b>Lines Terminated By</b><br>٠                                               |
|                         | <b>File Null Value</b><br>٠                                                   |

**Table 4-2 Hive Data Store Storage Panel Properties**

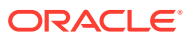

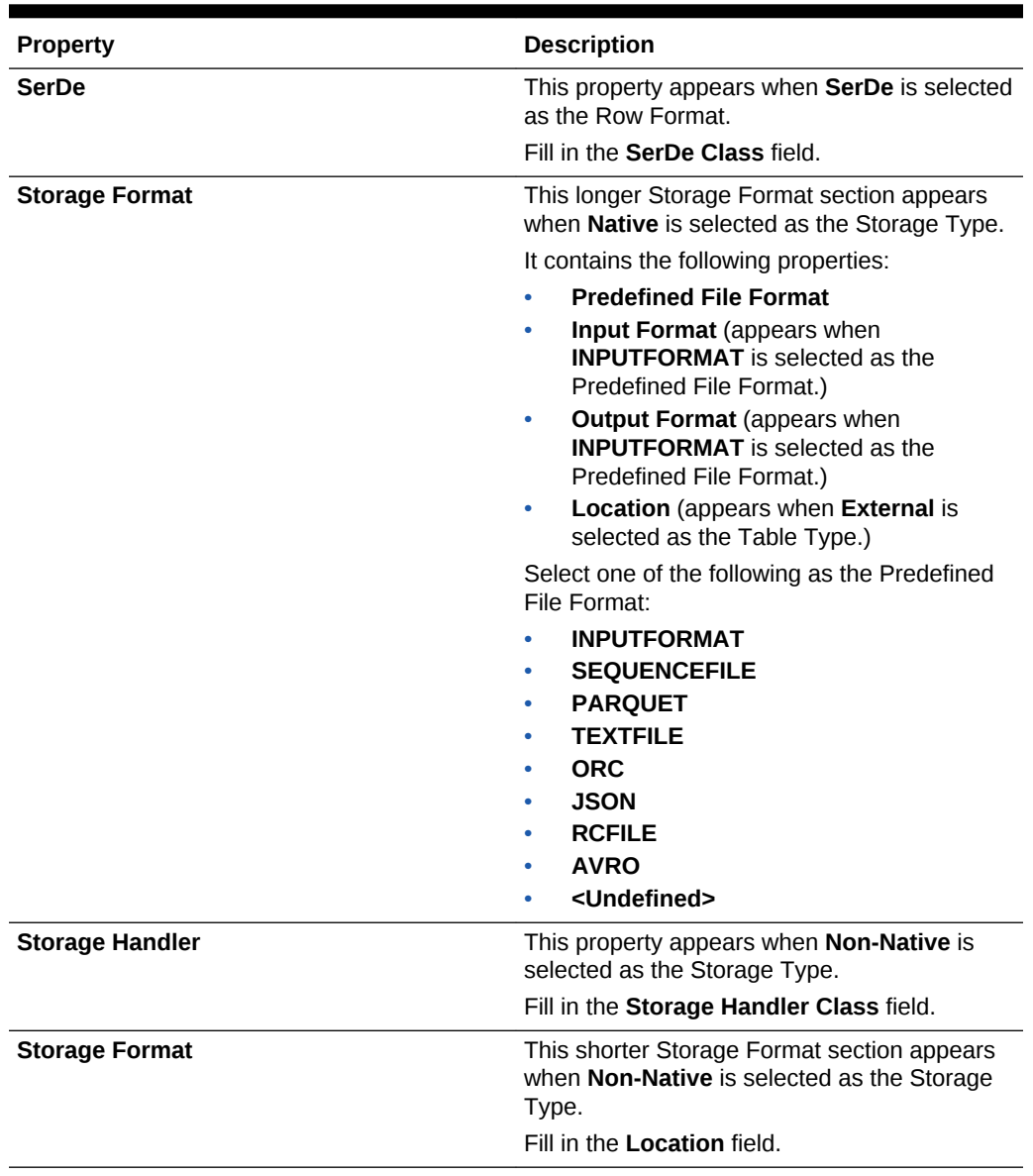

### <span id="page-50-0"></span>**Table 4-2 (Cont.) Hive Data Store Storage Panel Properties**

### **Table 4-3 Hive Data Store Attribute Panel Properties**

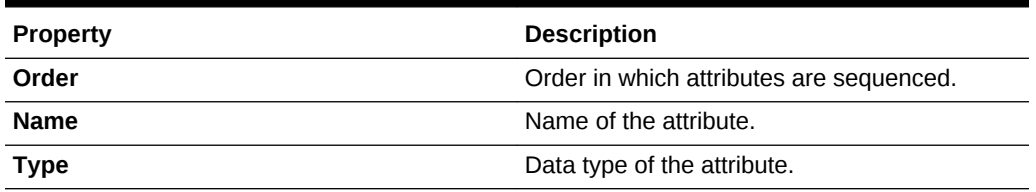

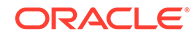

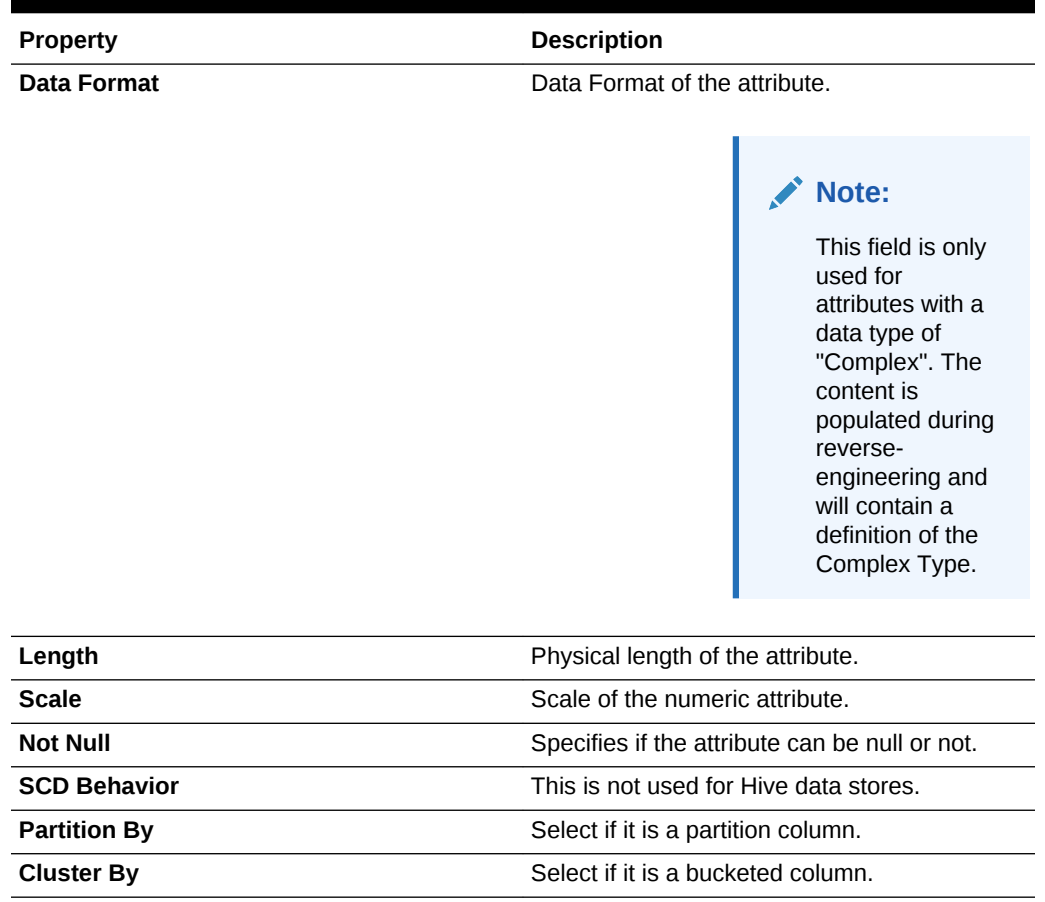

### **Table 4-3 (Cont.) Hive Data Store Attribute Panel Properties**

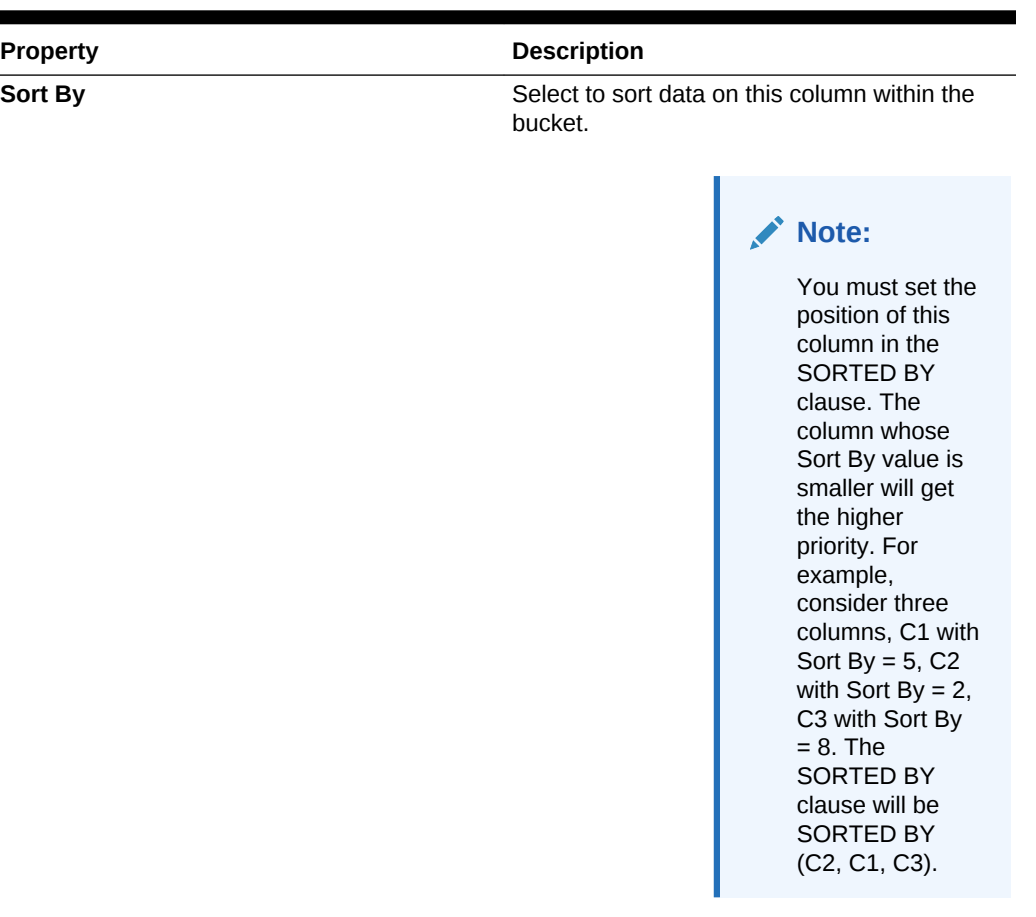

<span id="page-52-0"></span>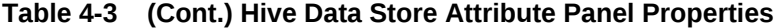

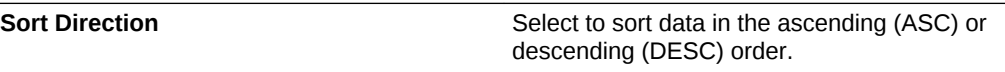

The data provided above can also be used to create a Hive DDL when the CREATE\_TARG\_TABLE option is selected in the LKMs and IKMs.

To fully use the Hive format and storage information, one or more of the following KMs must be used:

- **IKM Hive Append**
- IKM Hive Incremental Update
- LKM File to Hive LOAD DATA Direct
- LKM HDFS File to Hive LOAD DATA Direct

### Reverse-Engineering HBase Tables

RKM HBase is used to reverse-engineer HBase tables. To perform a customized reverse-engineering of HBase tables with RKM HBase, follow the usual procedures, as described in *Developing Integration Projects with Oracle Data Integrator*. This topic details information specific to HBase tables.

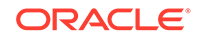

<span id="page-53-0"></span>The reverse-engineering process creates the data stores for the corresponding HBase table. You can use the data stores as either a source or a target in a mapping.

### **Note:**

Ensure that the HBase tables contain some data before performing reverseengineering. The reverse-engineering operation does not work if the HBase tables are empty.

For more information about RKM HBase, see [RKM HBase.](#page-131-0)

### Reverse-Engineering HDFS Files

HDFS files are represented using data stores based on HDFS technology. The HDFS data stores contain the storage format (JSON, Delimited, etc.), attributes, datatypes, and datatype properties.

In previous versions of ODI, File technology was used to represent HDFS Files, but the storage format information was specified in the mappings. If you have existing mappings that use Knowledge Modules such as LKM File to Hive or LKM File to Spark, then you should continue to represent your HDFS files with File technology.

### **Note:**

The preferred method of representing HDFS files is by using the HDFS technology.

#### **Reverse-Engineering HDFS Files into HDFS Data Stores**

To reverse-engineer an HDFS file, perform the following steps:

- **1.** Create a HDFS data store.
- **2.** From the Storage Tab, select the Storage Format from the **Storage Format** dropdown list and specify the complete path of the schema file in the **Schema File** field.

The schema file should be located in the local file system.

**3.** Click **Reverse Engineer** operation from the Attributes Tab of the HDFS data store.

### **Note:**

- There is no need to import an RKM into the project.
- HDFS reverse-engineering requires a Schema (JSON, Parquet, or Avro), hence HDFS files with a Delimited format cannot be reverse-engineered.

For more information, see the Reverse-engineer a File Model section in *Connectivity and Knowledge Modules Guide for Oracle Data Integrator Developer's Guide* .

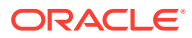

<span id="page-54-0"></span>[Creating ODI Models and Data Stores to represent Hive, HBase and Cassandra](#page-48-0) [Tables, and HDFS Files](#page-48-0)

#### **Reverse-Engineering HDFS Files in File Data Stores**

HDFS files can be reverse-engineered like regular files. To reverse-engineer HDFS files, you must copy them to your File System and follow the same process as that to reverse-engineer regular files.

### **Note:**

If the file is large for your local File System, retrieve the first N records from HDFS and place them in a local file.

### Reverse-Engineering Cassandra Tables

RKM Cassandra is used to reverse-engineer Cassandra tables. To perform a customized reverse-engineering of Cassandra tables with RKM Cassandra, follow the usual procedures, as described in *Developing Integration Projects with Oracle Data Integrator*.

The reverse-engineering process creates the data stores for the corresponding Cassandra table. For more information about RKM Cassandra, see [RKM Cassandra.](#page-169-0)

### Reverse-Engineering Support for Kafka

Reverse-engineering for Kafka is very similar to reverse-engineering HDFS files.

Create a model based on Kafka technology. Create a data store in that model as mentioned below:

- **1.** Go to the Definition panel and enter **Name** and **Resource Name**.
- **2.** Go to the Storage panel, select the **Storage Format** and specify the path of the **Schema File**.

The Schema File has to be locally accessible.

### **Note:**

The Storage Format can be AVRO, JSON, or PARQUET. The DELIMITED Storage Format is not supported for reverse-engineering. Use Data Store Editor to create a Kafka data store with DELIMITED Storage format.

**3.** Go to the Attribute panel and click **Reverse Engineer**.

All the attributes specified in the Schema File are listed here.

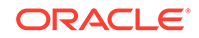

### <span id="page-55-0"></span>Password Handling in Hadoop

Before using LKM SQL to Spark, LKM Spark to SQL, and LKM Spark to Cassandra, the Hadoop Credential Provider has to be configured and the password has to be defined.

To use these KMs, it is mandatory to follow the below procedure:

#### **1. Configure the Hadoop Credential Provider**.

JDBC connection passwords are stored using the Hadoop Credential API. This requires the Hadoop cluster to be configured with at least one Credential Provider.

Below is an example:

<property>

<name>hadoop.security.credential.provider.path</name>

<value>user:///,jceks://file/tmp/test.jceks,jceks://hdfs@cluster1 ns/my/path/test.jceks</value>

</property>

#### **Note:**

The property in the example above should be defined in core-site.xml or its equivalent.

For the proper configuration applicable to your system and security configuration/ needs, see [CredentialProvider API Guide.](https://hadoop.apache.org/docs/current/hadoop-project-dist/hadoop-common/CredentialProviderAPI.html)

#### **2. Create a password alias in Hadoop Credential Provider**.

Once the Hadoop cluster is configured, you must create a credential for each password that Spark will be using to connect to the SQL source or target. ODI will assume the following format for credential alias names:

odi.<user\_name>.<dataserver\_name>.password

The user\_name and dataserver\_name are obtained from the ODI topology DataServer properties.

The example below shows the creation of a password alias in Hadoop Credential Provider where the user name is oracle and dataserver is Hadoop CDH5 5.

hadoop credential create odi.oracle.Hadoop\_CDH5\_5.password

### Loading Data from Files into Hive

To load data from files into Hive, create data stores for local and HDFS files and create a mapping after which you can select the option LKM file to Hive Load data, to load data from flat files to Hive.

The LKM File to Hive KMs support loading data from HDFS Files and, also local Files. However, if you are using HDFS files, the preferred way is to use the HDFS KMs, as described in [Loading Data from HDFS into Hive.](#page-100-0)

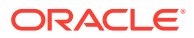

<span id="page-56-0"></span>**1.** Create the data stores for local files and HDFS files.

For information on reverse-engineering and configuring local file data sources, see *Connectivity and Knowledge Modules Guide for Oracle Data Integrator Developer's Guide*.

- **2.** Create a mapping using the file data store as the source and the corresponding Hive table as the target.
- **3.** Use the LKM File to Hive LOAD DATA or the LKM File to Hive LOAD DATA Direct knowledge module specified in the physical diagram of the mapping.

These integration knowledge modules load data from flat files into Hive, replacing or appending any existing data.

For more information about the KMs, see the following sections:

- **[LKM File to Hive LOAD DATA](#page-114-0)**
- **[LKM File to Hive LOAD DATA Direct](#page-116-0)**

# Loading Data from Hive to Files

To load data from Hive tables to local file system or HDFS files, create data store for the Hive tables and create a mapping after which you can select the option LKM Hive to File Direct Knowledge module, to load data from Hive to flat files.

To load data from Hive tables to a local file system or a HDFS file:

**1.** Create a data store for the Hive tables that you want to load in flat files.

For information about reverse-engineering and configuring Hive data sources, see [Setting Up Hive Data Sources.](#page-45-0)

- **2.** Create a mapping using the Hive data store as the source and the corresponding File data source as the target.
- **3.** Use the LKM Hive to File Direct knowledge module, specified in the physical diagram of the mapping.

This integration knowledge module loads data from Hive into flat Files.

For more information about LKM Hive to File Direct, see [LKM Hive to File Direct](#page-118-0).

### Loading Data from HBase into Hive

To load data from HBase table into Hive, create data store for the HBase table and create a mapping after which you can select the option LKM HBase to Hive HBASE-SERDE knowledge module, to load data from HBase table into Hive.

To load data from an HBase table into Hive:

**1.** Create a data store for the HBase table that you want to load in Hive.

For information about reverse-engineering and configuring HBase data sources, see [Setting Up HBase Data Sources.](#page-46-0)

- **2.** Create a mapping using the HBase data store as the source and the corresponding Hive table as the target.
- **3.** Use the LKM HBase to Hive HBASE-SERDE knowledge module, specified in the physical diagram of the mapping.

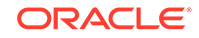

This knowledge module provides read access to an HBase table from Hive.

For more information about LKM HBase to Hive HBASE-SERDE, see [LKM HBase to](#page-117-0) [Hive HBASE-SERDE](#page-117-0).

### <span id="page-57-0"></span>Loading Data from Hive into HBase

To load data from Hive to HBase table, create data store for the Hive tables and create a mapping after which you can select the option LKM Hive to HBase Incremental Update HBASE-SERDE Direct knowledge module, to load data from Hive table into HBase.

To load data from a Hive table into HBase:

**1.** Create a data store for the Hive tables that you want to load in HBase.

For information about reverse-engineering and configuring Hive data sources, see [Setting Up Hive Data Sources.](#page-45-0)

- **2.** Create a mapping using the Hive data store as the source and the corresponding HBase table as the target.
- **3.** Use the LKM Hive to HBase Incremental Update HBASE-SERDE Direct knowledge module, specified in the physical diagram of the mapping.

This integration knowledge module loads data from Hive into HBase and supports inserting new rows and, also updating existing data.

For more information about LKM Hive to HBase Incremental Update HBASE-SERDE Direct, see [LKM Hive to HBase Incremental Update HBASE-SERDE Direct](#page-117-0).

# Loading Data from an SQL Database into Hive, HBase, and File using SQOOP

To load data from an SQL Database into Hive, HBase, and File using SQOOP create a data store for the SQL source and create a mapping after which you can select the option IKM SQL to Hive-HBase-File (SQOOP) knowledge module, to load data from a SQL source into Hive, HBase, or Files target using SQOOP.

To load data from an SQL Database into a Hive, HBase, and File target:

**1.** Create a data store for the SQL source that you want to load into Hive, HBase, or File target.

For information about reverse-engineering and configuring SQL data sources, see *Connectivity and Knowledge Modules Guide for Oracle Data Integrator Developer's Guide*.

- **2.** Create a mapping using the SQL source data store as the source and the corresponding HBase table, Hive table, or HDFS files as the target.
- **3.** Use the IKM SQL to Hive-HBase-File (SQOOP) knowledge module, specified in the physical diagram of the mapping.

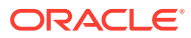

<span id="page-58-0"></span>**Note:**

The IKM SQL to Hive-HBase-File (SQOOP) is not seeded and has to be manually imported.

This integration knowledge module loads data from a SQL source into Hive, HBase, or Files target. It uses SQOOP to load the data into Hive, HBase, and File targets. SQOOP uses parallel JDBC connections to load the data.

For more information about IKM SQL to Hive-HBase-File (SQOOP), see [IKM SQL to](#page-136-0) [Hive-HBase-File \(SQOOP\) \[Deprecated\].](#page-136-0)

# Loading Data from an SQL Database into Hive using **SQOOP**

To load data from an SQL Database into Hive using SQOOP create a data store for the SQL source and create a mapping after which you can select the option LKM SQL to Hive SQOOP knowledge module, to load data from a SQL source into Hive using SQOOP.

To load data from an SQL Database into a Hive target:

**1.** Create a data store for the SQL source that you want to load into Hive target.

For information about reverse-engineering and configuring SQL data sources, see *Connectivity and Knowledge Modules Guide for Oracle Data Integrator Developer's Guide*.

- **2.** Create a mapping using the SQL source data store as the source and the corresponding Hive table as the target.
- **3.** Use the LKM SQL to Hive SQOOP knowledge module, specified in the physical diagram of the mapping.

This KM loads data from a SQL source into Hive. It uses SQOOP to load the data into Hive. SQOOP uses parallel JDBC connections to load the data.

For more information about LKM SQL to Hive SQOOP, see [LKM SQL to Hive](#page-103-0) [SQOOP.](#page-103-0)

# Loading Data from an SQL Database into HDFS File using **SQOOP**

To load data from an SQL Database into a HDFS File target:

**1.** Create a data store for the SQL source that you want to load into HDFS File target.

For information about reverse-engineering and configuring SQL data sources, see *Connectivity and Knowledge Modules Guide for Oracle Data Integrator Developer's Guide*.

**2.** Create a mapping using the SQL source data store as the source and the corresponding HDFS files as the target.

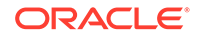

<span id="page-59-0"></span>**3.** Use the LKM SQL to File SQOOP Direct knowledge module, specified in the physical diagram of the mapping.

This integration knowledge module loads data from a SQL source into HDFS Files target. It uses SQOOP to load the data into File targets. SQOOP uses parallel JDBC connections to load the data.

For more information about IKM SQL to Hive-HBase-File (SQOOP), see [IKM SQL to](#page-136-0) [Hive-HBase-File \(SQOOP\) \[Deprecated\].](#page-136-0)

# Loading Data from an SQL Database into HBase using SQOOP

To load data from an SQL Database into a HBase target:

**1.** Create a data store for the SQL source that you want to load into HBase target.

For information about reverse-engineering and configuring SQL data sources, see *Connectivity and Knowledge Modules Guide for Oracle Data Integrator Developer's Guide*.

- **2.** Create a mapping using the SQL source data store as the source and the corresponding HBase table as the target.
- **3.** Use the LKM SQL to HBase SQOOP Direct knowledge module, specified in the physical diagram of the mapping.

This integration knowledge module loads data from a SQL source into HBase target. It uses SQOOP to load the data into HBase targets. SQOOP uses parallel JDBC connections to load the data.

For more information about LKM SQL to HBase SQOOP Direct, see [LKM SQL to](#page-106-0) [HBase SQOOP Direct](#page-106-0).

## Validating and Transforming Data Within Hive

After loading data into Hive, you can validate and transform the data using the following knowledge modules.

#### **Note:**

IKM Hive Control Append, CKM Hive, and IKM Hive Transform have to be imported.

**IKM Hive Control Append** 

For more information, see [IKM Hive Append](#page-113-0).

**IKM Hive Append** 

For more information, see [IKM Hive Append](#page-113-0).

- **IKM Hive Incremental Update** For more information, see [IKM Hive Incremental Update.](#page-114-0)
- **CKM Hive**

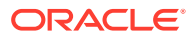

For more information, see [CKM Hive](#page-138-0).

• IKM Hive Transform

For more information, see [IKM Hive Transform \(Deprecated\)](#page-139-0).

# <span id="page-60-0"></span>Loading Data into an Oracle Database from Hive and File

Use the knowledge modules listed in the following table to load data from an HDFS file or Hive source into an Oracle database target using Oracle Loader for Hadoop.

| <b>Knowledge Module</b>                         | Use To                                                                                                    |  |
|-------------------------------------------------|----------------------------------------------------------------------------------------------------|--|
| <b>IKM File-Hive to Oracle</b><br>(OLH-OSCH)    | Load data from an HDFS file or Hive source into an Oracle<br>database target using Oracle Loader for Hadoop. |  |
|                                                 | For more information, see IKM File-Hive to Oracle (OLH-OSCH)<br>[Deprecated].                                |  |
|                                                 | Note:<br>This KM has to be imported.                                                                         |  |
| <b>I KM File to Oracle OI H-</b><br><b>OSCH</b> | Load data from an HDFS file into an Oracle staging table using<br>Oracle Loader for Hadoop.                  |  |
|                                                 | For more information, see LKM File to Oracle OLH-OSCH.                                                       |  |
| LKM File to Oracle OLH-<br><b>OSCH Direct</b>   | Load data from an HDFS file into an Oracle database target<br>using Oracle Loader for Hadoop.                |  |
|                                                 | For more information, see LKM File to Oracle OLH-OSCH Direct.                                                |  |
| LKM Hive to Oracle OLH-<br><b>OSCH</b>          | Load data from a Hive source into an Oracle staging table using<br>Oracle Loader for Hadoop.                 |  |
|                                                 | For more information, see LKM Hive to Oracle OLH-OSCH.                                                       |  |
| LKM Hive to Oracle OLH-<br><b>OSCH Direct</b>   | Load data from a Hive source into an Oracle database target<br>using Oracle Loader for Hadoop.               |  |
|                                                 | For more information, see LKM Hive to Oracle OLH-OSCH<br>Direct.                                             |  |

**Table 4-4 Knowledge Modules to load data into Oracle Database**

# Loading Data into an SQL Database from Hbase, Hive, and File using SQOOP

Use the knowledge modules listed in the following table to load data from a HDFS file, HBase source, or Hive source into an SQL database target using SQOOP.

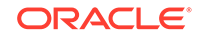

| <b>Knowledge Module</b>         | Use To                                                                                            |
|---------------------------------|---------------------------------------------------------------------------------------------------|
| IKM File-Hive to SQL<br>(SQOOP) | Load data from an HDFS file or Hive source into an SQL<br>database target using SQOOP.            |
|                                 | For more information, see IKM File-Hive to SQL (SQOOP)<br>[Deprecated].                           |
|                                 | Note:                                                                                             |
|                                 | This KM has to be imported.                                                                       |
|                                 |                                                                                                   |
|                                 | LKM HBase to SQL SQOOP Load data from an HBase source into an SQL database target<br>using SQOOP. |
|                                 | For more information, see LKM HBase to SQL SQOOP.                                                 |
| LKM File to SQL SQOOP           | Load data from an HDFS file into an SQL database target using<br>SQOOP.                           |
|                                 | For more information, see LKM File to SQL SQOOP.                                                  |
| LKM Hive to SQL SQOOP           | Load data from a Hive source into an SQL database target using<br>SQOOP.                          |
|                                 | For more information, see LKM Hive to SQL SQOOP.                                                  |

<span id="page-61-0"></span>**Table 4-5 Knowledge Modules to load data into SQL Database**

### Loading Data from Kafka to Spark Processing Engine

Loading data from Kafka to Spark.

**1.** Create a data store for the Kafka tables that you want to load in Spark.

For configuring Kafka data sources, see [Setting Up Kafka Data Sources.](#page-46-0)

**2.** Create a mapping using the Kafka data store as the source and the File/ HDFS/SQL/Hive/Kafka data store as the target. Use Spark Python Physical Schema as the staging location.

For more information, see [Creating a Spark Physical Schema.](#page-74-0)

**3.** Use the Storage function KM option with the value createStream for a receiverbased connection or the value createDirectStream for a direct connection as specified in the physical diagram of the mapping.

Set the zookeeper.connect and metadata.broker.list Kafka data server properties for the appropriate connection.

This knowledge module loads data from Kafka into the Spark processing engine. You can use other knowledge modules to load data from Spark into File/ HDFS/SQL/Hive/Kafka.

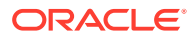

**Note:**

Every Kafka source in an ODI mapping allocates a Spark executor. A Spark Kafka mapping hangs if the number of available executors is low. The number of executors must be atleast n+1 where n is the number of Kafka sources in the mapping. For additional information, refer to [Spark](https://spark.apache.org/documentation.html) [Documentation](https://spark.apache.org/documentation.html).

For more information about LKM Kafka to Spark, see [LKM Kafka to Spark.](#page-164-0)

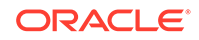

# <span id="page-63-0"></span>5 Executing Oozie Workflows

This chapter provides information about how to set up the Oozie Engine and explains how to execute Oozie Workflows using Oracle Data Integrator. It also explains how to audit Hadoop logs.

This chapter includes the following sections:

- **Executing Oozie Workflows with Oracle Data Integrator**
- Setting Up and Initializing the Oozie Runtime Engine
- [Creating a Logical Oozie Engine](#page-65-0)
- [Executing or Deploying an Oozie Workflow](#page-66-0)
- [Auditing Hadoop Logs](#page-66-0)
- [Userlib jars support for running ODI Oozie workflows](#page-67-0)

# Executing Oozie Workflows with Oracle Data Integrator

To execute oozie workflows with oracle data integrator, setup the Oozie runtime engine, execute or deploy an Oozie workflow and then audit the Hadoop Logs.

The following table summarizes the steps you need to perform to execute Oozie Workflows with Oracle Data Integrator.

| <b>Step</b>                            | <b>Description</b>                                                                                                    |
|----------------------------------------|----------------------------------------------------------------------------------------------------|
| Set up the Oozie runtime<br>engine     | Set up the Oozie runtime engine to configure the connection to<br>the Hadoop data server where the Oozie engine is installed. This<br>Oozie runtime engine is used to execute ODI Design Objects or<br>Scenarios on the Oozie engine as Oozie workflows. |
|                                        | See Setting Up and Initializing the Oozie Runtime Engine.                                                                                                    |
| Execute or deploy an Oozie<br>workflow | Run the ODI Design Objects or Scenarios using the Oozie<br>runtime engine created in the previous step to execute or deploy<br>an Oozie workflow.                                                                                                    |
|                                        | See Executing or Deploying an Oozie Workflow.                                                                                                    |
| Audit Hadoop Logs                      | Audit the Hadoop Logs to monitor the execution of the Oozie<br>workflows from within Oracle Data Integrator.                                                                                                    |
|                                        | See Auditing Hadoop Logs.                                                                                                    |

**Table 5-1 Executing Oozie Workflows**

# Setting Up and Initializing the Oozie Runtime Engine

Before you set up the Oozie runtime engine, ensure that the Hadoop data server where the Oozie engine is deployed is available in the topology. The Oozie engine must be associated with this Hadoop data server.

To set up the Oozie runtime engine:

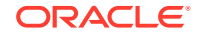

- **1.** In the Topology Navigator, right-click the **Agents Tree** node in the Physical Architecture navigation tree and click **New Oozie Engine**.
- **2.** In the Definition tab, specify the values in the fields for the defining the Oozie runtime engine.

See Oozie Runtime Engine Definition for the description of the fields.

**3.** In the Properties tab, specify the properties for the Oozie Runtime Engine.

See [Oozie Runtime Engine Properties](#page-65-0) for the description of the properties.

- **4.** Click **Test** to test the connections and configurations of the actual Oozie server and the associated Hadoop data server.
- **5.** Click **Initialize** to initialize the Oozie runtime engine.

Initializing the Oozie runtime engine deploys the log retrieval workflows and coordinator workflows to the HDFS file system and starts the log retrieval coordinator and workflow jobs on the actual Oozie server. The log retrieval flow and coordinator for a repository and oozie engine will have the names OdiRetrieveLog <EngineName> <ReposId> F and OdiLogRetriever\_<EngineName>\_<ReposId>\_C respectively.

It also deploys the ODI libraries and classes.

**6.** Click **Save**.

[Executing Oozie Workflows with Oracle Data Integrator](#page-63-0)

### Oozie Runtime Engine Definition

The following table describes the fields that you need to specify on the Definition tab when defining a new Oozie runtime engine. An Oozie runtime engine models an actual Oozie server in a Hadoop environment.

| <b>Field</b>            | <b>Values</b>                                                                                                    |
|-------------------------|----------------------------------------------------------------------------------------------------|
| <b>Name</b>             | Name of the Oozie runtime engine that appears in Oracle Data<br>Integrator.                                                                                                 |
| <b>Host</b>             | Name or IP address of the machine on which the Oozie runtime<br>agent has been launched.                                                                                    |
| <b>Port</b>             | Listening port used by the Oozie runtime engine. Default Oozie<br>port value is 11000.                                                                                      |
| Web application context | Name of the web application context. Type oozie as the value<br>of this field, as required by the Oozie service process running in<br>an Hadoop environment.                |
| Protocol                | Protocol used for the connection. Possible values are http or<br>https. Default is http.                                                                                    |
| <b>Hadoop Server</b>    | Name of the Hadoop server where the oozie engine is installed.<br>This Hadoop server is associated with the oozie runtime engine.                                           |
| <b>Poll Frequency</b>   | Frequency at which the Hadoop audit logs are retrieved and<br>stored in ODI repository as session logs.<br>The poll frequency can be specified in seconds (s), minutes (m), |
|                         | hours (h), days (d), and years (d). For example, 5m or 4h.                                                                                                    |

**Table 5-2 Oozie Runtime Engine Definition**

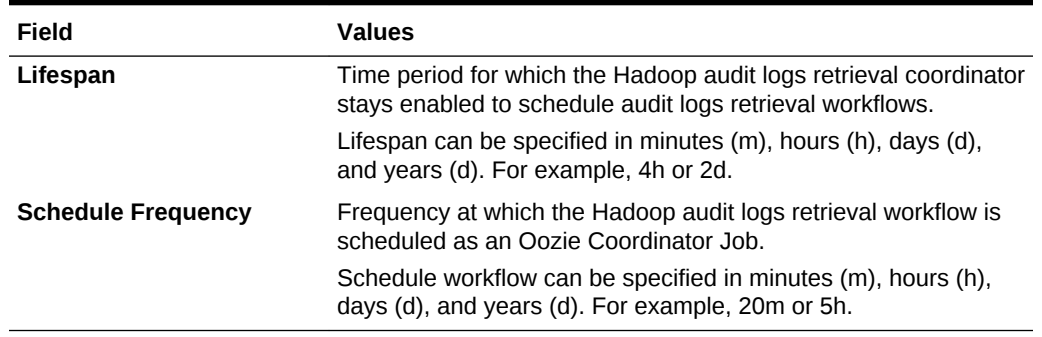

#### <span id="page-65-0"></span>**Table 5-2 (Cont.) Oozie Runtime Engine Definition**

[Setting Up and Initializing the Oozie Runtime Engine](#page-63-0)

[Configuring Big Data technologies using the Big Data Configurations Wizard](#page-19-0)

### Oozie Runtime Engine Properties

The following table describes the properties that you can configure on the Properties tab when defining a new Oozie runtime engine.

#### **Table 5-3 Oozie Runtime Engine Properties**

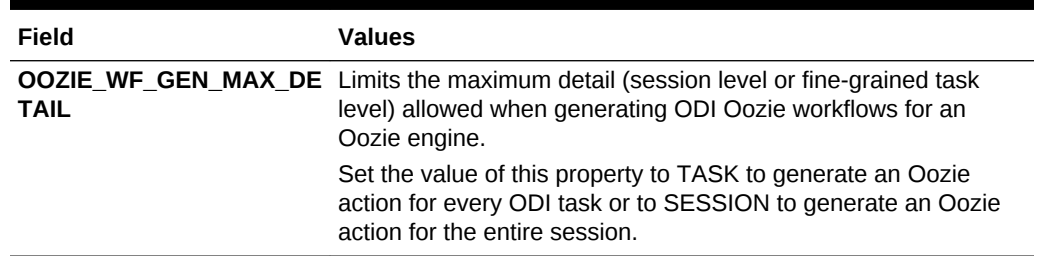

[Setting Up and Initializing the Oozie Runtime Engine](#page-63-0)

[Configuring Big Data technologies using the Big Data Configurations Wizard](#page-19-0)

# Creating a Logical Oozie Engine

To create a logical oozie agent:

- **1.** In Topology Navigator, right-click the **Agents** node in the Logical Architecture navigation tree.
- **2.** Select **New Logical Oozie Engine.**
- **3.** Fill in the **Name**.
- **4.** For each Context in the left column, select an existing Physical Agent in the right column. This Physical Agent is automatically associated to the Logical Oozie Engine in this context.
- **5.** From the **File** menu, click **Save**.

[Setting Up and Initializing the Oozie Runtime Engine](#page-63-0)

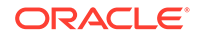

## <span id="page-66-0"></span>Executing or Deploying an Oozie Workflow

You can run an ODI design-time object such as a Mapping or a runtime object such as a Scenario using an Oozie Workflow. When running the ODI design object or scenario, you can choose to only deploy the Oozie workflow without executing it.

### **Note:**

```
To enable SQOOP logging when executing an Oozie workflow, add the
below property to the data server –
HADOOP CLIENT OPTS="-Dlog4j.debug -
Dhadoop.root.logger=INFO,console -Dlog4j.configuration=file:/etc/
hadoop/conf.cloudera.yarn/log4j.properties"
```
To execute an ODI Oozie workflow:

- **1.** From the Projects menu of the Designer navigator, right-click the mapping that you want to execute as an Oozie workflow and click **Run**.
- **2.** From the **Logical Agent** drop-down list, select the Oozie runtime engine.
- **3.** Click **OK**.

The Information dialog appears.

**4.** Check if the session started and click **OK** on the Information dialog.

To deploy an ODI Oozie workflow:

- **1.** From the Load Plans and Scenarios menu of the Designer navigator, right-click the scenario that you want to deploy as an Oozie workflow and click **Run**.
- **2.** From the **Logical Agent** drop-down list, select the Oozie runtime engine.
- **3.** Select **Deploy Only** to process the scenario, generate the Oozie workflow, and deploy it to HDFS.
- **4.** Click **OK**.

The Information dialog appears.

**5.** Check if the session started and click **OK** on the Information dialog.

[Executing Oozie Workflows with Oracle Data Integrator](#page-63-0)

## Auditing Hadoop Logs

When the ODI Oozie workflows are executed, log information is retrieved and captured according to the frequency properties on the Oozie runtime engine. This information relates to the state, progress, and performance of the Oozie job.

You can retrieve the log data of an active Oozie session by clicking the **Retrieve Log Data** in the Operator menu. Also, you can view information regarding the oozie session in the oozie webconsole or the MapReduce webconsole by clicking the URL available in the Definition tab of the Session Editor.

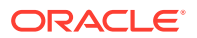

The Details tab in the Session Editor, Session Step Editor, and Session Task Editor provides a summary of the oozie and MapReduce job.

[Executing Oozie Workflows with Oracle Data Integrator](#page-63-0)

# <span id="page-67-0"></span>Userlib jars support for running ODI Oozie workflows

Support of userlib jars for ODI Oozie workflows allows a user to copy jar files into a userlib HDFS directory, which is referenced by ODI Oozie workflows that are generated and submitted with the oozie.libpath property.

This avoids replicating the libs/jars in each of the workflow app's lib HDFS directory. The userlib directory is located in HDFS in the following location:

<ODI HDFS Root>/odi\_<version>/userlib

[Executing Oozie Workflows with Oracle Data Integrator](#page-63-0)

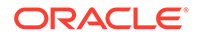

# 6 Using Query Processing Engines to Generate Code in Different Languages

This chapter describes how to set up the query processing engines that are supported by Oracle Data Integrator to generate code in different languages. This chapter includes the following sections:

- Query Processing Engines Supported by Oracle Data Integrator
- [Setting Up Hive Data Server](#page-69-0)
- [Creating a Hive Physical Schema](#page-70-0)
- **[Setting Up Pig Data Server](#page-70-0)**
- [Creating a Pig Physical Schema](#page-72-0)
- [Setting Up Spark Data Server](#page-72-0)
- [Creating a Spark Physical Schema](#page-74-0)
- [Generating Code in Different Languages](#page-75-0)

# Query Processing Engines Supported by Oracle Data Integrator

Hadoop provides a framework for parallel data processing in a cluster. There are different languages that provide a user front-end. Oracle Data Integrator supports the following query processing engines to generate code in different languages:

• **Hive**

The Apache Hive warehouse software facilitates querying and managing large datasets residing in distributed storage. Hive provides a mechanism to project structure onto this data and query the data using a SQL-like language called HiveQL.

• **Pig**

Pig is a high-level platform for creating MapReduce programs used with Hadoop. The language for this platform is called Pig Latin.

• **Spark**

Spark is a fast and general processing engine compatible with Hadoop data. It can run in Hadoop clusters through YARN or Spark's standalone mode, and it can process data in HDFS, HBase, Cassandra, Hive, and any Hadoop Input Format.

To generate code in these languages, you need to set up Hive, Pig, and Spark data servers in Oracle Data Integrator. These data servers are to be used as the staging area in your mappings to generate HiveQL, Pig Latin, or Spark code.

[Generate Code in Different Languages with Oracle Data Integrator](#page-14-0)

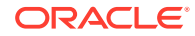

# <span id="page-69-0"></span>Setting Up Hive Data Server

To set up the Hive data server:

- **1.** Click the Topology tab.
- **2.** In the Physical Architecture tree, under Technologies, right-click Hive and then click **New Data Server**.
- **3.** In the Definition tab, specify the details of the Hive data server.

See Hive Data Server Definition for more information.

- **4.** In the JDBC tab, specify the Hive data server connection details. See Hive Data Server Connection Details for more information.
- **5.** Click **Test Connection** to test the connection to the Hive data server.

### Hive Data Server Definition

The following table describes the fields that you need to specify on the Definition tab when creating a new Hive data server.

**Note:** Only the fields required or specific for defining a Hive data server are described.

| Field                       | <b>Description</b>                                                          |
|-----------------------------|-----------------------------------------------------------------------------|
| <b>Name</b>                 | Name of the data server that appears in Oracle Data Integrator.             |
| Data Server                 | Physical name of the data server.                                           |
| User/Password               | Hive user with its password.                                                |
| <b>Metastore URI</b>        | Hive Metastore URIs: for example, $\text{thrift}$ : //BDA: 10000.           |
| <b>Hadoop Data Server</b>   | Hadoop data server that you want to associate with the Hive<br>data server. |
| <b>Additional Classpath</b> | Additional classpaths.                                                      |

**Table 6-1 Hive Data Server Definition**

#### Setting Up Hive Data Server

[Configuring Big Data technologies using the Big Data Configurations Wizard](#page-19-0)

### Hive Data Server Connection Details

The following table describes the fields that you need to specify on the JDBC tab when creating a new Hive data server.

**Note:** Only the fields required or specific for defining a Hive data server are described.

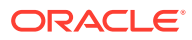

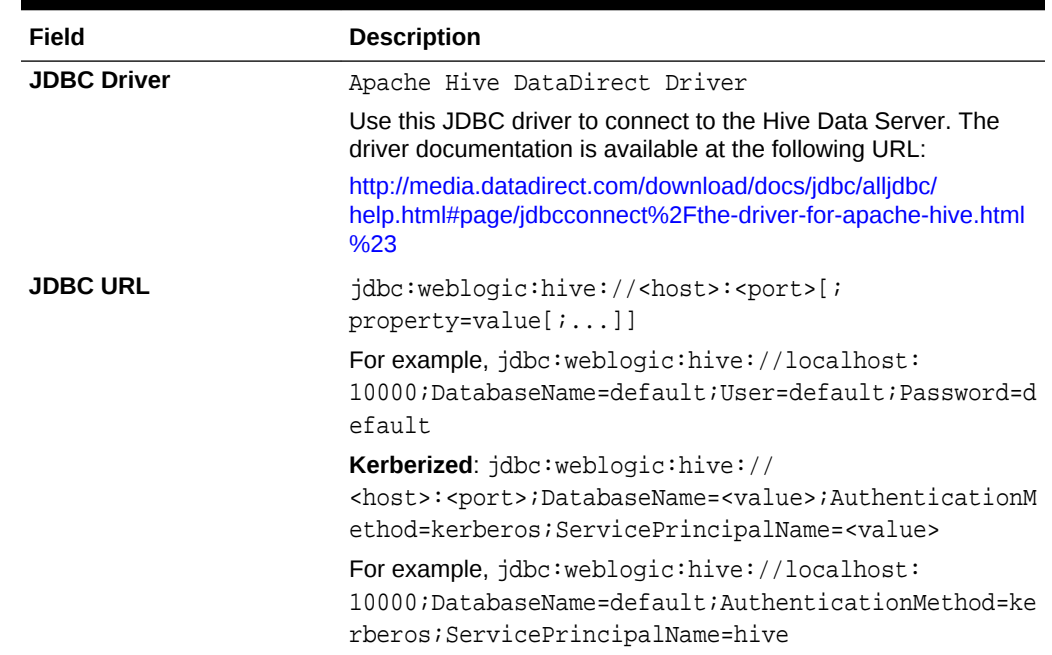

#### <span id="page-70-0"></span>**Table 6-2 Hive Data Server Connection Details**

[Setting Up Hive Data Server](#page-69-0)

# Creating a Hive Physical Schema

Create a Hive physical schema using the standard procedure, as described in the Creating a Physical Schema section in *Administering Oracle Data Integrator*.

Create for this physical schema a logical schema using the standard procedure, as described in the Creating a Logical Schema section in *Administering Oracle Data Integrator* and associate it in a given context.

[Setting Up Hive Data Server](#page-69-0)

# Setting Up Pig Data Server

To set up the Pig data server:

- **1.** Click the Topology tab.
- **2.** In the Physical Architecture tree, under Technologies, right-click Pig and then click **New Data Server**.
- **3.** In the Definition tab, specify the details of the Pig data server.

See [Pig Data Server Definition](#page-71-0) for more information.

**4.** In the Properties tab, add the Pig data server properties.

See [Pig Data Server Properties](#page-72-0) for more information.

**5.** Click **Test Connection** to test the connection to the Pig data server.

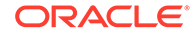

### <span id="page-71-0"></span>Pig Data Server Definition

The following table describes the fields that you need to specify on the Definition tab when creating a new Pig data server.

**Note:** Only the fields required or specific for defining a Pig data server are described.

**Table 6-3 Pig Data Server Definition**

| Field                       | <b>Description</b>                                                                                                    |
|-----------------------------|----------------------------------------------------------------------------------------------------|
| <b>Name</b>                 | Name of the data server that will appear in Oracle Data<br>Integrator.                                                  |
| <b>Data Server</b>          | Physical name of the data server.                                                                                       |
| <b>Process Type</b>         | Choose one of the following:                                                                                            |
|                             | <b>Local Mode</b>                                                                                                    |
|                             | Select to run the job in local mode.                                                                                    |
|                             | In this mode, pig scripts located in the local file system are<br>executed. MapReduce jobs are not created.             |
|                             | <b>MapReduce Mode</b><br>۰                                                                                              |
|                             | Select to run the job in MapReduce mode.                                                                                |
|                             | In this mode, pig scripts located in the HDFS are executed.<br>MapReduce jobs are created.                              |
|                             | Note: If this option is selected, the Pig data server must be<br>associated with a Hadoop data server.                  |
| <b>Hadoop Data Server</b>   | Hadoop data sever that you want to associate with the Pig data<br>server.                                               |
|                             | Note: This field is displayed only when the MapReduce Mode<br>option is set to Process Type.                            |
| <b>Additional Classpath</b> | Specify additional classpaths.                                                                                          |
|                             | Add the following additional classpaths:                                                                                |
|                             | Local Mode                                                                                                    |
|                             | / <dir name="">/pig/pig.jar</dir>                                                                                       |
|                             | MapReduce Mode                                                                                                    |
|                             | /etc/hbase/conf<br>۰                                                                                                    |
|                             | /usr/lib/pig/lib<br>۰                                                                                                   |
|                             | /usr/lib/pig/pig-0.12.0-cdh <version>.jar<br/>۰</version>                                                               |
|                             | Replace <version> with the Cloudera version you have. For<br/>example, /usr/lib/pig/pig-0.12.0-cdh5.10.0.jar.</version> |
|                             | /usr/lib/hive-hcatalog/share/hcatalog<br>$\bullet$                                                                      |
|                             | /usr/lib/hbase/lib<br>۰                                                                                                 |
|                             | /usr/lib/hbase                                                                                                    |
|                             | For pig-hcatalog-hive, add the following classpath in addition to<br>the ones mentioned above:                          |
|                             | /usr/lib/hive-hcatalaoq/share/hcataloq                                                                                  |
| User/Password               | Pig user with its password.                                                                                             |

[Setting Up Pig Data Server](#page-70-0)

[Configuring Big Data technologies using the Big Data Configurations Wizard](#page-19-0)

**ORACLE®**
## <span id="page-72-0"></span>Pig Data Server Properties

The following table describes the Pig data server properties that you need to add on the Properties tab when creating a new Pig data server.

**Table 6-4 Pig Data Server Properties**

| Key                    | Value                                                                                                    |
|------------------------|----------------------------------------------------------------------------------------------------|
| hive.metastore.uris    | thrift://bigdatalite.localdomain:9083                                                                                                    |
| pig.additional.jars    | /usr/lib/hive-hcatalog/share/hcatalog/<br>*.jar:/usr/lib/hive/                                                                                                    |
| skip                   | hbase.defaults.for.version. Set to true to skip the hbase.defaults.for.version check. Set<br>this boolean to true to avoid seeing the <b>RuntimException</b> issue. |
| hbase.zookeeper.quorum | Ouorum of the HBase installation. For example, localhost:<br>2181.                                                                                                  |

[Setting Up Pig Data Server](#page-70-0)

## Creating a Pig Physical Schema

Create a Pig physical schema using the standard procedure, as described in the Creating a Physical Schema section in *Administering Oracle Data Integrator*.

Create for this physical schema a logical schema using the standard procedure, as described in the Creating a Logical Schema section in *Administering Oracle Data Integrator* and associate it in a given context.

[Setting Up Pig Data Server](#page-70-0)

## Setting Up Spark Data Server

To set up the Spark data server:

- **1.** Click the Topology tab.
- **2.** In the Physical Architecture tree, under Technologies, right-click Spark Python and then click **New Data Server**.
- **3.** In the Definition tab, specify the details of the Spark data server.

See [Spark Data Server Definition](#page-73-0) for more information.

**4.** In the Properties tab, specify the properties for the Spark data server.

See [Spark Data Server Properties](#page-73-0) for more information.

**5.** Click **Test Connection** to test the connection to the Spark data server.

### **Note:**

The test connection button is disabled because Spark and Pig are not testable.

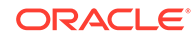

## <span id="page-73-0"></span>Spark Data Server Definition

The following table describes the fields that you need to specify on the Definition tab when creating a new Spark Python data server.

**Note:** Only the fields required or specific for defining a Spark Python data server are described.

| Field                                  | <b>Description</b>                                                                                                    |  |  |
|----------------------------------------|----------------------------------------------------------------------------------------------------|--|--|
| <b>Name</b>                            | Name of the data server that will appear in Oracle Data<br>Integrator.                                                        |  |  |
| <b>Master Cluster (Data</b><br>Server) | Physical name of the master cluster or the data server.                                                                       |  |  |
| User/Password                          | Spark data server or master cluster user with its password.                                                                   |  |  |
| <b>Hadoop DataServer</b>               | Hadoop data server that you want to associate with the Spark<br>data server.                                                  |  |  |
|                                        | <b>Note:</b> This field appears only when you are creating the Spark<br>Data Server using the Big Data Configurations wizard. |  |  |
| <b>Additional Classpath</b>            | The following additional classpaths are added by default:                                                                     |  |  |
|                                        | $/usr/lib/spark/*$<br>۰                                                                                                    |  |  |
|                                        | /usr/lib/spark/lib/*<br>۰                                                                                                    |  |  |
|                                        | If required, you can add more additional classpaths.                                                                          |  |  |
|                                        | <b>Note:</b> This field appears only when you are creating the Spark<br>Data Server using the Big Data Configuration wizard.  |  |  |

**Table 6-5 Spark Data Server Definition**

### [Setting Up Spark Data Server](#page-72-0)

[Configuring Big Data technologies using the Big Data Configurations Wizard](#page-19-0)

## Spark Data Server Properties

The following table describes the properties that you can configure on the Properties tab when defining a new Spark data server.

**Note:** Other than the properties listed in the following table, you can add Spark configuration properties on the Properties tab. The configuration properties that you add here are applied when mappings are executed. For more information about the configuration properties, refer to the Spark documentation available at the following URL:

<http://spark.apache.org/docs/latest/configuration.html>

**Table 6-6 Spark Data Server Properties**

| <b>Property</b> | <b>Description</b>                                                                               |
|-----------------|--------------------------------------------------------------------------------------------------|
| archives        | Comma separated list of archives to be extracted into the<br>working directory of each executor. |

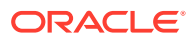

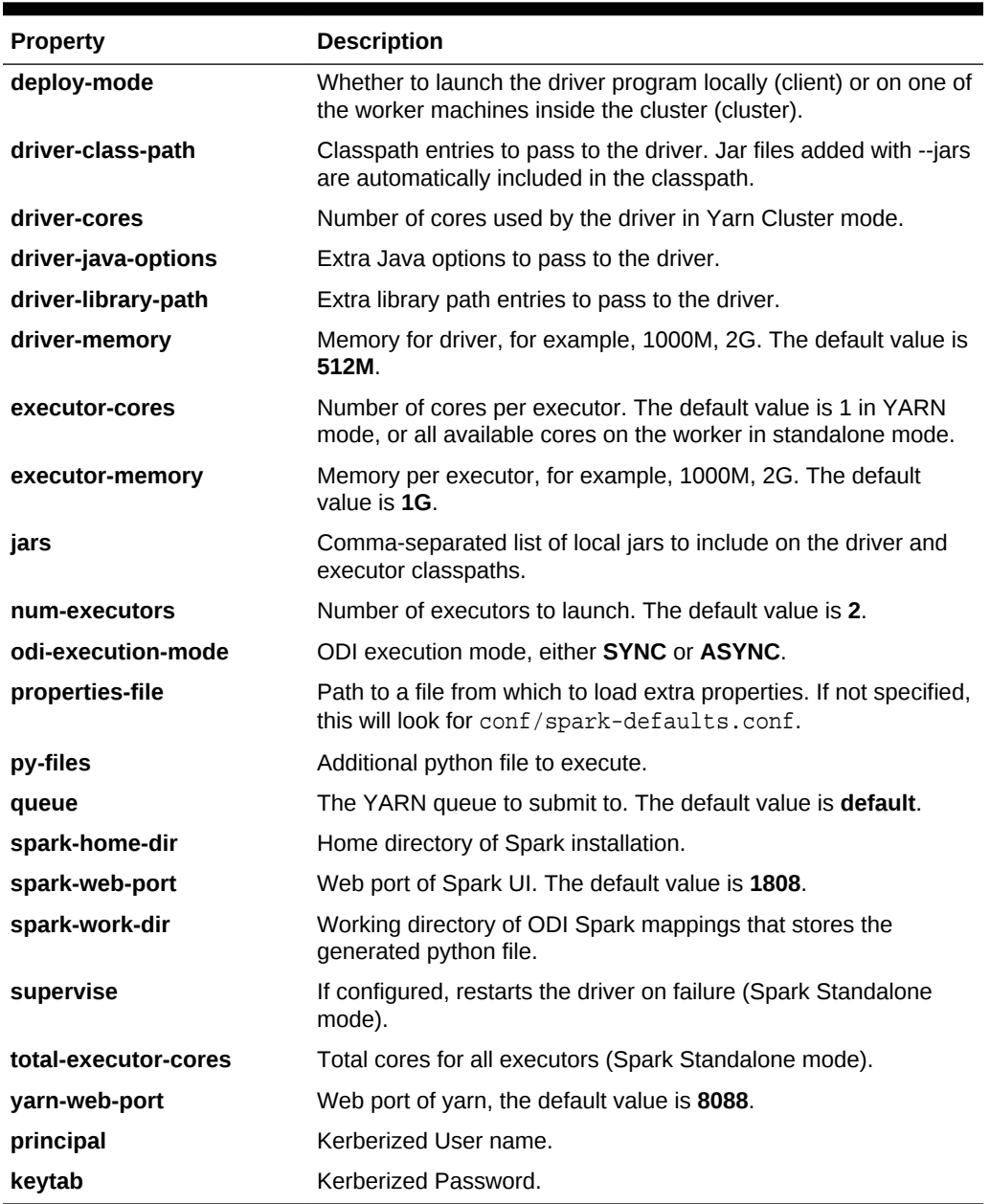

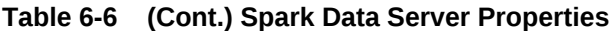

[Setting Up Spark Data Server](#page-72-0)

[Configuring Big Data technologies using the Big Data Configurations Wizard](#page-19-0)

## Creating a Spark Physical Schema

Create a Spark physical schema using the standard procedure, as described in the Creating a Physical Schema section in *Administering Oracle Data Integrator*.

Create for this physical schema a logical schema using the standard procedure, as described in the Creating a Logical Schema section in *Administering Oracle Data Integrator* and associate it in a given context.

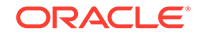

[Setting Up Spark Data Server](#page-72-0)

## Generating Code in Different Languages

Oracle Data Integrator can generate code for multiple languages. For Big Data, this includes HiveQL, Pig Latin, Spark RDD, and Spark DataFrames. The style of code is primarily determined by the choice of the data server used for the staging location of the mapping.

Before you generate code in these languages, ensure that the Hive, Pig, and Spark data servers are set up.

For more information see the following sections:

[Setting Up Hive Data Server](#page-69-0)

[Setting Up Pig Data Server](#page-70-0)

[Setting Up Spark Data Server](#page-72-0)

### **To generate code in different languages:**

- **1.** Open your mapping.
- **2.** To generate HiveQL code, run the mapping with the default staging location (Hive).
- **3.** To generate Pig Latin or Spark code, go to the Physical diagram and do one of the following:
	- **a.** To generate Pig Latin code, set the **Execute On Hint** option to use the Pig data server as the staging location for your mapping.
	- **b.** To generate Spark code, set the **Execute On Hint** option to use the Spark data server as the staging location for your mapping.
- **4.** Execute the mapping.

[Query Processing Engines Supported by Oracle Data Integrator](#page-68-0)

[Generate Code in Different Languages with Oracle Data Integrator](#page-14-0)

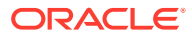

# 7 Working with Spark

This chapter describes the various concepts involved in working with Spark.

This chapter includes the following sections:

- **Spark Usage**
- **[Spark Design Considerations](#page-78-0)**
- **[Spark Streaming Support](#page-82-0)**
- [Switching between RDD and DataFrames in ODI](#page-87-0)
- [Components that do not support DataFrame Code Generation](#page-87-0)
- [Adding Customized Code in the form of a Table Function](#page-88-0)

## Spark Usage

To use Spark engines, a Staging Execution Unit must be created in the Physical Mapping and the EU execution location must be set to Spark Schema.

## Creating a Spark Mapping

To create a Spark mapping, ensure the Spark Logical and Physical Schemas are already created, and follow the procedure below:

- **1.** Select **Mappings** > **New Mapping**.
- **2.** Drag the file\_src and hdfs\_tgt Data Stores from the Models tree onto the Logical Diagram.
- **3.** Link the mapping connectors together and choose map columns by position. This will map the columns.
- **4.** Set the **Staging Location Hint** to your Spark Logical Schema.
- **5.** Go to the Physical Diagram and select the white space on the canvas. Ensure that the **Optimization Context** is set to the correct Context for running against your cluster, and that the **Preset Staging Location** is set to Spark.
- **6.** Click the SPARKLS\_STAGING\_NODE node and set the **Loading Knowledge Module** to LKM File to Spark.
- **7.** Click the FIL\_AP node in the Target Group and set the **Loading Knowledge Module** to LKM Spark to File.
- **8.** Click the HDF node and ensure that the **Integration Knowledge Module** is set to <Default>.

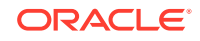

## Pre-requisites for handling Avro and Delimited files in Spark Mappings

You must install external libraries before using Spark mappings with Avro or Delimited files.

#### **Avro files**

For using Avro files in Spark mappings, the Avro .egg file has to be added to the ODI installation. The .egg file for Avro cannot be downloaded directly, and has to be generated from the Avro package.

To add the Avro .egg file to the ODI installation:

#### **1. Generate the .egg file from the Avro Package**

- **a.** Download avro-1.8.0.tar.gz from [avro 1.8.2 : Python Package Index](https://pypi.python.org/pypi/avro/) or [Apache Avro™ Releases.](http://avro.apache.org/releases.html)
- **b.** Unzip it, and install the Avro Python library as shown below.

```
$ tar xvf avro-1.8.1.tar.gz
$ cd avro-1.8.1
$ sudo python setup.py install
Installed /usr/lib/python2.6/site-packages/avro-_AVRO_VERSION_-py2.6.egg
Processing dependencies for avro===-AVRO-VERSION-
Finished processing dependencies for avro===-AVRO-VERSION-
```
The avro- AVRO VERSION  $-py2.6.$ egg file can now be found in the Python installed directory.

For more information, see [Apache Avro™ 1.8.0 Getting Started \(Python\)](https://avro.apache.org/docs/1.8.0/gettingstartedpython.html).

### **2. Copy the .egg file to a specific location in ODI**

For ODI Agent, copy the .egg file to \$DOMAIN\_HOME\_PROPERTY/lib/spark.

For ODI Studio, copy the .egg file to \$HOME/.odi/oracledi/userlib/spark.

#### **Delimited files**

For using Delimited files in Spark mappings, external jar files must be added to the ODI installation.

To add the CSV jar files to the ODI installation:

### **1. Download the CSV jar files**

Download the following jar files from their corresponding links:

- spark-csv\_2.10-1.5.0.jar from [spark-csv](https://spark-packages.org/package/databricks/spark-csv)
- commons-csv-1.2.jar from [Commons CSV Download Apache Commons](https://commons.apache.org/proper/commons-csv/download_csv.cgi) **[CSV](https://commons.apache.org/proper/commons-csv/download_csv.cgi)**

### **2. Copy the jar file to a specific location in ODI**

For ODI Agent, copy the jar files to \$DOMAIN\_HOME\_PROPERTY/lib/spark.

For ODI Studio, copy the jar files to \$HOME/.odi/oracledi/userlib/spark.

## <span id="page-78-0"></span>Spark Design Considerations

If you have chosen to use Spark as your Transformation Engine, you must take the following design decisions before writing your Mappings:

- **Batch or Streaming**
- Resilient Distributed Datasets (RDD) or DataFrames
- [Infer Schema Knowledge Module Option](#page-79-0)
- **[Expression Syntax](#page-79-0)**

## Batch or Streaming

Spark supports two modes of operation — Batch and Streaming. In Streaming mode, you can ingest data from Kafka Topics, or Files/HDFS Files added to a specified location. To get the most out of Streaming, see [Spark Checkpointing](#page-82-0) and [Spark](#page-82-0) [Windowing and Stateful Aggregation.](#page-82-0)

To set the Streaming flag, select **Physical Design**, click the blank canvas, and select the **Streaming** checkbox on the property panel. If the Streaming flag is not set, the mappings will execute in Batch mode (default).

## Resilient Distributed Datasets (RDD) or DataFrames

Spark has more than one set of APIs that can be used to transform data. Resilient Distributed Datasets (RDD) and DataFrames are APIs that ODI can generate code for.

### **Resilient Distributed Datasets (RDD)**

RDDs are the primary data abstraction in Apache Spark. They are fault tolerant (Resilient) collections of partitioned data (Dataset) with data residing on multiple nodes in a cluster (Distributed). The data resides in memory and is cached where necessary. RDDs are read-only, but can have transformations applied that will create other RDDs. Lazy evaluation is used, where the data is only available or transformed when triggered. RDD partitions are the unit of parallelism.

### **DataFrames**

A DataFrame is a read-only distributed collection of data, that (unlike RDDs) is organized into named columns. The abstraction level is higher, making the processing of large datasets even easier, such as in allowing the use of SparkSQL queries. DataFrames are built on top of the Spark SQL engine, allowing for much better performance and space optimization.

### **Note:**

If Streaming is used, RDD is the only option available.

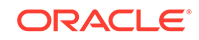

## <span id="page-79-0"></span>Infer Schema Knowledge Module Option

Spark can infer or deduce the Schema of a dataset by looking at the data. Although this can be advantageous, there are some circumstances where datatypes may not be mapped as expected. If this happens, there is an inferSchema option on applicable Spark KMs that can be set to False, turning off this functionality. If you see runtime errors related to datatype mismatches, you may need to adjust the value of the Infer Schema option. This option can be set on reading or writing LKMs.

## **Note:**

Spark uses this option only while creating DataFrames. If inferSchema is set to False, ODI will generate a schema definition based on mapping data store metadata and this structure will be used to create DataFrame API.

The Infer Schema option can be seen in the figure below.

## **Figure 7-1 Physical Mapping with InferSchema KM Option**

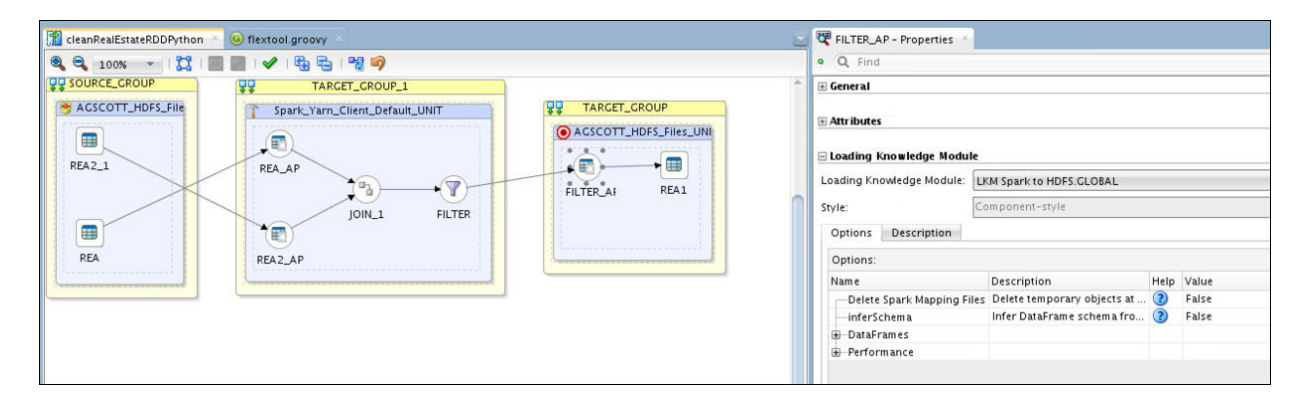

## Expression Syntax

When you need to write expressions, for example, in a Join or Filter condition, or an Attribute expression, you have options that can be used for the Expression Syntax. If you have decided to have ODI generate RDD code, then your expressions must be written in Python. If, however, you have decided to generate DataFrames, then you can choose to write your expressions in SQL or Python. You can specify your chosen syntax by setting SQL\_EXPRESSIONS to True/False.

The combinations of possible code generation style are:

- RDD with Python expressions
- DataFrames with Python expressions
- DataFrames with SQL expressions

Since Python expressions are defined differently in RDD and DataFrames, the Python syntax for these two styles of code generation can be different. Therefore, not all Python expressions will work for both RDD and DataFrame code generation styles.

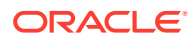

### **RDD with Python expressions**

For information on the syntax and functions that can be used in Python expressions, see [The Python Standard Library.](https://docs.python.org/2.7/library/index.html)

### **DataFrames with Python expressions**

For information on the list of Python functions available to Column objects, see [Pyspark.sql.module](http://spark.apache.org/docs/latest/api/python/pyspark.sql.html#module-pyspark.sql.functions).

### **DataFrames with SQL expressions**

The generic SQL functions and operators can be viewed in the Expression editor on selecting generic SQL language.

Consider an example that shows multiple expressions being used in mappings.

### **Mapping Description**

In this example, a source (REA) containing Real Estate Transactions is combined with a second source (REA2) containing City and Population data. A filter is then applied to select only large transactions. This creates a target file (REA1) which contains the combined and filtered information as shown in the figure below.

### **Figure 7-2 Mapping with Multiple Expressions**

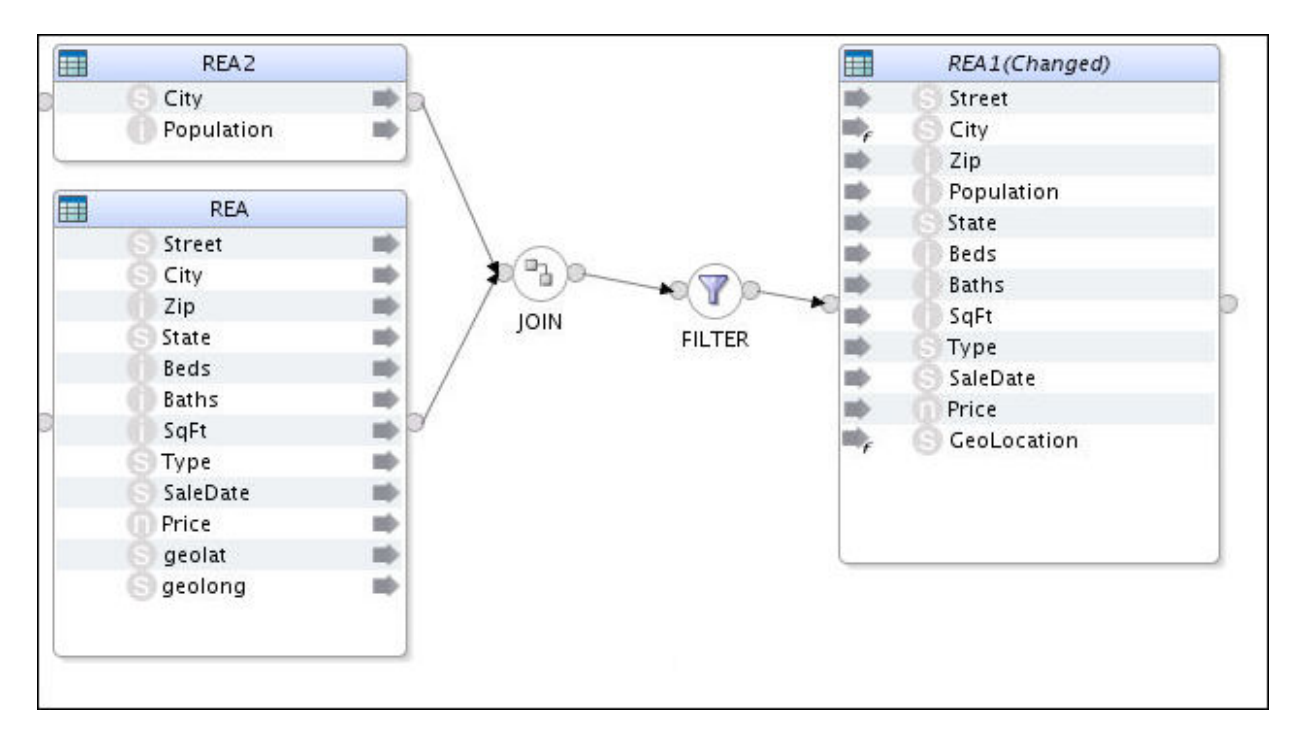

### **Mapping Definitions**

The mapping is defined as follows:

• **JOIN**: Joins the Real Estate Transaction Table (REA) with the City Population table (REA2) using City as the Key. The City names in REA1 are in uppercase, whereas in REA2 they are in lowercase.

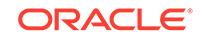

- **FILTER**: Selects rows that have a price greater or equal to \$500,000, and ignores transactions where Type is Multi-Family.
- **City**: City names should be in lowercase except for the first letter of each word.
- GeoLocation: This should be in the form "<longitude>, <latitude>". The quotes should be included in the string.
- **Population**: Rounds off to the nearest thousand.

#### **Mapping Expressions for each Codegen Style**

The following table describes the mapping expressions for each codegen style.

| <b>Mapping Expression RDD with Python</b><br>for the Codegen<br><b>Style</b> | <b>Expressions</b>                                                                                                    | <b>DataFrames with</b><br><b>Python Expressions</b>                                          | <b>DataFrames with</b><br><b>SQL Expressions</b>                                                                                                    |
|------------------------------------------------------------------------------|----------------------------------------------------------------------------------------------------|----------------------------------------------------------------------------------------------|----------------------------------------------------------------------------------------------------|
| <b>Join Condition</b>                                                        | $REA.City ==$                                                                                                    | $REA.City ==$<br>(REA2.City).upper() upper(REA2.City)                                        | $REA.City =$<br>UPPER(REA2.City)                                                                                                    |
| <b>Filter Syntax</b>                                                         | REA.Type<>'Multi-<br>Family'<br>and REA.Price<br>$>=500000$                                                                                                    | REA.Type<>'Multi-<br>Family' and<br>$REA.Price >=500000$                                     | REA. Type <> 'Multi-<br>Family' and<br>REA. Price >=500000                                                                                                    |
| <b>Target Column</b><br>Syntax                                               | # City - note: this # City<br>only capitalizes<br>the first word! ty))<br>e()<br># GeoLocation<br>$REA.qeolat + "$ , "<br>+ REA.geolong<br># Population<br>$int(round(REA2.Popul n,-3))$<br>$ation, -3)$ ) | (REA.City).capitaliz # GeoLocation<br>it(",<br>"),REA.qeolong)<br>round(REA2.Populatio n,-3) | -- City<br>initcap(lower(REA.Ci INITCAP(LOWER(REA.Ci<br>ty))<br>-- GeoLocation<br>concat(REA.geolat, 1 CONCAT(REA.geolat, ',<br>', REA.geolong)<br># Population<br># Population ROUND (REA2. Populatio |

**Table 7-1 Mapping Expressions for each Codegen Style**

### **Importing Libraries**

As you'll see from this example, not all the same built-in functions are available across these differing styles. In this case, the initcap built-in function is not available in RDD. The capwords() function does what is required, but it requires import statements to be added to the script. The Spark EKM has a multi line option called customPythonImports that lets you specify the Import Statements for the script, thereby allowing extra functions to be available in the expressions.

To contain the list of imports, the customPythonImports EKM option will be written as

from string import \* from time import localtime

The Target Column expression would then be written as

#City capwords(REA.City)

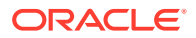

## <span id="page-82-0"></span>Spark Streaming Support

This section provides information about streaming modes of operation on data sets. It also provides information on Checkpointing.

## **Note:**

Spark 2.0 Streaming using Kafka is no longer supported for Data Platforms such as Cloudera CDH 6.0, Hortonworks 3.1 and later.

This section includes the following sub-sections:

- Spark Checkpointing
- Spark Windowing and Stateful Aggregation
- [Spark Repartitioning and Caching](#page-83-0)
- [Configuring Streaming Support](#page-84-0)
- **[Executing Mapping in Streaming Mode](#page-87-0)**

## Spark Checkpointing

A streaming application must operate 24/7 and hence should be resilient to failures. Spark Streaming needs to checkpoint information to a fault tolerant storage system so that it can recover from failures.

Checkpointing is enabled for applications recovering from failures of the driver running the application. Checkpointing only ensures that the Spark application will restart from where it left if a checkpoint is found.

For additional information on checkpointing, refer to [Spark Streaming Programming](http://spark.apache.org/docs/latest/streaming-programming-guide.html#checkpointing) [Guide.](http://spark.apache.org/docs/latest/streaming-programming-guide.html#checkpointing)

## Spark Windowing and Stateful Aggregation

Spark's Windowing feature allows aggregation (and other transformations) to be applied not just to the current RDD, but also include data from several previous RDDs (window duration).

The Spark KMs support batch and, also streaming transformations. While the Python code for non-streaming operates on RDD or DataFrame objects, the streaming code works on DStream objects. Aggregation in batch mode is simple: there is a single set of input records (RDD), which are aggregated to form the output data, which is then written into some target. In streaming mode the continuously incoming data is discretized into a flow of RDDs. By default each RDD is aggregated independently.

Spark windowing works well for calculating things like running sum or running averages. But it comes with two restrictions:

- Older RDDs must be retained
- Data falling into the window is recalculated for every new RDD.

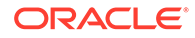

<span id="page-83-0"></span>This is the reason why windowing is not suitable for aggregation across an entire data stream. This can only be achieved by stateful aggregation.

Windowing enabled KMs have the following optional KM Options:

- **Window Duration**: Duration of window defined in number of batch intervals.
- **Sliding Interval**: Interval at which the window operation is performed defined in number of batch intervals.

Windowing is supported by:

- XKM Spark Aggregation
- XKM Spark Join
- XKM Spark Set
- XKM Spark Distinct

For additional information, refer to [Spark Streaming Programming Guide.](https://spark.apache.org/docs/1.6.3/streaming-programming-guide.html#window-operations)

#### **Stateful Aggregation**

When data must be aggregated across all data of a stream, stateful aggregation is required. In stateful aggregation Spark builds called state stream containing the aggregated values for all keys. For every incoming RDD this state is updated, for example aggregated sums are updated based on new incoming data.

By default a state stream will output all stored values for every incoming RDD. This is useful in case the stream output is a file and the file is expected to always hold the entire set of aggregate values.

Stateful processing is supported by:

- XKM Spark Aggregate
- XKM Spark Lookup

## Spark Repartitioning and Caching

#### **Caching**

In ODI, the Spark caching mechanism is leveraged by providing two additional Spark base KM options.

- **Cache data:** If this option set to true a storage invocation is added to the generated pyspark code of the component.
- **Cache storage level:** This option is hidden if cache data is set to false.

#### **Repartitioning**

If the source is a HDFS file, the number of partitions is initially determined by the data block of the source HDFS system. The platform resource is not fully used if the platform that runs the Spark application has more available slots for running tasks than the number of partitions loaded. In such cases, the RDD.repartition() api can be used to change the number of partitions.

Repartitioning can be done in any step of the whole process, even immediately after data is loaded from source or after processing the filter component. ODI has Spark base KM options which let you decide whether and where to do repartitioning.

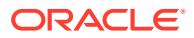

- <span id="page-84-0"></span>**Repartition**: If this option is set to true, repartition is applied after the transformation of component.
- **Level of Parallelism**: Number of partitions and the default is 0. When the default value is set, spark.default.parallelism will be used to invoke the repartition() function.
- **Sort Partitions**: If this option is set to true, partitions are sorted by key and the key is defined by a Lambda function.
- **Partitions Sort Order:** Ascending or descending. Default is ascending.
- **Partition Keys**: User defined partition keys represented as a comma separated column list.
- **Partition Function**: User defined partition Lambda function. Default value is a pyspark defined hash function portable\_hash, which simply computes a hash base on the entire RDD row.

## Configuring Streaming Support

Configuring Streaming Support is performed in two parts:

- **1. Topology**
	- **a.** Click the Topology tab.
	- **b.** In the Physical Architecture tree, under Technologies, right-click Spark Python and then click **New Data Server**.
	- **c.** In the Definition tab, specify the details of the Spark data server.

See [Spark Data Server Definition](#page-73-0) for more information.

**d.** In the Properties tab, specify the properties for the Spark data server.

See [Spark Data Server Properties](#page-73-0) for more information.

**e.** Click **Test Connection** to test the connection to the Spark data server.

### **2. Mapping Design**

**•** To edit your mapping, select **Physical Design**, click the blank canvas, and select the **Streaming** checkbox on the property panel.

ODI generates code that allows the mapping to run in Streaming mode, instead of Batch mode.

## Spark Streaming DataServer Properties

Provides the Spark Technology-specific streaming properties that are default for the Spark Execution Unit properties.

**Table 7-2 Spark Streaming DataServer Properties**

| Key | Value                                                                                                    |
|-----|----------------------------------------------------------------------------------------------------|
| Dir | spark.check This property defines the base directory for checkpointing. Every mapping under<br>pointing Base this base directory will create a sub-directory.<br>Example: hdfs://cluster-ns1/user/oracle/spark/checkpoints |

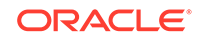

| <b>Key</b>                          | Value                                                                                                    |  |  |  |  |  |  |
|-------------------------------------|----------------------------------------------------------------------------------------------------|--|--|--|--|--|--|
| spark.check<br>pointingInter<br>val | Displays the time in seconds                                                                                                    |  |  |  |  |  |  |
| spark.restart •<br>FromCheckp       | If set to true, the Spark Streaming application will restart from an existing<br>checkpoint.                                    |  |  |  |  |  |  |
| oint                                | If set to false, the Spark Streaming application will ignore any existing<br>۰<br>checkpoints.                                  |  |  |  |  |  |  |
|                                     | If there is no checkpoint, it will start normally.<br>$\bullet$                                                                 |  |  |  |  |  |  |
| spark.batch<br>Duration             | Displays the duration in seconds of a streaming interval.                                                                       |  |  |  |  |  |  |
| berDuration                         | spark.remem Displays the time in seconds and sets the Spark Streaming context to remember<br>RDDs for this duration.            |  |  |  |  |  |  |
| spark.check<br>pointing             | Enables Spark checkpointing.                                                                                                    |  |  |  |  |  |  |
| ing.timeout                         | spark.stream Displays the timeout in seconds before stopping a Streaming application.<br>Default is 60.                         |  |  |  |  |  |  |
| odi-<br>execution-                  | <b>SYNCHRONOUS:</b> Spark application is submitted and monitored through<br>OdiOSCommand.                                       |  |  |  |  |  |  |
| mode                                | ASYNCHRONOUS: Spark application is submitted asynchronously through<br>OdiOSCommand and then monitored through Spark REST APIs. |  |  |  |  |  |  |
| spark.ui.ena<br>bled                | Enables the Spark Live REST API.                                                                                                |  |  |  |  |  |  |
|                                     |                                                                                                    |  |  |  |  |  |  |
|                                     | Note:                                                                                                    |  |  |  |  |  |  |
|                                     | Set to true for asynchronous execution.                                                                                         |  |  |  |  |  |  |
| og.enabled                          | spark.eventL Enables Spark event logs. This allows the logs to be accessible by the Spark<br>History Server.                    |  |  |  |  |  |  |
|                                     | Note:                                                                                                    |  |  |  |  |  |  |
|                                     | Set to true for asynchronous execution.                                                                                         |  |  |  |  |  |  |

**Table 7-2 (Cont.) Spark Streaming DataServer Properties**

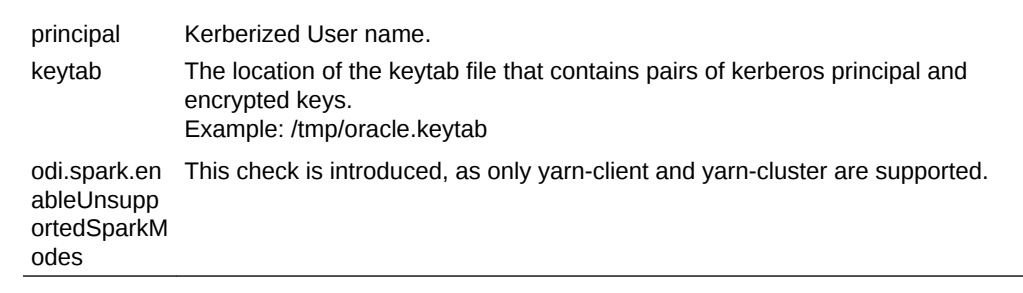

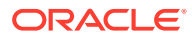

## Extra Spark Streaming Data Properties

Provides the extra spark streaming properties that are specific to Spark technology that are added to the asynchronous Spark execution unit.

| Key                                                                    | <b>Value</b>                                                                                                    |
|------------------------------------------------------------------------|----------------------------------------------------------------------------------------------------|
| startup-<br>polling-<br>retries                                        | spark-webui- Maximum number of retries while waiting for the Spark WebUI to come-up.                            |
| startup-<br>polling-<br>interval                                       | spark-webui- Displays the time in seconds between retries.                                                      |
| spark-webui-<br>startup-<br>polling-<br>persist-after-<br>retries      |                                                                                                    |
| rest-timeout                                                           | spark-webui- Timeout in second used for REST calls on Spark WebUI.                                              |
| polling-<br>interval                                                   | spark-webui- Time in seconds between two polls on the Spark WebUI.                                              |
| spark-webui-<br>polling-<br>persist-after-<br>retries                  |                                                                                                    |
| spark-<br>history-<br>server-rest-<br>timeout                          | Timeout in seconds used for REST calls on Spark History Server.                                                 |
| spark-<br>history-<br>server-<br>polling-<br>retries                   | Maximum number of retries while waiting for the Spark History Server to make<br>the Spark Event Logs available. |
| spark-<br>history-<br>server-<br>polling-<br>interval                  | Time in seconds between retries.                                                                                |
| spark-<br>history-<br>server-<br>polling-<br>persist-after-<br>retries |                                                                                                    |
| spark-<br>submit-<br>shutdown-<br>polling-<br>retries                  | Maximum number of retries while waiting for the spark-submit OS process to<br>complete.                         |

**Table 7-3 Extra Spark Streaming Properties**

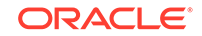

| <b>Key</b>                                                              | Value                            |
|-------------------------------------------------------------------------|----------------------------------|
| spark-<br>submit-<br>shutdown-<br>polling-<br>interval                  | Time in seconds between retries. |
| spark-<br>submit-<br>shutdown-<br>polling-<br>persist-after-<br>retries |                                  |

<span id="page-87-0"></span>**Table 7-3 (Cont.) Extra Spark Streaming Properties**

## Executing Mapping in Streaming Mode

This topic provides the steps to enable executing the mapping in the streaming mode. Streaming needs checkpointing information for a fault-tolerant storage system to recover from failures.

- **1.** To enable streaming support, see [Configuring Streaming Support](#page-84-0).
- **2.** In physical design of the mapping, select staging execution unit, and enable checkpointing options on the EKM. Enable checkpointing by setting the value of spark.checkpointing to True and set the Checkpointing directory in the spark.checkpointingBaseDir property.

Every mapping will have its unique checkpointing directory.

**3.** Execute the mapping and set the context for physical design.

## **Note:**

In the **User Interface Designer** by default, the Last executed physical design in the mapping execution dialog is preselected.

## Switching between RDD and DataFrames in ODI

You can switch between generating DataFrame code and RDD code by setting the EKM option spark.useDataFrames to either True or False on the Spark Execution Unit.

## Components that do not support DataFrame Code **Generation**

Some components do not support DataFrame code generation. If even a single mapping component does not support DataFrames, a validation error is shown (asking you to set the Spark Execution Unit property spark.useDataFrames to false) and you will need to switch back to RDD.

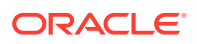

<span id="page-88-0"></span>The following components do not support DataFrame code generation:

- Pivot
- Unpivot
- Input Signature
- **Output Signature**

## Adding Customized Code in the form of a Table Function

The TableFunction component allows you to add your own code segment into the mapping in the form of a reference to an external script, or some inline code.

Consider an example where the TABLEFUNCTION component is utilized to parse and transform a source log file. The mapping will produce a target file with data as-is from the source file, modified data, and new data such as timestamps.

To build the mapping containing a table function and add input and output attributes to it, follow the below procedure:

**1.** Create a mapping by adding the source and target data stores along with a table function component named 'TABLEFUNCTION'.

**Figure 7-3 Mapping with Source, Target, and Table Function**

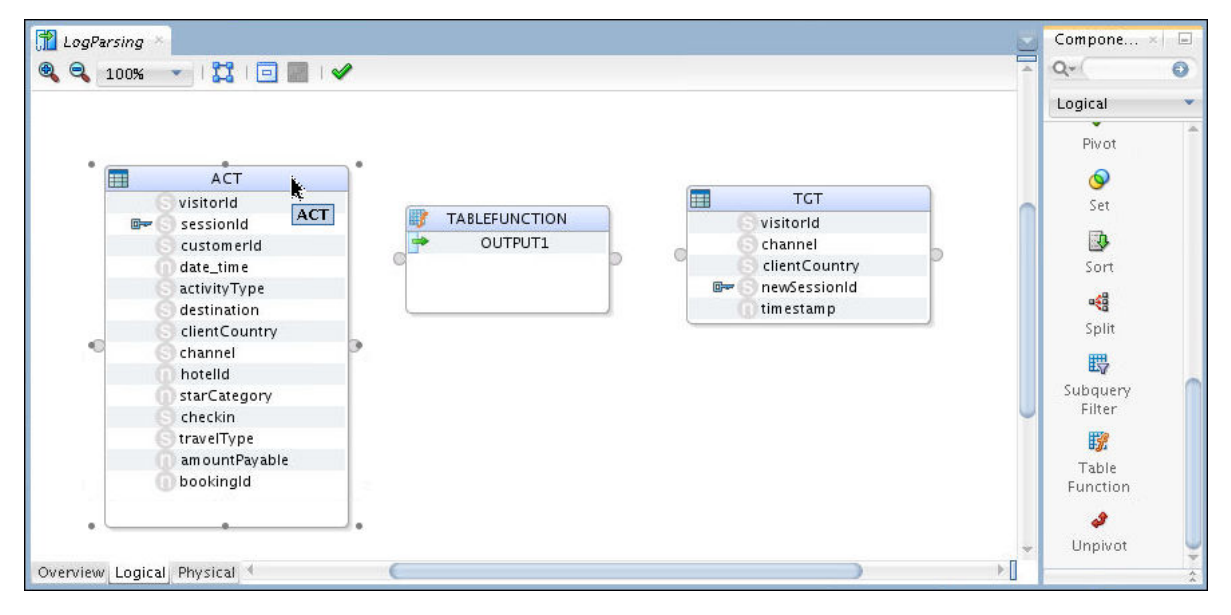

**2.** Connect the source data store's output connector to the input connector of the TABLEFUNCTION component.

Input attributes will now be added directly to TABLEFUNCTION.

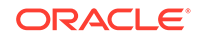

**Note:**

- An input group 'INPUT1' is created automatically containing all the attributes from the source data store as shown in the figure below.
- For each additional source data store, a new input group will be added.

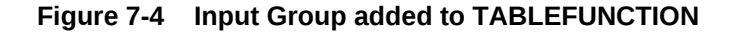

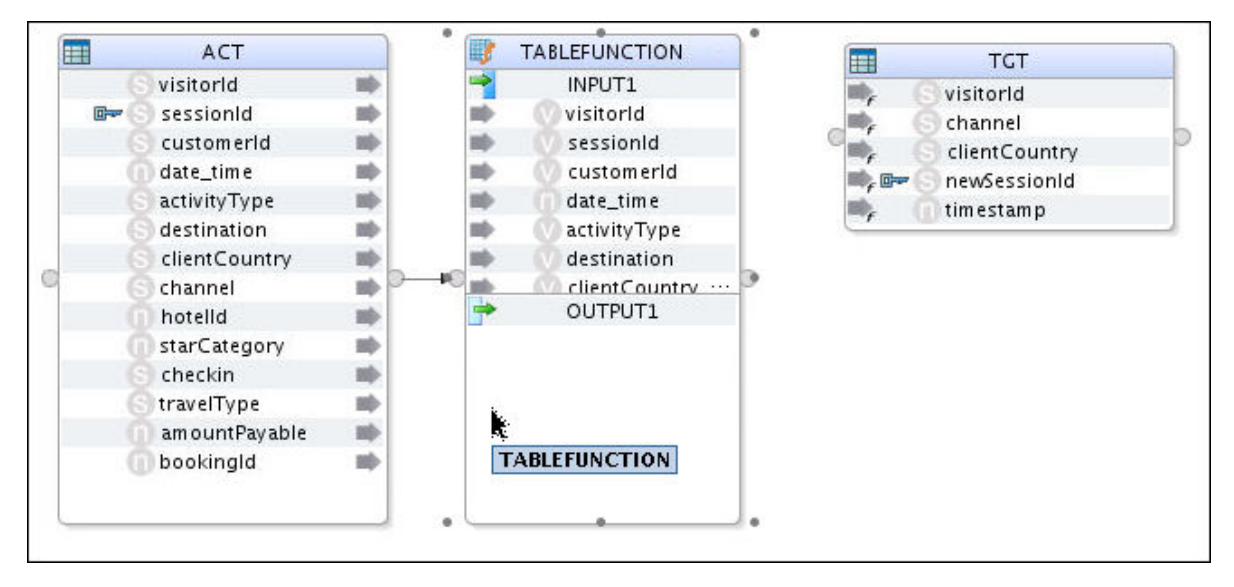

**3.** Connect the target data store's input connector to the output connector of the TABLEFUNCTION component.

Output attributes will now be added directly to TABLEFUNCTION.

### **Note:**

- An output group 'OUTPUT1' is created automatically containing all the attributes from the target data store as shown in the figure below.
- The output attributes in 'OUTPUT1' can be renamed or deleted.
- The expression for each output attribute will be set grammatically by the script embedded in the TABLEFUNCTION component and doesn't need to be set individually.

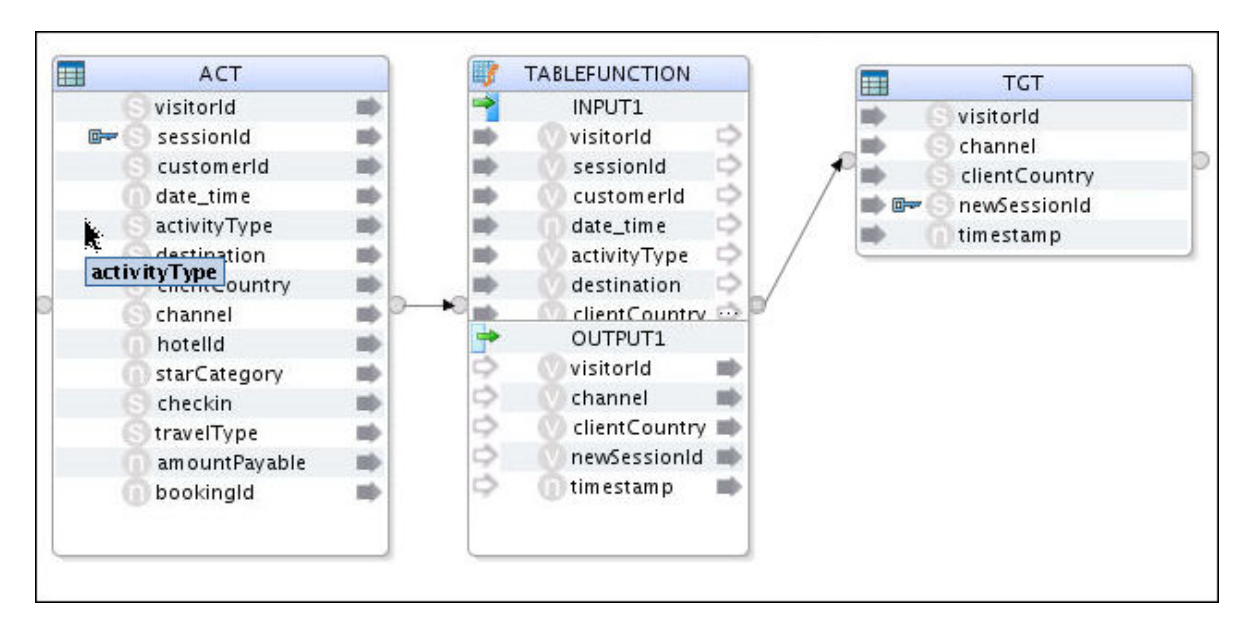

**Figure 7-5 Mapping with Source, Target, and Table Function connected**

Configure the mapping by following the procedure below:

- **1.** Go to the Logical tab and select **Spark-Local\_Default** as the Staging Location Hint.
- **2.** Go to the Physical tab. Under Extract Options, specify the script to use for the TABLEFUNCTION component by entering /tmp/xkmtf.py as the value for the SPARK\_SCRIPT\_FILE KM option. The xmktf.py script contains the following content:

```
import sys
import datetime
#get the upstream object using the input connector point name 
upstream=sys.argv[0]['INPUT1']
#A value must be calculated for every TF output attribute
TABLEFUNCTION = upstream.map(lambda input:Row(**{"visitorId":input.visitorId, 
"channel":input.channel, "clientCountry":input.clientCountry, 
"newSessionId":'Prefix'+input.sessionId, "timeStamp":now.strftime("%Y-%m-%d %H:
%M")}))
```
Here, the input group 'INPUT1' of the TABLEFUNCTION component is passed through sys.argy to the Spark-Python script xkmtf.py.

Alternatively, you can directly specify the script to use for the TABLEFUNCTION component by entering the following content as the value for the SPARK\_SCRIPT KM option:

import datetime

now = datetime.datetime.now()

```
#A value must be calculated for every TF output attribute 
TABLEFUNCTION = ACT.map(lambda input:Row(**{"visitorId":input.visitorId, 
"channel":input.channel, "clientCountry":input.clientCountry, 
"newSessionId":'Prefix'+input.sessionId, "timeStamp":now.strftime("%Y-%m-%d %H:
%M")}))
```
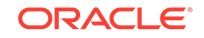

There are two types of Spark Scripts for TableFunction:

- **External TableFunction Script**
- Inline TableFunction Script

#### **External TableFunction Script**

This can be dynamically executed from within ODI mapping code. If necessary, use sys.argv to send in RDDs/DataFrames for processing with the external script.

For example, consider a TableFunction component inserted with the following properties:

- Name TABLEFUNCTION
- Input connector INPUT1
- Input fields IN\_ATTR\_1 and IN\_ATTR\_2
- Output attributes OUT\_ATTR\_1, OUT\_ATTR\_2, and OUT\_ATTR\_3

As seen in the external script below, the upstream RDD/DataStream object is obtained using the input connector point name. The resulting RDD/DStream is then calculated, where a value is calculated for every TableFunction output attribute name.

```
import sys
import datetime
upstream=sys.argv[0]['INPUT1']
now = datetime.datetime.now()
TABLEFUNCTION = upstream.map(lambda input:Row(**{"OUT_ATTR_1":input.sessionId, 
"OUT_ATTR_2":input.customerId, "OUT_ATTR_3":now.strftime("%Y-%m-%d %H:%M")}))
```
To dynamically execute this external script, ODI generates the following mapping code. The result of the external script execution is stored as TABLEFUNCTION.

```
sys.argv=[dict(INPUT1=ACT)]
execfile('/tmp/xkmtf_300.py')
TABLEFUNCTION = TABLEFUNCTION.toDF(...)
```
#### **Inline TableFunction Script**

In inline mode, the actual TableFunction script is stored as an XKM option. You don't need to use sys.argv to send in any source objects for processing the script.

As seen in the internal script below, the result of the external script execution is directly referenced.

```
ACT=ACT.filter("ACT_customerId = '5001'")
TABLEFUNCTION = ACT.toDF(...)
```
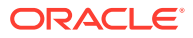

# 8 Working with Unstructured Data

This chapter provides an overview of the Jagged component and the Flatten component. These components help you to process unstructured data. This chapter includes the following section:

• Working with Unstructured Data

## Working with Unstructured Data

Oracle Data Integrator provides a Jagged component that can process unstructured data. Source data from sources such as social media or e-commerce businesses is represented in a key-value free format. Using the jagged component, this data can be transformed into structured entities that can be loaded into database tables.

For more information using the Jagged component and KMs associated with it, see the following sections:

- Creating Jagged Components in *Developing Integration Projects with Oracle Data Integrator*.
- [XKM Jagged](#page-176-0).

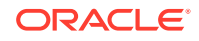

# 9 Working with Complex Datatypes and HDFS File Formats

This chapter provides an overview of extended data format support and complex type support.

This chapter includes the following sections:

- HDFS File Formats
- [Working with Complex Datatypes in Mappings](#page-94-0)
- [Hive Complex Datatypes](#page-95-0)
- [Cassandra Complex Datatypes](#page-97-0)
- [Loading Data from HDFS File to Hive](#page-100-0)
- [Loading Data from HDFS File to Spark](#page-101-0)

## HDFS File Formats

#### **Supported Formats**

ODI can read and write HDFS file data in a variety of formats. The HDFS file formats supported are Json, Avro, Delimited, and Parquet. The format is specified on the Storage Tab of the HDFS data store. When you reverse-engineer Avro, JSON, or Parquet files, you are required to supply a Schema in the Storage Tab. The reverseengineer process will only use the Schema, and not access the HDFS files themselves. Delimited HDFS files cannot be reverse-engineered, the Attributes (in the Attributes tab of the HDFS data store) will have to be added manually and the parameters, such as field separator should be defined on the Storage Tab.

If you are loading Avro files into Hive, then you will need to copy the Avro Schema file (.avsc) into the same HDFS location as the Avro HDFS files (using the same file name that you specified for the Schema in the Storage Panel).

#### **Complex Types**

JSON, Avro, and Parquet formats can contain complex data types, such as array or Object. During the Reverse-Engineering phase, the Datatype field for these Attributes is set to "Complex" and the definition of the complex type is stored in the Data Format field for the Attribute. The Syntax of this definition is the same as Avro uses for its Schema definitions. This information is used by ODI in the Mapping Editor when the flatten component is added to the Mapping.

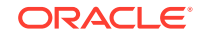

| File<br><b>Format</b> | Reverse-<br><b>Engineer</b> | <b>Complex</b><br><b>Type</b><br><b>Support</b> | Load into<br>Hive        | Load into<br><b>Spark</b> | <b>Write from Spark</b>      |
|-----------------------|-----------------------------|-------------------------------------------------|--------------------------|---------------------------|------------------------------|
| Avro                  | Yes (Schema<br>required)    | Yes                                             | Yes (Schema<br>required) | Yes (Batch<br>mode only)  | Yes                          |
| Delimited             | N <sub>0</sub>              | N <sub>0</sub>                                  | Yes                      | Yes                       | Yes                          |
| <b>JSON</b>           | Yes (Schema<br>required)    | Yes                                             | Yes                      | Yes                       | Yes                          |
| Parquet               | Yes (Schema<br>required)    | Yes                                             | Yes                      | Yes (Batch<br>mode only)  | Yes (Batch and<br>Streaming) |

<span id="page-94-0"></span>**Table 9-1 HDFS File Formats**

**Table 9-2 Complex Types**

| Avro   | Json      | Hive          | <b>Parquet</b> |
|--------|-----------|---------------|----------------|
| Record | Object    | <b>Struct</b> | Record         |
| enum   | NA.       | <b>NA</b>     | enum           |
| array  | array     | array         | array          |
| map    | NA        | map           | map            |
| union  | <b>NA</b> | union         | union          |
| fixed  | <b>NA</b> | <b>NA</b>     | fixed          |

## Working with Complex Datatypes in Mappings

Provides information on working with complex, nested, and user defined metadata that drives the Flatten component.

Oracle Data Integrator provides a Flatten component that can process input data with a Complex structure and produce a flattened representation of the same data using standard data types. The input data may be in various formats, such as a Hive table or a JSON HDFS file.

When you add a Flatten component into a Mapping, you choose the attribute to Flatten from the component upstream.

The Flatten components for Spark and Hive have some advanced usability features that do not exist in the other implementations. Namely, once you've chosen the attribute to flatten from the upstream node, the flattened attributes will be created automatically. The reason this is possible is that the Reverse-Engineering process for Hive and HDFS capture the Complex Type definition in the Attribute's "Data Format" property. You can view this property in the Attribute tab of the Hive or HDFS Data Store. The Flatten component's Collection and Structure properties are also set automatically based on the Attribute definition. That leaves just the "Include Nulls" property to be set manually, based on whether null complex data should be processed. Some technologies, particularly Spark, can drop records containing null complex attributes.

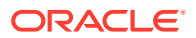

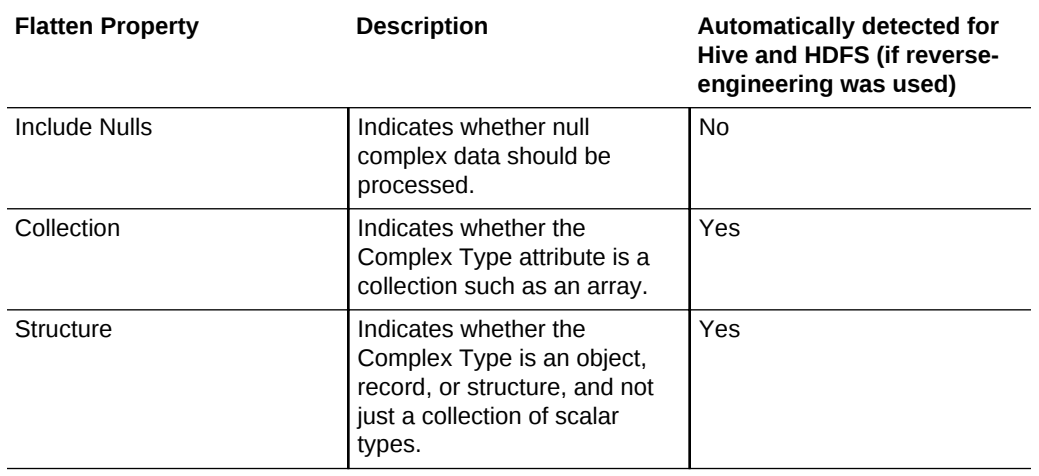

### <span id="page-95-0"></span>**Table 9-3 Properties for Flatten Component**

Each Flatten component can flatten only one Complex Type attribute. You can chain Flatten components together to flatten more than one attribute, or where nested datatypes are concerned, to access the next level of nesting.

For more information using the Flatten component and the KMs associated with it, see the following sections:

- Creating Flatten Components in *Developing Integration Projects with Oracle Data Integrator*.
- [XKM Oracle Flatten](#page-175-0).

The example in Using Flatten for Complex Types in Hive Mappings shows an example of chaining Flatten components. The Flatten\_Director Complex Type Attribute is set to the upstream MOVIE\_DIRECTOR attribute from the MOV node. At that point, NAME and AGE are created in Flatten\_Director automatically. Flatten\_Ratings follows Flatten\_Director and uses Flatten\_Director.RATINGS as the Complex Type Attribute, after which rating and info attributes are automatically added.

## Hive Complex Datatypes

Hive has the following complex data types:

- **Arrays**
- **Maps**
- **Structs**
- Union

## Using Flatten for Complex Types in Hive Mappings

The Flatten component is used to handle Complex Types in Hive mappings.

Consider the JSON snippet below which is a source with two Complex Types:

• A MOVIE\_DIRECTOR field which is a structure consisting of Name and Age.

ORACLE

• A RATINGS field which is an array of ratings, with each rating comprising a rating and an info field.

```
{"MOVIE_ID":11,"MOVIE_NAME":"The Lobster","MOVIE_DIRECTOR":{"NAME":"Yorgos 
Lanthimos","AGE":43},"RATINGS":[{"rating":7,"info":"x"},{"rating":5,"info":"x"}]}
{"MOVIE_ID":12,"MOVIE_NAME":"Green Room","MOVIE_DIRECTOR":{"NAME":"Jeremy 
Saulnier","AGE":40},"RATINGS":[{"rating":4,"info":"x"},{"rating":3,"info":"x"}]}
{"MOVIE_ID":13,"MOVIE_NAME":"Louder Than Bombs","MOVIE_DIRECTOR":{"NAME":"Joachin 
Trier","AGE":42},"RATINGS":[{"rating":1,"info":"x"},{"rating":2,"info":"x"}]}
...
```
The Hive table that is to be populated requires the NAME to be extracted from the MOVIE\_DIRECTOR complex structure along with the average of the rating values from the RATINGS array.

To accomplish this, a mapping is required which flattens the

- MOVIE DIRECTOR field so that the NAME can be extracted.
- RATINGS array so that the average of the individual ratings for each row can be calculated.

The mapping is as shown in the figure below.

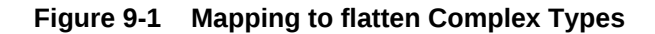

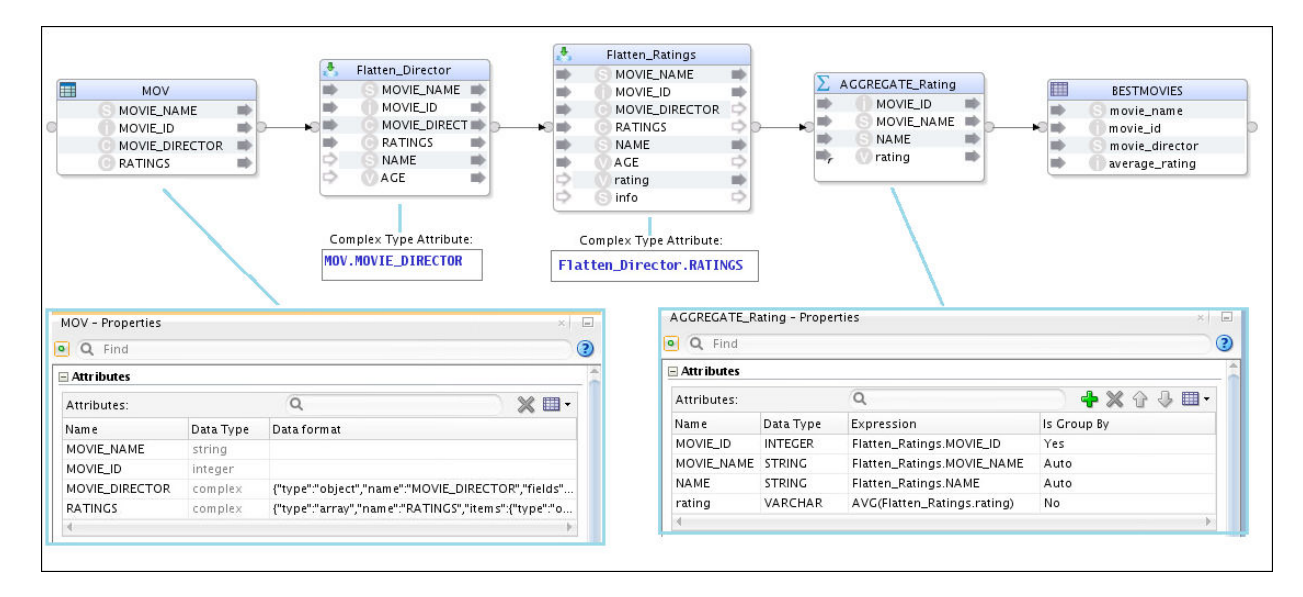

The populated Hive table appears as shown in the figure below.

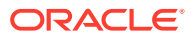

<span id="page-97-0"></span>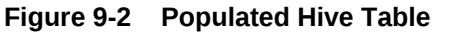

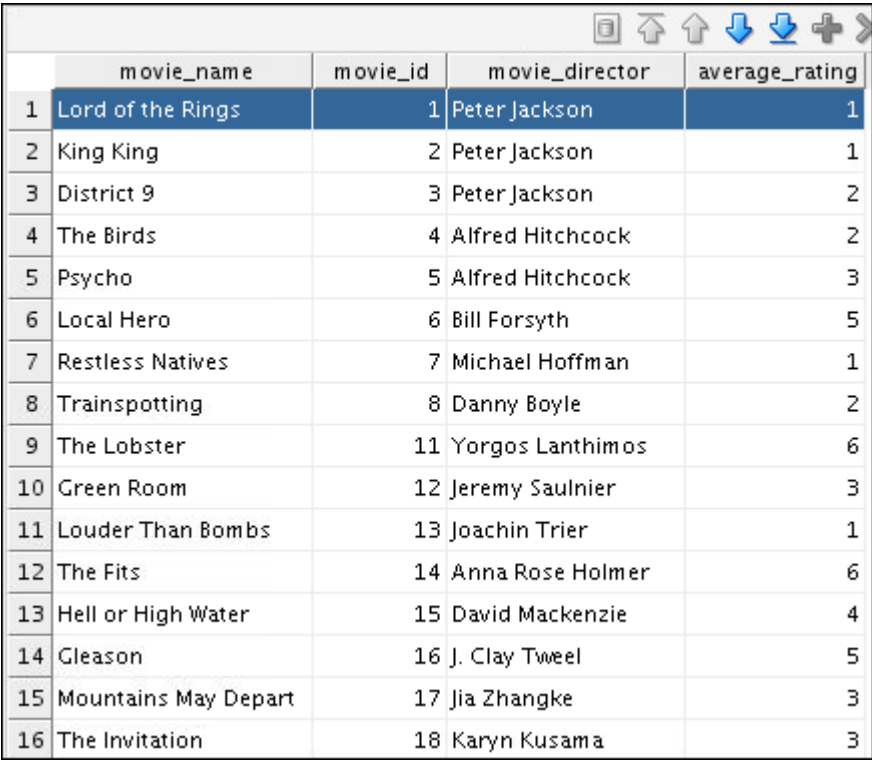

## Cassandra Complex Datatypes

Cassandra has the following complex data types:

- Map
- Set
- List
- Tuple
- User-Defined Type

### **Map**

A map is a set of key-value pairs, where the keys are unique. The map is sorted by its keys.

#### **Set**

A set is a collection of unique values. The set is sorted based on the values.

### **List**

A list is a collection of non-unique values which are ordered by their position in the list.

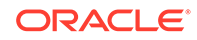

#### **Tuple**

A Tuple comprises fixed-length sets of typed positional fields. It can accommodate 32768 fields, and can be used as an alternative to a User-Defined Type.

#### **User-Defined Type**

User-Defined Type (UDT) is a complex data type that can be created, updated, and deleted.

Cassandra can be used with LKM Spark to Cassandra and generic SQL KMs.

The Apache Cassandra DataDirect JDBC Driver handles Complex Types differently compared to the Hive JDBC Driver. Due to this, mappings that use Cassandra Complex Types are written slightly differently compared to Hive mappings. To demonstrate this, consider a table defined in Cassandra with the use of UDTs and Lists.

- You can access UDTs through the Apache Cassandra DataDirect JDBC Driver because the JDBC Driver flattens the UDTs and projects the scalar types as regular columns of the table. This negates the need to use the Flatten Component on the mapping. You will see that the extra columns have been flattened automatically in the Cassandra Data Stores, and can be used directly in mappings.
- You can access collections of values (Lists in Cassandra; Arrays in Hive) through the Apache Cassandra DataDirect JDBC Driver. The Apache Cassandra DataDirect JDBC Driver normalizes the structure and projects the collection type through a child table. When you reverse-engineer the original table, additional data stores will be created for the collections. The mapping then needs to join these two tables.
- You cannot access Nested Types in ODI.

## How ODI deals with Cassandra Lists and User Defined Types

This is an example that shows how ODI deals with Cassandra Lists and User Defined Types.

Consider a schema, movieRating2 containing a UDT and a List:

- A movie\_director attribute which is a UDT consisting of Name and Age.
- A ratings attribute which is a list of integers.

create type director\_object (name text, age int);

```
create table movieRating2 (movie_name text, movie_id int PRIMARY KEY, movie_director 
frozen<director_object>, ratings list<int);
```

```
INSERT INTO movierating2 (movie_id, movie_name, movie_director, ratings)
VALUES (1,'Lord of the Rings',('Peter Jackson',32),[1,2]);
INSERT INTO movierating2 (movie_id, movie_name, movie_director, ratings)
VALUES (2,'King Kong',('Peter Jackson',32),[1,2]);
INSERT INTO movierating2 (movie_id, movie_name, movie_director, ratings)
VALUES (3,'District 9',('Peter Jackson',32),[1,3]);
INSERT INTO movierating2 (movie_id, movie_name, movie_director, ratings)
VALUES (4,'The Birds',('Alfred Hitchcock',140),[1,4]);
INSERT INTO movierating2 (movie_id, movie_name, movie_director, ratings)
VALUES (5,'Psycho',('Alfred Hitchcock',140),[1,2,8]);
```
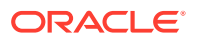

```
INSERT INTO movierating2 (movie_id, movie_name, movie_director, ratings)
VALUES (6,'Local Hero',('Bill Forsyth',56),[1,9]);
INSERT INTO movierating2 (movie_id, movie_name, movie_director, ratings)
VALUES (7,'Restless Natives',('Michael Hoffman',45),[1]);
INSERT INTO movierating2 (movie_id, movie_name, movie_director, ratings)
VALUES (8,'Trainspotting',('Danny Boyle',12),[1,4]);
```
On reverse-engineering the movierating2 table in ODI, it appears as shown in the figure below.

#### **Figure 9-3 Reverse-engineered movierating2 table**

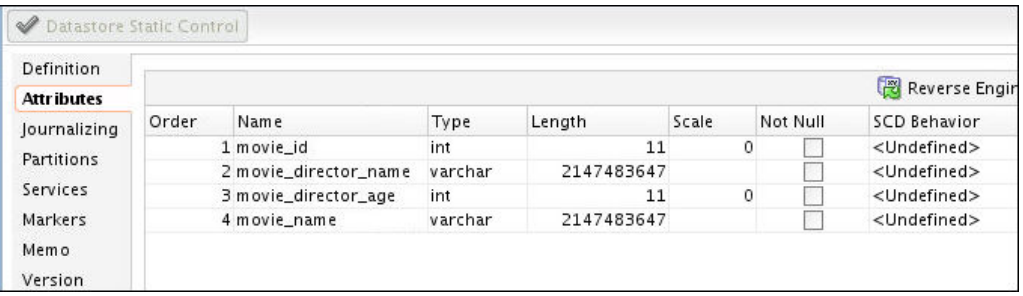

This table does not contain the ratings attribute. However, the JDBC driver exposes a virtual table called movierating2\_ratings.

On reverse-engineering this virtual table in ODI, it appears as shown in the figure below.

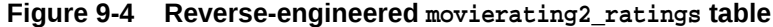

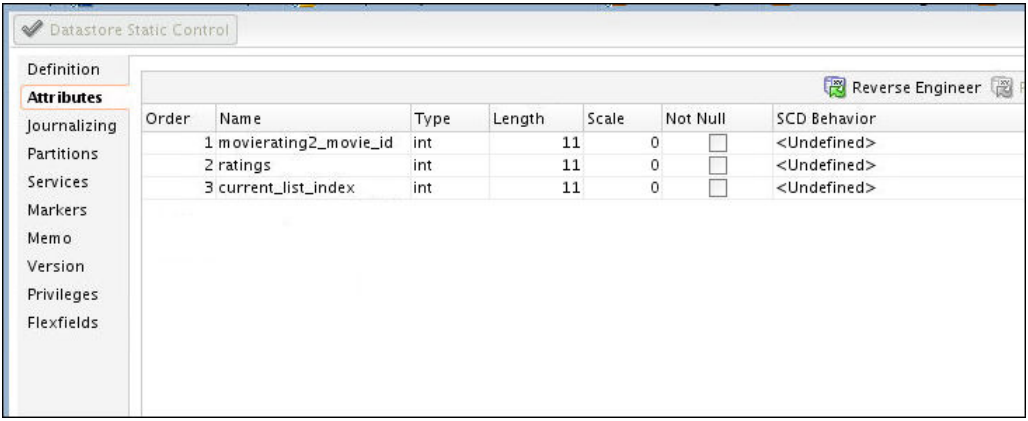

In this example, the target HDFS file requires that the name is extracted from the movie\_director UDT along with the average of the values from the ratings list.

To accomplish this, a mapping is required which joins the movierating2 and movierating2\_ratings tables, and averages the ratings for each movie.

The mapping is as shown in the figure below:

ORACLE

| 酣<br><b>O</b> <sub>c</sub><br><b>B</b> <sub>r</sub><br><b>Green</b><br><b>Be</b> | movierating2<br>movie id<br>m<br>movie_director_nan<br>movie_director_age<br>movie_name<br>⋑<br>movierating2_ratings<br>movierating2_movi-<br>ratings<br>current_list_index |                | $\alpha(\omega^2)$<br>JOIN |          | <b>AGGREGATE</b><br>movie_id<br>movie_director_name<br>movie_director_age<br>movie_name<br>ratings | MOV<br>m<br>MOVIE NAME<br>MOVIE ID<br>畛<br>DIRECTOR_NAME<br>10)<br>AVC_RATINGS |                    |                                   |
|----------------------------------------------------------------------------------|----------------------------------------------------------------------------------------------------|----------------|----------------------------|----------|----------------------------------------------------------------------------------------------------|--------------------------------------------------------------------------------|--------------------|-----------------------------------|
| Overview Logical Physical                                                        |                                                                                                    |                |                            |          |                                                                                                    |                                                                                |                    |                                   |
|                                                                                  |                                                                                                    |                |                            |          |                                                                                                    |                                                                                |                    |                                   |
| AGGREGATE - Properties                                                           |                                                                                                    |                |                            |          |                                                                                                    |                                                                                |                    | $\circ$                           |
| <b>a</b> Q Find                                                                  |                                                                                                    |                |                            |          |                                                                                                    |                                                                                |                    |                                   |
| <b>Attributes</b><br>Ceneral                                                     | Attributes:                                                                                                    |                |                            |          |                                                                                                    | $\alpha$                                                                       |                    | 8<br>$+ \times$<br><b>田</b><br>5F |
| <b>Connector Points</b>                                                          | Name                                                                                                    | Data Type      | Length                     | Scale    | Data form at Expression                                                                            |                                                                                |                    | Execute o Fixed Exec Is Group By  |
|                                                                                  | movie_id                                                                                                    | <b>INTEGER</b> | 11                         | $\theta$ |                                                                                                    | movierating2.movie_id                                                          | No Hint            | Yes                               |
|                                                                                  | movie_director_name                                                                                                    |                | NVARCHAR 21474836          |          |                                                                                                    | movierating2.movie_director_name                                               | No Hint            | Auto.                             |
|                                                                                  | movie_director_age                                                                                                    | <b>INTEGER</b> | 11                         | $\theta$ |                                                                                                    | movierating2.movie_director_age                                                | No Hint            | Auto                              |
|                                                                                  | movie name                                                                                                    | <b>INTEGER</b> | NVARCHAR 21474836<br>11    |          |                                                                                                    | movierating2.movie_name<br>AVG(movierating2_ratings.ratings)                   | No Hint<br>No Hint | Auto<br>No                        |

<span id="page-100-0"></span>**Figure 9-5 Mapping to join movierating2 and movierating2\_ratings tables**

The key point here is that for Cassandra Complex Types, the Flatten component is not required to access the complex fields in the mapping. You'll notice that the similar Hive mapping in [Using Flatten for Complex Types in Hive Mappings](#page-95-0) is designed differently.

After running the mapping, the target HDFS file looks like this:

```
hdfs dfs -cat AvgRating.json/part-r-00000-4984bb6c-dacb-4ce1-a474-dc5641385e9f
{"MOVIE_NAME":"District 9","MOVIE_ID":3,"DIRECTOR_NAME":"Peter 
Jackson","AVG_RATINGS":2}
{"MOVIE_NAME":"Lord of the Rings","MOVIE_ID":1,"DIRECTOR_NAME":"Peter 
Jackson","AVG_RATINGS":1}
{"MOVIE_NAME":"The Birds","MOVIE_ID":4,"DIRECTOR_NAME":"Alfred 
Hitchcock","AVG_RATINGS":2}
{"MOVIE_NAME":"Restless Natives","MOVIE_ID":7,"DIRECTOR_NAME":"Michael 
Hoffman","AVG_RATINGS":1}
hdfs dfs -cat AvgRating.json/part-r-00001-4984bb6c-dacb-4ce1-a474-dc5641385e9f
{"MOVIE_NAME":"Psycho","MOVIE_ID":5,"DIRECTOR_NAME":"Alfred Hitchcock","AVG_RATINGS":
3}
{"MOVIE_NAME":"Trainspotting","MOVIE_ID":8,"DIRECTOR_NAME":"Danny 
Boyle","AVG_RATINGS":2}
{"MOVIE_NAME":"King Kong","MOVIE_ID":2,"DIRECTOR_NAME":"Peter Jackson","AVG_RATINGS":
1}
{"MOVIE_NAME":"Local Hero","MOVIE_ID":6,"DIRECTOR_NAME":"Bill Forsyth","AVG_RATINGS":
5}
```
## Loading Data from HDFS File to Hive

Provides the steps to load data from HDFS file to Hive load data.

- **1.** Create a HDFS Data Model.
- **2.** Create a HDFS Data Store.

See [HDFS Data Server Definition](#page-22-0) for additional information.

**3.** In the Storage panel, set the **Storage Format**.

A Schema is required for all except for delimited.

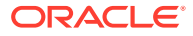

<span id="page-101-0"></span>**Note:**

- If the Row format is set to Delimited, set the **Fields Terminated By**, **Collection Items Terminated By**, and **Map Keys Terminated By**.
- If the HDFS file is Avro, then the Avro schema must exist in the same HDFS directory as the HDFS files.
- **4.** Create a mapping with HDFS file as source and Hive file as target.
- **5.** Use the [LKM HDFS File to Hive Load Data](#page-112-0) and [IKM Hive](#page-113-0) specified in the physical diagram of the mapping.

**Note:**

Refer to [Reverse-Engineering Hive Tables](#page-49-0) for information on Reverse-Engineering.

## Loading Data from HDFS File to Spark

Provides the steps to load data from HDFS file to Spark.

- **1.** Create a Data Model for complex file.
- **2.** Create a [HIVE table Data Store.](#page-45-0)
- **3.** In the Storage panel, set the **Storage Format**.
- **4.** Create a mapping with HDFS file as source and target.
- **5.** Use the [LKM HDFS to Spark](#page-163-0) or [LKM Spark to HDFS](#page-164-0) specified in the physical diagram of the mapping.

### **Note:**

For AVRO format, you can specify the schema file location. Refer to [Reverse-Engineering Hive Tables](#page-49-0) for information on Reverse-Engineering. There are two ways of loading Avro file to Spark either with AVSC file or without AVSC file.

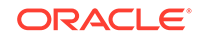

# A Hive Knowledge Modules

This appendix provides information about the Hive knowledge modules.

This appendix includes the following sections:

- LKM SOL to Hive SOOOP
- [LKM SQL to File SQOOP Direct](#page-104-0)
- **LKM SOL to HBase SOOOP Direct**
- [LKM File to SQL SQOOP](#page-108-0)
- [LKM Hive to SQL SQOOP](#page-109-0)
- [LKM HBase to SQL SQOOP](#page-111-0)
- **[IKM Hive Append](#page-113-0)**
- **[LKM File to Hive LOAD DATA](#page-114-0)**
- [LKM File to Hive LOAD DATA Direct](#page-116-0)
- [LKM HBase to Hive HBASE-SERDE](#page-117-0)
- [LKM Hive to HBase Incremental Update HBASE-SERDE Direct](#page-117-0)
- **[LKM Hive to File Direct](#page-118-0)**
- **[XKM Hive Sort](#page-118-0)**
- **[LKM File to Oracle OLH-OSCH](#page-119-0)**
- **[LKM File to Oracle OLH-OSCH Direct](#page-121-0)**
- **[LKM Hive to Oracle OLH-OSCH](#page-124-0)**
- [LKM Hive to Oracle OLH-OSCH Direct](#page-127-0)
- **[RKM Hive](#page-130-0)**
- **[RKM HBase](#page-131-0)**
- **[IKM File to Hive \(Deprecated\)](#page-132-0)**
- [LKM HBase to Hive \(HBase-SerDe\) \[Deprecated\]](#page-135-0)
- [IKM Hive to HBase Incremental Update \(HBase-SerDe\) \[Deprecated\]](#page-135-0)
- [IKM SQL to Hive-HBase-File \(SQOOP\) \[Deprecated\]](#page-136-0)
- [IKM Hive Control Append \(Deprecated\)](#page-138-0)
- **[CKM Hive](#page-138-0)**
- **[IKM Hive Transform \(Deprecated\)](#page-139-0)**
- [IKM File-Hive to Oracle \(OLH-OSCH\) \[Deprecated\]](#page-141-0)
- [IKM File-Hive to SQL \(SQOOP\) \[Deprecated\]](#page-144-0)

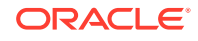

## <span id="page-103-0"></span>LKM SQL to Hive SQOOP

This KM integrates data from a JDBC data source into Hive.

- **1.** Create a Hive staging table.
- **2.** Create a SQOOP configuration file, which contains the upstream query.
- **3.** Execute SQOOP to extract the source data and import into Hive
- **4.** Drop the Hive staging table.

This is a direct load LKM and will ignore any of the target IKM.

The following table descriptions the options for LKM SQL to Hive SQOOP.

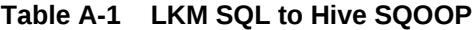

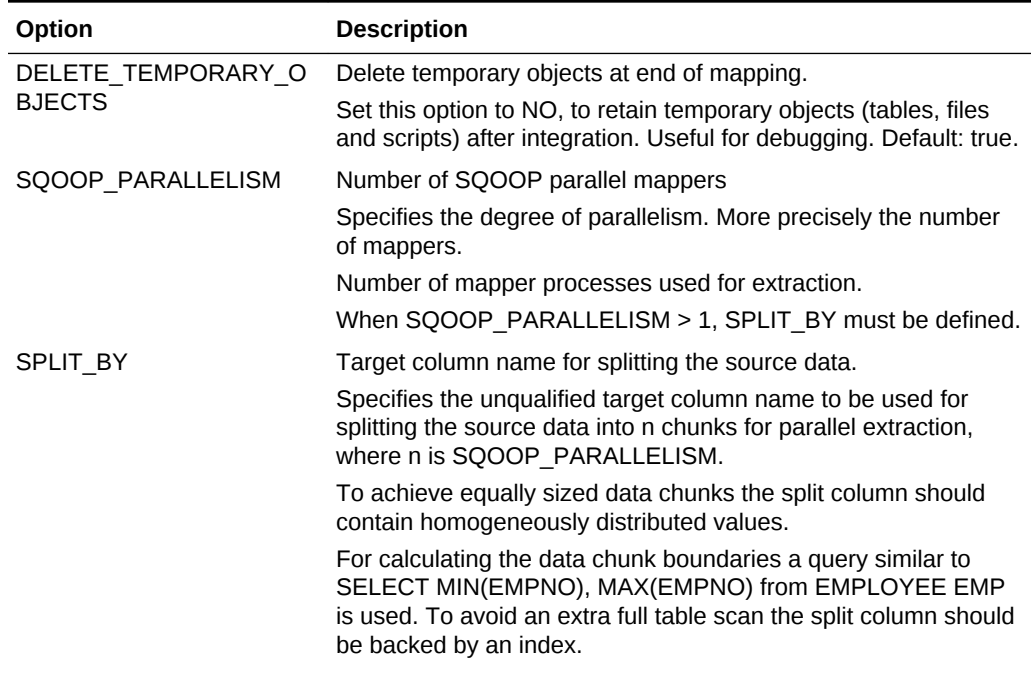

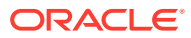

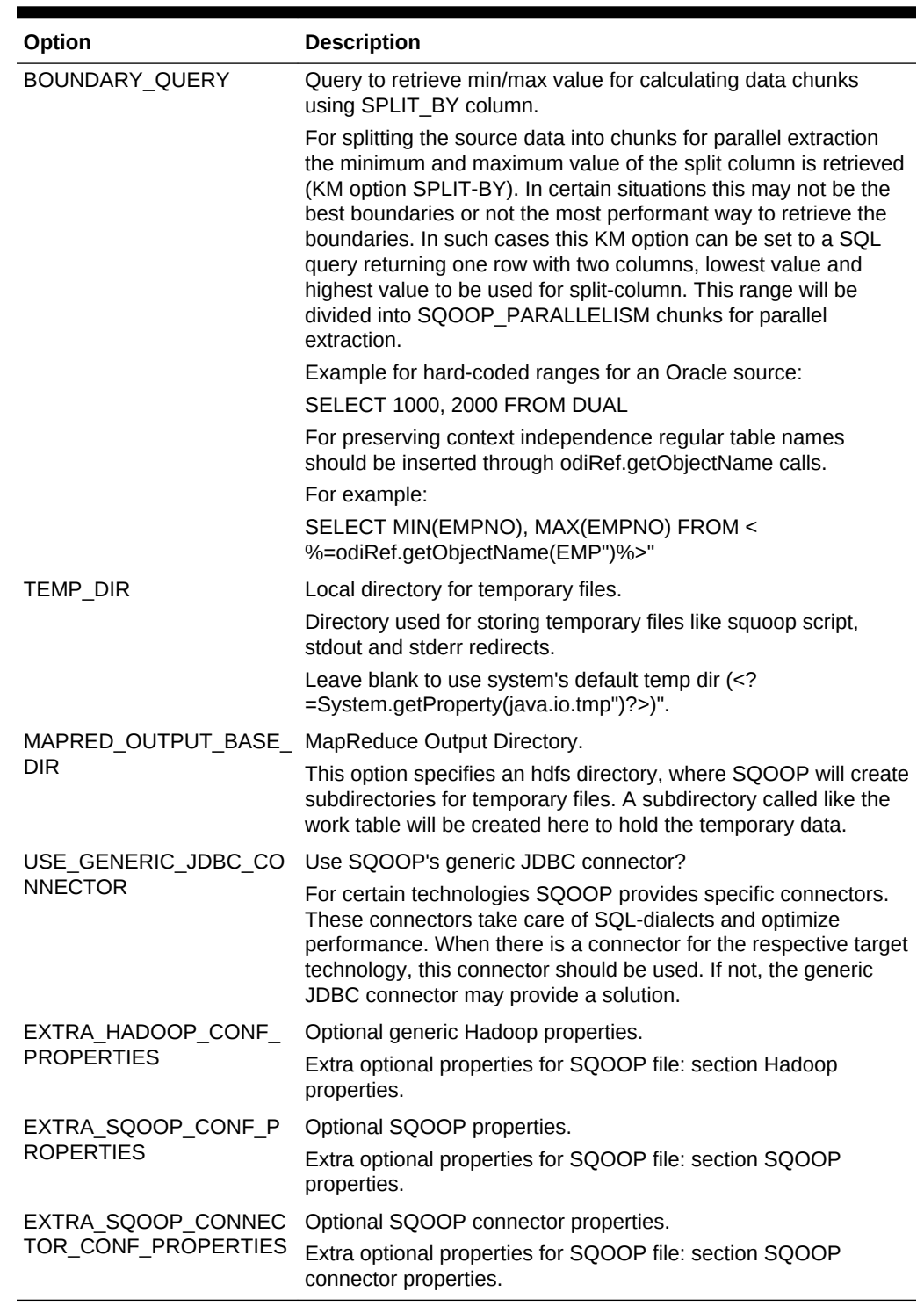

## <span id="page-104-0"></span>**Table A-1 (Cont.) LKM SQL to Hive SQOOP**

## LKM SQL to File SQOOP Direct

This KM extracts data from a JDBC data source into an HDFS file

It executes the following steps:

**ORACLE®** 

- **1.** Create a SQOOP configuration file, which contains the upstream query.
- **2.** Execute SQOOP to extract the source data and store it as an HDFS file

This is a direct load LKM and must be used without any IKM.

### **Note:**

The entire target directory will be removed before extraction.

The following table descriptions the options for LKM SQL to File SQOOP Direct.

**Table A-2 LKM SQL to File SQOOP Direct**

| Option             | <b>Description</b>                                                                                                    |
|--------------------|----------------------------------------------------------------------------------------------------|
| DELETE TEMPORARY O | Delete temporary objects at end of mapping.                                                                                                    |
| <b>BJECTS</b>      | Set this option to NO, to retain temporary objects (tables, files<br>and scripts) after integration. Useful for debugging. Default: true.                                                                                                    |
| SQOOP_PARALLELISM  | Number of SQOOP parallel mappers                                                                                                    |
|                    | Specifies the degree of parallelism. More precisely the number<br>of mappers.                                                                                                    |
|                    | Number of mapper processes used for extraction.                                                                                                    |
|                    | When SQOOP PARALLELISM > 1, SPLIT BY must be defined.                                                                                                    |
| SPLIT BY           | Target column name for splitting the source data.                                                                                                    |
|                    | Specifies the unqualified target column name to be used for<br>splitting the source data into n chunks for parallel extraction,<br>where n is SQOOP PARALLELISM.                                                                                                    |
|                    | To achieve equally sized data chunks the split column should<br>contain homogeneously distributed values.                                                                                                    |
|                    | For calculating the data chunk boundaries a query similar to<br>SELECT MIN(EMPNO), MAX(EMPNO) from EMPLOYEE EMP<br>is used. To avoid an extra full table scan the split column should<br>be backed by an index.                                                                                                    |
| BOUNDARY QUERY     | Query to retrieve min/max value for calculating data chunks<br>using SPLIT BY column.                                                                                                    |
|                    | For splitting the source data into chunks for parallel extraction<br>the minimum and maximum value of the split column is retrieved<br>(KM option SPLIT-BY). In certain situations this may not be the<br>best boundaries or not the most performant way to retrieve the<br>boundaries. In such cases this KM option can be set to a SQL<br>query returning one row with two columns, lowest value and<br>highest value to be used for split-column. This range will be<br>divided into SQOOP PARALLELISM chunks for parallel<br>extraction. |
|                    | Example for hard-coded ranges for an Oracle source:                                                                                                    |
|                    | SELECT 1000, 2000 FROM DUAL                                                                                                    |
|                    | For preserving context independence regular table names<br>should be inserted through odiRef.getObjectName calls.                                                                                                    |
|                    | For example:                                                                                                    |
|                    | SELECT MIN(EMPNO), MAX(EMPNO) FROM <<br>%=odiRef.getObjectName(EMP")%>"                                                                                                    |

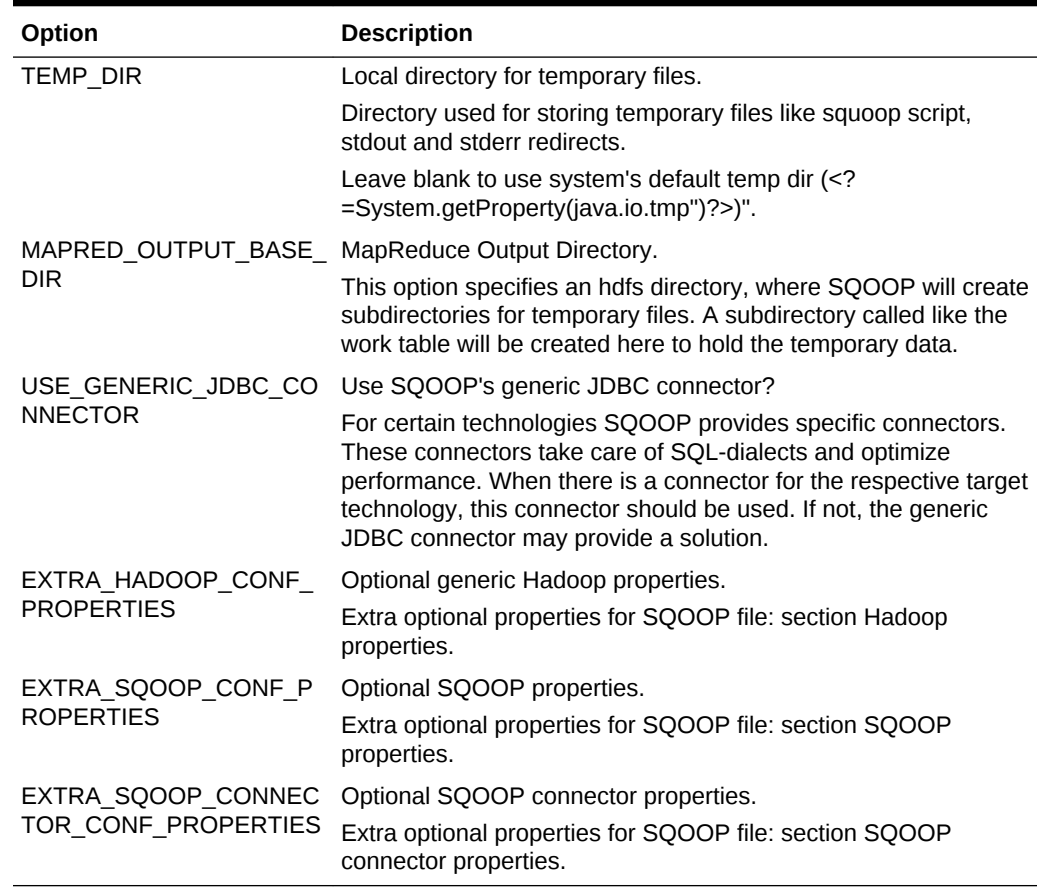

### <span id="page-106-0"></span>**Table A-2 (Cont.) LKM SQL to File SQOOP Direct**

## LKM SQL to HBase SQOOP Direct

This KM extacts data from a JDBC data source and imports the data into HBase.

It executes the following steps:

- **1.** Create a SQOOP configuration file, which contains the upstream query.
- **2.** Execute SQOOP to extract the source data and import into HBase.

This is a direct load LKM and must be used without any IKM.

The following table descriptions the options for LKM SQL to HBase SQOOP Direct.

#### **Table A-3 LKM SQL to HBase SQOOP Direct**

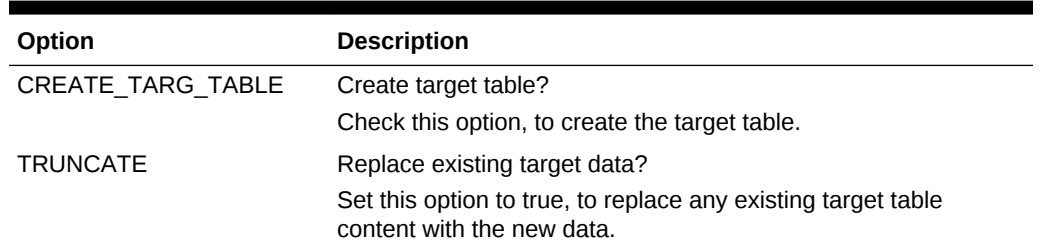

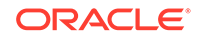

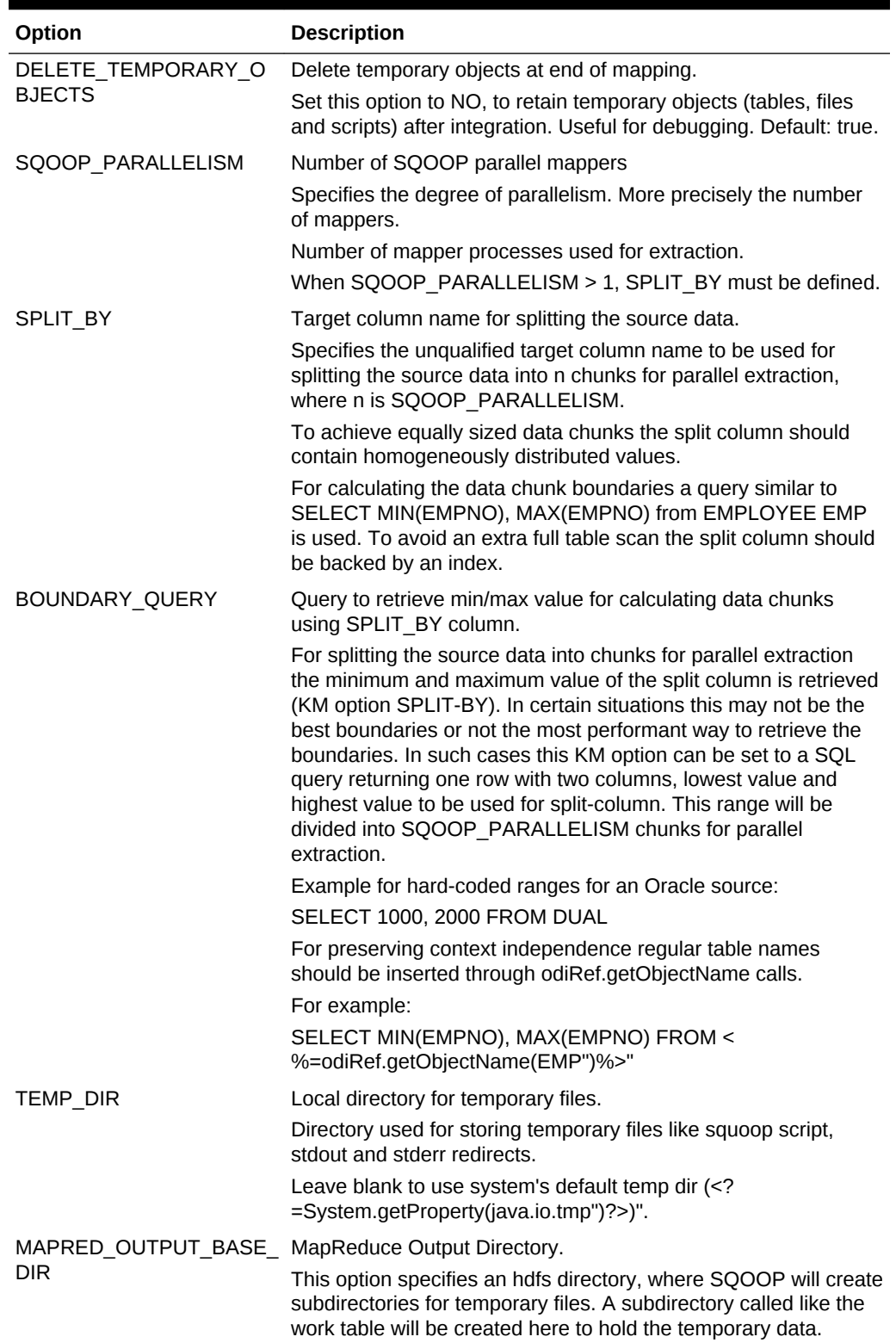

## **Table A-3 (Cont.) LKM SQL to HBase SQOOP Direct**
| Option                                    | <b>Description</b>                                                                                                    |
|-------------------------------------------|----------------------------------------------------------------------------------------------------|
| USE GENERIC JDBC CO<br><b>NNECTOR</b>     | Use SQOOP's generic JDBC connector?                                                                                                    |
|                                           | For certain technologies SQOOP provides specific connectors.<br>These connectors take care of SQL-dialects and optimize<br>performance. When there is a connector for the respective target<br>technology, this connector should be used. If not, the generic<br>JDBC connector may provide a solution. |
| EXTRA HADOOP CONF                         | Optional generic Hadoop properties.                                                                                                    |
| <b>PROPERTIES</b>                         | Extra optional properties for SQOOP file: section Hadoop<br>properties.                                                                                                    |
| EXTRA SQOOP CONF P<br><b>ROPERTIES</b>    | Optional SOOOP properties.                                                                                                    |
|                                           | Extra optional properties for SQOOP file: section SQOOP<br>properties.                                                                                                    |
| EXTRA_SQOOP_CONNEC<br>TOR CONF PROPERTIES | Optional SQOOP connector properties.                                                                                                    |
|                                           | Extra optional properties for SQOOP file: section SQOOP<br>connector properties.                                                                                                    |

**Table A-3 (Cont.) LKM SQL to HBase SQOOP Direct**

# LKM File to SQL SQOOP

This KM integrates data from HDFS files into a JDBC target.

It executes the following steps:

- **1.** Create a SQOOP configuration file
- **2.** Load data using SQOOP into a work table on RDBMS
- **3.** Drop the work table.

The following table descriptions the options for LKM File to SQL SQOOP.

**Table A-4 LKM File to SQL SQOOP**

| Option                                        | <b>Description</b>                                                                                                    |
|-----------------------------------------------|----------------------------------------------------------------------------------------------------|
| SQOOP PARALLELISM                             | Number of SQOOP parallel mappers.                                                                                               |
|                                               | Specifies the degree of parallelism. More precisely the number<br>of mappers.                                                   |
|                                               | Number of mapper processes used for extraction.                                                                                 |
|                                               | When SOOOP PARALLELISM $> 1$ , SPLIT BY must be defined.                                                                        |
| WORK TABLE OPTIONS                            | Work table options.                                                                                                    |
|                                               | Use this option to override standard technology specific work<br>table options. When left blank, these options values are used. |
|                                               | Oracle: NOLOGGING                                                                                                    |
|                                               | <b>DB2 UDB: NOT LOGGED INITIALLY</b>                                                                                            |
|                                               | Teradata: no fallback, no before journal, no after journal                                                                      |
| TERADATA WORK TABLE Teradata work table type. |                                                                                                    |
| TYPE                                          | Use SET or MULTISET table for work table.                                                                                       |

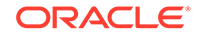

| Option                                                  | <b>Description</b>                                                                                                    |
|---------------------------------------------------------|----------------------------------------------------------------------------------------------------|
| TERADATA OUTPUT MET Teradata Load Method.<br><b>HOD</b> |                                                                                                    |
|                                                         | Specifies the way the Teradata Connector will load the data.<br>Valid values are:                                                                                                    |
|                                                         | batch.insert: multiple JDBC connections using batched<br>prepared statements (simplest to start with)<br>multiple.fastload: multiple FastLoad connections<br>۰<br>internal.fastload: single coordinated FastLoad connections<br>(most performant)<br>Please see Cloudera's Teradata Connectors User Guide for<br>more details. |
| TEMP_DIR                                                | Local directory for temporary files.                                                                                                    |
|                                                         | Directory used for storing temporary files like squoop script,<br>stdout and stderr redirects.                                                                                                    |
|                                                         | Leave blank to use system's default temp dir ( <br =System.getProperty(java.io.tmp")?>)".                                                                                                    |
|                                                         | MAPRED OUTPUT BASE MapReduce Output Directory.                                                                                                    |
| <b>DIR</b>                                              | This option specifies an hdfs directory, where SQOOP will create<br>subdirectories for temporary files. A subdirectory called like the<br>work table will be created here to hold the temporary data.                                                                                                    |
| USE_GENERIC_JDBC_CO                                     | Use SQOOP's generic JDBC connector?                                                                                                    |
| <b>NNECTOR</b>                                          | For certain technologies SQOOP provides specific connectors.<br>These connectors take care of SQL-dialects and optimize<br>performance. When there is a connector for the respective target<br>technology, this connector should be used. If not, the generic<br>JDBC connector may provide a solution.                        |
| EXTRA_HADOOP_CONF_                                      | Optional generic Hadoop properties.                                                                                                    |
| <b>PROPERTIES</b>                                       | Extra optional properties for SQOOP file: section Hadoop<br>properties.                                                                                                    |
| EXTRA_SQOOP_CONF_P<br><b>ROPERTIES</b>                  | Optional SQOOP properties.                                                                                                    |
|                                                         | Extra optional properties for SQOOP file: section SQOOP<br>properties.                                                                                                    |
| EXTRA_SQOOP_CONNEC                                      | Optional SQOOP connector properties.                                                                                                    |
| TOR CONF PROPERTIES                                     | Extra optional properties for SQOOP file: section SQOOP<br>connector properties.                                                                                                    |

**Table A-4 (Cont.) LKM File to SQL SQOOP**

# LKM Hive to SQL SQOOP

This KM integrates data from Hive into a JDBC target.

It executes the following steps:

- **1.** Unload data into HDFS
- **2.** Create a SQOOP configuration file
- **3.** Load data using SQOOP into a work table on RDBMS
- **4.** Drop the work table

The following table descriptions the options for LKM Hive to SQL SQOOP.

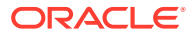

| Option                                        | <b>Description</b>                                                                                                    |
|-----------------------------------------------|----------------------------------------------------------------------------------------------------|
| DELETE_TEMPORARY O<br><b>BJECTS</b>           | Delete temporary objects at end of mapping.                                                                                                    |
|                                               | Set this option to NO, to retain temporary objects (tables, files<br>and scripts) after integration. Useful for debugging.                                                                                                    |
| SQOOP PARALLELISM                             | Number of SQOOP parallel mappers.                                                                                                    |
|                                               | Specifies the degree of parallelism. More precisely the number<br>of mappers.                                                                                                    |
|                                               | Number of mapper processes used for extraction.<br>When SQOOP PARALLELISM > 1, SPLIT BY must be defined.                                                                                                    |
| WORK TABLE OPTIONS                            | Work table options.                                                                                                    |
|                                               | Use this option to override standard technology specific work<br>table options. When left blank, these options values are used.<br>Oracle: NOLOGGING<br>DB2 UDB: NOT LOGGED INITIALLY                                                                                                    |
|                                               | Teradata: no fallback, no before journal, no after journal                                                                                                    |
| TERADATA WORK_TABLE Teradata work table type. |                                                                                                    |
| <b>TYPE</b>                                   | Use SET or MULTISET table for work table.                                                                                                    |
| TERADATA OUTPUT MET Teradata Load Method.     |                                                                                                    |
| HOD                                           | Specifies the way the Teradata Connector will load the data.<br>Valid values are:                                                                                                    |
|                                               | batch.insert: multiple JDBC connections using batched<br>prepared statements (simplest to start with)<br>multiple.fastload: multiple FastLoad connections<br>۰<br>internal.fastload: single coordinated FastLoad connections<br>(most performant)<br>Please see Cloudera's Teradata Connectors User Guide for<br>more details. |
| TEMP_DIR                                      | Local directory for temporary files.                                                                                                    |
|                                               | Directory used for storing temporary files like squoop script,<br>stdout and stderr redirects.                                                                                                    |
|                                               | Leave blank to use system's default temp dir ( <br =System.getProperty(java.io.tmp")?>)".                                                                                                    |
| DIR                                           | MAPRED_OUTPUT_BASE_ MapReduce Output Directory.                                                                                                    |
|                                               | This option specifies an hdfs directory, where SQOOP will create<br>subdirectories for temporary files. A subdirectory called like the<br>work table will be created here to hold the temporary data.                                                                                                    |
| USE_GENERIC_JDBC_CO<br><b>NNECTOR</b>         | Use SQOOP's generic JDBC connector?                                                                                                    |
|                                               | For certain technologies SQOOP provides specific connectors.<br>These connectors take care of SQL-dialects and optimize<br>performance. When there is a connector for the respective target<br>technology, this connector should be used. If not, the generic<br>JDBC connector may provide a solution.                        |
| EXTRA_HADOOP_CONF_<br><b>PROPERTIES</b>       | Optional generic Hadoop properties.                                                                                                    |
|                                               | Extra optional properties for SQOOP file: section Hadoop<br>properties.                                                                                                    |

**Table A-5 LKM Hive to SQL SQOOP**

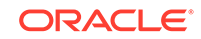

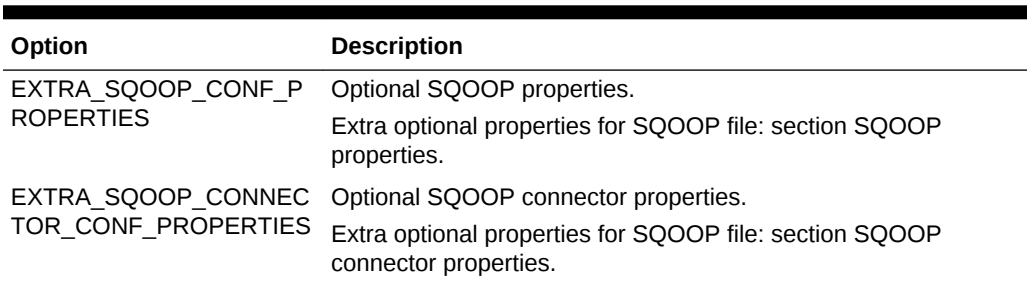

#### **Table A-5 (Cont.) LKM Hive to SQL SQOOP**

# LKM HBase to SQL SQOOP

This KM integrates data from HBase into a JDBC target.

It executes the following steps:

- **1.** Create a SQOOP configuration file
- **2.** Create a Hive table definition for the HBase table
- **3.** Unload data from Hive (HBase) using SQOOP into a work table on RDBMS
- **4.** Drop the work table.

The following table descriptions the options for LKM HBase to SQL SQOOP.

#### **Table A-6 LKM HBase to SQL SQOOP**

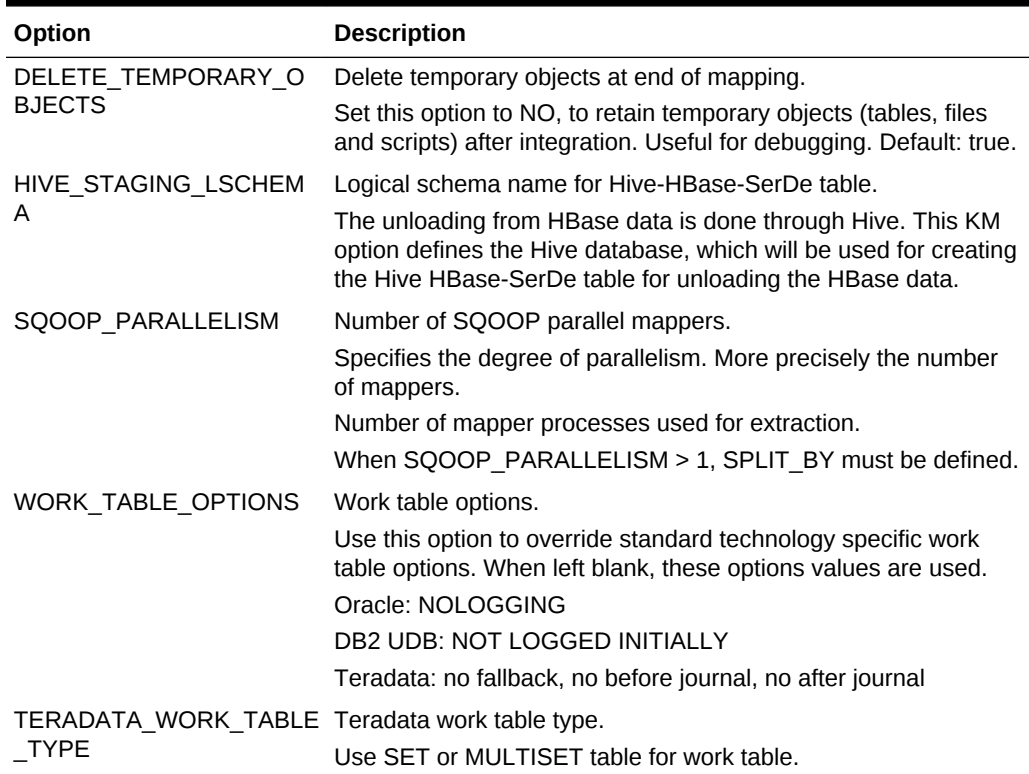

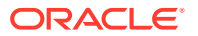

| Option                                           | <b>Description</b>                                                                                                    |
|--------------------------------------------------|----------------------------------------------------------------------------------------------------|
| TERADATA_OUTPUT_MET Teradata Load Method.<br>HOD |                                                                                                    |
|                                                  | Specifies the way the Teradata Connector will load the data.<br>Valid values are:                                                                                                    |
|                                                  | batch.insert: multiple JDBC connections using batched<br>prepared statements (simplest to start with)<br>multiple.fastload: multiple FastLoad connections<br>internal.fastload: single coordinated FastLoad connections<br>(most performant)<br>Please see Cloudera's Teradata Connectors User Guide for<br>more details. |
| TEMP_DIR                                         | Local directory for temporary files.                                                                                                    |
|                                                  | Directory used for storing temporary files like squoop script,<br>stdout and stderr redirects.                                                                                                    |
|                                                  | Leave blank to use system's default temp dir ( <br =System.getProperty(java.io.tmp")?>)".                                                                                                    |
| DIR                                              | MAPRED OUTPUT BASE MapReduce Output Directory.                                                                                                    |
|                                                  | This option specifies an hdfs directory, where SQOOP will create<br>subdirectories for temporary files. A subdirectory called like the<br>work table will be created here to hold the temporary data.                                                                                                    |
| USE_GENERIC_JDBC_CO<br><b>NNECTOR</b>            | Use SQOOP's generic JDBC connector?                                                                                                    |
|                                                  | For certain technologies SQOOP provides specific connectors.<br>These connectors take care of SQL-dialects and optimize<br>performance. When there is a connector for the respective target<br>technology, this connector should be used. If not, the generic<br>JDBC connector may provide a solution.                   |
| EXTRA_HADOOP_CONF_<br><b>PROPERTIES</b>          | Optional generic Hadoop properties.                                                                                                    |
|                                                  | Extra optional properties for SQOOP file: section Hadoop<br>properties.                                                                                                    |
| EXTRA_SQOOP_CONF_P<br><b>ROPERTIES</b>           | Optional SQOOP properties.                                                                                                    |
|                                                  | Extra optional properties for SQOOP file: section SQOOP<br>properties.                                                                                                    |
| EXTRA_SQOOP_CONNEC<br>TOR CONF PROPERTIES        | Optional SQOOP connector properties.                                                                                                    |
|                                                  | Extra optional properties for SQOOP file: section SQOOP<br>connector properties.                                                                                                    |

**Table A-6 (Cont.) LKM HBase to SQL SQOOP**

## LKM HDFS File to Hive Load Data

This KM will load data only from HDFS file into Hive. The file can be in the format of JSON, Avro, Parquet, Delimited with complex data.

**Table A-7 LKM HDFS File to Hive Load Data**

| <b>Option</b>              | <b>Description</b>                                                                     |
|----------------------------|----------------------------------------------------------------------------------------|
| STOP ON FILE NO<br>T FOUND | This checkbox option defines whether the KM should stop, if no input<br>file is found. |

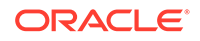

| Option                       | <b>Description</b>                                                                                                    |
|------------------------------|----------------------------------------------------------------------------------------------------|
| ORMAT                        | OVERRIDE ROW F This option allows to override the entire Hive row format definition of<br>the staging table or the target table. |
| DELETE TEMPORA<br>RY OBJECTS | Set this option to No, to retain the temporary objects (tables, files and<br>scripts) post integration.                          |

**Table A-7 (Cont.) LKM HDFS File to Hive Load Data**

### LKM HDFS File to Hive Load Data (Direct)

This KM will load data only from HDFS file into Hive Data Direct directly into hive target table, bypassing the staging table for better performance.

**Table A-8 LKM HDFS to Hive Load Data (Direct)**

| Option                         | <b>Description</b>                                                                                                |
|--------------------------------|----------------------------------------------------------------------------------------------------|
| STOP ON FILE NO<br>T FOUND     | This checkbox option defines whether the KM should stop, if no input<br>file is found.                            |
| OVERRIDE ROW F<br><b>ORMAT</b> | This option allows to override the entire Hive row format definition of<br>the staging table or the target table. |
| DELETE TEMPORA<br>RY OBJECTS   | Set this option to No, to retain the temporary objects (tables, files and<br>scripts) post integration.           |
| CREATE TARG TAB                | Create target table?                                                                                              |
| LE                             | Check this option, to create the target table.                                                                    |
| <b>TRUNCATE</b>                | Replace existing target data?                                                                                     |
|                                | Set this option to true, to replace any existing target table content with<br>the new data.                       |

### IKM Hive Append

This KM integrates data into a Hive target table in append or replace (truncate) mode.

The following table descriptions the options for IKM Hive Append.

**Table A-9 IKM Hive Append**

| <b>Description</b>                                                                             |
|------------------------------------------------------------------------------------------------|
| Create target table.                                                                           |
| Check this option if you wish to create the target table.                                      |
| Replace all target table data.                                                                 |
| Set this option to true, if you wish to replace the target table<br>content with the new data. |
|                                                                                                |

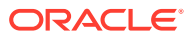

#### **Note:**

If there is a column containing a Complex Type in the target Hive table, this must not be left unmapped. Hive does not allow setting null values to complex columns.

# IKM Hive Incremental Update

This IKM integrates data incrementally into a Hive target table. The KM should be assigned on Hive target node.

Target data store integration type needs to be defined as Incremental Update to get this KM on the list of available KMs for assignment.

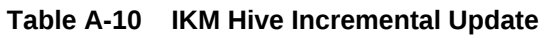

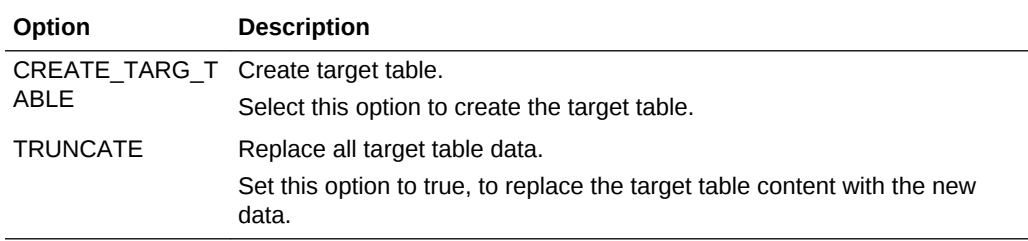

#### LKM File to Hive LOAD DATA

Integration from a flat file staging area to Hive using Hive's LOAD DATA command.

This KM executes the following steps:

- **1.** Create a flow table in Hive
- **2.** Declare data files to Hive (LOAD DATA command)
- **3.** Load data from Hive staging table into target table

The KM can handle filename wildcards (\*, ?).">

The following table describes the options for LKM File to Hive LOAD DATA.

#### **Table A-11 LKM File to Hive LOAD DATA**

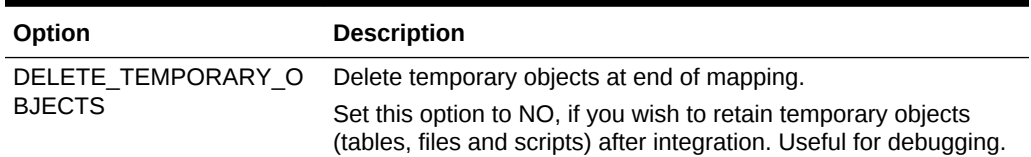

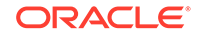

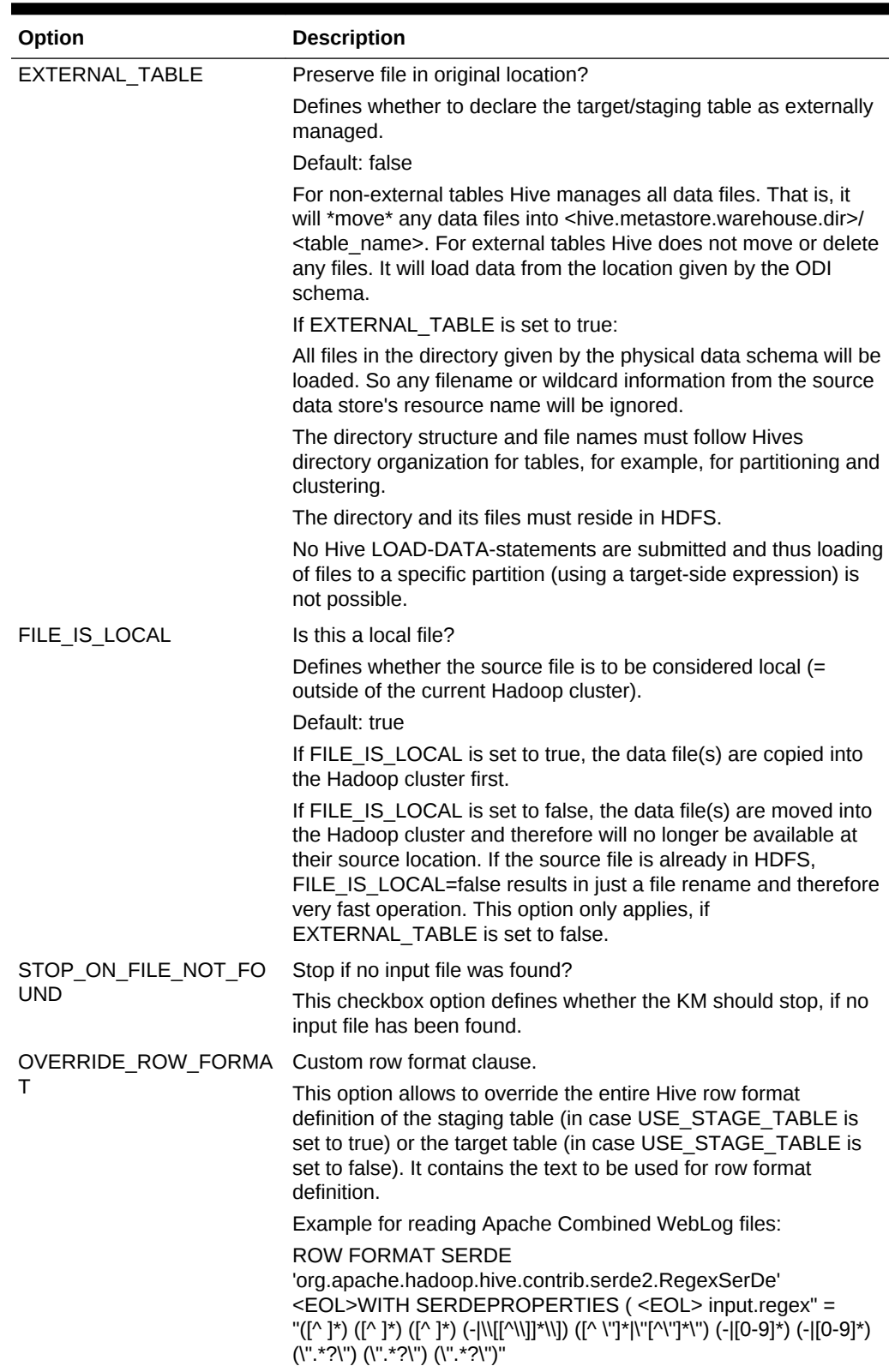

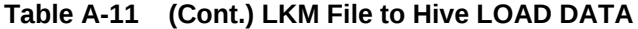

# LKM File to Hive LOAD DATA Direct

Direct integration from a flat file into Hive without any staging using Hive's LOAD DATA command.

This is a direct load LKM and must be used without any IKM.

The KM can handle filename wildcards (\*, ?).

The following table describes the options for LKM File to Hive LOAD DATA Direct.

| Option             | <b>Description</b>                                                                                                    |
|--------------------|----------------------------------------------------------------------------------------------------|
| CREATE TARG TABLE  | Create target table.                                                                                                    |
|                    | Check this option if you wish to create the target table.                                                                                                    |
| <b>TRUNCATE</b>    | Replace all target table data.                                                                                                    |
|                    | Set this option to true, if you wish to replace the target table<br>content with the new data.                                                                                                    |
| DELETE_TEMPORARY_O | Delete temporary objects at end of mapping.                                                                                                    |
| <b>BJECTS</b>      | Set this option to NO, if you wish to retain temporary objects<br>(tables, files and scripts) after integration. Useful for debugging.                                                                                                    |
| EXTERNAL_TABLE     | Preserve file in original location?                                                                                                    |
|                    | Defines whether to declare the target/staging table as externally<br>managed.                                                                                                    |
|                    | Default: false                                                                                                    |
|                    | For non-external tables Hive manages all data files. That is, it<br>will *move* any data files into <hive.metastore.warehouse.dir>/<br/><table name="">. For external tables Hive does not move or delete<br/>any files. It will load data from the location given by the ODI<br/>schema.</table></hive.metastore.warehouse.dir> |
|                    | If EXTERNAL_TABLE is set to true:                                                                                                    |
|                    | All files in the directory given by the physical data schema will be<br>loaded. So any filename or wildcard information from the source<br>data store's resource name will be ignored.                                                                                                    |
|                    | The directory structure and file names must follow Hives<br>directory organization for tables, for example, for partitioning and<br>clustering.                                                                                                    |
|                    | The directory and its files must reside in HDFS.                                                                                                    |
|                    | No Hive LOAD-DATA-statements are submitted and thus loading<br>of files to a specific partition (using a target-side expression) is<br>not possible.                                                                                                    |
|                    |                                                                                                    |

**Table A-12 LKM File to Hive LOAD DATA Direct**

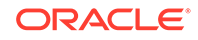

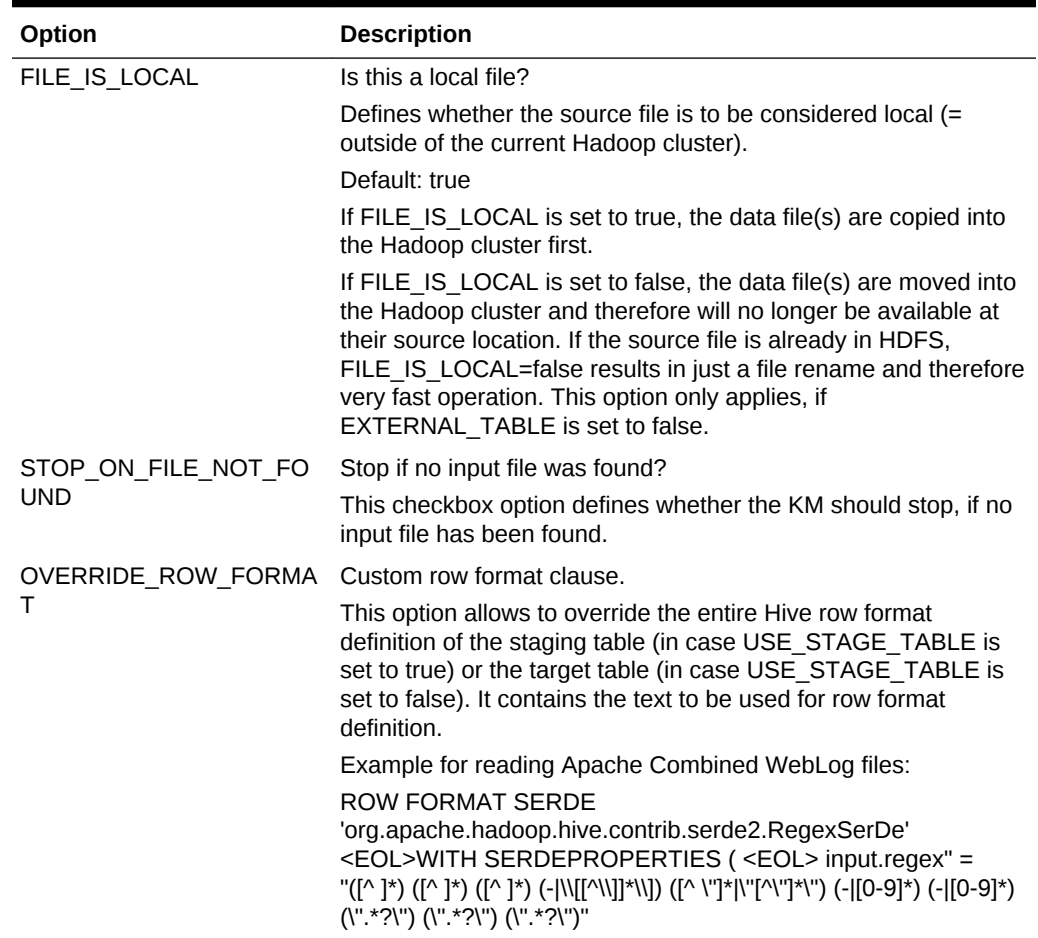

#### **Table A-12 (Cont.) LKM File to Hive LOAD DATA Direct**

#### LKM HBase to Hive HBASE-SERDE

This LKM provides read access to a HBase table from the Hive.

This is achieved by defining a temporary load table definition on Hive which represents all relevant columns of the HBase source table.

# LKM Hive to HBase Incremental Update HBASE-SERDE **Direct**

This LKM loads data from Hive into HBase and supports inserting new rows and, also updating existing data.

This is a direct load LKM and must be used without any IKM.

The following table describes the options for LKM Hive to HBase Incremental Update HBASE-SERDE Direct.

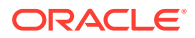

| Option                              | <b>Description</b>                                                                                                    |
|-------------------------------------|----------------------------------------------------------------------------------------------------|
| <b>CREATE TARG TABLE</b>            | Create target table.                                                                                                    |
|                                     | Check this option to create the target table.                                                                                                    |
| TRUNCATE                            | Replace all target table data.                                                                                                    |
|                                     | Set this option to true, to replace the target table content with the<br>new data.                                                                                                    |
| <b>HBASE WAL</b>                    | Disable Write-Ahead-Log.                                                                                                    |
|                                     | HBase uses a Write-Ahead-Log to protect against data loss. For<br>better performance, WAL can be disabled. This setting applies to<br>all Hive commands executed later in this session. |
| DELETE TEMPORARY O<br><b>BJECTS</b> | Delete temporary objects at end of mapping.<br>Set this option to NO, to retain temporary objects (tables, files<br>and scripts) after integration. Useful for debugging.               |

**Table A-13 LKM Hive to HBase Incremental Update HBASE-SERDE Direct**

# LKM Hive to File Direct

This LKM unloads data from Hive into flat files.

This is a direct load LKM and must be used without any IKM.

The following table describes the options for LKM Hive to File Direct.

**Table A-14 LKM Hive to File Direct**

| <b>Option</b> | <b>Description</b>                                                                                             |
|---------------|----------------------------------------------------------------------------------------------------|
| FILE IS LOCAL | Is this a local file?                                                                                          |
|               | Defines whether the target file is to be considered local (outside<br>of the current Hadoop cluster).          |
| STORED AS     | File format.                                                                                                   |
|               | Defines whether the target file is to be stored as plain text file<br>(TEXTFILE) or compressed (SEQUENCEFILE). |
|               |                                                                                                    |

## XKM Hive Sort

This XKM sorts data using an expression.

The following table describes the options for XKM Hive Sort.

#### **Table A-15 XKM Hive Sort**

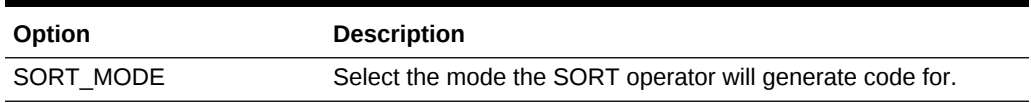

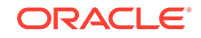

## LKM File to Oracle OLH-OSCH

This KM integrates data from an HDFS file into an Oracle staging table using Oracle Loader for Hadoop (OLH) and/or Oracle SQL Connector for Hadoop (OSCH).

The KM can handle filename wildcards (\*, ?).

The following table describes the options for LKM File to Oracle OLH-OSCH.

**Table A-16 LKM File to Oracle OLH-OSCH**

| Option                              | <b>Description</b>                                                                                                    |
|-------------------------------------|----------------------------------------------------------------------------------------------------|
| DELETE_TEMPORARY_O<br><b>BJECTS</b> | Delete temporary objects at end of mapping.                                                                                                    |
|                                     | Set this option to NO, to retain temporary objects (tables, files<br>and scripts) after integration. Useful for debugging.                                                                                                    |
| OLH OUTPUT MODE                     | How to transfer data into Oracle?                                                                                                    |
|                                     | This option specifies how to load the Hadoop data into Oracle.<br>Permitted values are JDBC, OCI, DP COPY DP OSCH, and<br>OSCH.                                                                                                    |
|                                     | JDBC output mode: The data is inserted using several direct<br>۰<br>insert JDBC connections.                                                                                                    |
|                                     | In very rare cases JDBC mode may result in duplicate<br>records in target table due to Hadoop trying to restart tasks.                                                                                                    |
|                                     | OCI output mode: The data is inserted using several direct<br>$\bullet$<br>insert OCI connections in direct path mode.                                                                                                    |
|                                     | For direct loading (no C\$ table), the target table must be<br>partitioned. For standard loading, FLOW TABLE OPTIONS<br>must explicitly specify partitioning: for example, PARTITION<br>BY HASH(COL1) PARTITIONS 4".                                                                                                    |
|                                     | In very rare cases OCI mode may result in duplicate records<br>in target table due to Hadoop trying to restart tasks.<br>DP COPY output mode: OLH creates several DataPump<br>۰<br>export files. These files are transferred by a "Hadoop fs -<br>copyToLocal" command to the local path specified by<br>EXT TAB DIR LOCATION. - Please note that the path<br>must be accessible by the Oracle Database engine. Once<br>the copy job is complete. |
| <b>REJECT LIMIT</b>                 | Max number of errors for OLH/EXTTAB.                                                                                                    |
|                                     | Enter the maximum number of errors allowed in the file.<br>Examples: UNLIMITED to except all errors. Integer value (10 to<br>allow 10 rejections).                                                                                                    |
|                                     | This value is used in OLH job definitions and, also in external<br>table definitions.                                                                                                    |

| Option               | <b>Description</b>                                                                                                    |
|----------------------|----------------------------------------------------------------------------------------------------|
| EXT_TAB_DIR_LOCATION | Directory for ext tab data files.                                                                                                    |
|                      | File system path of the external table.                                                                                                    |
|                      | Note:                                                                                                    |
|                      | Only applicable, if OLH OUTPUT MODE = DP * or OSCH<br>For OLH_OUTPUT_MODE = $DP_*$ : this path must be<br>accessible both from the ODI agent and from the target<br>database engine.<br>For OLH_OUTPUT_MODE = $DP_*$ : the name of the<br>۰<br>external directory object is the I\$ table name.                                 |
|                      | For OLH OUTPUT MODE = DP COPY: ODI agent will use<br>٠<br>hadoop-fs command to copy dp files into this directory.<br>For OLH_OUTPUT_MODE = DP_* OSCH: this path will<br>٠<br>contain any external table log/bad/dsc files.<br>ODI agent will remove any files from this directory during<br>clean up before launching OLH/OSCH. |
| WORK_TABLE_OPTIONS   | Option for Flow table creation.                                                                                                    |
|                      | Use this option to specify the attributes for the integration table<br>at create time and used for increasing performance.                                                                                                    |
|                      | This option is set by default to NOLOGGING.                                                                                                    |
|                      | This option may be left empty.                                                                                                    |
| OVERRIDE INPUTFORMA  | Class name of InputFormat.                                                                                                    |
| т                    | By default the InputFormat class is derived from the source Data<br>Store/Technology (DelimitedTextInputFormat or<br>HiveToAvroInputFormat). This option allows the user to specify<br>the class name of a custom InputFormat.                                                                                                  |
|                      | Default: <empty>.</empty>                                                                                                    |
|                      | Cannot be used with OLH OUTPUT MODE=OSCH.                                                                                                    |
|                      | For example, for reading custom file formats like web log files<br>the OLH RegexInputFormat can be used by assigning the value:<br>oracle.hadoop.loader.lib.input.RegexInputFormat                                                                                                    |
|                      | See KM option EXTRA OLH CONF PROPERTIES for details<br>on how to specify the regular expression.                                                                                                    |

**Table A-16 (Cont.) LKM File to Oracle OLH-OSCH**

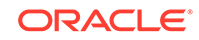

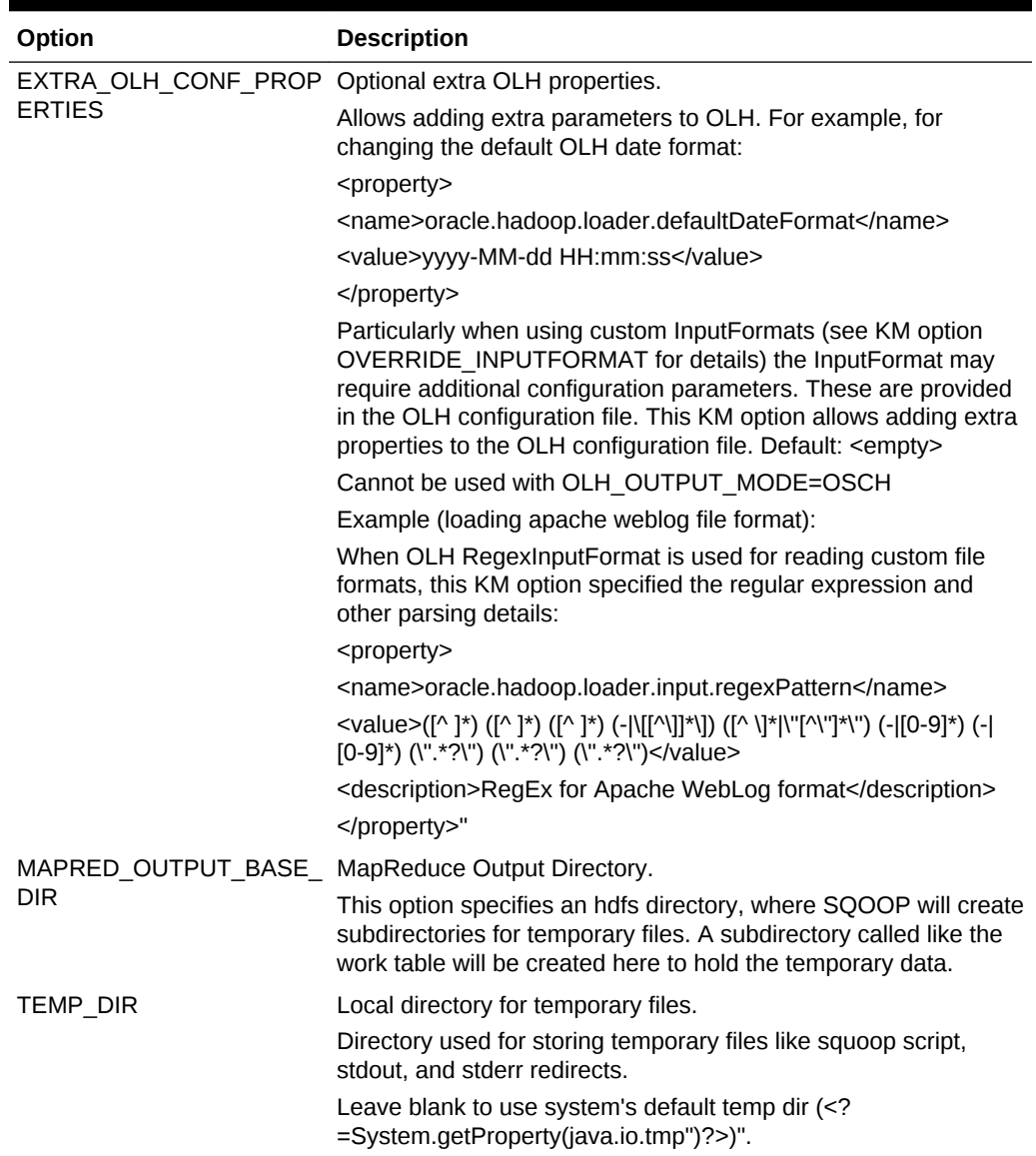

#### **Table A-16 (Cont.) LKM File to Oracle OLH-OSCH**

# LKM File to Oracle OLH-OSCH Direct

This KM integrates data from an HDFS file into an Oracle target using Oracle Loader for Hadoop (OLH) and/or Oracle SQL Connector for Hadoop (OSCH)

The KM can handle filename wildcards (\*, ?).

This is a direct load LKM (no staging) and must be used without any IKM.

The following table describes the options for LKM File to Oracle OLH-OSCH Direct.

| Option             | <b>Description</b>                                                                                                    |
|--------------------|----------------------------------------------------------------------------------------------------|
| CREATE_TARG_TABLE  | Create target table.                                                                                                    |
|                    | Check this option to create the target table.                                                                                                    |
| <b>TRUNCATE</b>    | Replace all target table data.                                                                                                    |
|                    | Set this option to true, to replace the target table content with the<br>new data.                                                                                                    |
| DELETE_ALL         | Delete all rows.                                                                                                    |
|                    | Set this option to true, to replace the target table content with the<br>new data.                                                                                                    |
| DELETE TEMPORARY O | Delete temporary objects at end of mapping.                                                                                                    |
| <b>BJECTS</b>      | Set this option to NO, to retain temporary objects (tables, files<br>and scripts) after integration. Useful for debugging.                                                                                                    |
| OLH_OUTPUT_MODE    | How to transfer data into Oracle?                                                                                                    |
|                    | This option specifies how to load the Hadoop data into Oracle.<br>Permitted values are JDBC, OCI, DP_COPY DP_OSCH, and<br>OSCH.                                                                                                    |
|                    | JDBC output mode: The data is inserted using several direct<br>$\bullet$<br>insert JDBC connections.                                                                                                    |
|                    | In very rare cases JDBC mode may result in duplicate<br>records in target table due to Hadoop trying to restart tasks.<br>OCI output mode: The data is inserted using several direct<br>۰<br>insert OCI connections in direct path mode.                                                                                                    |
|                    | For direct loading (no C\$ table), the target table must be<br>partitioned. For standard loading, FLOW TABLE OPTIONS<br>must explicitly specify partitioning: for example, PARTITION<br>BY HASH(COL1) PARTITIONS 4".                                                                                                    |
|                    | In very rare cases OCI mode may result in duplicate records<br>in target table due to Hadoop trying to restart tasks.<br>DP COPY output mode: OLH creates several DataPump<br>۰<br>export files. These files are transferred by a "Hadoop fs -<br>copyToLocal" command to the local path specified by<br>EXT_TAB_DIR_LOCATION. - Please note that the path<br>must be accessible by the Oracle Database engine. Once<br>the copy job is complete. |
| REJECT_LIMIT       | Max number of errors for OLH/EXTTAB.                                                                                                    |
|                    | Enter the maximum number of errors allowed in the file.<br>Examples: UNLIMITED to except all errors. Integer value (10 to<br>allow 10 rejections).                                                                                                    |
|                    | This value is used in OLH job definitions and, also in external<br>table definitions.                                                                                                    |

**Table A-17 LKM File to Oracle OLH-OSCH Direct**

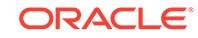

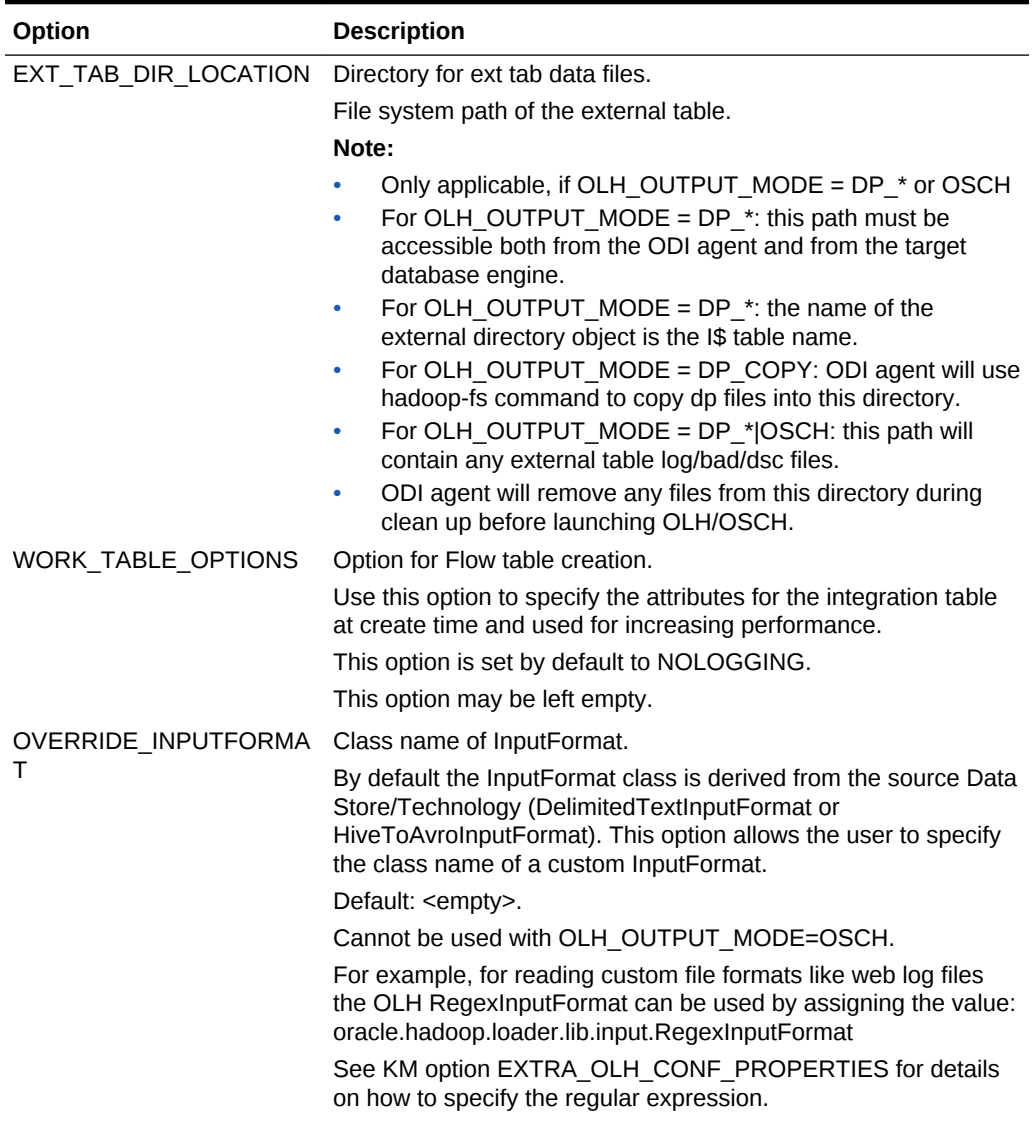

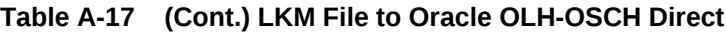

| Option              | <b>Description</b>                                                                                                    |
|---------------------|----------------------------------------------------------------------------------------------------|
| EXTRA_OLH_CONF_PROP | Optional extra OLH properties.                                                                                                    |
| <b>ERTIES</b>       | Allows adding extra parameters to OLH. For example, for<br>changing the default OLH date format:                                                                                                    |
|                     | <property></property>                                                                                                    |
|                     | <name>oracle.hadoop.loader.defaultDateFormat</name>                                                                                                    |
|                     | <value>yyyy-MM-dd HH:mm:ss</value>                                                                                                    |
|                     |                                                                                                    |
|                     | Particularly when using custom InputFormats (see KM option<br>OVERRIDE INPUTFORMAT for details) the InputFormat may<br>require additional configuration parameters. These are provided<br>in the OLH configuration file. This KM option allows adding extra<br>properties to the OLH configuration file. Default: <empty></empty> |
|                     | Cannot be used with OLH_OUTPUT_MODE=OSCH                                                                                                    |
|                     | Example (loading apache weblog file format):                                                                                                    |
|                     | When OLH RegexInputFormat is used for reading custom file<br>formats, this KM option specified the regular expression and<br>other parsing details:                                                                                                    |
|                     | <property></property>                                                                                                    |
|                     | <name>oracle.hadoop.loader.input.regexPattern</name>                                                                                                    |
|                     | <value>([^ ]*) ([^ ]*) ([^ ]*) (- \[[^\]]*\]) ([^ \]* \"[^\"]*\") (- [0-9]*) (- <br/>[0-9]*) (\".*?\") (\".*?\") (\".*?\")</value>                                                                                                    |
|                     | <description>RegEx for Apache WebLog format</description>                                                                                                    |
|                     | "                                                                                                    |
|                     | MAPRED OUTPUT BASE MapReduce Output Directory.                                                                                                    |
| <b>DIR</b>          | This option specifies an hdfs directory, where SQOOP will create<br>subdirectories for temporary files. A subdirectory called like the<br>work table will be created here to hold the temporary data.                                                                                                    |
| TEMP_DIR            | Local directory for temporary files.                                                                                                    |
|                     | Directory used for storing temporary files like squoop script,<br>stdout, and stderr redirects.                                                                                                    |
|                     | Leave blank to use system's default temp dir ( <br =System.getProperty(java.io.tmp")?>)".                                                                                                    |

**Table A-17 (Cont.) LKM File to Oracle OLH-OSCH Direct**

# LKM Hive to Oracle OLH-OSCH

This KM integrates data from a Hive query into an Oracle staging table using Oracle Loader for Hadoop (OLH) and/or Oracle SQL Connector for Hadoop (OSCH).

The following table describes the options for LKM Hive to Oracle OLH-OSCH.

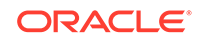

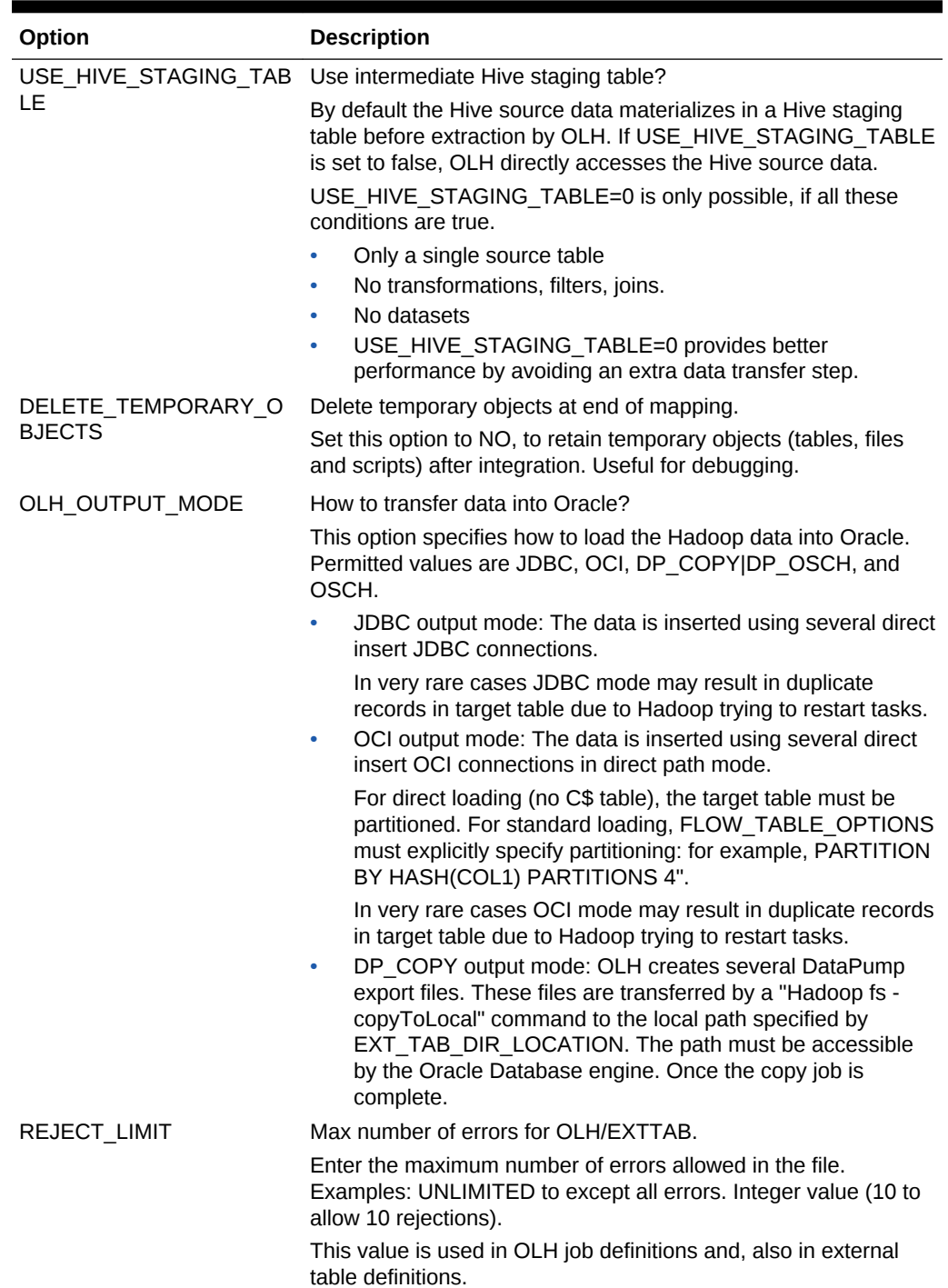

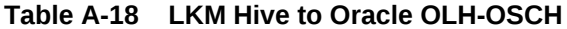

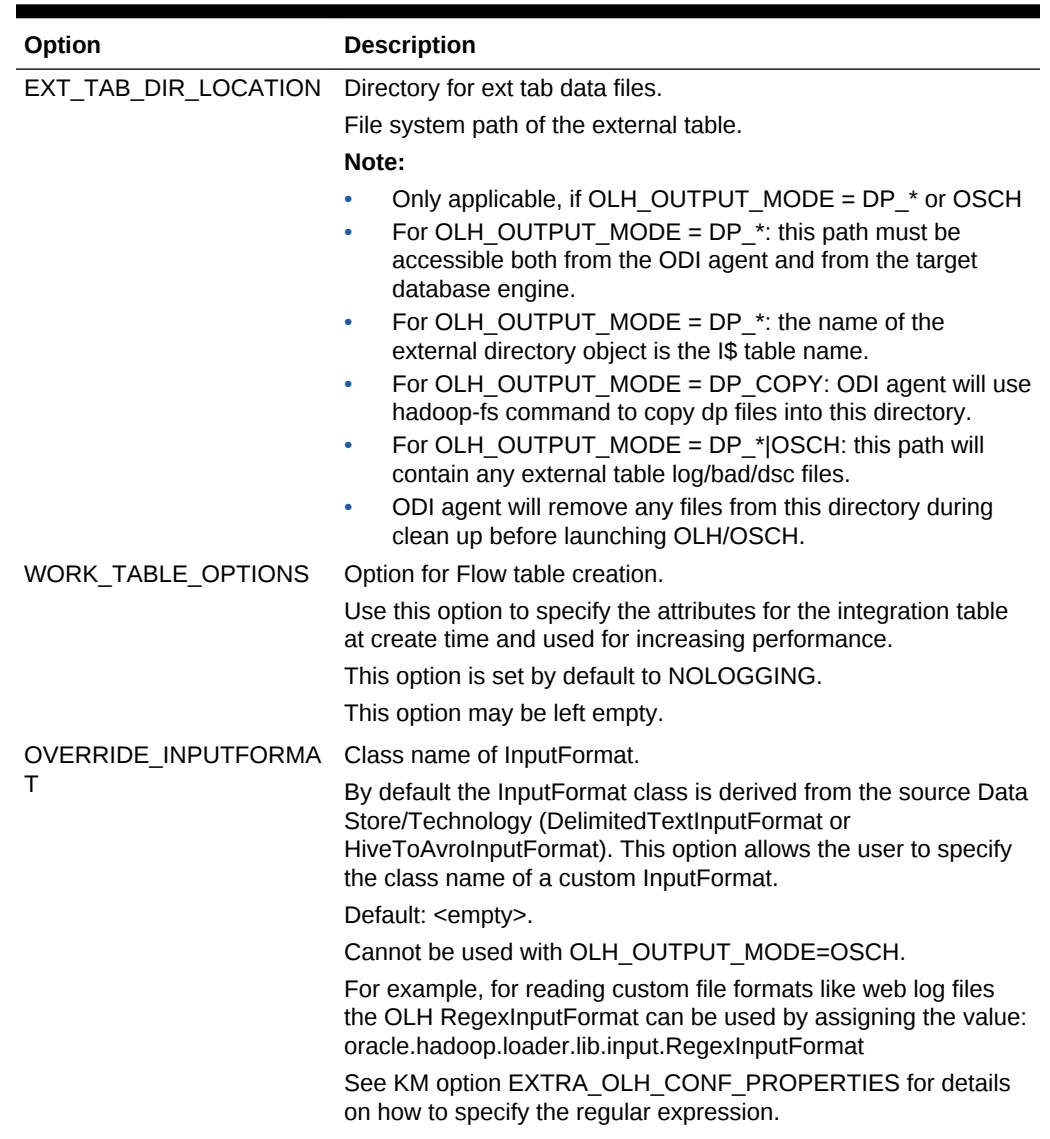

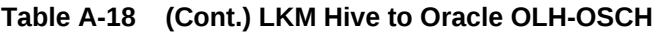

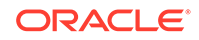

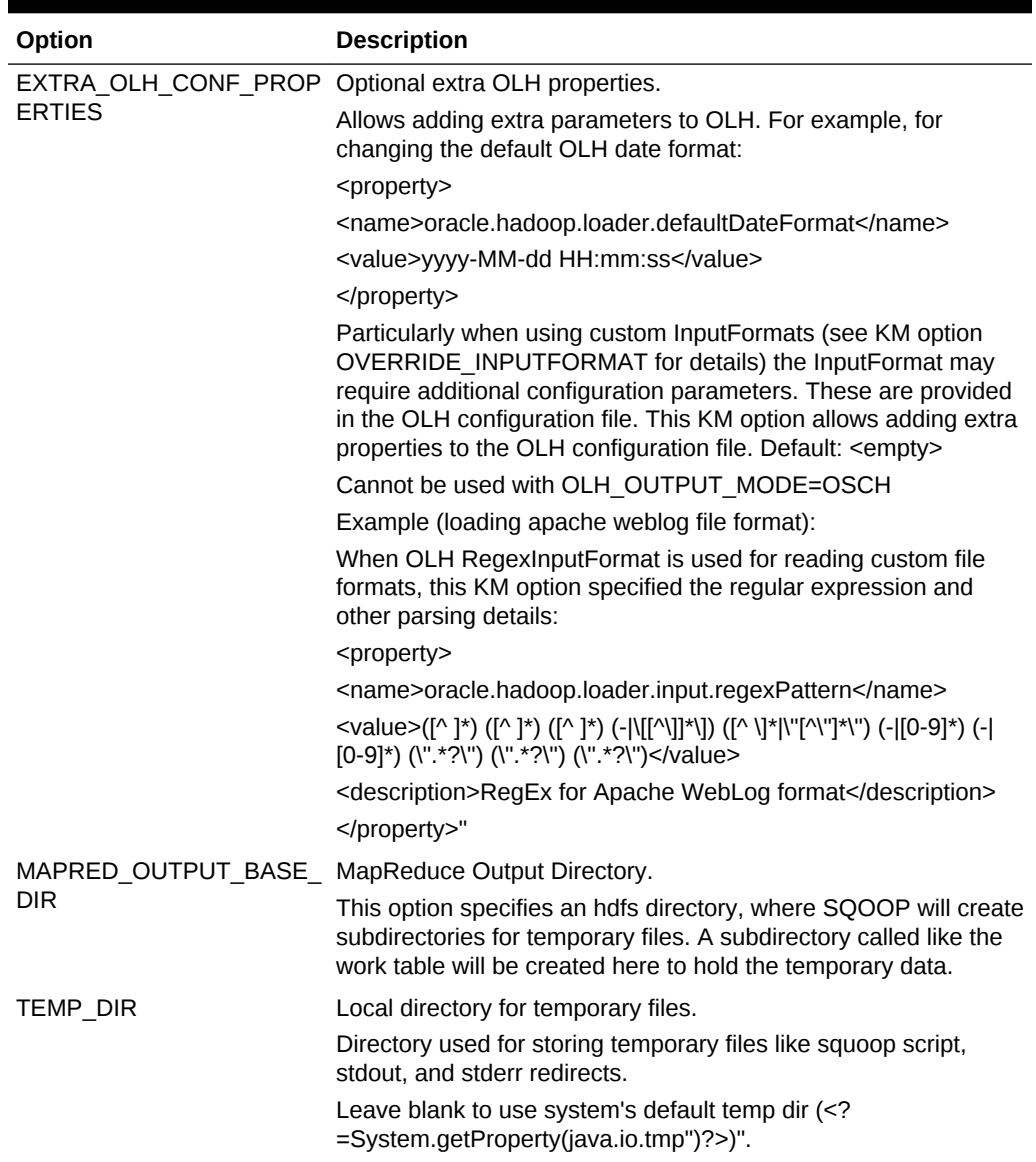

#### **Table A-18 (Cont.) LKM Hive to Oracle OLH-OSCH**

# LKM Hive to Oracle OLH-OSCH Direct

This KM integrates data from a Hive query into an Oracle target using Oracle Loader for Hadoop (OLH) and/or Oracle SQL Connector for Hadoop (OSCH)

This is a direct load LKM and must be used without any IKM.

The following table describes the options for LKM Hive to Oracle OLH-OSCH.

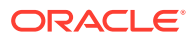

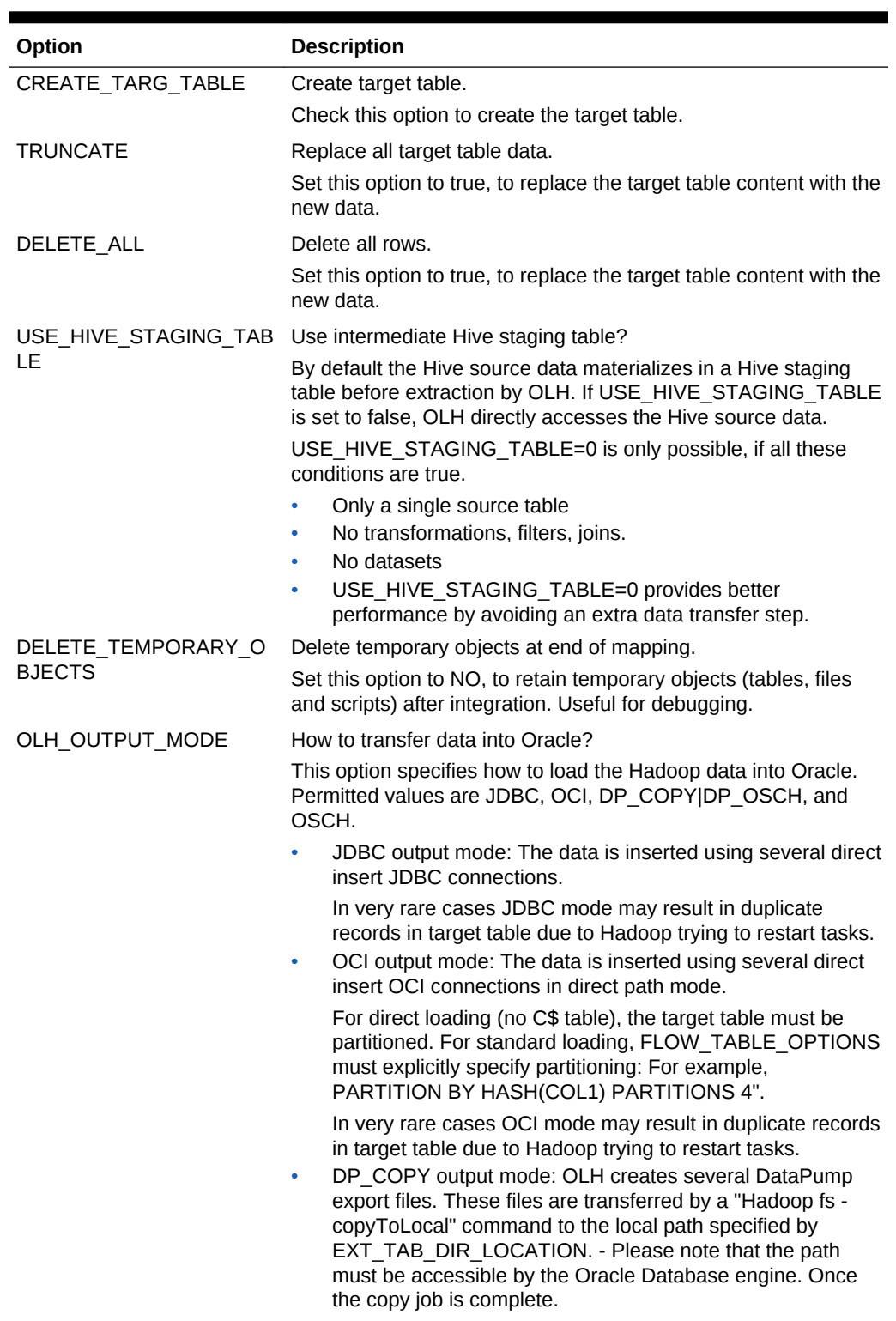

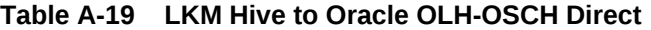

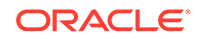

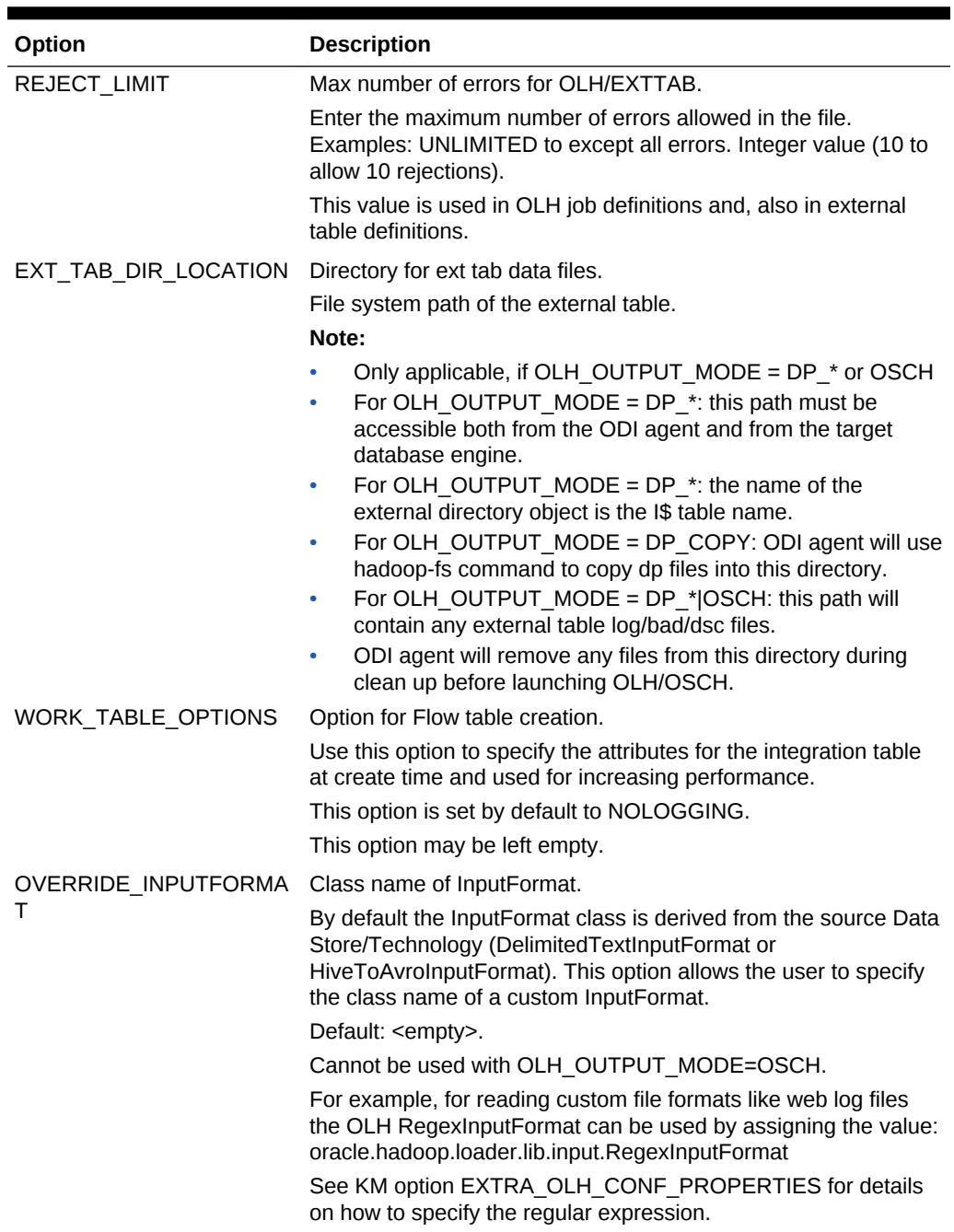

#### **Table A-19 (Cont.) LKM Hive to Oracle OLH-OSCH Direct**

| Option        | <b>Description</b>                                                                                                    |
|---------------|----------------------------------------------------------------------------------------------------|
| <b>ERTIES</b> | EXTRA_OLH_CONF_PROP Optional extra OLH properties.                                                                                                    |
|               | Allows adding extra parameters to OLH. For example, for<br>changing the default OLH date format:                                                                                                    |
|               | <property></property>                                                                                                    |
|               | <name>oracle.hadoop.loader.defaultDateFormat</name>                                                                                                    |
|               | <value>yyyy-MM-dd HH:mm:ss</value>                                                                                                    |
|               |                                                                                                    |
|               | Particularly when using custom InputFormats (see KM option<br>OVERRIDE INPUTFORMAT for details) the InputFormat may<br>require additional configuration parameters. These are provided<br>in the OLH configuration file. This KM option allows adding extra<br>properties to the OLH configuration file. Default: <empty></empty> |
|               | Cannot be used with OLH OUTPUT MODE=OSCH                                                                                                    |
|               | Example (loading apache weblog file format):                                                                                                    |
|               | When OLH RegexInputFormat is used for reading custom file<br>formats, this KM option specified the regular expression and<br>other parsing details:                                                                                                    |
|               | <property></property>                                                                                                    |
|               | <name>oracle.hadoop.loader.input.regexPattern</name>                                                                                                    |
|               | <value>([^ ]*) ([^ ]*) ([^ ]*) (- \[[^\]]*\]) ([^ \]* \"[^\"]*\") (- [0-9]*) (- <br/>[0-9]*) (\".*?\") (\".*?\") (\".*?\")</value>                                                                                                    |
|               | <description>RegEx for Apache WebLog format</description>                                                                                                    |
|               | "                                                                                                    |
|               | MAPRED OUTPUT BASE MapReduce Output Directory.                                                                                                    |
| <b>DIR</b>    | This option specifies an hdfs directory, where SQOOP will create<br>subdirectories for temporary files. A subdirectory called like the<br>work table will be created here to hold the temporary data.                                                                                                    |
| TEMP_DIR      | Local directory for temporary files.                                                                                                    |
|               | Directory used for storing temporary files like squoop script,<br>stdout, and stderr redirects.                                                                                                    |
|               | Leave blank to use system's default temp dir ( <br =System.getProperty(java.io.tmp")?>)".                                                                                                    |

**Table A-19 (Cont.) LKM Hive to Oracle OLH-OSCH Direct**

#### RKM Hive

RKM Hive reverses these metadata elements:

• Hive tables and views as data stores.

Specify the reverse mask in the Mask field, and then select the tables and views to reverse. The Mask field in the Reverse Engineer tab filters reverse-engineered objects based on their names. The Mask field cannot be empty and must contain at least the percent sign (%).

- Hive columns as attributes with their data types.
- Information about buckets, partitioning, clusters, and sort columns are set in the respective flex fields in the data store or column metadata.

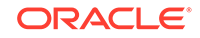

#### RKM HBase

RKM HBase reverses these metadata elements:

• HBase tables as data stores.

Specify the reverse mask in the Mask field, and then select the tables to reverse. The Mask field in the Reverse Engineer tab filters reverse-engineered objects based on their names. The Mask field cannot be empty and must contain at least the percent sign (%).

- HBase columns as attributes with their data types.
- HBase unique row key as attribute called key.

#### **Note:**

This RKM uses the oracle.odi.km logger for logging. You can enable logging by changing log level for oracle.odi.km logger to TRACE:16 in ODIlogging-config.xml as shown below:

```
<logger name="oracle.odi.km" level="TRACE:16" useParentHandlers="true"/>
<logger name="oracle.odi.studio.message.logger.proxy" level="TRACE:16" 
useParentHandlers="false"/>
```
For more information about logging configuration in ODI, see the Runtime Logging for ODI components section in *Administering Oracle Data Integrator*.

The following table describes the options for RKM HBase.

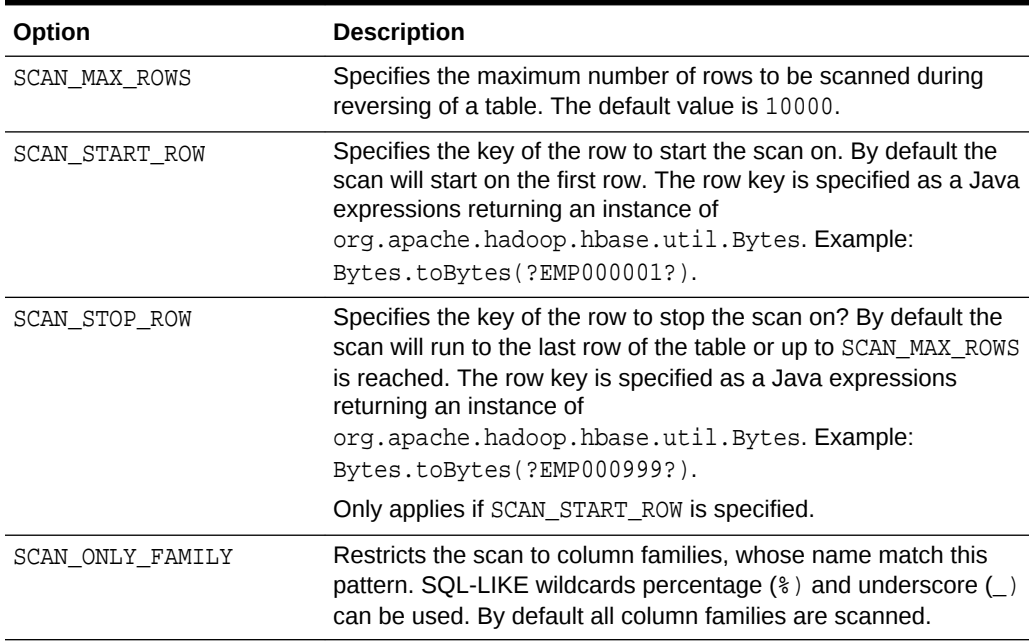

#### **Table A-20 RKM HBase Options**

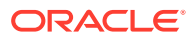

### IKM File to Hive (Deprecated)

**Note:** This KM is deprecated and only used for backward compatibility.

IKM File to Hive (Load Data) supports:

- One or more input files. To load multiple source files, enter an asterisk or a question mark as a wildcard character in the resource name of the file data store (for example, webshop\_\*.log).
- File formats:
	- Fixed length
	- **Delimited**
	- Customized format
- Loading options:
	- Immediate or deferred loading
	- Overwrite or append
	- Hive external tables

The following table describes the options for IKM File to Hive (Load Data). See the knowledge module for additional details.

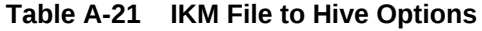

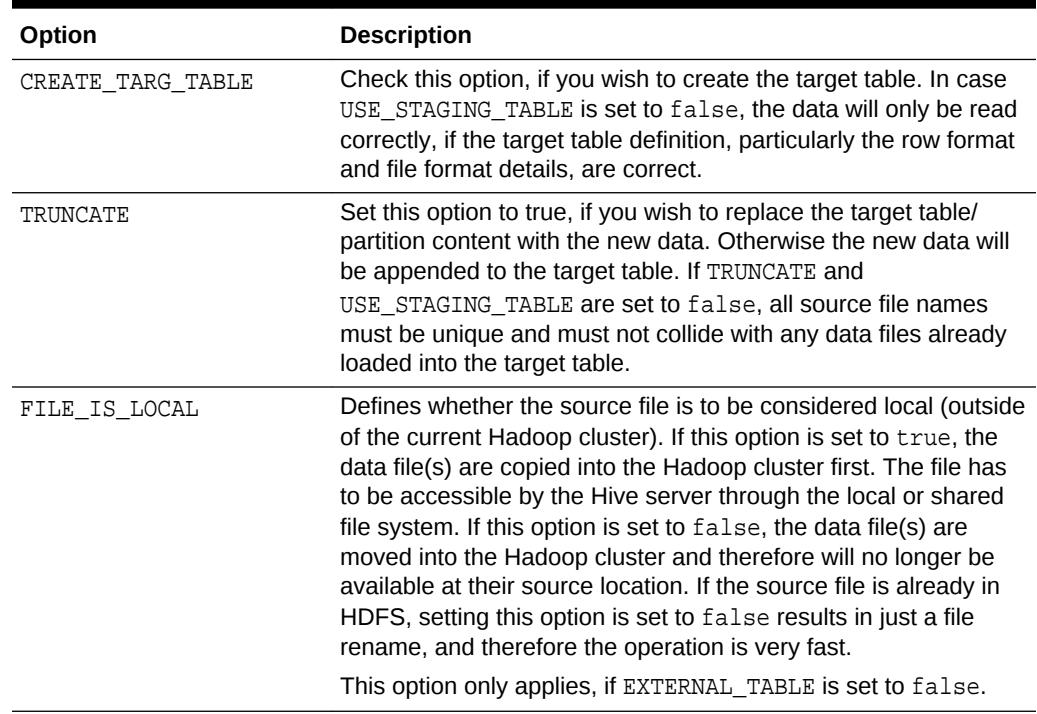

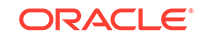

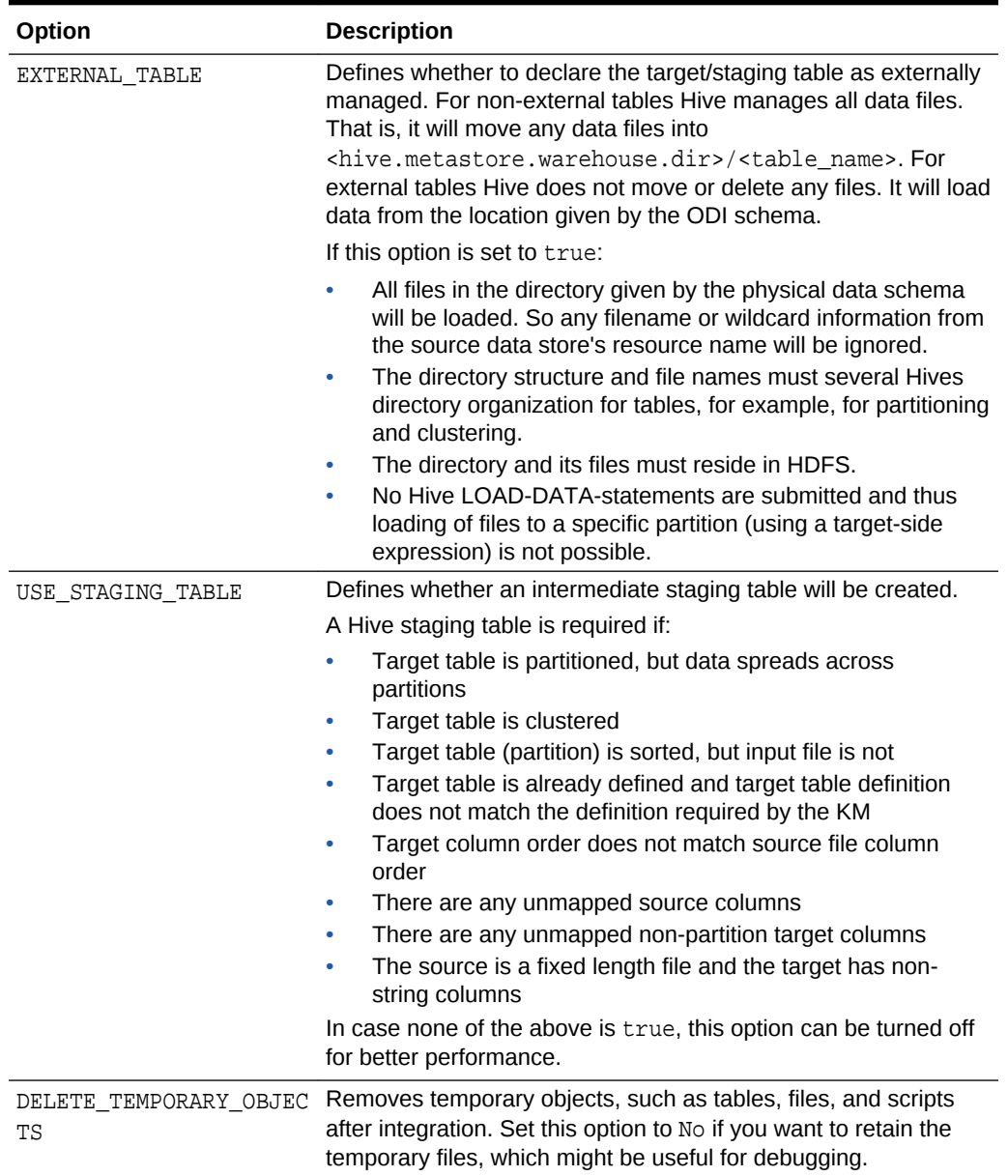

#### **Table A-21 (Cont.) IKM File to Hive Options**

| Option                 | <b>Description</b>                                                                                                    |
|------------------------|----------------------------------------------------------------------------------------------------|
| DEFER TARGET LOAD      | Defines whether the file(s), which have been declared to the<br>staging table should be loaded into the target table now or during<br>a later execution. Permitted values are START, NEXT, END or<br><empty>.</empty>                                                                                                    |
|                        | This option only applies if USE_STAGE_TABLE is set to true.                                                                                                    |
|                        | The typical use case for this option is when there are multiple<br>files and each of them requires data redistribution/sorting and<br>the files are gathered by calling the interface several times. For<br>example, the interface is used in a package, which retrieves<br>(many small) files from different locations and the location,<br>stored in an Oracle Data Integrator variable, is to be used in a<br>target partition column. In this case the first interface execution<br>will have DEFER_TARGET_LOAD set to START, the next interface<br>executions will have DEFER_TARGET_LOAD set to NEXT and set<br>to END for the last interface. The interfaces having DEFER_<br>TARGET LOAD set to START/NEXT will just load the data file into<br>HDFS (but not yet into the target table) and can be executed in<br>parallel to accelerate file upload to cluster. |
| OVERRIDE ROW FORMAT    | Allows to override the entire Hive row format definition of the<br>staging table (in case USE_STAGE_TABLE is set to true) or the<br>target table (in case USE_STAGE_TABLE is set to false). It<br>contains the text to be used for row format definition. Example for<br>reading Apache Combined WebLog files:                                                                                                    |
|                        | ROW FORMAT SERDE<br>'org.apache.hadoop.hive.contrib.serde2.RegexSerDe'<br>WITH SERDEPROPERTIES ( "input.regex" = "([^ ]*)<br>([^ ]*) ([^ ]*) (- \\[[^\\]]*\\]) ([^ \"]* \"[^<br>$\{\n \' \' \}' \$ (- $[0-9] \star$ ) (- $[0-9] \star$ ) ( $\{\n \' \cdot \cdot \cdot \}$ ( $\{\n \' \cdot \cdot \cdot \}$ ) ( $\{\n \' \cdot \cdot \cdot \}$ )<br>$(\n\langle \n\cdot *?\n\rangle)$ ", "output.format.string" = "%1\$s %2\$s<br>$835s$ $845s$ $855s$ $865s$ $875s$ $885s$ $895s$ $8105s$ " ) STORED<br>AS TEXTFILE                                                                                                    |
|                        | The list of columns in the source data store must match the list<br>of input groups in the regular expression (same number of<br>columns and appropriate data types). If USE_STAGE_TABLE is<br>set to false, the number of target columns must match the<br>number of columns returned by the SerDe, in the above<br>example, the number of groups in the regular expression. The<br>number of source columns is ignored (At least one column must<br>be mapped to the target.). All source data is mapped into the<br>target table structure according to the column order, the SerDe's<br>first column is mapped to the first target column, the SerDe's<br>second column is mapped to the second target column, and so<br>on. If USE STAGE TABLE is set to true, the source data store<br>must have as many columns as the SerDe returns columns.                      |
| STOP_ON_FILE_NOT_FOUND | Only data of mapped columns will be transferred.<br>Defines whether the KM should stop, if input file is not found.                                                                                                    |

**Table A-21 (Cont.) IKM File to Hive Options**

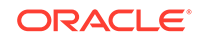

| Option           | <b>Description</b>                                                                                                    |
|------------------|----------------------------------------------------------------------------------------------------|
| HIVE COMPATIBILE | Specifies the Hive version compatibility. The values permitted for<br>this option are 0.7 and 0.8.                     |
|                  | 0.7: Simulates the append behavior. Must be used for Hive<br>۰<br>0.7 (CDH3).                                          |
|                  | 0.8: Uses Hive's append feature, which provides better<br>$\bullet$<br>performance. Requires Hive 0.8 (CDH4) or later. |

**Table A-21 (Cont.) IKM File to Hive Options**

## LKM HBase to Hive (HBase-SerDe) [Deprecated]

**Note:** This KM is deprecated and only used for backward compatibility.

LKM HBase to Hive (HBase-SerDe) supports:

• A single source HBase table.

The following table describes the options for LKM HBase to Hive (HBase-SerDe). See the knowledge module for additional details.

**Table A-22 LKM HBase to Hive (HBase-SerDe) Options**

| <b>Option</b> | <b>Description</b>                                                                       |
|---------------|------------------------------------------------------------------------------------------|
|               | DELETE TEMPORARY OBJEC Deletes temporary objects such as tables, files, and scripts post |
| ТS            | data integration. Set this option to NO, to retain the temporary                         |
|               | objects, which might be useful for debugging.                                            |

# IKM Hive to HBase Incremental Update (HBase-SerDe) [Deprecated]

**Note:** This KM is deprecated and only used for backward compatibility.

IKM Hive to HBase Incremental Update (HBase-SerDe) supports:

- Filters, Joins, Datasets, Transformations and Aggregations in Hive
- Inline views generated by IKM Hive Transform
- Inline views generated by IKM Hive Control Append

The following table describes the options for IKM Hive to HBase Incremental Update (HBase-SerDe). See the knowledge module for additional details.

**Table A-23 IKM Hive to HBase Incremental Update (HBase-SerDe) Options**

| <b>Option</b>     | <b>Description</b>                                                                                                    |
|-------------------|----------------------------------------------------------------------------------------------------|
| CREATE TARG TABLE | Creates the HBase target table.                                                                                                    |
| TRUNCATE          | Replaces the target table content with the new data. If this option<br>is set to false, the new data is appended to the target table. |

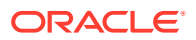

#### **Table A-23 (Cont.) IKM Hive to HBase Incremental Update (HBase-SerDe) Options**

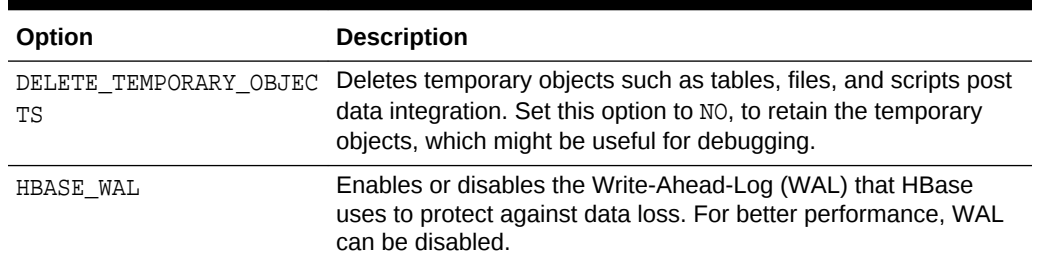

# IKM SQL to Hive-HBase-File (SQOOP) [Deprecated]

**Note:** This KM is deprecated and only used for backward compatibility.

IKM SQL to Hive-HBase-File (SQOOP) supports:

- Mappings on staging
- Joins on staging
- Filter expressions on staging
- **Datasets**
- **Lookups**
- Derived tables

The following table describes the options for IKM SQL to Hive-HBase-File (SQOOP). See the knowledge module for additional details.

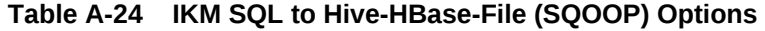

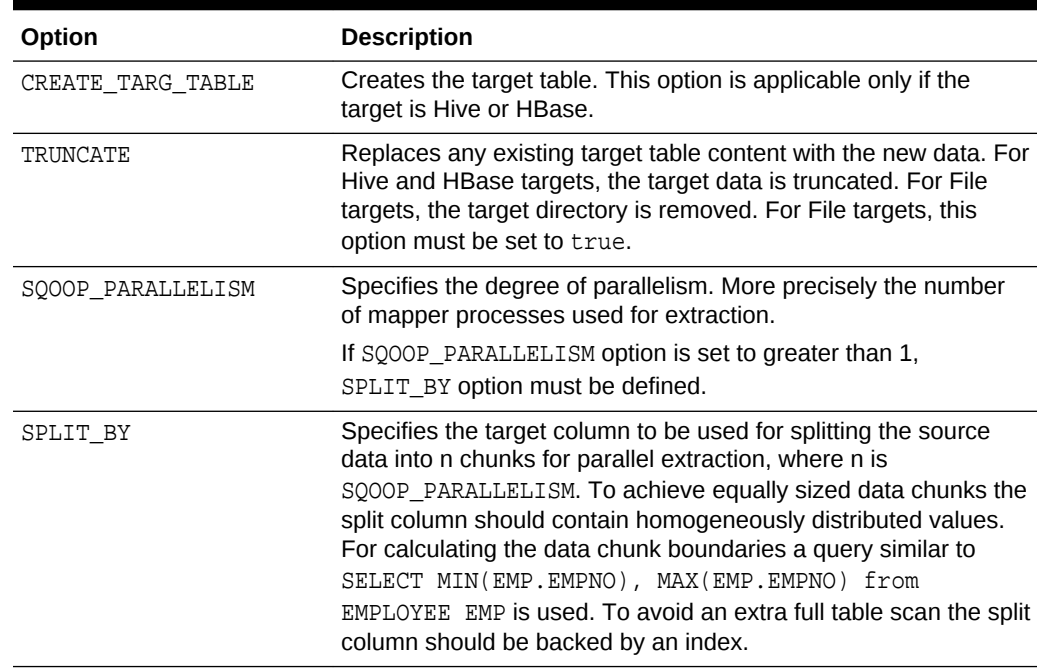

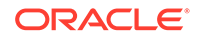

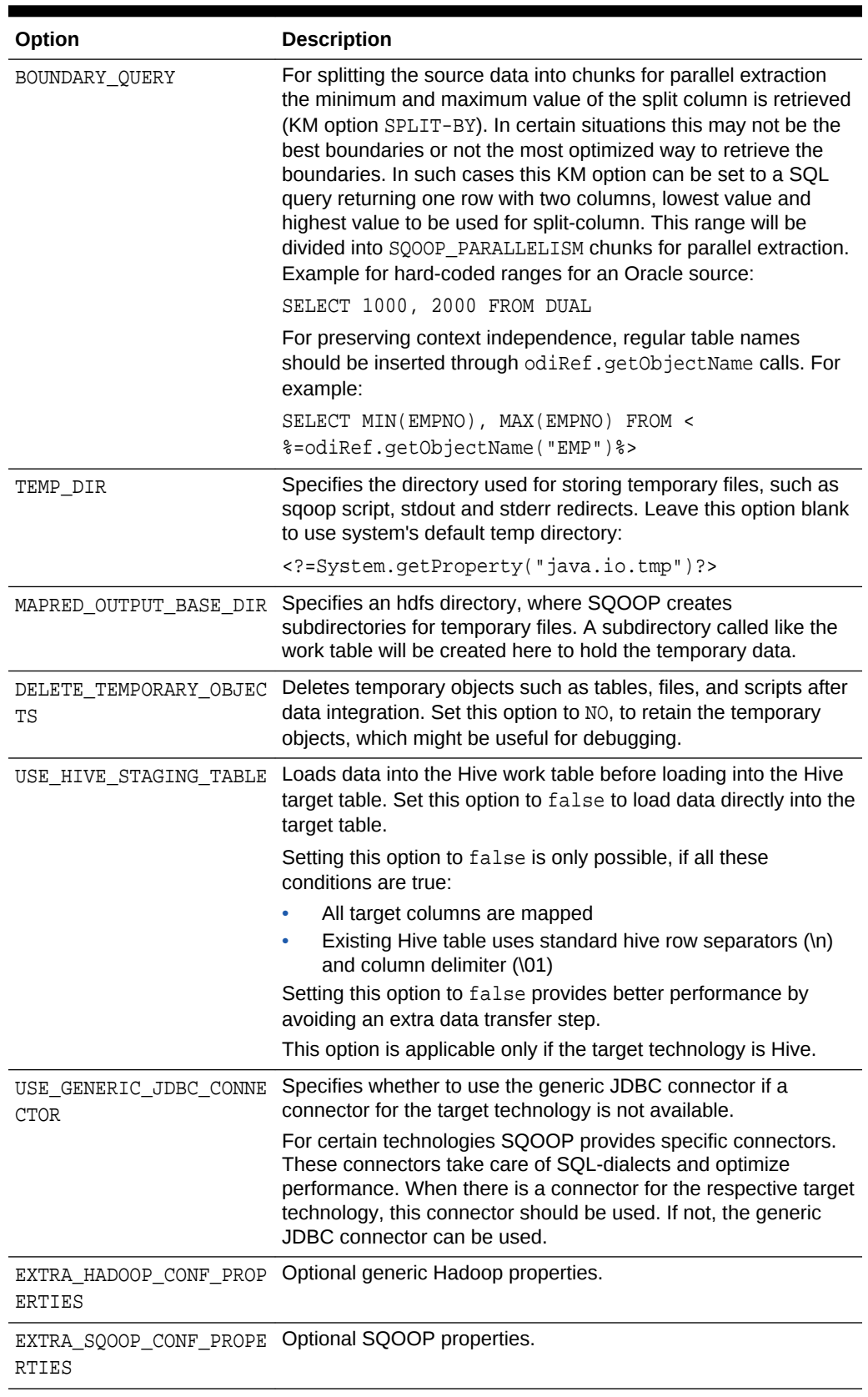

#### **Table A-24 (Cont.) IKM SQL to Hive-HBase-File (SQOOP) Options**

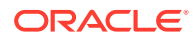

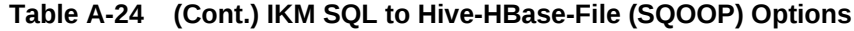

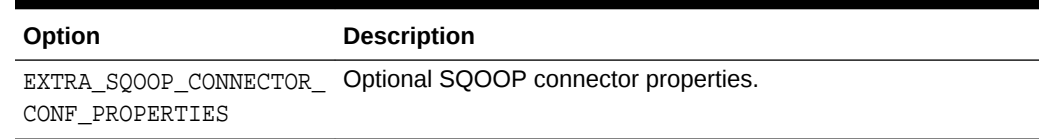

### IKM Hive Control Append (Deprecated)

**Note:** This KM is deprecated and only used for backward compatibility.

This knowledge module validates and controls the data, and integrates it into a Hive target table in truncate/insert (append) mode. Invalid data is isolated in an error table and can be recycled. IKM Hive Control Append supports inline view mappings that use either this knowledge module or IKM Hive Transform.

The following table describes the options for IKM Hive Control Append.

| Option                       | <b>Description</b>                                                                                                    |
|------------------------------|----------------------------------------------------------------------------------------------------|
| FLOW CONTROL                 | Activates flow control.                                                                                                    |
| RECYCLE ERRORS               | Recycles data rejected from a previous control.                                                                                                    |
| STATIC_CONTROL               | Controls the target table after having inserted or updated target<br>data.                                                                                                    |
| CREATE TARG TABLE            | Creates the target table.                                                                                                    |
| TRUNCATE                     | Replaces the target table content with the new data. Setting this<br>option to true provides better performance.                                                                             |
| DELETE TEMPORARY OBJEC<br>ТS | Removes the temporary objects, such as tables, files, and<br>scripts after data integration. Set this option to NO, to retain the<br>temporary objects, which might be useful for debugging. |
| HIVE COMPATIBILE             | Specifies the Hive version compatibility. The values permitted for<br>this option are 0.7 and 0.8.                                                                                           |
|                              | 0.7: Simulates the append behavior. Must be used for Hive<br>0.7 (CDH3).                                                                                                    |
|                              | 0.8: Uses Hive's append feature, which provides better<br>۰<br>performance. Requires Hive 0.8 (CDH4) or later.                                                                               |

**Table A-25 IKM Hive Control Append Options**

### CKM Hive

This knowledge module checks data integrity for Hive tables. It verifies the validity of the constraints of a Hive data store and diverts the invalid records to an error table. You can use CKM Hive for static control and flow control. You must also define these constraints on the stored data.

The following table describes the options for this check knowledge module.

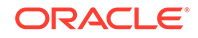

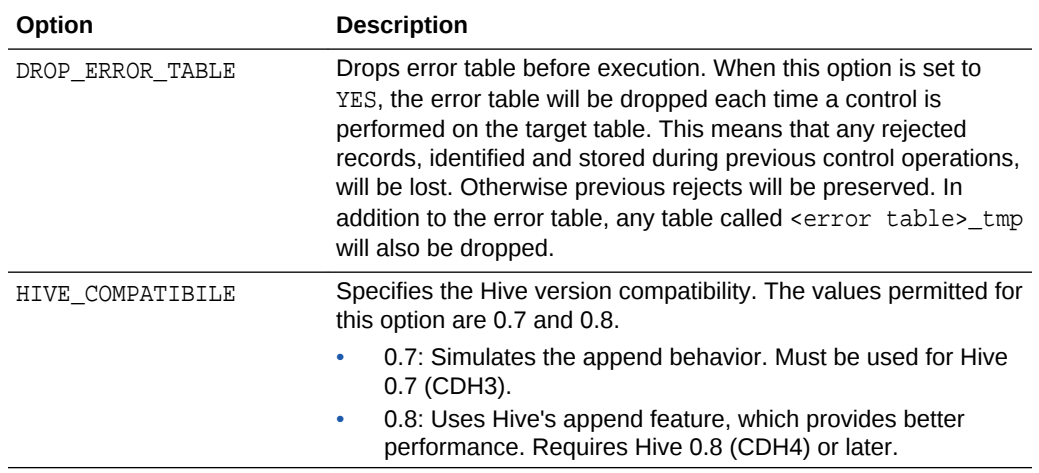

#### **Table A-26 CKM Hive Options**

#### IKM Hive Transform (Deprecated)

**Note:** This KM is deprecated and only used for backward compatibility.

This knowledge module performs transformations. It uses a shell script to transform the data, and then integrates it into a Hive target table using replace mode. The knowledge module supports inline view mappings and can be used as an inline-view for IKM Hive Control Append.

The transformation script must read the input columns in the order defined by the source data store. Only mapped source columns are streamed into the transformations. The transformation script must provide the output columns in the order defined by the target data store.

The following table describes the options for this integration knowledge module.

| <b>Option</b>     | <b>Description</b>                                                                                                    |
|-------------------|----------------------------------------------------------------------------------------------------|
| CREATE TARG TABLE | Creates the target table.                                                                                                    |
| ТS                | DELETE TEMPORARY OBJEC Removes the temporary objects, such as tables, files, and<br>scripts post data integration. Set this option to NO, to retain the<br>temporary objects, which might be useful for debugging. |

**Table A-27 IKM Hive Transform Options**

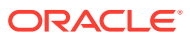

| Option                | <b>Description</b>                                                                                                    |
|-----------------------|----------------------------------------------------------------------------------------------------|
| TRANSFORM_SCRIPT_NAME | Defines the file name of the transformation script. This<br>transformation script is used to transform the input data into the<br>output structure. Both local and HDFS paths are supported, for<br>example:                                                                                                    |
|                       | Local script location: file:///tmp/odi/script1.pl                                                                                                    |
|                       | HDFS script location: hdfs://namenode:nnPort/tmp/odi/<br>script1.pl                                                                                                    |
|                       | Ensure that the following requirements are met:                                                                                                    |
|                       | The path/file must be accessible by both the ODI agent and<br>$\bullet$<br>the Hive server. Read access for the Hive server is required<br>as it is the Hive server, which executes the resulting MR job<br>invoking the script.                                                                                                    |
|                       | If TRANSFORM_SCRIPT is set (ODI creates the script file<br>۰<br>during mapping execution), the path/file must be writable for<br>the ODI agent, as it is the ODI agent, which writes the script<br>file using the HDFS Java API.                                                                                                    |
|                       | When the KM option TRANSFORM_SCRIPT is set, the following<br>paragraphs provide some configuration help:                                                                                                    |
|                       | For HDFS script locations:<br>$\bullet$                                                                                                    |
|                       | The script file created is owned by the ODI agent user and<br>receives the group of the owning directory. See Hadoop<br>Hdfs Permissions Guide for more details. The standard<br>configuration to cover the above two requirements for HDFS<br>scripts is to ensure that the group of the HDFS script<br>directory includes the ODI agent user (let's assume oracle)<br>and, also the Hive server user (let's assume hive).<br>Assuming that the group hadoop includes oracle and hive,<br>the sample command below adjusts the ownership of the<br>HDFS script directory: |
|                       | logon as hdfs user hdfs dfs -chown                                                                                                    |
|                       | oracle: hadoop / tmp/odi/myscriptdir<br>For local script locations:<br>۰                                                                                                    |
|                       | The script file created is owned by the ODI agent user and<br>receives the ODI agent user's default group, unless SGID<br>has been set on the script directory. If the sticky group bit<br>has been set, the file will be owned by the group of the<br>script directory instead. The standard configuration to cover<br>the above two requirements for local scripts is similar to the<br>HDFS configuration by using the SGID:                                                                                                    |
|                       | chown oracle: hadoop /tmp/odi/myscriptdir chmod<br>g+s /tmp/odi/myscriptdir                                                                                                    |

**Table A-27 (Cont.) IKM Hive Transform Options**

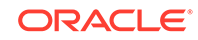

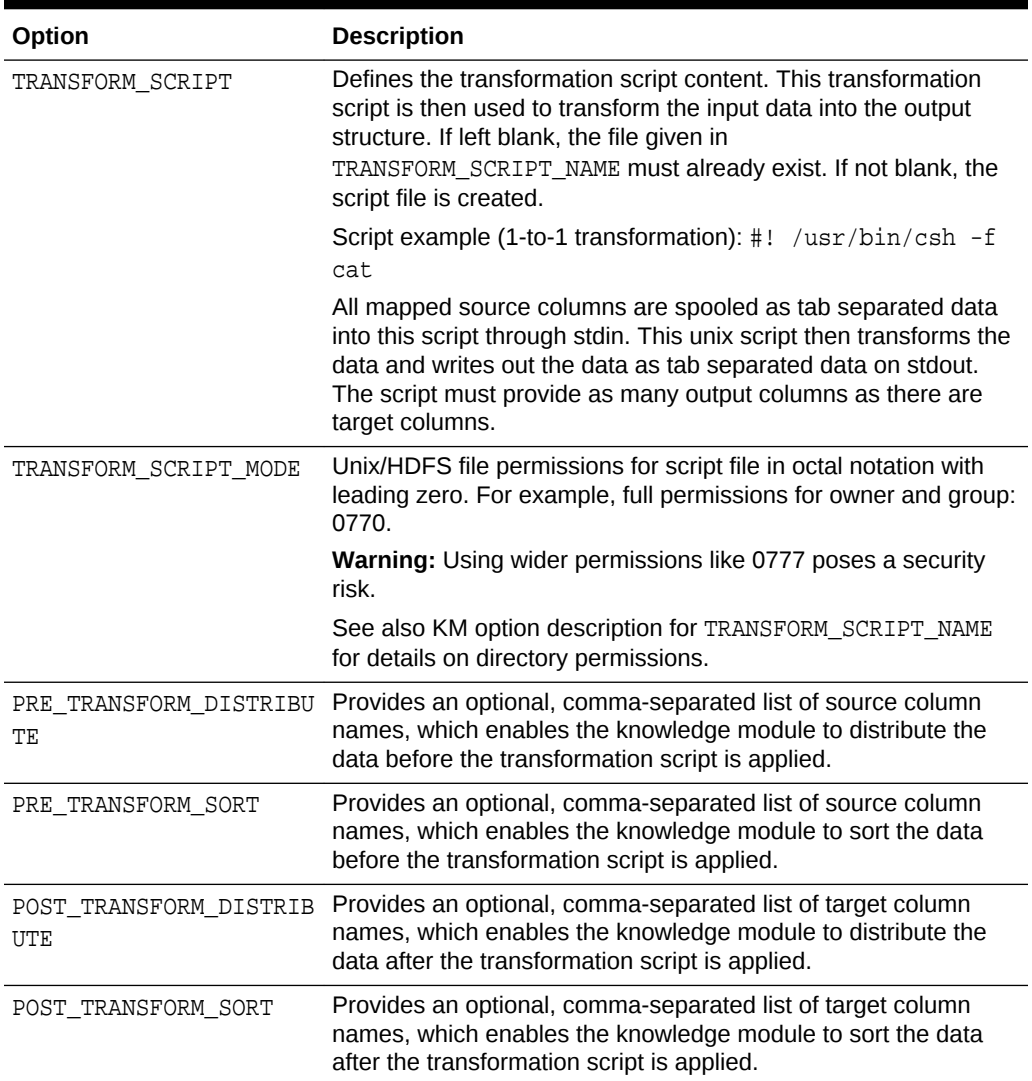

#### **Table A-27 (Cont.) IKM Hive Transform Options**

### IKM File-Hive to Oracle (OLH-OSCH) [Deprecated]

**Note:** This KM is deprecated and only used for backward compatibility.

IKM File-Hive to Oracle (OLH-OSCH) integrates data from an HDFS file or Hive source into an Oracle database target using Oracle Loader for Hadoop. Using the mapping configuration and the selected options, the knowledge module generates an appropriate Oracle Database target instance. Hive and Hadoop versions must follow the Oracle Loader for Hadoop requirements.

**See Also:**

- Oracle Loader for Hadoop Setup in *Oracle Big Data Connectors User's Guide* for the required versions of Hadoop and Hive.
- [Configuring the Oracle Data Integrator Agent to Execute Hadoop Jobs](#page-35-0) for required environment variable settings.

The following table describes the options for this integration knowledge module.

| Option          | <b>Description</b>                                                                                                    |
|-----------------|----------------------------------------------------------------------------------------------------|
| OLH OUTPUT MODE | Specifies how to load the Hadoop data into Oracle. Permitted<br>values are JDBC, OCI, DP_COPY, DP_OSCH, and OSCH.                                                                                                    |
|                 | JDBC output mode: The data is inserted using several<br>direct insert JDBC connections. In very rare cases JDBC<br>mode may result in duplicate records in target table due to<br>Hadoop trying to restart tasks.<br>OCI output mode: The data is inserted using several direct<br>۰<br>insert OCI connections in direct path mode. If<br>USE_ORACLE_STAGING is set to false, target table must be<br>partitioned. If USE_ORACLE_STAGING is set to true,<br>FLOW_TABLE_OPTIONS must explicitly specify partitioning,<br>for example, "PARTITION BY HASH(COL1) PARTITIONS<br>4". In very rare cases OCI mode may result in duplicate<br>records in target table due to Hadoop trying to restart tasks.<br>DP_COPY output mode: OLH creates several DataPump<br>۰<br>export files. These files are transferred by a "Hadoop fs -<br>copyToLocal" command to the local path specified by<br>EXT_TAB_DIR_LOCATION. The path must be accessible by<br>the Oracle Database engine. Once the copy job is complete,<br>an external table is defined in the target database, which |
|                 | accesses the files from EXT_TAB_DIR_LOCATION.<br>DP_OSCH output mode: OLH creates several DataPump<br>$\bullet$<br>export files. After the export phase an external table is<br>created on the target database, which accesses these<br>output files directly through OSCH. The path must be<br>accessible by the Oracle Database engine. Once the copy<br>job is complete, an external table is defined in the target<br>database, which accesses the files from                                                                                                    |
|                 | EXT_TAB_DIR_LOCATION.<br><b>OSCH output mode:</b> In OSCH mode loading, OLH is<br>۰<br>bypassed. ODI creates an external table on the target<br>database, which accesses the input files through OSCH.<br>Please note that only delimited and fixed length files can be<br>read. No support for loading from Hive or custom Input<br>Formats such as RegexInputFormat, as there is no OLH<br>pre-processing.                                                                                                    |

**Table A-28 IKM File - Hive to Oracle (OLH-OSCH)**

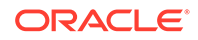

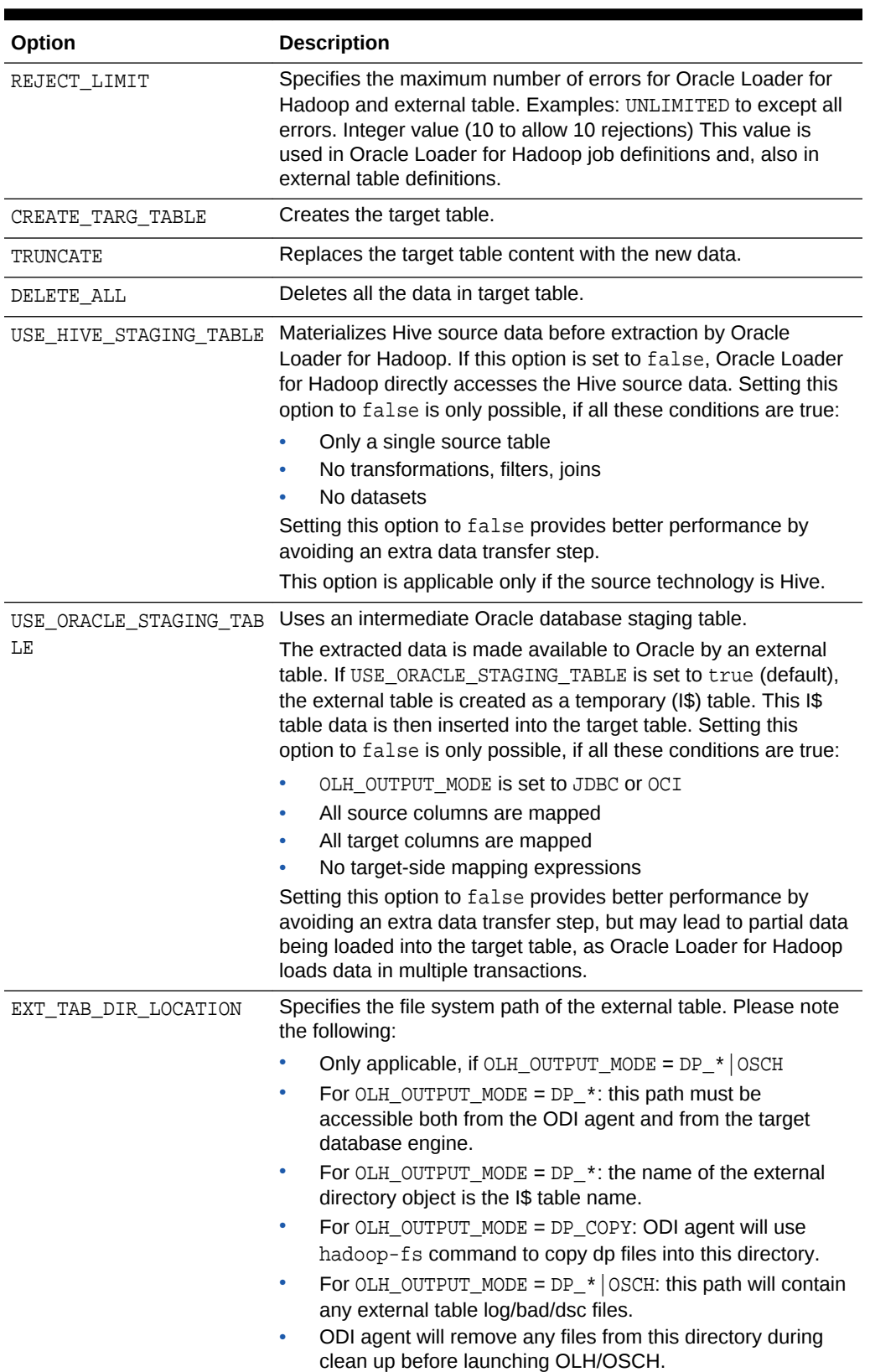

#### **Table A-28 (Cont.) IKM File - Hive to Oracle (OLH-OSCH)**
| Option                               | <b>Description</b>                                                                                                    |
|--------------------------------------|----------------------------------------------------------------------------------------------------|
| TEMP_DIR                             | Specifies the directory used for storing temporary files, such as<br>sqoop script, stdout and stderr redirects. Leave this option blank<br>to use system's default temp directory:                                                                                                    |
|                                      | =System.getProperty("java.io.tmp")?                                                                                                    |
| MAPRED OUTPUT BASE DIR               | Specifies an HDFS directory, where the Oracle Loader for<br>Hadoop job will create subdirectories for temporary files/<br>datapump output files.                                                                                                    |
| FLOW TABLE OPTIONS                   | Specifies the attributes for the integration table at create time<br>and used for increasing performance. This option is set by<br>default to NOLOGGING. This option may be left empty.                                                                                                    |
| DELETE TEMPORARY OBJEC<br>TS         | Removes temporary objects, such as tables, files, and scripts<br>post data integration. Set this option to NO, to retain the<br>temporary objects, which might be useful for debugging.                                                                                                    |
| OVERRIDE INPUTFORMAT                 | By default the InputFormat class is derived from the source Data<br>Store/Technology (DelimitedTextInputFormat or<br>HiveToAvroInputFormat). This option allows the user to specify<br>the class name of a custom InputFormat. Cannot be used with<br>OLH_OUTPUT_MODE=OSCH.                                                                                                    |
|                                      | Example, for reading custom file formats like web log files the<br>OLH RegexInputFormat can be used by assigning the value:<br>oracle.hadoop.loader.lib.input.RegexInputFormat                                                                                                    |
|                                      | See KM option EXTRA_OLH_CONF_PROPERTIES for details<br>on how to specify the regular expression.                                                                                                    |
| EXTRA_OLH_CONF_PROPERT<br><b>IES</b> | Particularly when using custom InputFormats (see KM option<br>OVERRIDE_INPUTFORMAT for details) the InputFormat may<br>require additional configuration parameters. These are provided<br>in the OLH configuration file. This KM option allows adding extra<br>properties to the OLH configuration file. Cannot be used with<br>OLH OUTPUT MODE=OSCH.                                                                                                    |
|                                      | Example, (loading apache weblog file format): When OLH<br>RegexInputFormat is used for reading custom file formats, this<br>KM option specifies the regular expression and other parsing<br>details:                                                                                                    |
|                                      | <property><br/><name>oracle.hadoop.loader.input.regexPattern<!--<br-->name&gt; <value>([^ ]*) ([^ ]*) ([^ ]*) (-<math>\lceil \frac{\cdot}{\cdot} \rceil</math> *)<br/>\]) <math>([\wedge \ ']\ast] \setminus "[\wedge \ ']\ast \setminus") \ (- 0-9]\ast) (- 0-9]\ast)</math><br/><math>(\n\langle \n\cdot *?\n\rangle^n)</math> <math>(\n\langle \n\cdot *?\n\rangle^n)</math> <math>(\n\langle \n\cdot *?\n\rangle^n)</math> </value><br/><description>RegEx for Apache WebLog format<!--<br-->description&gt; </description></name></property> |

**Table A-28 (Cont.) IKM File - Hive to Oracle (OLH-OSCH)**

# IKM File-Hive to SQL (SQOOP) [Deprecated]

**Note:** This KM is deprecated and only used for backward compatibility.

IKM File-Hive to SQL (SQOOP) supports:

• Filters, Joins, Datasets, Transformations and Aggregations in Hive

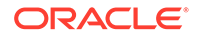

- Inline views generated by IKM Hive Control Append
- Inline views generated by IKM Hive Transform
- Hive-HBase source tables using LKM HBase to Hive (HBase SerDe)
- File source data (delimited file format only)

The following table describes the options for this integration knowledge module.

**Table A-29 IKM File-Hive to SQL (SQOOP)**

| Option                                | <b>Description</b>                                                                                                    |
|---------------------------------------|----------------------------------------------------------------------------------------------------|
| CREATE TARG TABLE                     | Creates the target table.                                                                                                    |
| TRUNCATE                              | Replaces the target data store content with new data. If this<br>option is set to false, the new data is appended to the target<br>data store.                                                                                                    |
| DELETE ALL                            | Deletes all the rows in the target data store.                                                                                                    |
| SQOOP PARALLELISM                     | Specifies the degree of parallelism. More precisely the number<br>of mappers used during SQOOP export and therefore the<br>number of parallel JDBC connections.                                                                                                    |
| USE_TARGET_STAGING_TAB<br>LE          | By default the source data is staged into a target-side staging<br>table, before it is moved into the target table. If this option is set<br>to false, SQOOP loads the source data directly into the target<br>table, which provides better performance and less need for<br>tablespace in target RDBMS by avoiding an extra data transfer<br>step.<br>For File sources setting this option to false is only possible, if<br>all these conditions are met:<br>All source columns must be mapped<br>Source and target columns have same order<br>First file column must map to first target column<br>no mapping gaps<br>only 1-to-1 mappings (no expressions)<br>Please note the following: |
|                                       | SQOOP uses multiple writers, each having their own JDBC<br>connection to the target. Every writer uses multiple<br>transactions for inserting the data. This means that in case<br>USE_TARGET_STAGING_TABLE is set to false, changes to<br>the target table are no longer atomic and writer failures can<br>lead to partially updated target tables.<br>The Teradata Connector for SQOOP always creates an<br>۰<br>extra staging table during load. This connector staging table<br>is independent of the KM option.                                                                                                    |
| USE_GENERIC_JDBC_CONNE<br><b>CTOR</b> | Specifies whether to use the generic JDBC connector if a<br>connector for the target technology is not available.                                                                                                    |
|                                       | For certain technologies SQOOP provides specific connectors.<br>These connectors take care of SQL-dialects and optimize<br>performance. When there is a connector for the respective target<br>technology, this connector should be used. If not, the generic<br>JDBC connector can be used.                                                                                                    |

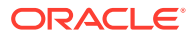

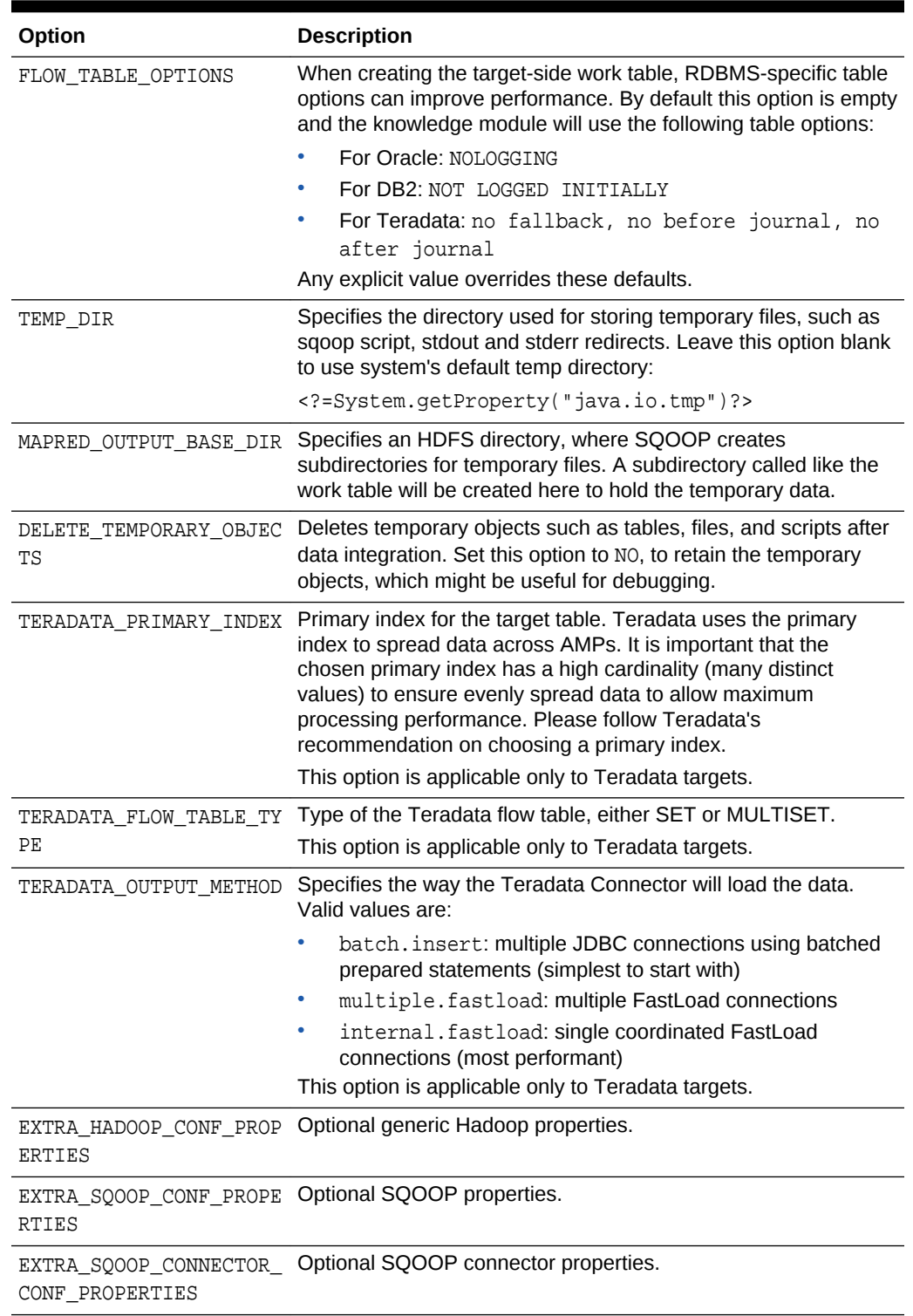

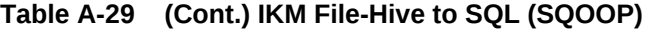

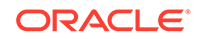

# B Pig Knowledge Modules

This appendix provides information about the Pig knowledge modules.

This appendix includes the following sections:

- LKM File to Pig
- **[LKM Pig to File](#page-149-0)**
- **[LKM HBase to Pig](#page-150-0)**
- **[LKM Pig to HBase](#page-152-0)**
- **[LKM Hive to Pig](#page-152-0)**
- [LKM Pig to Hive](#page-152-0)
- [LKM SQL to Pig SQOOP](#page-153-0)
- **[XKM Pig Aggregate](#page-154-0)**
- **[XKM Pig Distinct](#page-155-0)**
- **[XKM Pig Expression](#page-155-0)**
- [XKM Pig Filter](#page-155-0)
- **[XKM Pig Flatten](#page-155-0)**
- [XKM Pig Join](#page-155-0)
- [XKM Pig Lookup](#page-156-0)
- [XKM Pig Pivot](#page-156-0)
- [XKM Pig Set](#page-156-0)
- [XKM Pig Sort](#page-156-0)
- [XKM Pig Split](#page-156-0)
- **[XKM Pig Subquery Filter](#page-156-0)**
- **[XKM Pig Table Function](#page-156-0)**
- [XKM Pig Unpivot](#page-156-0)

# LKM File to Pig

This KM loads data from a file into Pig.

The supported data formats are:

- **Delimited**
- JSON
- Pig Binary
- **Text**

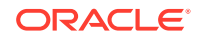

- Avro
- Trevni
- Custom

Data can be loaded and written to local file system or HDFS.

The following table describes the options for LKM File to Pig.

**Table B-1 LKM File to Pig**

| Option                     | <b>Description</b>                                                                                                    |
|----------------------------|----------------------------------------------------------------------------------------------------|
| <b>Storage Function</b>    | The storage function to be used to load data.                                                                                                    |
|                            | Select the storage function to be used to load data.                                                                                                    |
| Schema for Complex Fields  | The pig schema for simple/complex fields separated by comma<br>$($ , $)$ .                                                                                                    |
|                            | Redefine the datatypes of the fields in pig schema format. This<br>option primarily allows to overwrite the default datatypes<br>conversion for data store attributes, for example:<br>PO NO:int, PO TOTAL: long MOVIE RATING:<br>{(RATING:double,INFO:chararray)}, where the names of the<br>fields defined here should match with the attributes names of the<br>data store. |
| <b>Function Class</b>      | Fully qualified name of the class to be used as storage function<br>to load data.                                                                                                    |
|                            | Specify the fully qualified name of the class to be used as<br>storage function to load data.                                                                                                    |
| <b>Function Parameters</b> | The parameters required for the custom function.                                                                                                    |
|                            | Specify the parameters that the loader function expects.                                                                                                    |
|                            | For example, the XMLLoader function may look like<br>XMLLoader('MusicStore', 'movie', 'id:double, name:chararray,<br>director:chararry', options)                                                                                                    |
|                            | Here the first three arguments are parameters, which can be<br>specified as -rootElement MovieStore -tableName movie -<br>schema                                                                                                    |
|                            | where,                                                                                                    |
|                            | MusicStore - the root element of the xml                                                                                                    |
|                            | movie - The element that wraps the child elements such as id,<br>name, etc.                                                                                                    |
|                            | Third Argument is the representation of data in pig schema.                                                                                                    |
|                            | The names of the parameters are arbitrary and there can be any<br>number of parameters.                                                                                                    |
| Options                    | Additional options required for the storage function                                                                                                    |
|                            | Specify additional options required for the storage function.                                                                                                    |
|                            | For example, the XMLLoader function may look like<br>XMLLoader('MusicStore', 'movie', 'id:double, name:chararray,<br>director:chararry', options)                                                                                                    |
|                            | The last argument options can be specified as -namespace<br>com.imdb -encoding utf8                                                                                                    |
| Jars                       | The jar containing the storage function class and dependent<br>libraries separated by colon (:).                                                                                                    |
|                            | Specify the jar containing the storage function class and<br>dependent libraries separated by colon (:).                                                                                                    |

| Option            | <b>Description</b>                                                                                       |
|-------------------|----------------------------------------------------------------------------------------------------|
| Storage Convertor | The converter that provides functions to cast from bytearray to<br>each of Pig's internal types.         |
|                   | Specify the converter that provides functions to cast from<br>bytearray to each of Pig's internal types. |
|                   | The supported converter is Utf8StorageConverter.                                                         |

<span id="page-149-0"></span>**Table B-1 (Cont.) LKM File to Pig**

# LKM Pig to File

This KM unloads data to file from pig.

The supported data formats are:

- Delimited
- JSON
- Pig Binary
- **Text**
- Avro
- **Trevni**
- Custom

Data can be stored in local file system or in HDFS.

The following table describes the options for LKM Pig to File.

#### **Table B-2 LKM Pig to File**

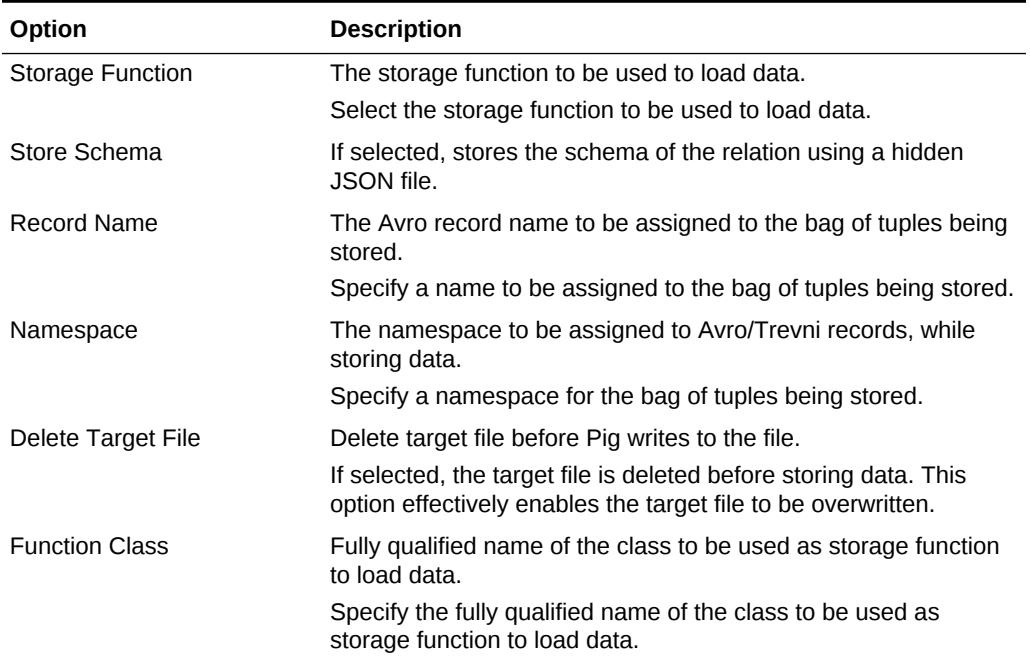

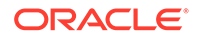

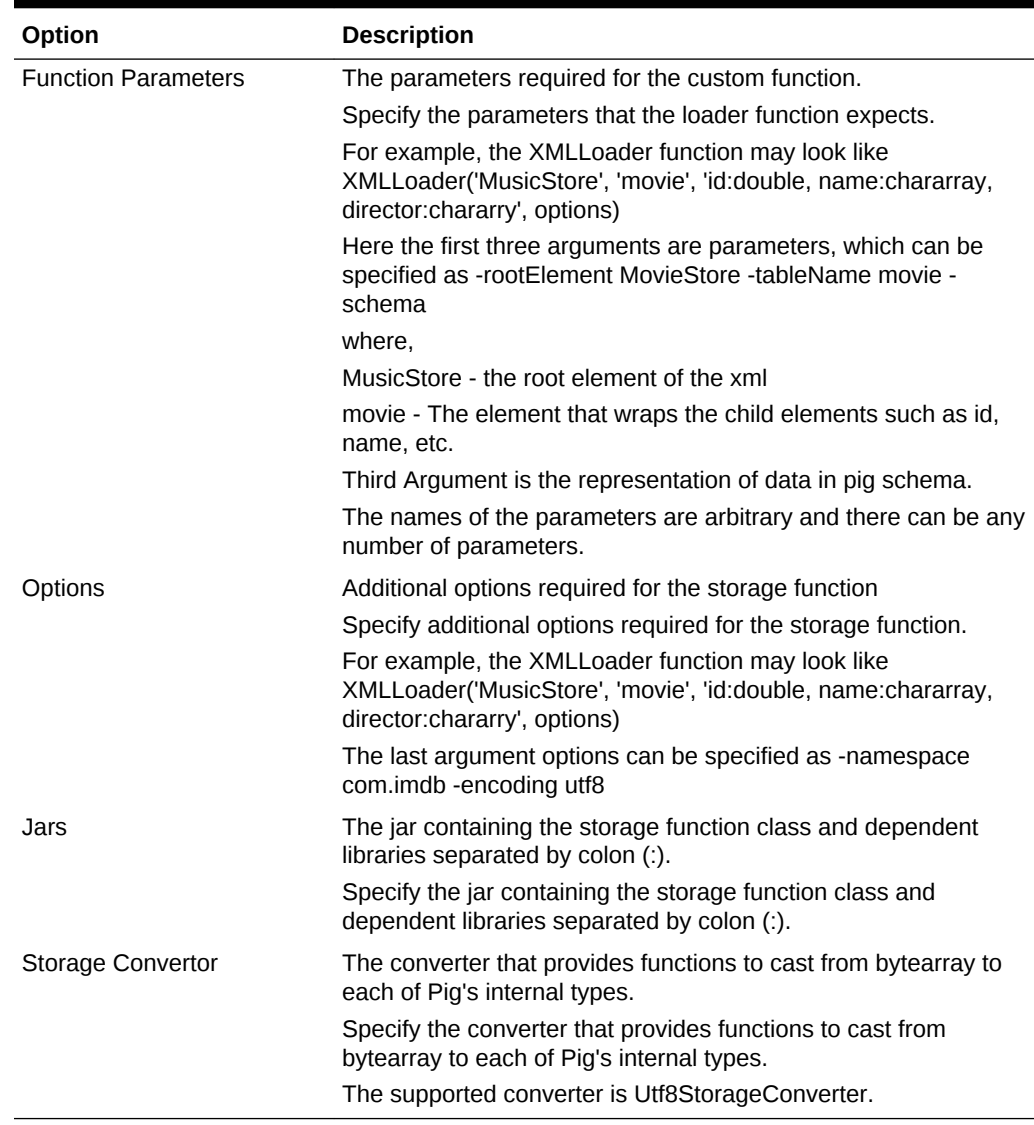

#### <span id="page-150-0"></span>**Table B-2 (Cont.) LKM Pig to File**

# LKM HBase to Pig

This KM loads data from a HBase table into Pig using HBaseStorage function.

The following table describes the options for LKM HBase to Pig.

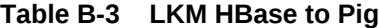

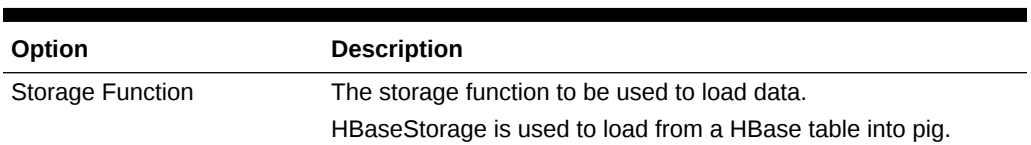

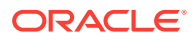

| Option                           | <b>Description</b>                                                                                                    |
|----------------------------------|----------------------------------------------------------------------------------------------------|
| Load Row Key                     | Load the row key as the first value in every tuple returned from<br>HBase.                                                                                                    |
|                                  | If selected, Loads the row key as the first value in every tuple<br>returned from HBase. The row key is mapped to the 'key' column<br>of the HBase data store in ODI.                                  |
| Greater Than Min Key             | Loads rows with key greater than the key specified for this<br>option.                                                                                                    |
|                                  | Specify the key value to load rows with key greater than the<br>specified key value.                                                                                                    |
| Less Than Min Key                | Loads rows with row key less than the value specified for this<br>option.                                                                                                    |
|                                  | Specify the key value to load rows with key less than the<br>specified key value.                                                                                                    |
| Greater Than Or Equal Min<br>Key | Loads rows with key greater than or equal to the key specified<br>for this option.                                                                                                    |
|                                  | Specify the key value to load rows with key greater than or equal<br>to the specified key value.                                                                                                    |
| Less Than Or Equal Min<br>Key    | Loads rows with row key less than or equal to the value specified<br>for this option.                                                                                                    |
|                                  | Specify the key value to load rows with key less than or equal to<br>the specified key value.                                                                                                    |
| <b>Limit Rows</b>                | Maximum number of row to retrieve per region                                                                                                    |
|                                  | Specify the maximum number of rows to retrieve per region.                                                                                                    |
| <b>Cached Rows</b>               | Number of rows to cache.                                                                                                    |
|                                  | Specify the number of rows to cache.                                                                                                    |
| <b>Storage Convertor</b>         | The name of Caster to use to convert values.                                                                                                    |
|                                  | Specify the class name of Caster to use to convert values. The<br>supported values are HBaseBinaryConverter and<br>Utf8StorageConverter. If unspecified, the default value is<br>Utf8StorageConverter. |
| Column Delimiter                 | The delimiter to be used to separate columns in the columns list<br>of HBaseStorage function.                                                                                                    |
|                                  | Specify the delimiter to be used to separate columns in the<br>columns list of HBaseStorage function. If unspecified, the default<br>is whitespace.                                                    |
| Timestamp                        | Return cell values that have a creation timestamp equal to this<br>value.                                                                                                    |
|                                  | Specify a timestamp to return cell values that have a creation<br>timestamp equal to the specified value.                                                                                              |
| Min Timestamp                    | Return cell values that have a creation timestamp less than to<br>this value.                                                                                                    |
|                                  | Specify a timestamp to return cell values that have a creation<br>timestamp less than to the specified value.                                                                                          |
| Max Timestamp                    | Return cell values that have a creation timestamp less than this<br>value.                                                                                                    |
|                                  | Specify a timestamp to return cell values that have a creation<br>timestamp greater than or equal to the specified value.                                                                              |

**Table B-3 (Cont.) LKM HBase to Pig**

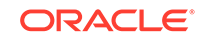

### <span id="page-152-0"></span>LKM Pig to HBase

This KM stores data into a HBase table using HBaseStorage function.

The following table describes the options for LKM Pig to HBase.

**Table B-4 LKM Pig to HBase**

| Option                  | <b>Description</b>                                                                                                    |
|-------------------------|----------------------------------------------------------------------------------------------------|
| <b>Storage Function</b> | The storage function to be used to store data. This is a read-only<br>option, which cannot be changed.                                                                                                 |
|                         | HBaseStore function is used to load data into HBase table.                                                                                                    |
| Storage Convertor       | The name of Caster to use to convert values.                                                                                                    |
|                         | Specify the class name of Caster to use to convert values. The<br>supported values are HBaseBinaryConverter and<br>Utf8StorageConverter. If unspecified, the default value is<br>Utf8StorageConverter. |
| Column Delimiter        | The delimiter to be used to separate columns in the columns list<br>of HBaseStorage function.                                                                                                    |
|                         | Specify the delimiter to be used to separate columns in the<br>columns list of HBaseStorage function. If unspecified, the default<br>is whitespace.                                                    |
| Disable Write Ahead Log | If it is true, write ahead log is set to false for faster loading into<br>HBase.                                                                                                    |
|                         | If selected, write ahead log is set to false for faster loading into<br>HBase. This must be used in extreme caution, since this could<br>result in data loss. Default value is false.                  |

# LKM Hive to Pig

This KM loads data from a Hive table into Pig using HCatalog.

The following table describes the options for LKM Hive to Pig.

**Table B-5 LKM Hive to Pig**

| Option                  | <b>Description</b>                                                                                    |
|-------------------------|----------------------------------------------------------------------------------------------------|
| <b>Storage Function</b> | The storage function to be used to load data. This is a read-only<br>option, which cannot be changed. |
|                         | HCatLoader is used to load data from a hive table.                                                    |

### LKM Pig to Hive

This KM stores data into a hive table using HCatalog.

The following table describes the options for LKM Pig to Hive.

| Option                  | <b>Description</b>                                                                                                    |
|-------------------------|----------------------------------------------------------------------------------------------------|
| <b>Storage Function</b> | The storage function to be used to load data. This is a read-only<br>option, which cannot be changed.                                                                                                    |
|                         | HCatStorer is used to store data into a hive table.                                                                                                    |
| <b>Partition</b>        | The new partition to be created.                                                                                                    |
|                         | Represents key/value pairs for partition. This is a mandatory<br>argument when you are writing to a partitioned table and the<br>partition column is not in the output column. The values for<br>partition keys should NOT be quoted. |

<span id="page-153-0"></span>**Table B-6 LKM Pig to Hive**

# LKM SQL to Pig SQOOP

This KM integrates data from a JDBC data source into Pig.

It executes the following steps:

- **1.** Create a SQOOP configuration file, which contains the upstream query.
- **2.** Execute SQOOP to extract the source data and import into Staging file in csv format.
- **3.** Runs LKM File To Pig KM to load the Staging file into PIG.
- **4.** Drop the Staging file.

The following table describes the options for LKM SQL to Pig SQOOP.

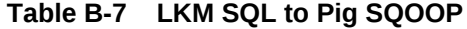

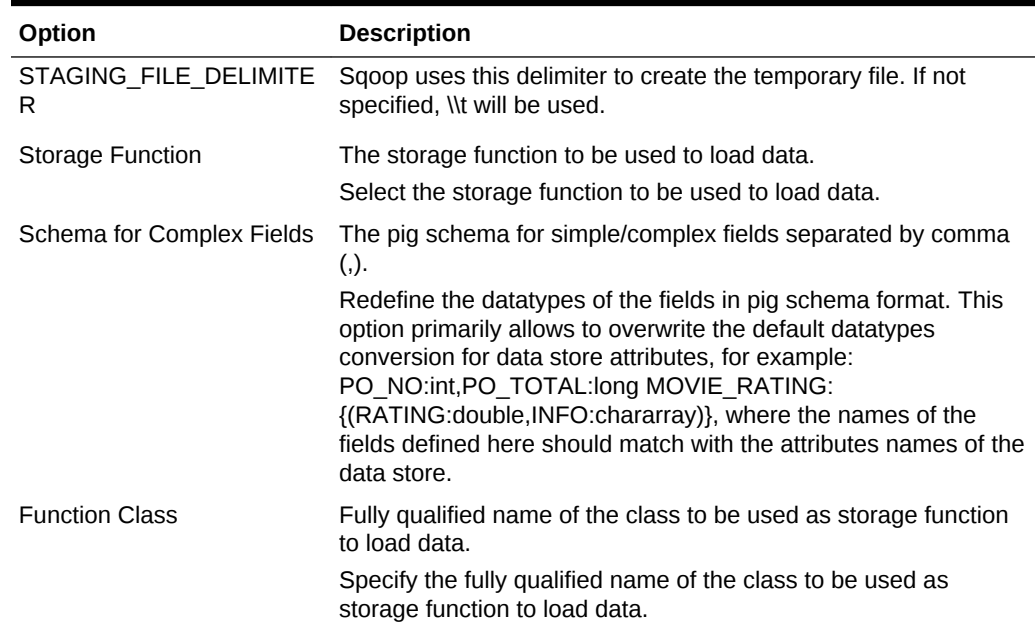

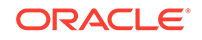

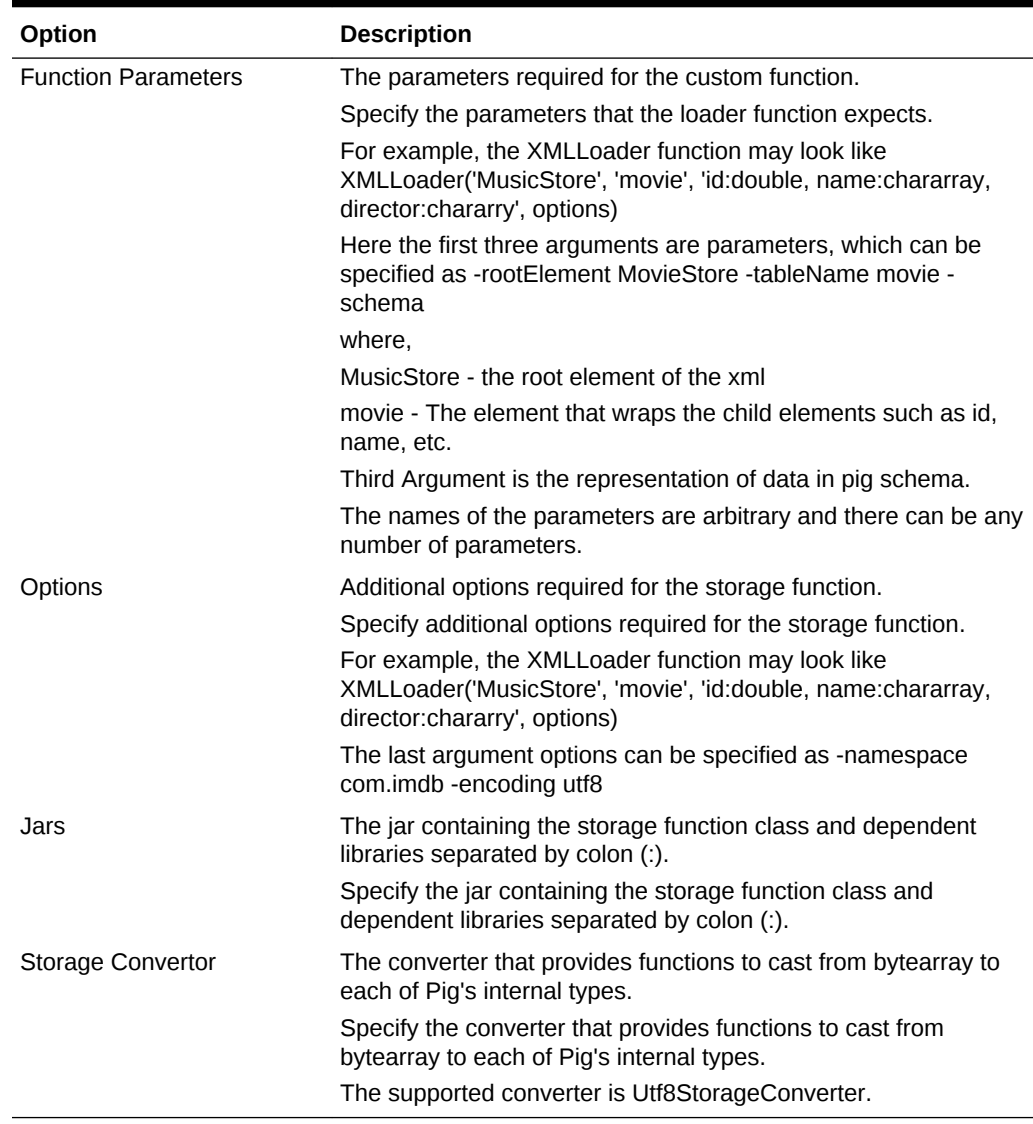

<span id="page-154-0"></span>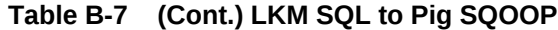

# XKM Pig Aggregate

Summarize rows, for example using SUM and GROUP BY.

The following table describes the options for XKM Pig Aggregate.

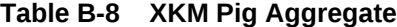

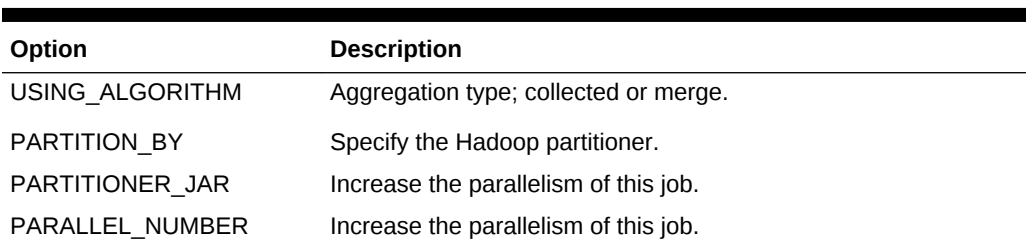

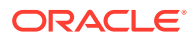

#### **Note:**

When mapping has Pig staging, i.e when processing is done with Pig, and there is aggregator component in the Pig staging area, the clause must be set differently than in regular mappings for SQL based technologies.

### <span id="page-155-0"></span>XKM Pig Distinct

Eliminates duplicates in data.

## XKM Pig Expression

Define expressions to be reused across a single mapping.

### XKM Pig Filter

Produce a subset of data by a filter condition.

### XKM Pig Flatten

Un-nest the complex data according to the given options.

The following table describes the options for XKM Pig Flatten.

#### **Table B-9 XKM Pig Flatten**

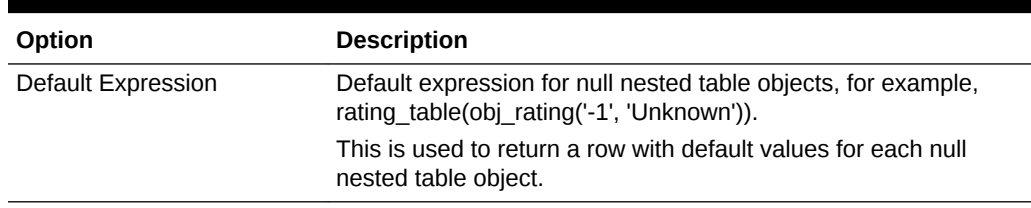

# XKM Pig Join

Joins more than one input sources based on the join condition.

The following table describes the options for XKM Pig Join.

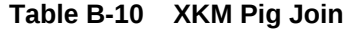

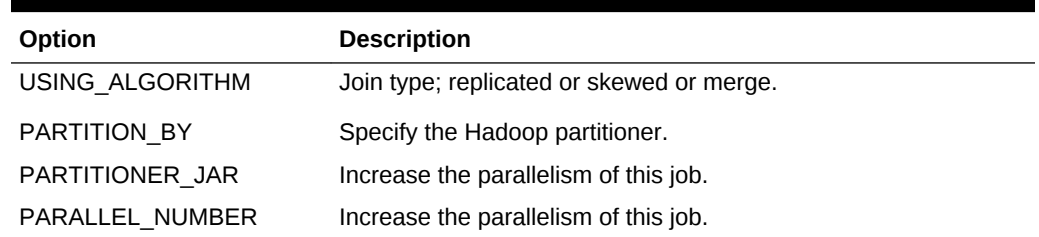

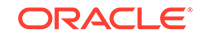

# <span id="page-156-0"></span>XKM Pig Lookup

Lookup data for a driving data source.

The following table describes the options for XKM Pig Lookup.

#### **Table B-11 XKM Pig Lookup**

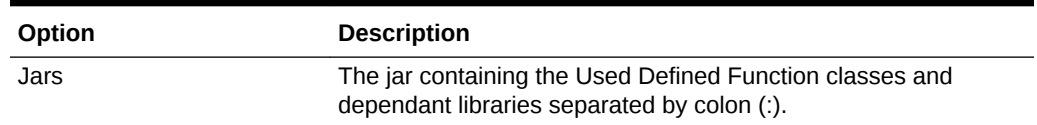

### XKM Pig Pivot

Takes data in separate rows, aggregates it, and converts it into columns.

## XKM Pig Set

Perform UNION, MINUS or other set operations.

### XKM Pig Sort

Sort data using an expression.

# XKM Pig Split

Split data into multiple paths with multiple conditions.

# XKM Pig Subquery Filter

Filter rows based on the results of a subquery.

## XKM Pig Table Function

Pig table function access.

The following table descriptions the options for XKM Pig Table Function.

#### **Table B-12 XKM Pig Table Function**

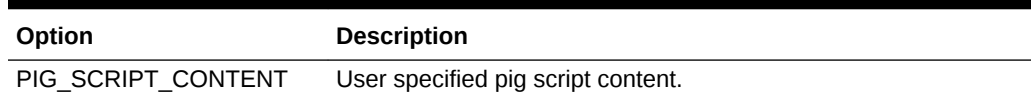

### XKM Pig Unpivot

Transform a single row of attributes into multiple rows in an efficient manner.

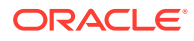

# C Spark Knowledge Modules

This appendix provides information about the Spark knowledge modules.

This appendix includes the following sections:

- [LKM File to Spark](#page-158-0)
- **[LKM Spark to File](#page-159-0)**
- **[LKM Hive to Spark](#page-161-0)**
- **[LKM Spark to Hive](#page-162-0)**
- **[LKM HDFS to Spark](#page-163-0)**
- **[LKM Spark to HDFS](#page-164-0)**
- **[LKM Kafka to Spark](#page-164-0)**
- [LKM Spark to Kafka](#page-165-0)
- **[LKM SQL to Spark](#page-166-0)**
- **LKM Spark to SOL**
- **[LKM Spark to Cassandra](#page-169-0)**
- **[RKM Cassandra](#page-169-0)**
- [XKM Spark Aggregate](#page-169-0)
- **[XKM Spark Distinct](#page-170-0)**
- [XKM Spark Expression](#page-170-0)
- **[XKM Spark Filter](#page-170-0)**
- **[XKM Spark Flatten](#page-176-0)**
- [XKM Spark Input Signature and Output Signature](#page-171-0)
- [XKM Spark Join](#page-171-0)
- [XKM Spark Lookup](#page-171-0)
- **[XKM Spark Pivot](#page-172-0)**
- [XKM Spark Set](#page-172-0)
- **[XKM Spark Sort](#page-172-0)**
- **[XKM Spark Split](#page-173-0)**
- **[XKM Spark Table Function](#page-173-0)**
- **[IKM Spark Table Function](#page-173-0)**
- [XKM Spark Unpivot](#page-174-0)

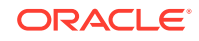

# <span id="page-158-0"></span>LKM File to Spark

This KM will load data from a file into a Spark Python variable and can be defined on the AP between the execution units, source technology File, target technology Spark Python.

#### **AND READER Note:**

This KM also supports loading HDFS files, although it's preferable to use LKM HDFS to Spark for that purpose.

The following tables describe the options for LKM File to Spark.

| Option                  | <b>Description</b>                                                                                                |
|-------------------------|----------------------------------------------------------------------------------------------------|
| <b>Storage Function</b> | The storage function to be used to load/store data.                                                               |
|                         | Choose one of the following storage functions to load data:                                                       |
|                         | textFile is used to load data from HDFS, a local file<br>system or any Hadoop-supported file system URI.          |
|                         | jsonFile is used to load data from a JSON file where each<br>$\bullet$<br>line of the files is a JSON object.     |
|                         | newAPIHadoopFile is used to load data from a Hadoop file<br>۰<br>with an arbitrary new API InputFormat.           |
|                         | newAPIHadoopRDD is used to load data from Hadoop-<br>٠<br>readable dataset with an arbitrary new API InputFormat. |
|                         | hadoopFile is used to load data from a Hadoop file with an<br>۰<br>arbitrary InputFormat.                         |
|                         | hadoopRDD is used to load data from a Hadoop-readable<br>۰<br>dataset.                                            |
|                         | sequenceFile is used to load data from an RDD of key-<br>۰<br>value pairs to Spark.                               |
| streamingContext        | Name of Streaming Context.                                                                                        |
| <b>InputFormatClass</b> | Class for reading the format of input data.                                                                       |
|                         | For example,                                                                                                    |
|                         | org.apache.hadoop.mapreduce.lib.input.TextInputFormat<br>۰<br>(default)                                           |
|                         | org.apache.hadoop.mapred.TextInputFormat (hadoopFile<br>۰<br>and hadoopRDD)                                       |
| KeyClass                | Fully qualified classname for keys.                                                                               |
|                         | For example,                                                                                                    |
|                         | org.apache.hadoop.io.LongWritable (default)<br>org.apache.hadoop.io.Text                                          |
| ValueClass              | Fully qualified classname for values.                                                                             |
|                         | For example,                                                                                                    |
|                         | org.apache.hadoop.io.Text (default)<br>org.apache.hadoop.io.LongWritable<br>۰                                     |

**Table C-1 LKM File to Spark**

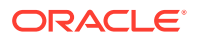

| Option                      | <b>Description</b>                                                                                                    |
|-----------------------------|----------------------------------------------------------------------------------------------------|
| KeyConverter                | Fully qualified classname of key converter class.                                                                                                |
| <b>ValueConverter</b>       | Fully qualified classname of value converter class.                                                                                              |
| <b>Job Configuration</b>    | Hadoop configuration.                                                                                                    |
|                             | For example, {'hbase.zookeeper.quorum': 'HOST',<br>'hbase.mapreduce.inputtable': 'TAB'}                                                          |
| inferSchema                 | Infer DataFrame schema from data.                                                                                                    |
|                             | If set to True (default), the column names and types will be<br>inferred from source data and DataFrame will be created with<br>default options. |
|                             | If set to False, the DataFrame schema will be specified based on<br>the source data store definition.                                            |
| dateFormat                  | Format for Date or Timestamp input fields.                                                                                                    |
| Delete Spark Mapping Files  | Delete temporary objects at end of mapping.                                                                                                    |
| Cache                       | Cache RDD/DataFrame across operations after computation.                                                                                         |
| Storage Level               | The storage level to be used to cache data.                                                                                                    |
| Repartition                 | Repartition the RDD/DataFrame after transformation of this<br>component.                                                                         |
| Level of Parallelism        | Number of partitions.                                                                                                    |
| <b>Sort Partitions</b>      | Sort partitions by a key function when repartitioning.                                                                                           |
| <b>Partition Sort Order</b> | Sort partitions order.                                                                                                    |
| <b>Partition Keys</b>       | Define keys for partitions.                                                                                                    |
| <b>Partition Function</b>   | Customized partitioning function.                                                                                                    |

<span id="page-159-0"></span>**Table C-1 (Cont.) LKM File to Spark**

This LKM uses StreamingContext.textFileStream() method to transfer file context as data stream. The directory is monitored while the Spark application is running. Any files copied from other locations into this directory is detected.

#### **Table C-2 LKM File to Spark for Streaming**

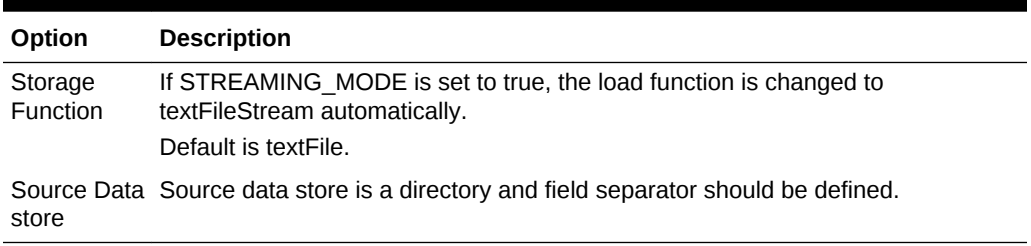

### LKM Spark to File

This KM will store data into a file from a Spark Python variable and can be defined on the AP between the execution units, source technology Spark Python, target technology File.

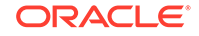

**Note:** This KM also supports writing to an HDFS File, although the LKM Spark to HDFS is preferable.

The following tables describes the options for LKM Spark to File.

**Table C-3 LKM Spark to File**

| Option                  | <b>Description</b>                                                                                                    |
|-------------------------|----------------------------------------------------------------------------------------------------|
| <b>Storage Function</b> | Storage function to be used to load/store data.                                                                                                    |
|                         | Choose one of the following storage functions to store data:                                                                                                    |
|                         | saveAsTextFile is used to store the data into HDFS, a<br>۰<br>local file system or any Hadoop-supported file system URI.<br>saveAsJsonFile is used to store the data in JSON format<br>۰<br>into HDFS, a local file system or any Hadoop-supported file<br>system URI. |
|                         | saveAsNewAPIHadoopFile is used to store the data to a<br>۰<br>Hadoop file with an arbitrary new API InputFormat.                                                                                                    |
|                         | saveAsHadoopFile is used to store data to a Hadoop file<br>٠<br>with an arbitrary InputFormat.                                                                                                    |
|                         | saveAsSequenceFile is used to store data into key-value<br>۰<br>pairs.                                                                                                    |
|                         | Note:<br>When spark.useDataFrames is set                                                                                                    |
|                         | to True, the data will be saved as<br>RDD of JSON strings for<br>saveAsNewAPIHadoopFile,<br>saveAsHadoopFile, and<br>saveAsSequenceFile.                                                                                                    |
| OutputFormatClass       | Fully qualified classname for writing the data.                                                                                                    |
|                         | For example,                                                                                                    |
|                         | org.apache.hadoop.mapreduce.lib.input.TextOutputFormat<br>(default)                                                                                                    |
|                         | org.apache.hadoop.mapred.TextOutputFormat<br>۰<br>(saveAsHadoopFile)                                                                                                    |
| KeyClass                | Fully qualified class for keys.                                                                                                    |
|                         | For example,                                                                                                    |
|                         | org.apache.hadoop.io.NullWritable (default)<br>org.apache.hadoop.io.Text                                                                                                    |
| ValueClass              | Fully qualified class for values.                                                                                                    |
|                         | For example,                                                                                                    |
|                         | org.apache.hadoop.io.NullWritable<br>org.apache.hadoop.io.Text (default)                                                                                                    |
| KeyConverter            | Fully qualified classname of key converter class.                                                                                                    |

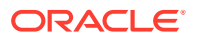

| Option                     | <b>Description</b>                                                                                                    |
|----------------------------|----------------------------------------------------------------------------------------------------|
| ValueConverter             | Fully qualified classname of value converter class.                                                                                                    |
| <b>Job Configuration</b>   | Allows adding or overriding Hadoop configuration properties.<br>For example, {'hbase.zookeeper.quorum': 'HOST',<br>'hbase.mapreduce.inputtable': 'TAB'} |
| SQL_EXPRESSIONS            | Use SOL Expressions.                                                                                                    |
| Delete Spark Mapping Files | Delete temporary objects at end of mapping.                                                                                                    |
| Cache                      | Cache RDD/DataFrame across operations after computation.                                                                                                |
| Storage Level              | The storage level to be used to cache data.                                                                                                    |
| Repartition                | Repartition the RDD/DataFrame after transformation of this<br>component.                                                                                |
| Level of Parallelism       | Number of partitions.                                                                                                    |
| <b>Sort Partitions</b>     | Sort partitions by a key function when repartitioning.                                                                                                  |
| Partition Sort Order       | Sort partitions order.                                                                                                    |
| <b>Partition Keys</b>      | Define keys for partitions.                                                                                                    |
| <b>Partition Function</b>  | Customized partitioning function.                                                                                                    |

<span id="page-161-0"></span>**Table C-3 (Cont.) LKM Spark to File**

#### **Table C-4 LKM Spark to File for streaming**

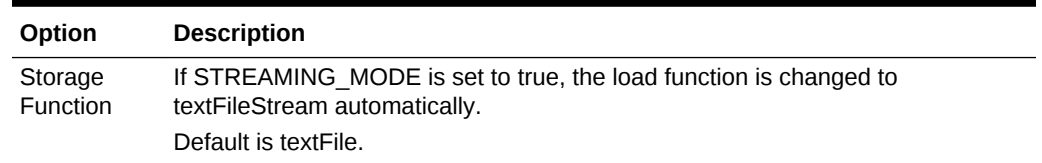

# LKM Hive to Spark

This KM will load data from a Hive table into a Spark Python variable and can be defined on the AP between the execution units, source technology Hive, target technology Spark Python.

The following table describes the options for LKM Hive to Spark:

**Table C-5 LKM Hive to Spark**

| Option                     | <b>Description</b>                                                       |
|----------------------------|--------------------------------------------------------------------------|
| Delete Spark Mapping Files | Delete temporary objects at end of mapping.                              |
| Cache                      | Cache RDD/DataFrame across operations<br>after computation.              |
| Storage Level              | The storage level to be used to cache data.                              |
| Repartition                | Repartition the RDD/DataFrame after<br>transformation of this component. |
| Level of Parallelism       | Number of partitions.                                                    |

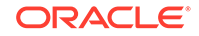

<span id="page-162-0"></span>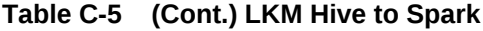

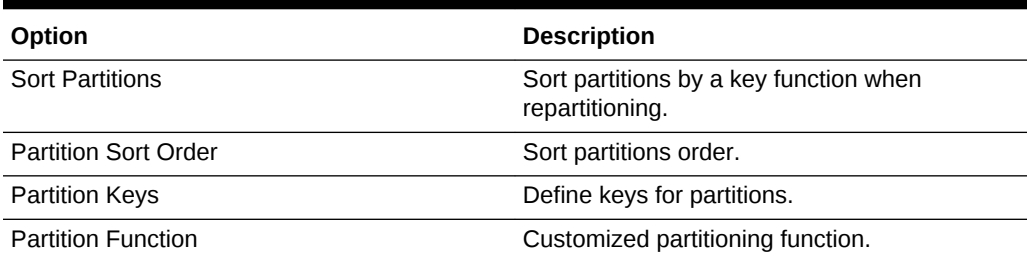

# LKM Spark to Hive

This KM will store data into a Hive table from a Spark Python variable and can be defined on the AP between the execution units, source technology Spark, target technology Hive.

The following table describes the options for LKM Spark to Hive.

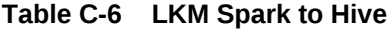

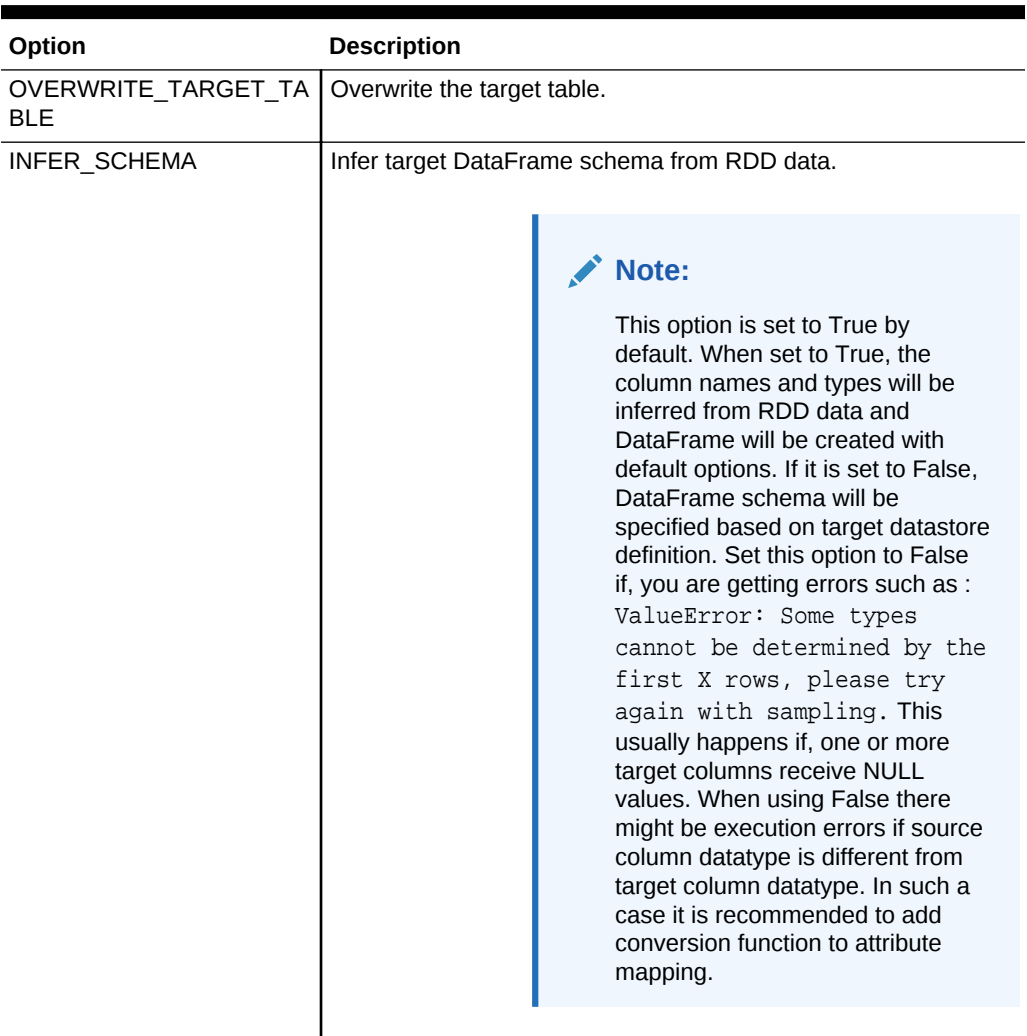

| Option                      | <b>Description</b>                                                       |
|-----------------------------|--------------------------------------------------------------------------|
| SAMPLING RATIO              | The sample ratio of rows used for inferring.                             |
| SQL EXPRESSIONS             | Use SQL Expressions.                                                     |
| Delete Spark Mapping Files  | Delete temporary objects at end of mapping.                              |
| Cache                       | Cache RDD/DataFrame across operations after computation.                 |
| Storage Level               | The storage level to be used to cache data.                              |
| Repartition                 | Repartition the RDD/DataFrame after transformation of this<br>component. |
| Level of Parallelism        | Number of partitions.                                                    |
| <b>Sort Partitions</b>      | Sort partitions by a key function when repartitioning.                   |
| <b>Partition Sort Order</b> | Sort partitions order.                                                   |
| <b>Partition Keys</b>       | Define keys for partitions.                                              |
| <b>Partition Function</b>   | Customized partitioning function.                                        |

<span id="page-163-0"></span>**Table C-6 (Cont.) LKM Spark to Hive**

# LKM HDFS to Spark

This KM will load data from HDFS file to Spark.

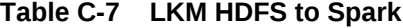

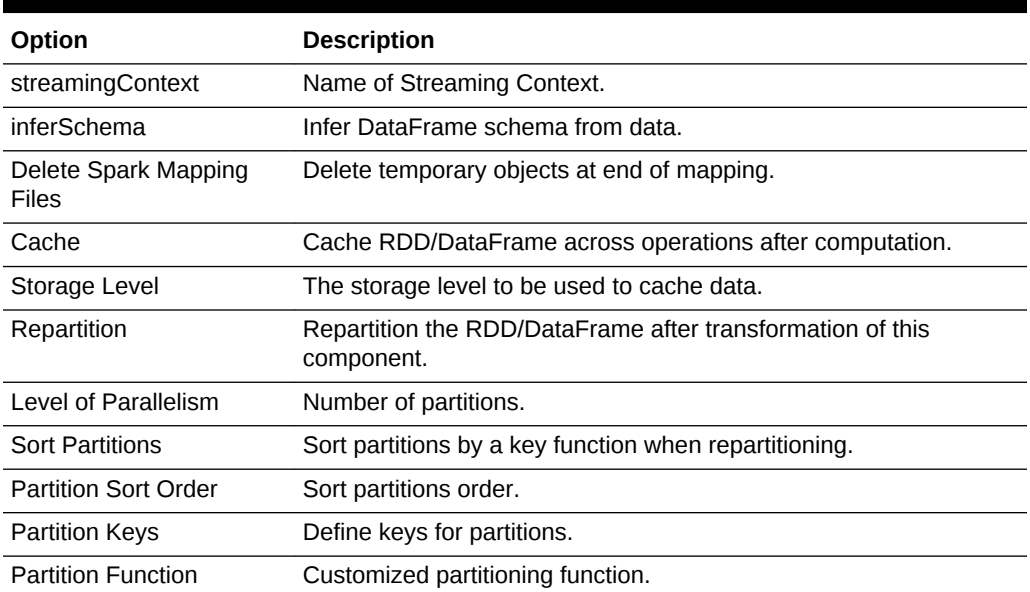

#### **Note:**

Streaming is enabled when the streaming check box is selected in the physical schema. Streaming is only supported for the Delimited and JSON formats.

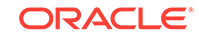

### <span id="page-164-0"></span>LKM Spark to HDFS

This KM will load data from Spark to HDFS file.

**Table C-8 LKM Spark to HDFS**

| Option                               | <b>Description</b>                                                    |
|--------------------------------------|-----------------------------------------------------------------------|
| SOL EXPRESSION<br>S                  | Use SOL Expressions.                                                  |
| Delete Spark<br><b>Mapping Files</b> | Delete temporary objects at end of mapping.                           |
| Cache                                | Cache RDD/DataFrame across operations after computation.              |
| Storage Level                        | The storage level to be used to cache data.                           |
| Repartition                          | Repartition the RDD/DataFrame after transformation of this component. |
| Level of Parallelism                 | Number of partitions.                                                 |
| <b>Sort Partitions</b>               | Sort partitions by a key function when repartitioning.                |
| <b>Partition Sort Order</b>          | Sort partitions order.                                                |
| <b>Partition Keys</b>                | Define keys for partitions.                                           |
| <b>Partition Function</b>            | Customized partitioning function.                                     |

#### **Note:**

Streaming is enabled when the streaming check box is selected in the physical schema. Streaming is supported for all formats.

### LKM Kafka to Spark

This KM will load data with Kafka source and Spark target and can be defined on the AP node that exist in Spark execution unit and have Kafka upstream node.

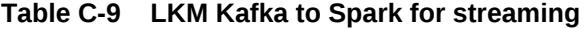

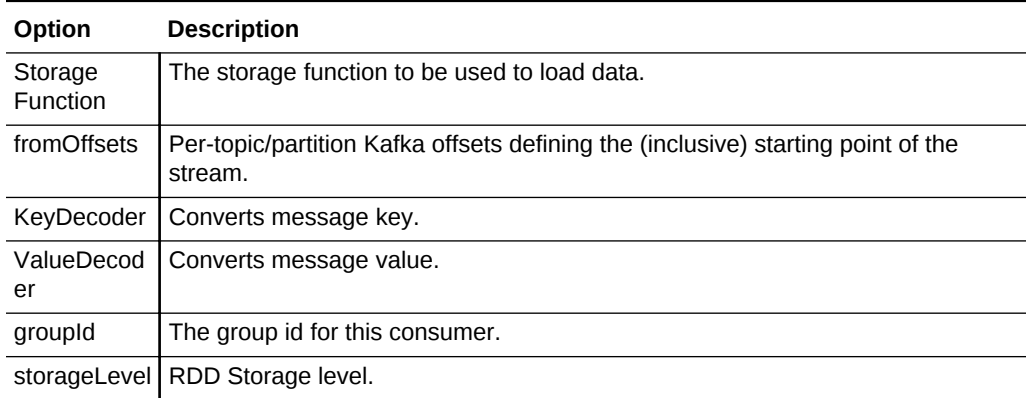

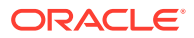

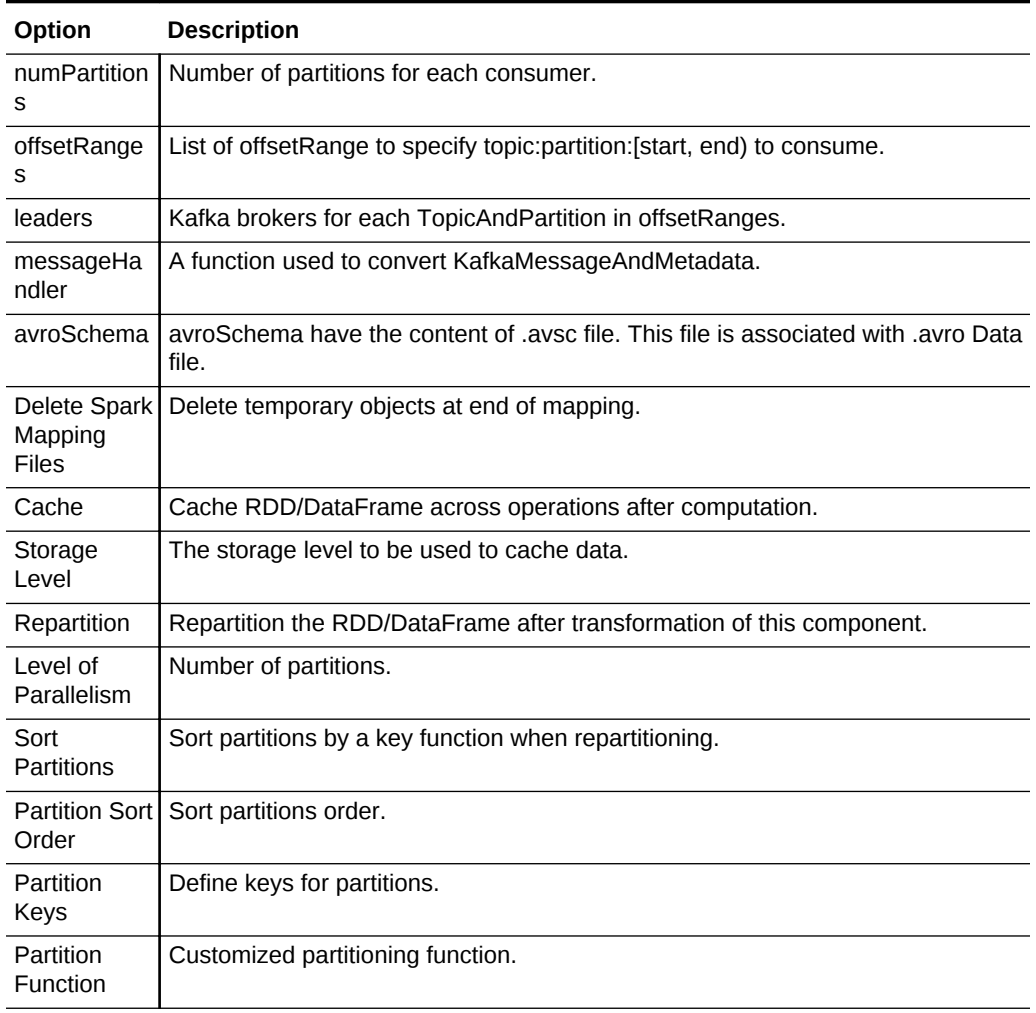

#### <span id="page-165-0"></span>**Table C-9 (Cont.) LKM Kafka to Spark for streaming**

# LKM Spark to Kafka

LKM Spark to Kafka works in both streaming and batch mode and can be defined on the AP between the execution units and have Kafka downstream node.

#### **Table C-10 LKM Spark to Kafka**

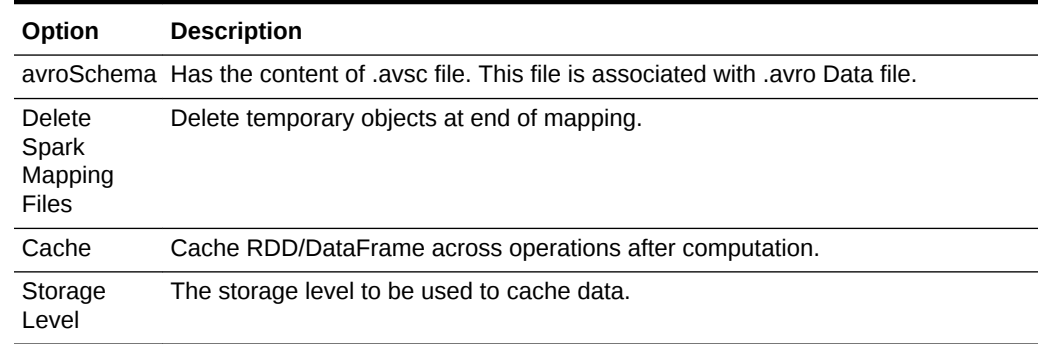

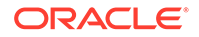

| Option                       | <b>Description</b>                                                    |
|------------------------------|-----------------------------------------------------------------------|
| Repartition                  | Repartition the RDD/DataFrame after transformation of this component. |
| Level of<br>Parallelism      | Number of partitions.                                                 |
| Sort<br>Partitions           | Sort partitions by a key function when repartitioning.                |
| Partition<br>Sort Order      | Sort partitions order.                                                |
| Partition<br>Keys            | Define keys for partitions.                                           |
| Partition<br><b>Function</b> | Customized partitioning function.                                     |

<span id="page-166-0"></span>**Table C-10 (Cont.) LKM Spark to Kafka**

# LKM SQL to Spark

This KM is designed to load data from Cassandra into Spark, but it can work with other JDBC sources. It can be defined on the AP node that have SQL source and Spark target.

To use this KM, it is mandatory to configure the Hadoop Credential Provider and define the password. For more information, see [Password Handling in Hadoop.](#page-55-0)

**Table C-11 LKM SQL to Spark**

| Option                  | <b>Description</b>                                                    |
|-------------------------|-----------------------------------------------------------------------|
| PARTITION<br>COLUMN     | Column used for partitioning.                                         |
| <b>UND</b>              | LOWER BO Lower bound of the partition column.                         |
| <b>UND</b>              | UPPER BO Upper bound of the partition column.                         |
| <b>ARTITIONS</b>        | NUMBER P Number of partitions.                                        |
| S                       | PREDICATE List of predicates.                                         |
| Mapping<br><b>Files</b> | Delete Spark Delete temporary objects at end of mapping.              |
| Cache                   | Cache RDD/DataFrame across operations after computation.              |
| Storage<br>Level        | The storage level to be used to cache data.                           |
| Repartition             | Repartition the RDD/DataFrame after transformation of this component. |
| Level of<br>Parallelism | Number of partitions.                                                 |

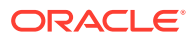

| Option                       | <b>Description</b>                                     |
|------------------------------|--------------------------------------------------------|
| Sort<br><b>Partitions</b>    | Sort partitions by a key function when repartitioning. |
| Order                        | Partition Sort Sort partitions order.                  |
| Partition<br>Keys            | Define keys for partitions.                            |
| Partition<br><b>Function</b> | Customized partitioning function.                      |

<span id="page-167-0"></span>**Table C-11 (Cont.) LKM SQL to Spark**

# LKM Spark to SQL

This KM will load data from Spark into JDBC targets and can be defined on the AP node that have Spark source and SQL target.

To use this KM, it is mandatory to the configure the Hadoop Credential Provider and define the password. For more information, see [Password Handling in Hadoop.](#page-55-0)

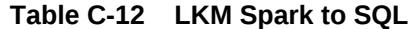

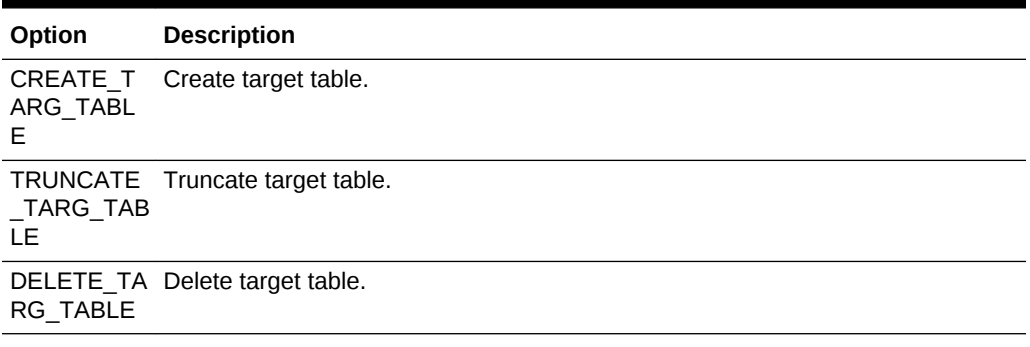

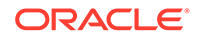

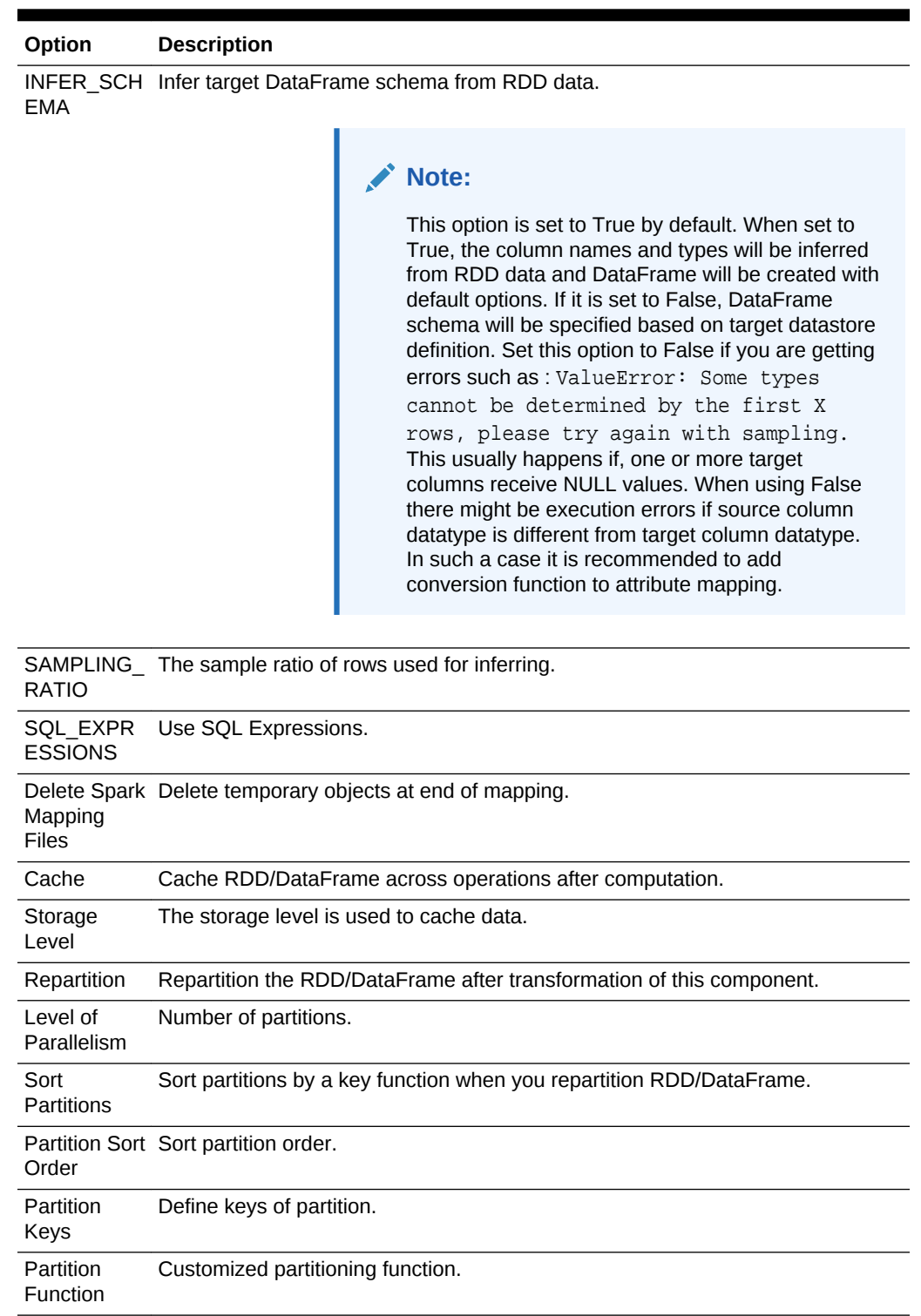

**Table C-12 (Cont.) LKM Spark to SQL**

## <span id="page-169-0"></span>LKM Spark to Cassandra

To use this KM, it is mandatory to configure the Hadoop Credential Provider and define the password. For more information, see [Password Handling in Hadoop.](#page-55-0)

| Option                      | <b>Description</b>                                                       |
|-----------------------------|--------------------------------------------------------------------------|
| CREATE_TARG_TABLE           | Create target table.                                                     |
| TRUNCATE TARG TABLE         | Truncate target table.                                                   |
| DELETE TARG TABLE           | Delete target table.                                                     |
| <b>INFER SCHEMA</b>         | Infer target DataFrame schema from RDD<br>data.                          |
| SAMPLING_RATIO              | The sample ratio of rows used for inferring.                             |
| <b>SOL EXPRESSIONS</b>      | Use SQL Expressions.                                                     |
| Delete Spark Mapping Files  | Delete temporary objects at end of mapping.                              |
| Cache                       | Cache RDD/DataFrame across operations<br>after computation.              |
| Storage Level               | The storage level to be used to cache data.                              |
| Repartition                 | Repartition the RDD/DataFrame after<br>transformation of this component. |
| Level of Parallelism        | Number of partitions.                                                    |
| <b>Sort Partitions</b>      | Sort partitions by a key function when<br>repartitioning.                |
| <b>Partition Sort Order</b> | Sort partitions order.                                                   |
| <b>Partition Keys</b>       | Define keys for partitions.                                              |
| <b>Partition Function</b>   | Customized partitioning function.                                        |

**Table C-13 LKM Spark to Cassandra**

### RKM Cassandra

RKM Cassandra reverses these metadata elements:

Cassandra tables as data stores.

The Mask field in the Reverse Engineer tab filters reverse-engineered objects based on their names. The Mask field cannot be empty and must contain at least the percent sign (%).

• Cassandra columns as attributes with their data types.

# XKM Spark Aggregate

Summarize rows, for example, using SUM and GROUP BY.

The following tables describes the options for XKM Spark Aggregate.

#### <span id="page-170-0"></span>**Table C-14 XKM Spark Aggregate**

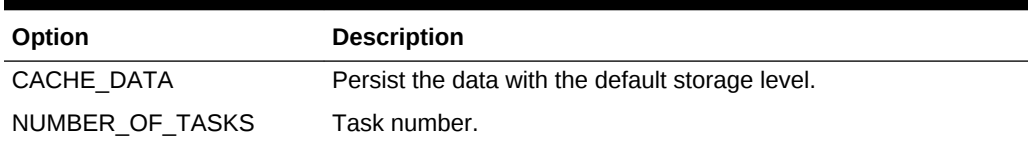

#### **Table C-15 XKM Spark Aggregate for streaming**

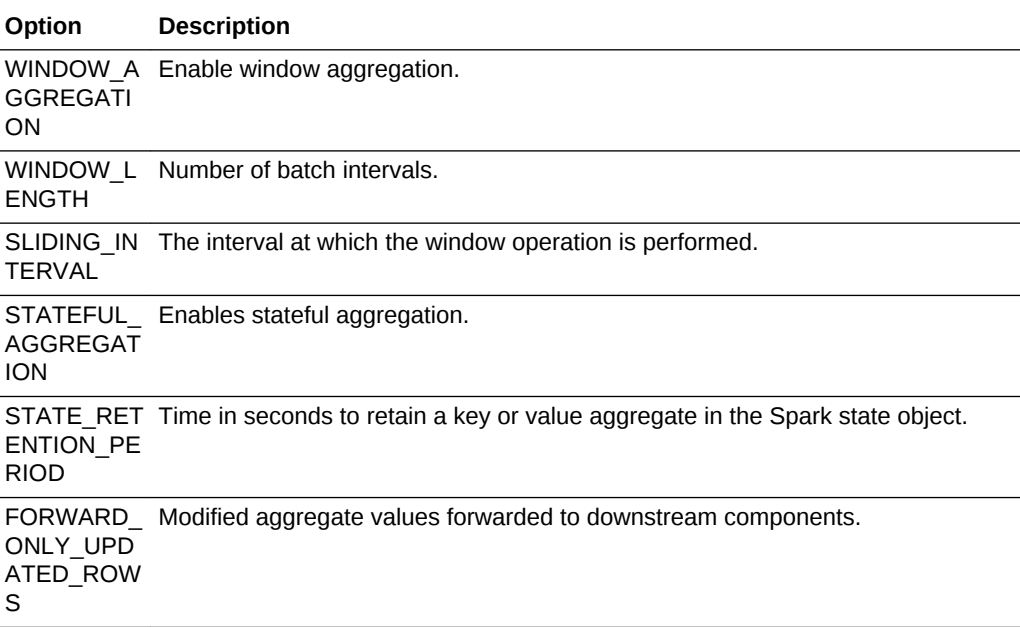

# XKM Spark Distinct

Eliminates duplicates in data and functionality is identical to the existing batch processing.

## XKM Spark Expression

Define expressions to be reused across a single mapping.

# XKM Spark Filter

Produce a subset of data by a filter condition.

The following tables describes the options for XKM Spark Filter.

#### **Table C-16 XKM Spark Filter**

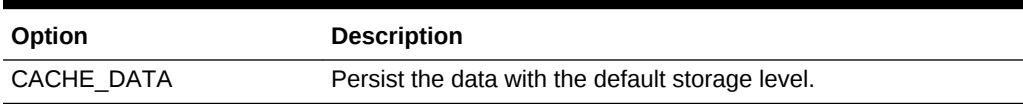

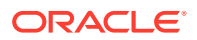

## <span id="page-171-0"></span>XKM Spark Input Signature and Output Signature

Supports code generation for reusable mapping.

### XKM Spark Join

Joins more than one input sources based on the join condition.

The following tables describes the options for XKM Spark Join.

**Table C-17 XKM Spark Join**

| Option          | <b>Description</b>                               |
|-----------------|--------------------------------------------------|
| CACHE DATA      | Persist the data with the default storage level. |
| NUMBER OF TASKS | Task number.                                     |

### XKM Spark Lookup

Lookup data for a driving data source.

The following tables describes the options for XKM Spark Lookup.

**Table C-18 XKM Spark Lookup**

| Option                  | <b>Description</b>                                                                                                    |
|-------------------------|----------------------------------------------------------------------------------------------------|
| CACHE DATA              | Persist the data with the default storage level.                                                                           |
| NUMBER OF TASKS         | Task number.                                                                                                    |
| MAP SIDE                | Defines whether the KM will do a map-side lookup or a reduce-<br>side lookup and significantly impacts lookup performance. |
| <b>KEY BASED LOOKUP</b> | Only data corresponding to the lookup keys are retrieved.                                                                  |

#### **Table C-19 XKM Spark Lookup for streaming**

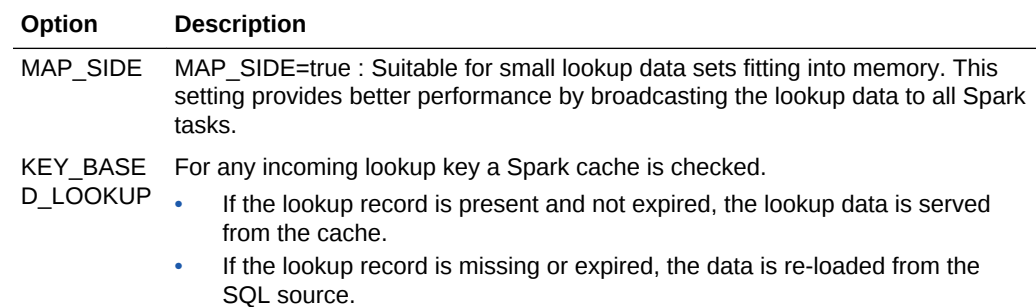

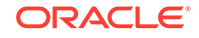

| Option           | <b>Description</b>                                                                                                    |
|------------------|----------------------------------------------------------------------------------------------------|
| CACHE RE<br>LOAD | This option defines when the lookup source data is loaded and refreshed and<br>here are the corresponding values:<br>NO RELOAD: The lookup source data is loaded once on Spark application<br>$\bullet$<br>startup.<br>RELOAD EVERY BATCH: The lookup source data is reloaded for every<br>۰<br>new Spark batch.<br>RELOAD BASE ON TIME: The lookup source data is loaded on Spark<br>۰<br>application startup and refreshed after the time interval provided by KM<br>option CacheReloadInterval. |
| <b>RVAL</b>      | CACHE RE Defines the time data to be retained in the Spark cache. After this time the<br>LOAD INTE expired data or records are removed from cache.                                                                                                    |

<span id="page-172-0"></span>**Table C-19 (Cont.) XKM Spark Lookup for streaming**

# XKM Spark Pivot

Take data in separate rows, aggregates it and converts it into columns.

The following tables describes the options for XKM Spark Pivot.

**Table C-20 XKM Spark Pivot**

| <b>Option</b> | <b>Description</b>                               |
|---------------|--------------------------------------------------|
| CACHE DATA    | Persist the data with the default storage level. |
|               |                                                  |

#### **Note:**

XKM Spark Pivot does not support streaming.

## XKM Spark Set

Perform UNION, MINUS or other set operations.

### XKM Spark Sort

Sort data using an expression.

The following tables describes the options for XKM Spark Sort.

#### **Table C-21 XKM Spark Sort**

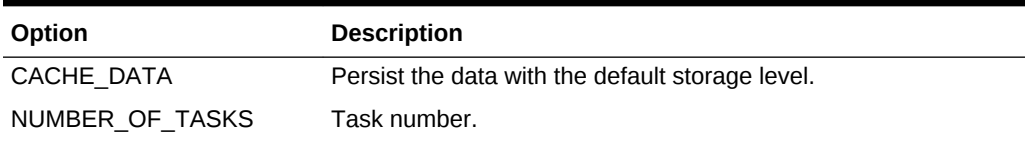

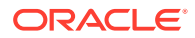

## <span id="page-173-0"></span>XKM Spark Split

Split data into multiple paths with multiple conditions.

The following tables describes the options for XKM Spark Split.

#### **Table C-22 XKM Spark Split**

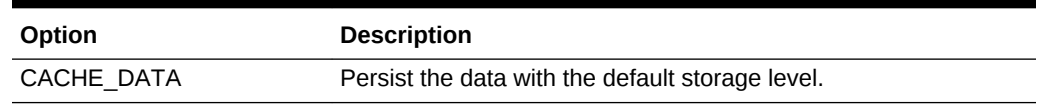

## XKM Spark Table Function

This KM allows applying custom transformation by executing arbitrary Spark/Python transformations as part of the overall Spark Python script.

The following table describes the options for XKM Spark Table Function.

#### **Table C-23 XKM Spark Table Function**

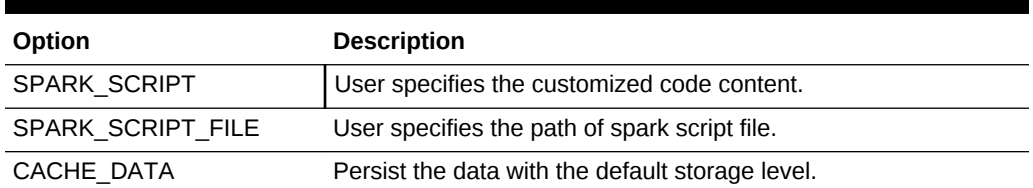

#### **Note:**

Only one of the options, either SPARK\_SCRIPT or SPARK\_SCRIPT\_FILE must be set.

- If SPARK\_SCRIPT\_FILE is set, then the specified file will be dynamically executed.
- If SPARK\_SCRIPT is set, its content will be inserted into the main Spark script.
- If neither SPARK\_SCRIPT nor SPARK\_SCRIPT\_FILE is set, a validation error is generated stating that at least one of the options must be specified.
- If both SPARK\_SCRIPT and SPARK\_SCRIPT\_FILE are set, a validation error is generated stating that only one of the options must be specified.

### IKM Spark Table Function

Spark table function as target.

The following tables describes the options for IKM Spark Table Function.

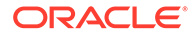

<span id="page-174-0"></span>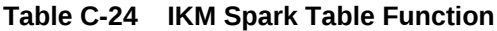

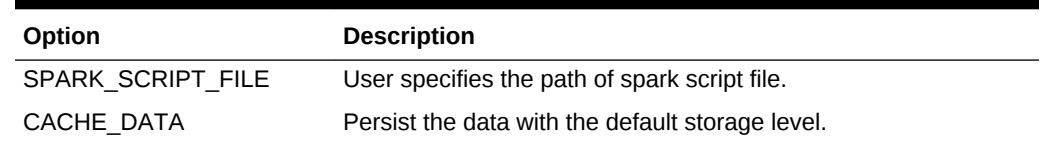

# XKM Spark Unpivot

Transform a single row of attributes into multiple rows in an efficient manner.

The following tables describes the options for XKM Spark Pivot.

**Table C-25 XKM Spark Unpivot**

| Option     | <b>Description</b>                               |
|------------|--------------------------------------------------|
| CACHE_DATA | Persist the data with the default storage level. |
|            |                                                  |
| Note:      |                                                  |

XKM Spark Unpivot does not support streaming.

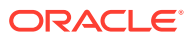

# D Component Knowledge Modules

This appendix provides information about the knowledge modules for the Flatten and the Jagged component.

This appendix includes the following sections:

- **XKM Oracle Flatten**
- XKM Oracle Flatten XML
- **[XKM Spark Flatten](#page-176-0)**
- [XKM Jagged](#page-176-0)

### XKM Oracle Flatten

Un-nest the complex data according to the given options.

**Note:**

Flatten component is supported only with Spark 1.3.

The following tables describes the options for XKM Oracle Flatten.

**Table D-1 XKM Oracle Flatten**

| Option             | <b>Description</b>                                                                                           |
|--------------------|----------------------------------------------------------------------------------------------------|
| NESTED TABLE ALIAS | Alias used for nested table expression.<br>Default is NST.                                                   |
| DEFAULT EXPRESSION | Default expression for null nested table objects. For example,<br>rating_table(obj_rating('-1', 'Unknown')). |

### XKM Oracle Flatten XML

Un-nest the complex data in an XML file according to the given options.

The following tables describes the options for XKM Oracle Flatten XML.

**Table D-2 XKM Oracle Flatten XML**

| <b>Option</b> | <b>Description</b>                                                          |
|---------------|-----------------------------------------------------------------------------|
| XML XPATH     | Specify XML path for XMLTABLE function. For example, '/<br>ratings/rating'. |

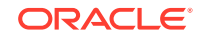

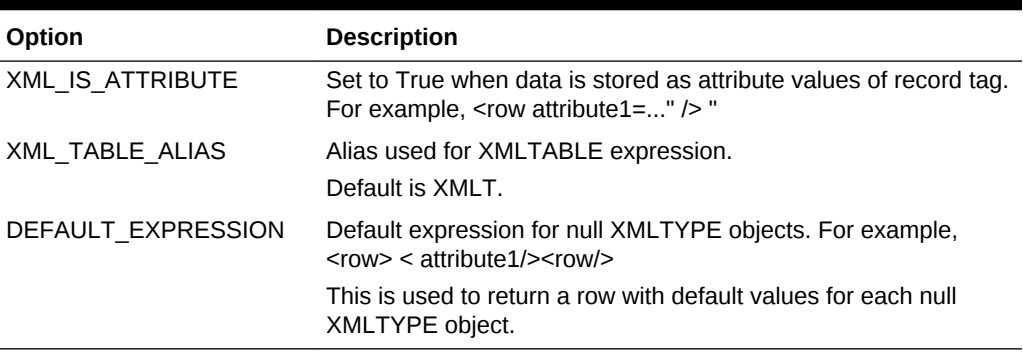

<span id="page-176-0"></span>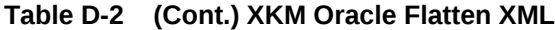

#### XKM Spark Flatten

Un-nest the complex data according to the given options.

The following tables describes the options for XKM Spark Flatten.

| Option             | <b>Description</b>                                                                                           |
|--------------------|----------------------------------------------------------------------------------------------------|
| Default Expression | Default expression for null nested table objects. For example,<br>rating table(obj_rating('-1', 'Unknown')). |
|                    | This is used to return a row with default values for each null<br>nested table object.                       |
| CACHE DATA         | When set to TRUE, persist the results with Spark default storage<br>level.                                   |
|                    | Default is FALSE.                                                                                            |

**Table D-3 XKM Spark Flatten**

# XKM Jagged

Jagged component KMs process unstructured data using meta pivoting. Source data, represented as key-value free format, will be transformed into more structured entities in order to be loaded into database tables or file structures. Jagged component has one input group and one or multiple output groups based on the configuration of the component. Input group is connected to a source component, which has e key-value or id-key-value structure. Output groups are connected to the target components where data is stored in more structured way, that is, keys become column names and values are stored as table rows. Jagged KM is parsing the source data and is looking for key data matching the output group attributes. Once the relevant keys are identified the corresponding data is stored into a row. In case of key-value source each incoming record is delimited by a key marked as End of Data Indicator. In case of id-key-value source incoming records are delimited by a new value of the sequence defined as id. Target records can be consolidated by removing duplicates based on Unique Index attribute property. Some attributes can be labeled as required, meaning no new record is stored if any of the required keys is missing. Default values can be defined for some missing keys.

The following tables describes the options for XKM Jagged.

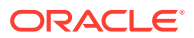

| Option                              | <b>Description</b>                          |
|-------------------------------------|---------------------------------------------|
| TMP DIR                             | Directory for temporary files.              |
| FIELD DELIMITER                     | Field delimiter for temporary files.        |
| DELETE TEMPORARY O<br><b>BJECTS</b> | Delete temporary objects at end of mapping. |

**Table D-4 XKM Jagged**

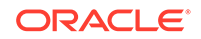

# E Considerations, Limitations, and Issues

This appendix lists the considerations, limitations, and issues that you must be aware of while working on Big Data integration projects in ODI. This appendix includes the following section:

• Considerations, Limitations, and Issues

# Considerations, Limitations, and Issues

Please note the following when working on Big Data integration projects:

• Before ODI 12c (12.2.1.1) any Groovy, Jython, Beanshell code in ODI Procedures/ Custom KMs were not able to access Hadoop/Pig classes, unless these JARs were added to ODI class path.

Starting with ODI 12c (12.2.1.1), the ODI Procedures/Custom KMs can access Hadoop/Pig classes if they exist in the paths configured on Hadoop/Pig data servers.

• A new property oracle.odi.prefer.dataserver.packages is exposed on Hadoop and Pig data servers, and, also Hive data servers. This property lets you specify which packages are loaded child-first rather than parent-first.

**Note:** Upgraded repositories will not show this property on upgraded Hadoop/Pig data servers. Only new data servers will show this property.

- In JEE environment, Agent application may be redeployed. However due to Pig's shutdown hook, Logging leak, and other undiscovered leaks, the execution classloader created will not get GC'd. Hence, in ODI 12c (12.2.1), if using Big Data features, the JEE Agent application must not be re-deployed, instead a server restart is required.
- Any package filter applied to a data server must be as specific as possible. Do not try to make things easier by specifying the widest possible filter. For example, if you specify org.apache as a filter element, you will get ClassCastException on Beanshell instantiation, XML parsers instantiation, and so on. This happens because according to Java Language Specification two class instances are castable only if they are same type declaration and are loaded by the same classloader. In this example, your interface will be under some sub-package of org.apache, for example, org.apache.util.IMyInterface. The interface class loaded by the Studio classloader/web application classloader is the casting target. When the implementation class is instantiated through reflection, the instance class's interface class is also loaded by the execution classloader. When JNIEnv code does the checking to see if the caster and castee share the same type declaration, it will turn out to be false since the LHS has Studio/web-application classloader and RHS has execution classloader.
- Execution classloader instances are cached. Changing the data server package filter or data server classpath results in the creation of a new classloader instance. The old classloader may not be GC'd immediately (or even ever). This can lead to running out of heap space. The only solution is a JVM restart.

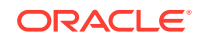

• When using SDK to create Pig, Hadoop, or any other data server having package filtering property set on it, adding more data server properties requires attention to one detail. You must retrieve the current set of properties, add your properties to it and then set it on the data server. Otherwise, the filtering property will be lost.
# Index

## D

data integrity checking, *[A-37](#page-138-0)* data transformations, *[A-38](#page-139-0)* data validation in Oracle Data Integrator, *[A-38](#page-139-0)* DataServer objects creating for Oracle Data Integrator, *[4-3](#page-44-0)* directories accessible by Oracle Data Integrator, *[4-2](#page-43-0)* for Oracle Loader for Hadoop output, *[A-45](#page-146-0)* drivers JDBC, *[4-4](#page-45-0)*

## F

file formats for Oracle Data Integrator, *[A-31](#page-132-0)*

#### H

Hive data source for Oracle Data Integrator, *[4-5](#page-46-0)* Hive tables loading data into (Oracle Data Integrator), *[4-16](#page-57-0)* reverse engineering, *[4-8](#page-49-0)*, *[4-11](#page-52-0)* reverse engineering in Oracle Data

Integrator, *[4-8](#page-49-0)*, *[4-11](#page-52-0)*

#### I

IKM Hive Control Append, *[A-37](#page-138-0)*, *[A-38](#page-139-0)*

IKM Hive Transform, *[A-37](#page-138-0)*

## J

JDBC drivers, *[4-4](#page-45-0)*

#### L

loading data files into Hive, *[4-16](#page-57-0)* loading options for Oracle Data Integrator, *[A-31](#page-132-0)*

#### O

Oracle Data Integrator Application Adapter for Hadoop creating models, *[4-7](#page-48-0)* loading options, *[A-31](#page-132-0)*

## R

reverse engineering in Hive, *[4-8](#page-49-0)*, *[4-11](#page-52-0)* reverse-engineering Hive tables, *[4-12](#page-53-0)* RKM Hive, *[4-8](#page-49-0)*, *[4-11](#page-52-0)*

## W

wildcard characters in resource names, *[A-31](#page-132-0)* setting up data sources in ODI using, *[4-3](#page-44-0)*

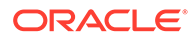